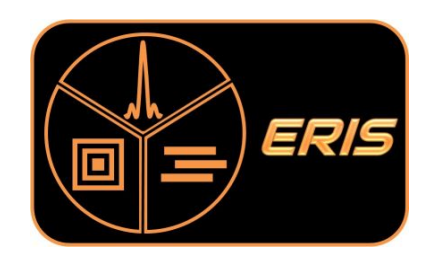

# VLT/ERIS

# ERIS Template Manual

Doc. No.: ESO-476499 Issue: 111.1 Date: 14/12/2022

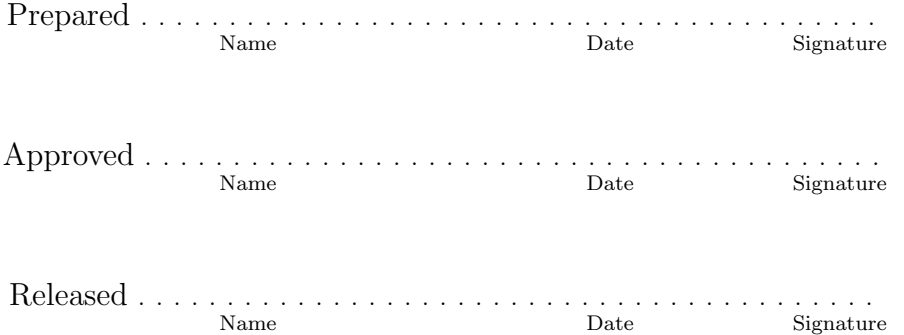

Original authors: B. Salasnich, A. Baruffolo

With contributions from: Y. Dalillar, H. Feuchtgruber, X. Gao, P. Grani, J. Lightfoot, A. Puglisi, L. Tacconi-Garman, W. Taylor, E. Wiezorrek

This page was intentionally left blank

# Change Record

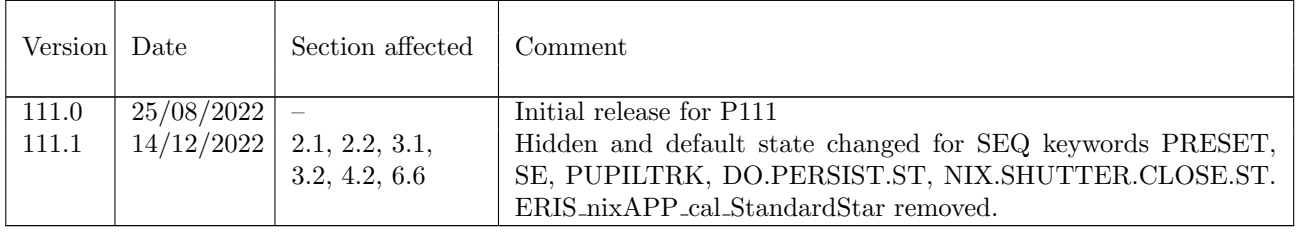

# Contents

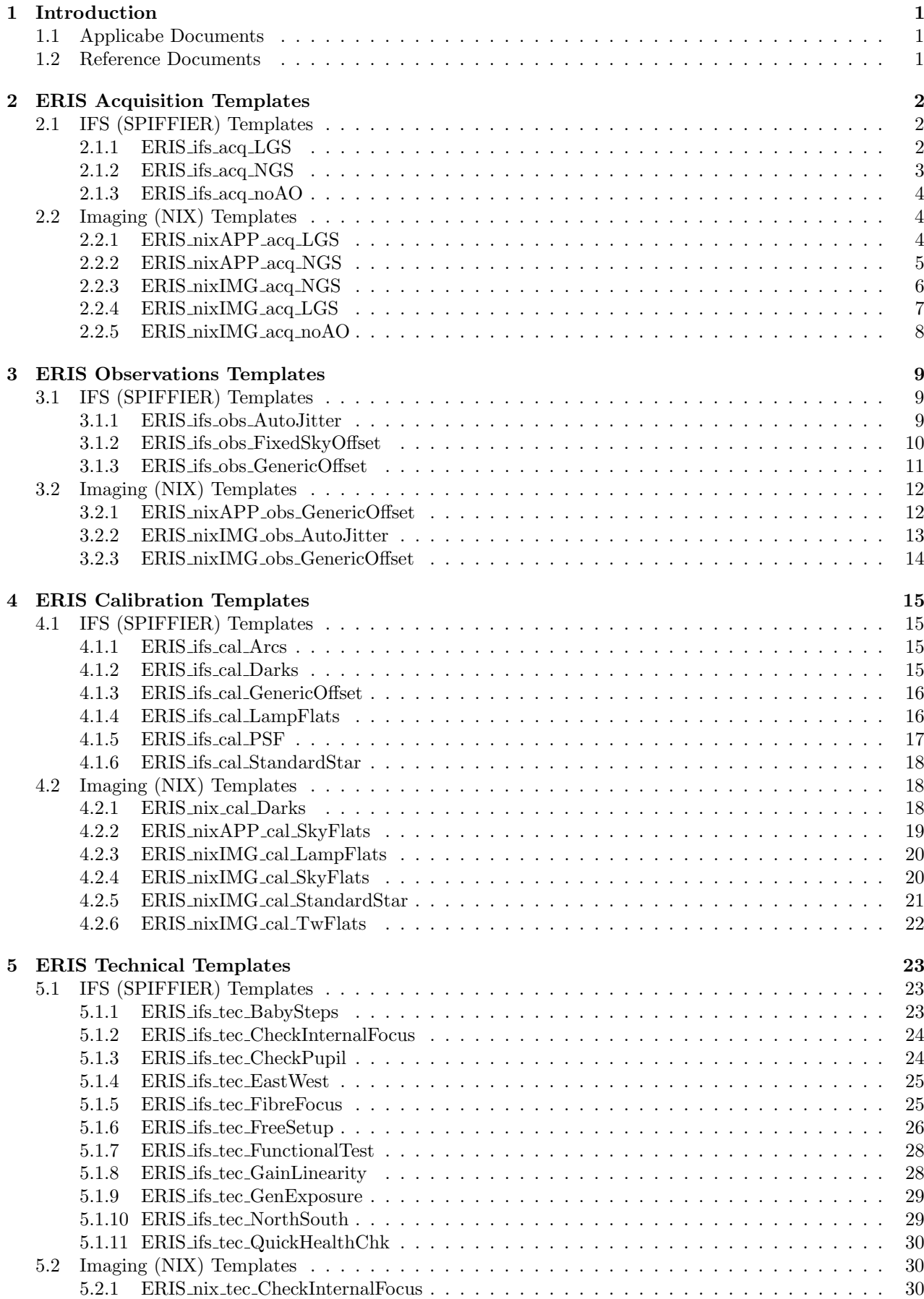

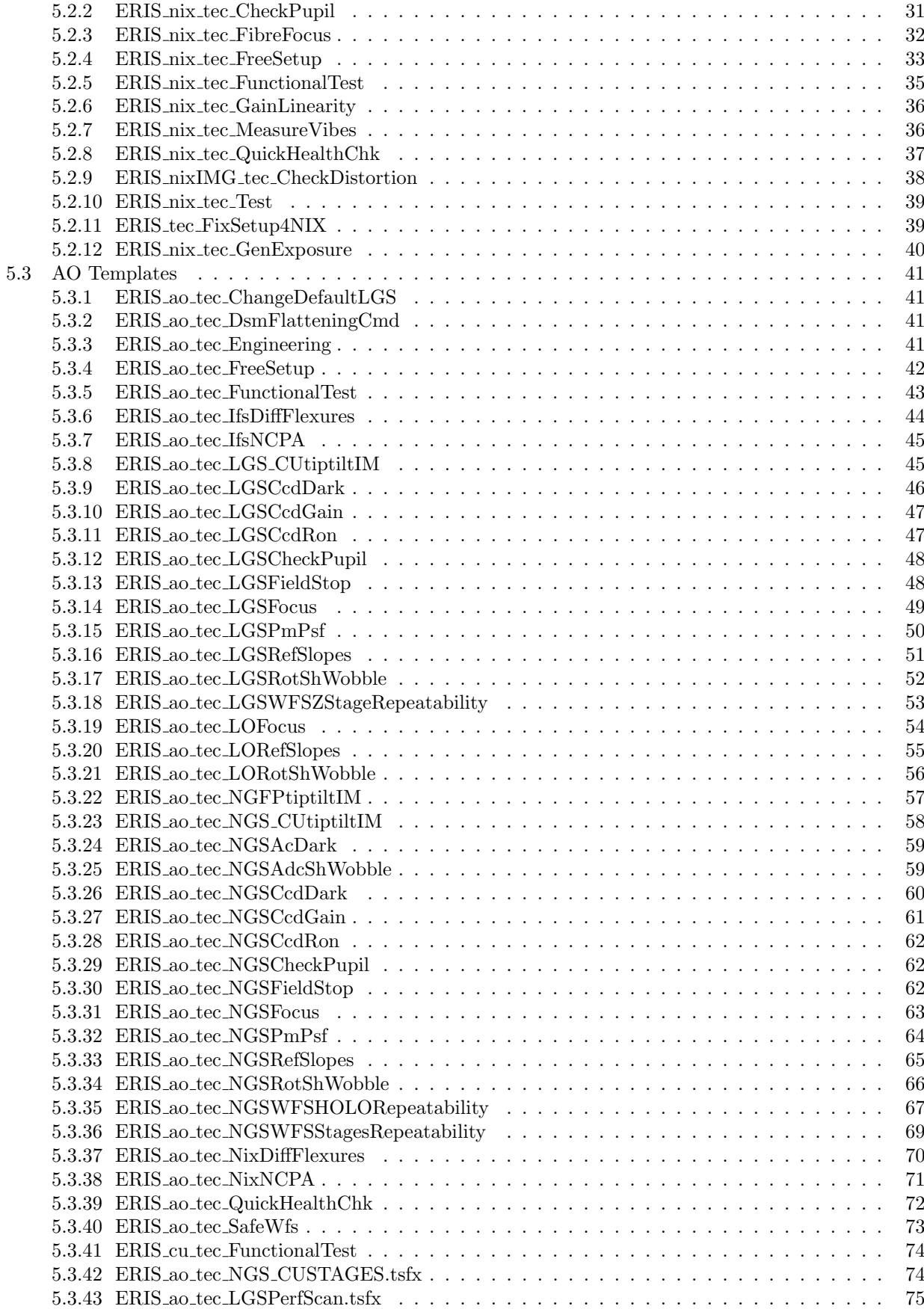

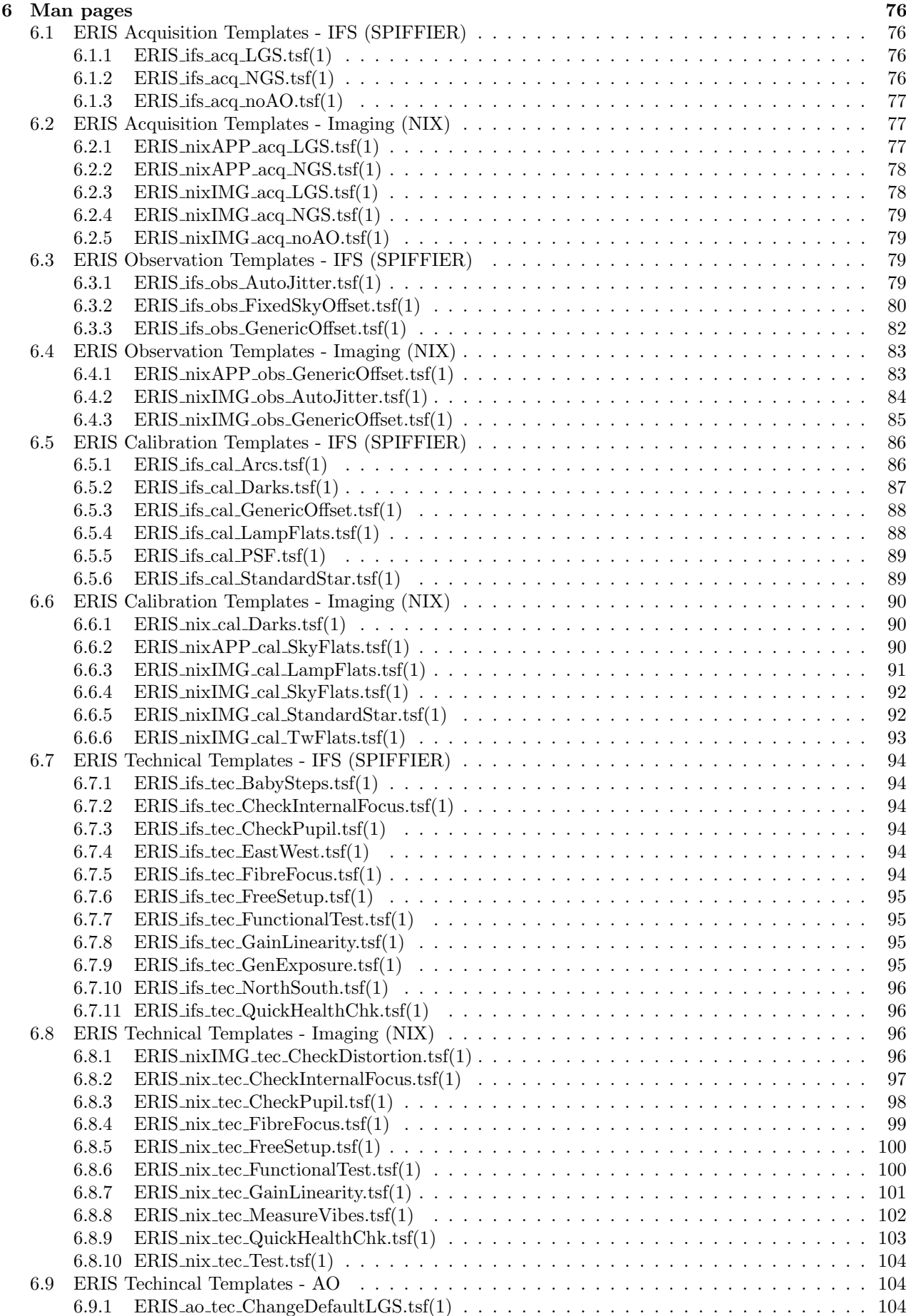

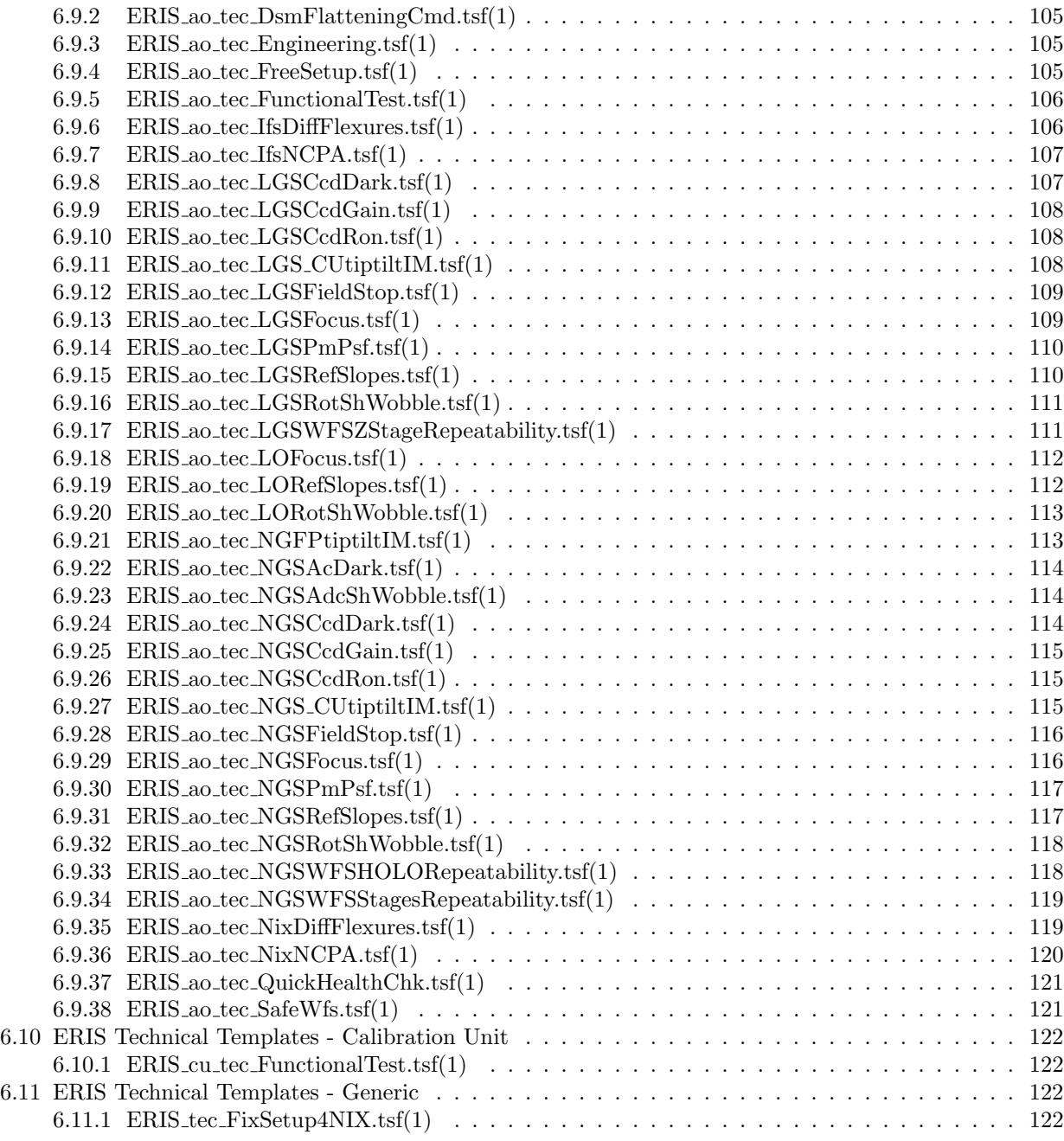

# <span id="page-7-0"></span>1 Introduction

This manual contains reference information for all ERIS observation, calibration and maintenance templates. The first part of this document contains a brief description of each template followed by a list of the parameters that can be used to configure the template. The latter part of this document contains the man page for each template.

A high-level description of the instrument characteristics and performance is given in the ERIS User Manual (RD1), and details of the instrument calibration plan can be found in the ERIS Calibration Plan (RD2). Both of these documents are available on the ERIS public website<sup>[1](#page-7-3)</sup>.

#### <span id="page-7-1"></span>1.1 Applicabe Documents

The following documents, of the exact issue shown, form a part of this document to the extent specified herein. In the event of conflict between the documents referenced herein and the contents of this document, the contents of this document shall be considered as a superseding requirement.

– None –

#### <span id="page-7-2"></span>1.2 Reference Documents

The following reference documents contain useful information relevant to the subject of the present document.

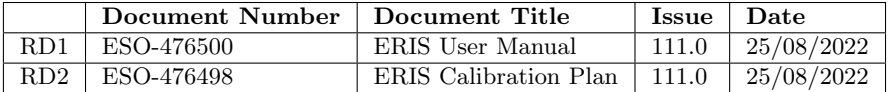

<span id="page-7-3"></span> $^{\rm l}$ <https://www.eso.org/sci/facilities/paranal/instruments/eris/doc.html>

# <span id="page-8-0"></span>2 ERIS Acquisition Templates

# <span id="page-8-1"></span>2.1 IFS (SPIFFIER) Templates

#### <span id="page-8-2"></span>2.1.1 ERIS ifs acq LGS

This template acquires a target on SPIFFIER in LGS mode. All subsystems are preset in parallel. After presets are done, except for instrument preset which can proceed in parallel during the acquisition, the guide star is acquired and the active optics loop is run for a few iterations. After this, active optics is turned off andThe NGS and LGS loops are setup and started. After the loops are closed and the instrument preset is completed, the source is interactively centered on the instrument.

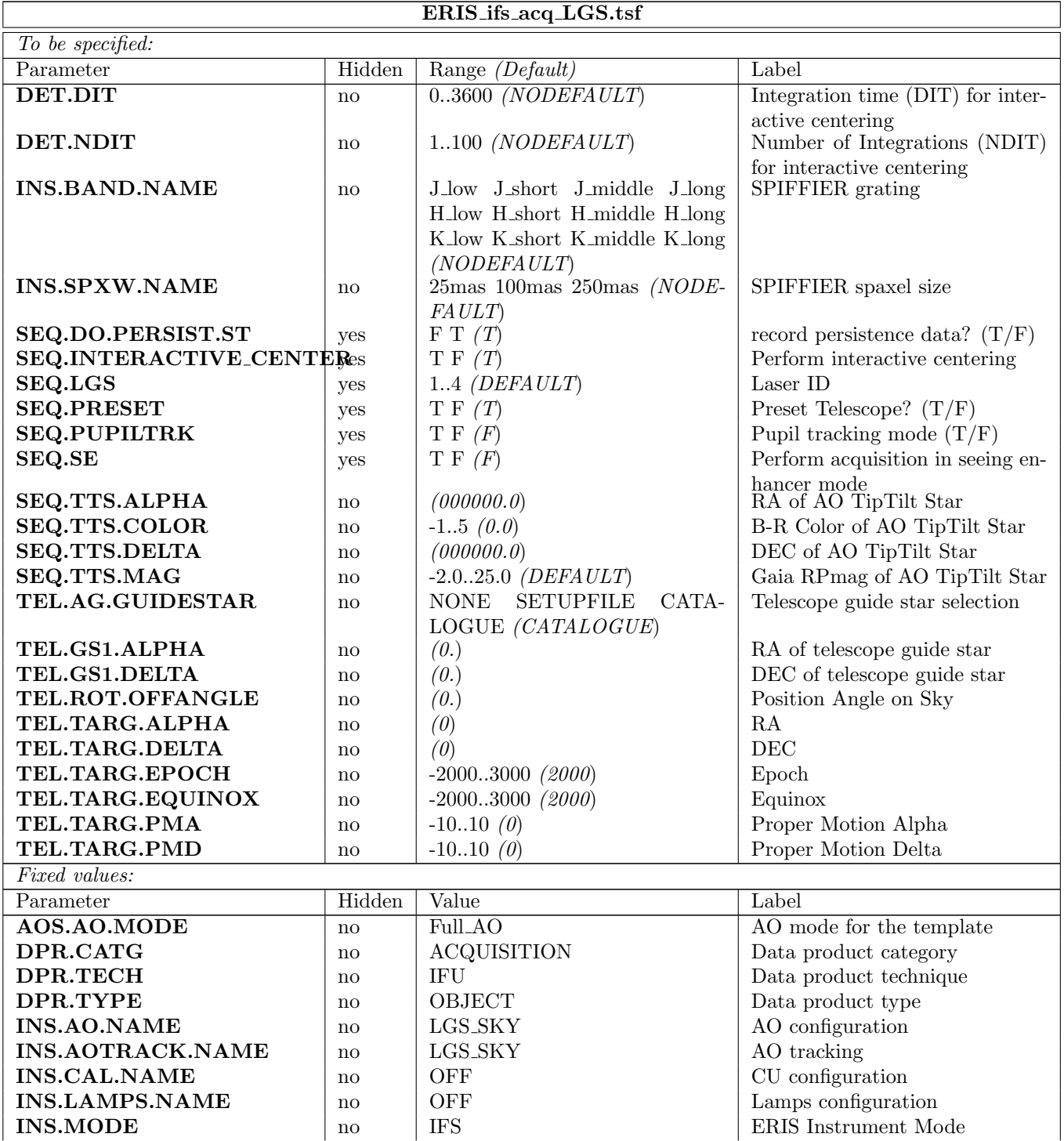

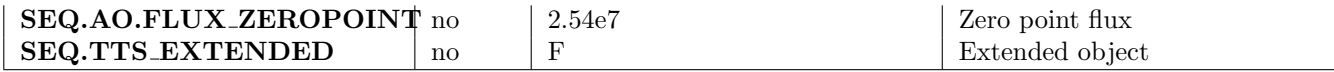

#### <span id="page-9-0"></span>2.1.2 ERIS ifs acq NGS

This template acquires a target on SPIFFIER in NGS mode. All subsystems are preset in parallel. After presets are done, except for instrument preset which can proceed in parallel during the acquisition, the guide star is acquired and the active optics loop is run for a few iterations. After this, active optics is turned off and the NGS loop is setup and started. After the loop is closed and the instrument preset is completed, the source is interactively centered on the instrument.

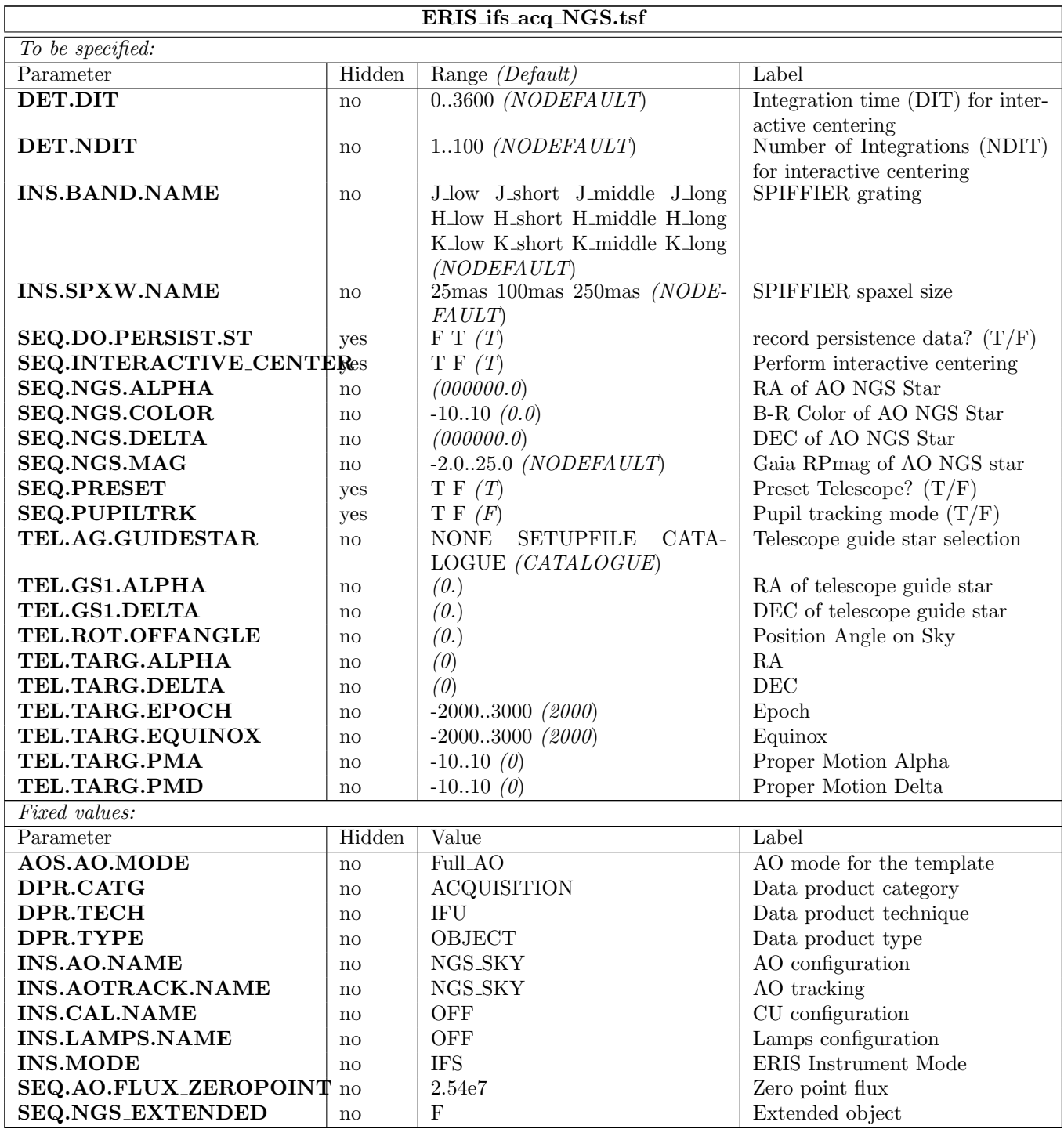

#### <span id="page-10-0"></span>2.1.3 ERIS ifs acq noAO

This template acquires a target on SPIFFIER without using the AO system. Telescope is preset, the guide star acquired and the active optics is started, while in parallel the instrument is being preset. After the previous steps have been completed, the source is interactively centered on the instrument.

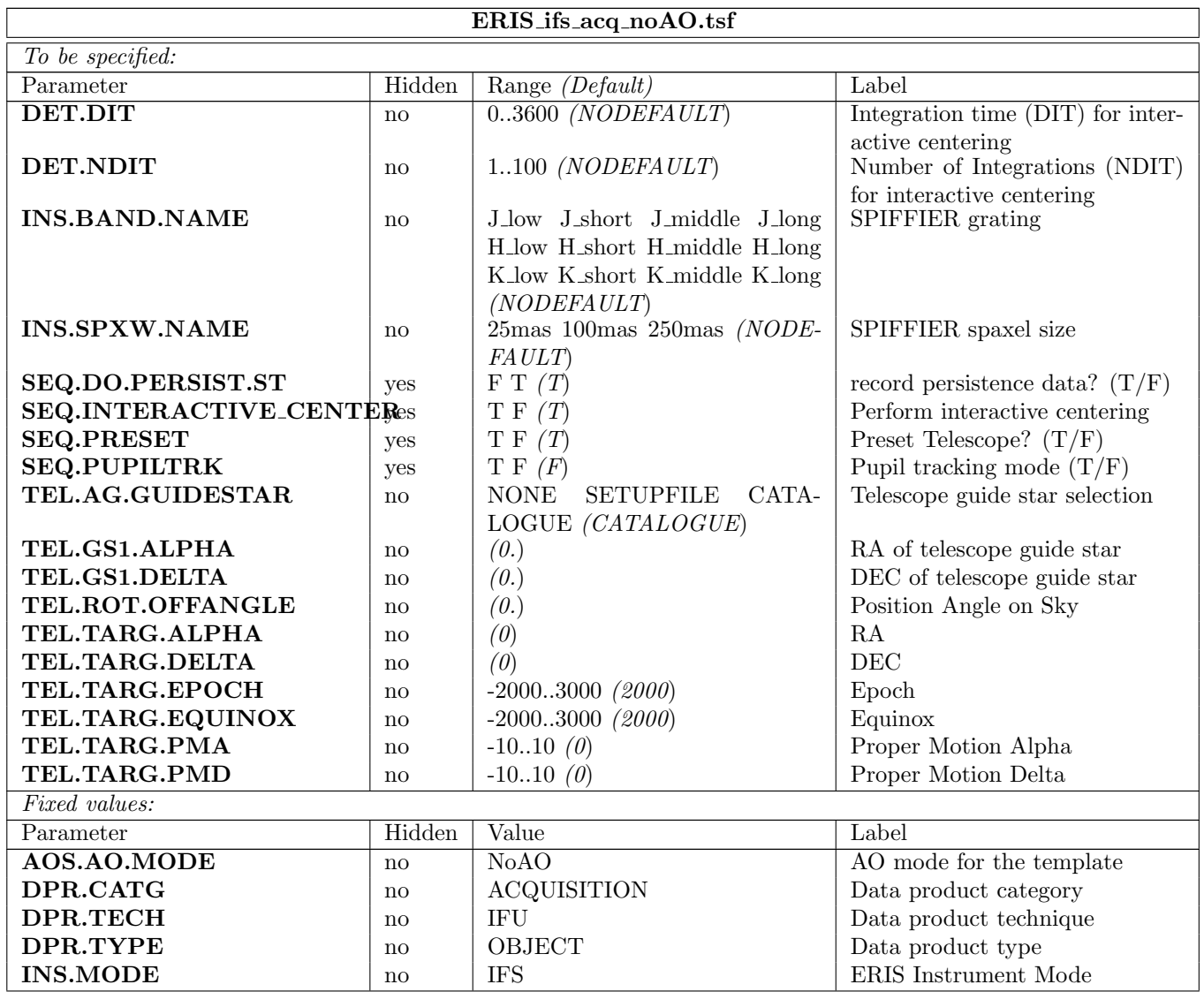

### <span id="page-10-1"></span>2.2 Imaging (NIX) Templates

#### <span id="page-10-2"></span>2.2.1 ERIS nixAPP acq LGS

This template is very similar to the ERIS nixIMG acq LGS but created specially for the APP coronagraph (pupil plane). The acquisition images are taken without the APP which is placed in the optical path afterwards.

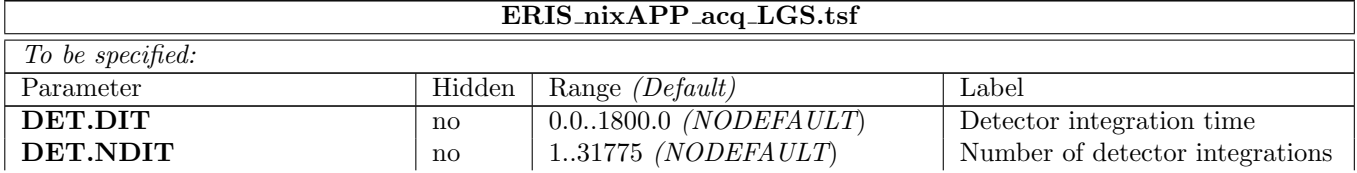

#### ERIS Template Manual 5

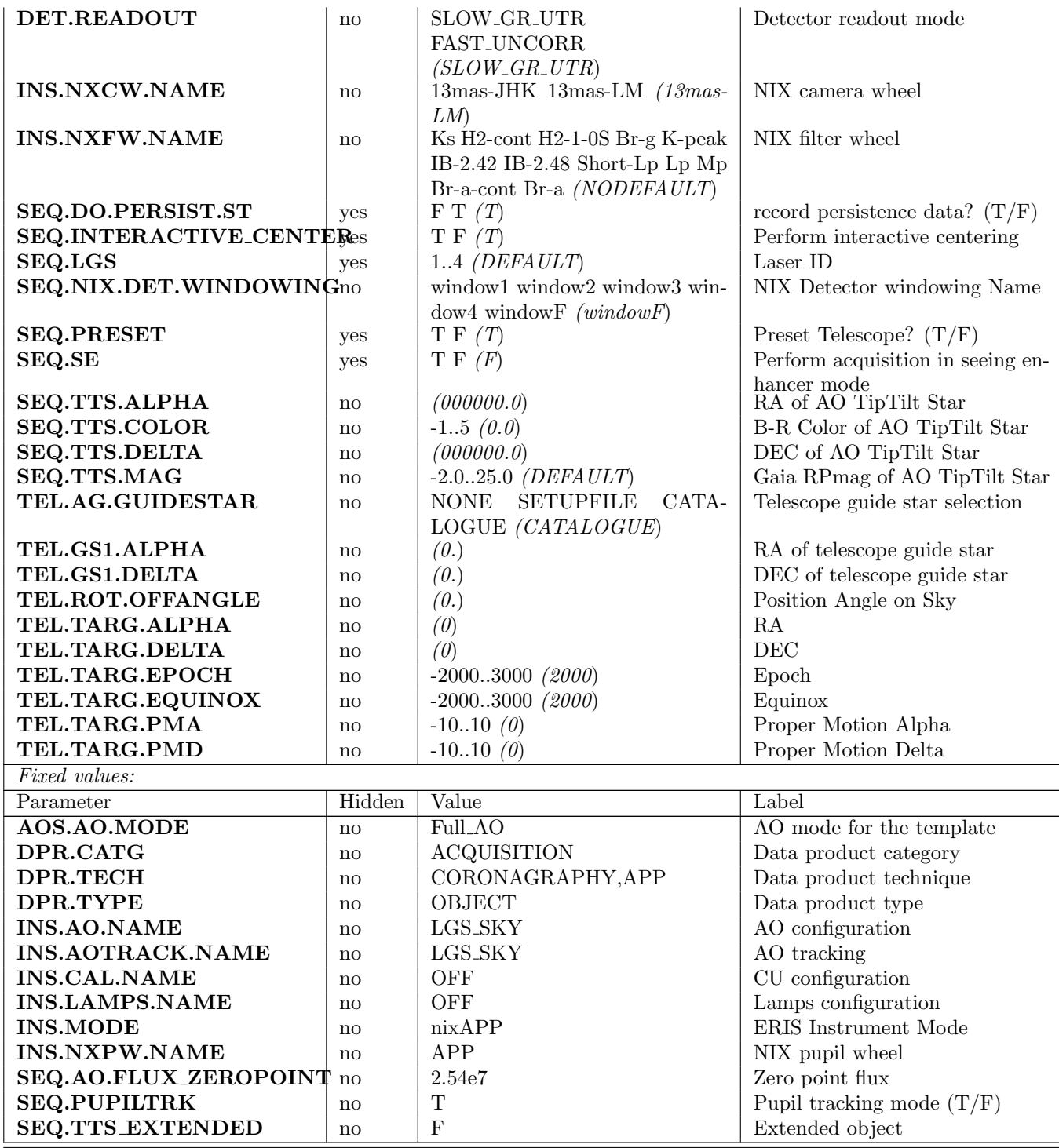

# <span id="page-11-0"></span>2.2.2 ERIS nixAPP acq NGS

This acquisition is the same as ERIS nixIMG acq NGS, with the insertion of the APP mask after the interactive source centering.

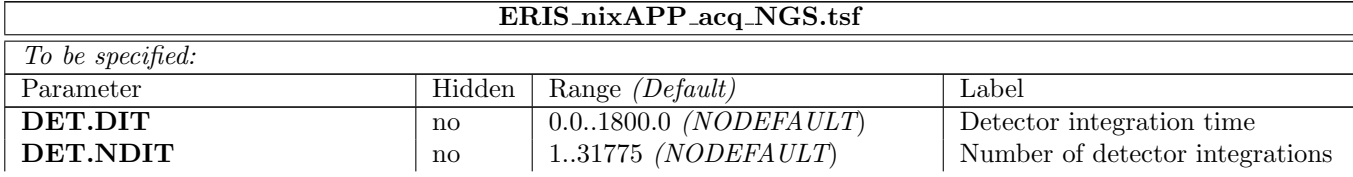

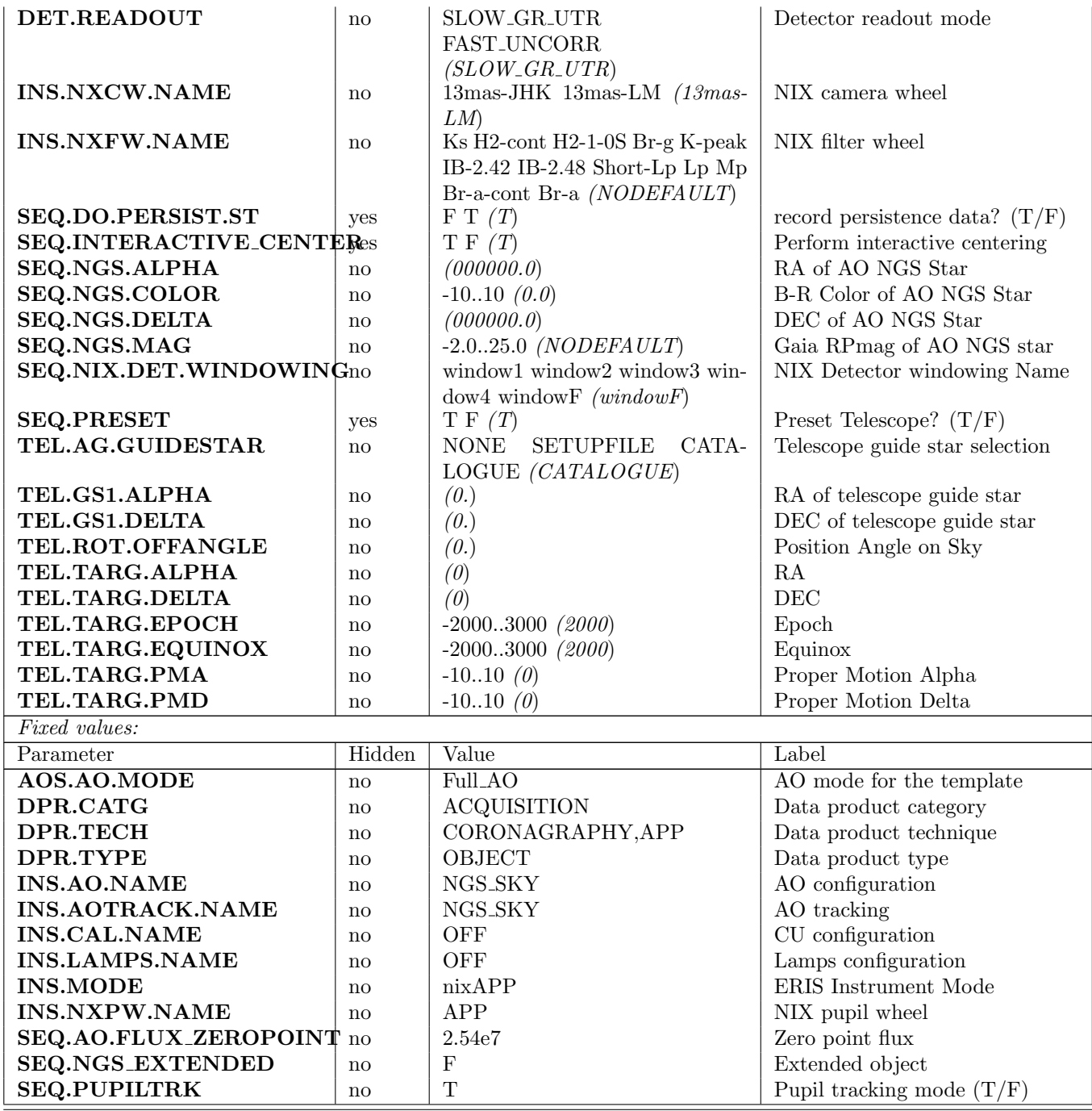

#### <span id="page-12-0"></span>2.2.3 ERIS nixIMG acq NGS

This template acquires a target on NIX in NGS mode. All subsystems are preset in parallel. After presets are done, except for instrument preset which can proceed in parallel during the acquisition, the guide star is acquired and the active optics loop is run for a few iterations. After this, active optics is turned off and the NGS loop is setup and started. After the loop is closed and the instrument preset is completed, the source is interactively centered on the instrument.

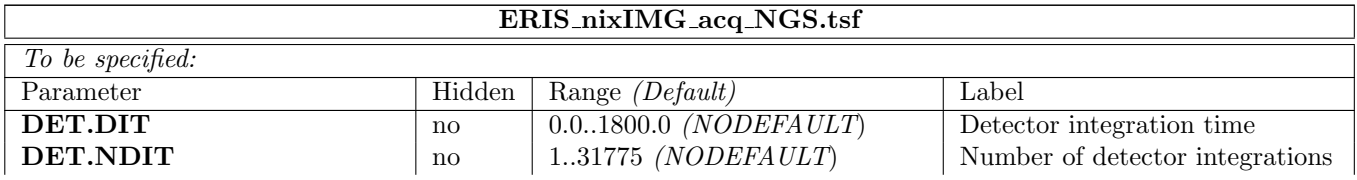

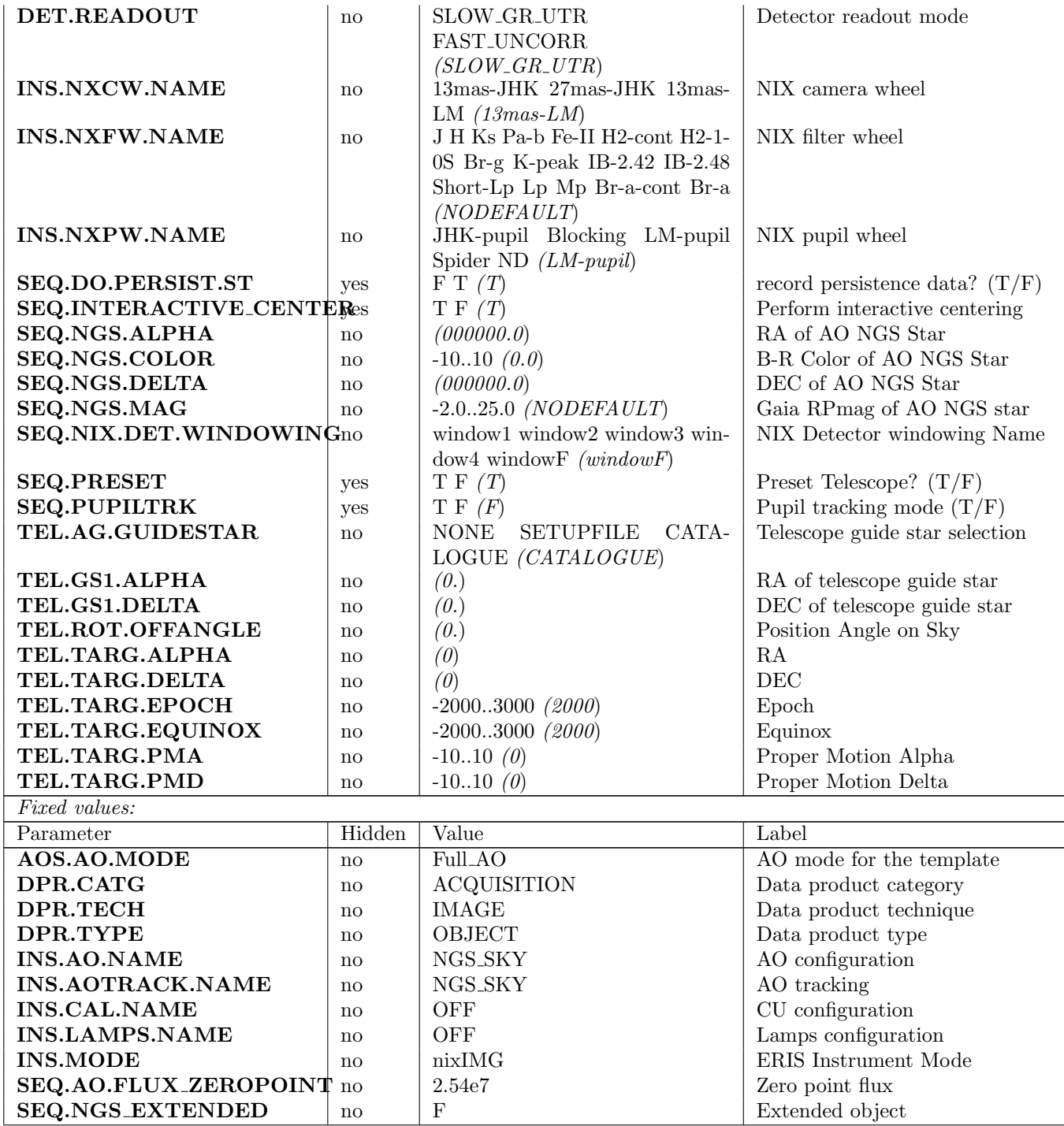

#### <span id="page-13-0"></span>2.2.4 ERIS nixIMG acq LGS

This template acquires a target on NIX in LGS mode. All subsystems are preset in parallel. After presets are done, except for instrument preset which can proceed in parallel during the acquisition, the guide star is acquired and the active optics loop is run for a few iterations. After this, active optics is turned off andThe NGS and LGS loops are setup and started. After the loops are closed and the instrument preset is completed, the source is interactively centered on the instrument.

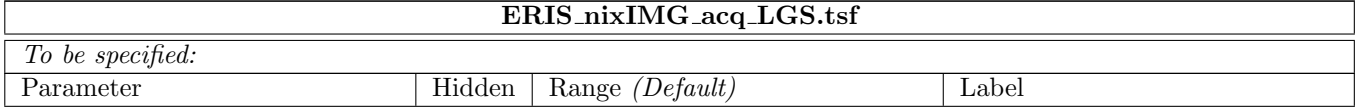

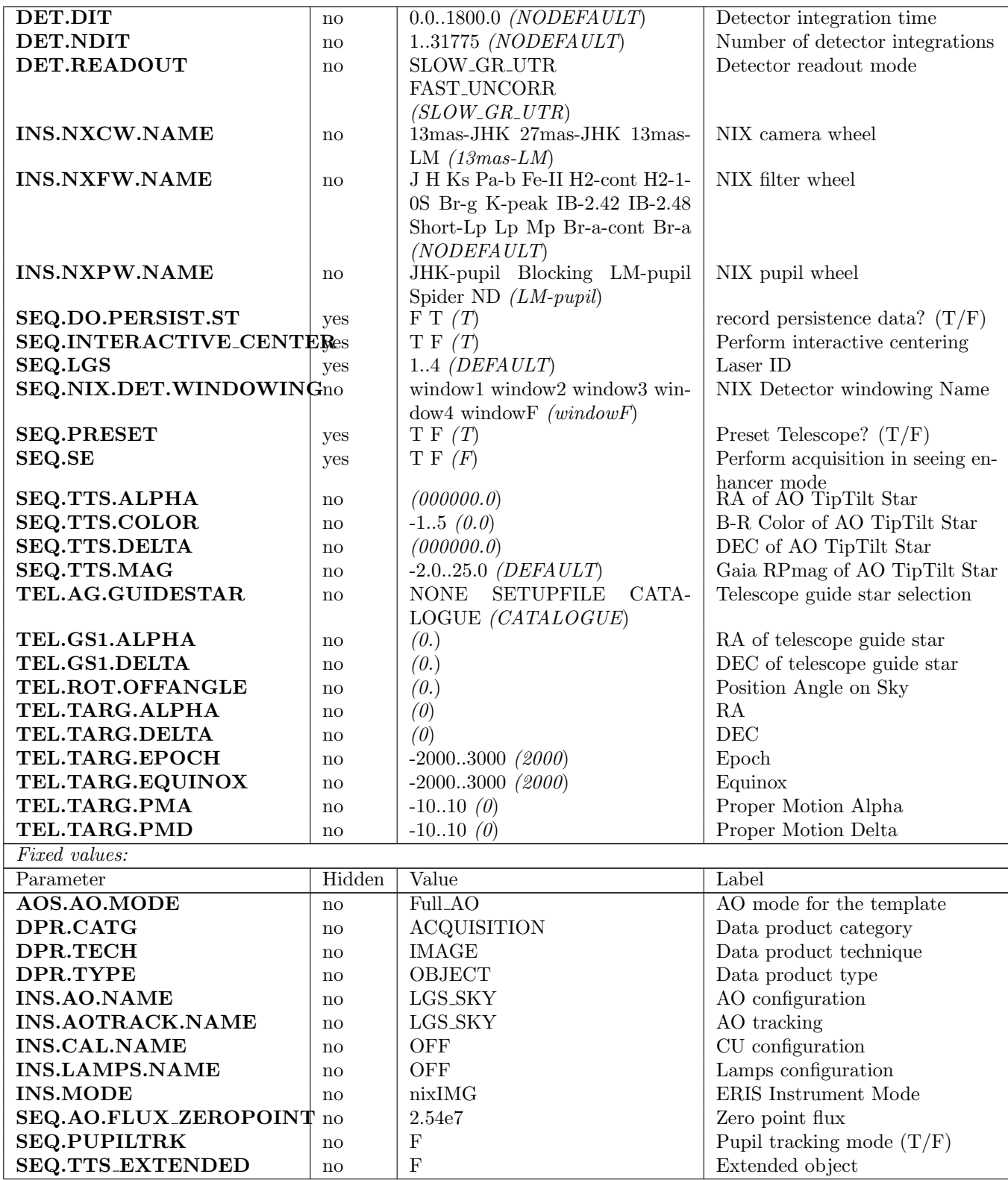

#### <span id="page-14-0"></span>2.2.5 ERIS nixIMG acq noAO

This template acquires a target on NIX without using the AO system. Telescope is preset, the guide star acquired and the active optics is started, while in parallel the instrument is being preset. After the previous steps have been completed, the source is interactively centered on the instrument.

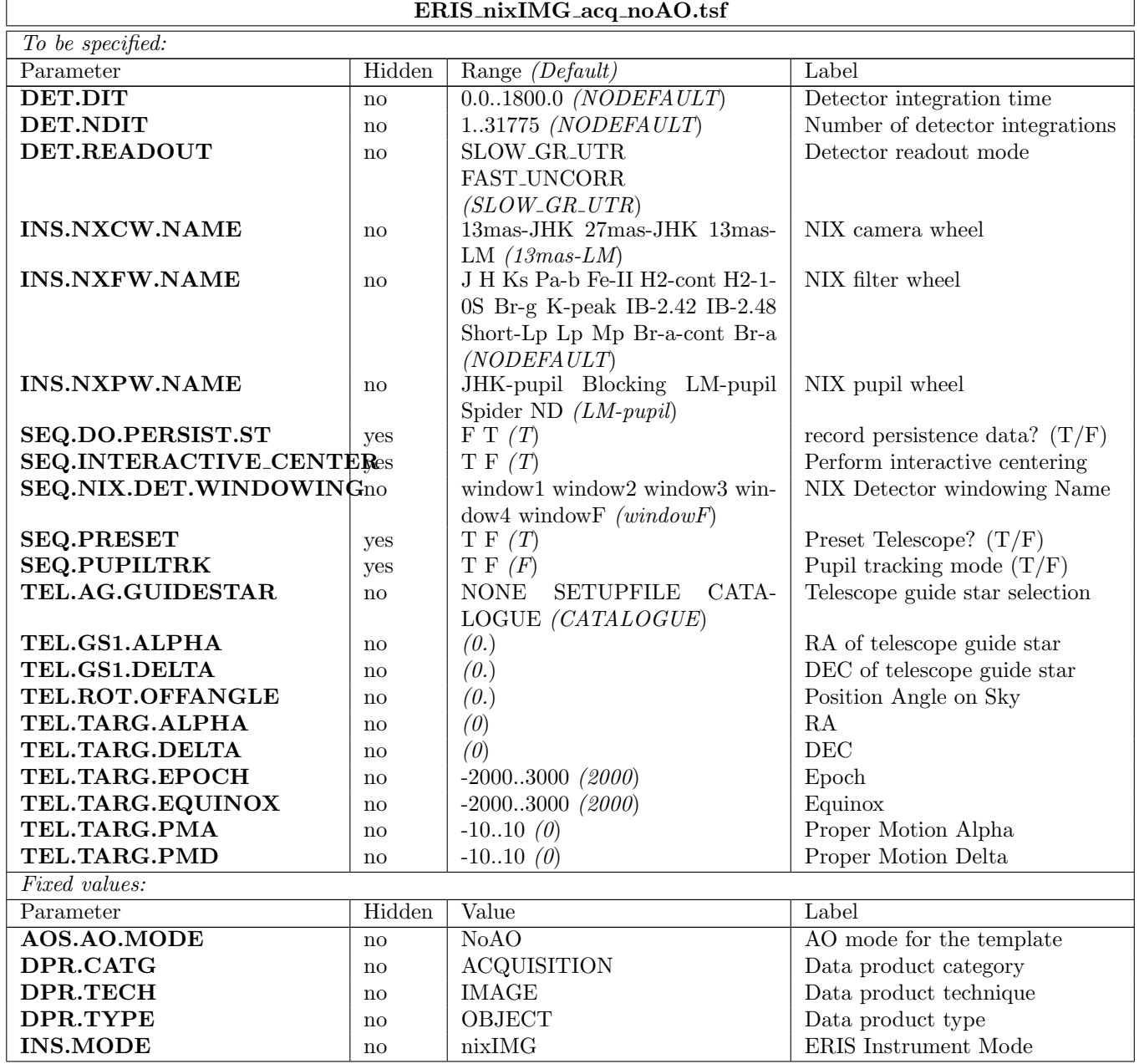

# <span id="page-15-0"></span>3 ERIS Observations Templates

# <span id="page-15-1"></span>3.1 IFS (SPIFFIER) Templates

#### <span id="page-15-2"></span>3.1.1 ERIS ifs obs AutoJitter

This template offsets the telescope between exposures according to a random pattern of offsets automatically determined within the template The offsets are distributed randomly within a box whose size is defined by the parameter SEQ.JITTER.WIDTH (in arc seconds), with the condition that the distance between any two points in a series of ten values (note SEQ.POISSON) is greater than a certain minimum. This is intentionally done to ensure that the 5 frames before and after any frame are spatially not too close and can be safely used for creating sky frames without residual objects for sky subtraction. There is no telescope offset applied for the very first exposure.

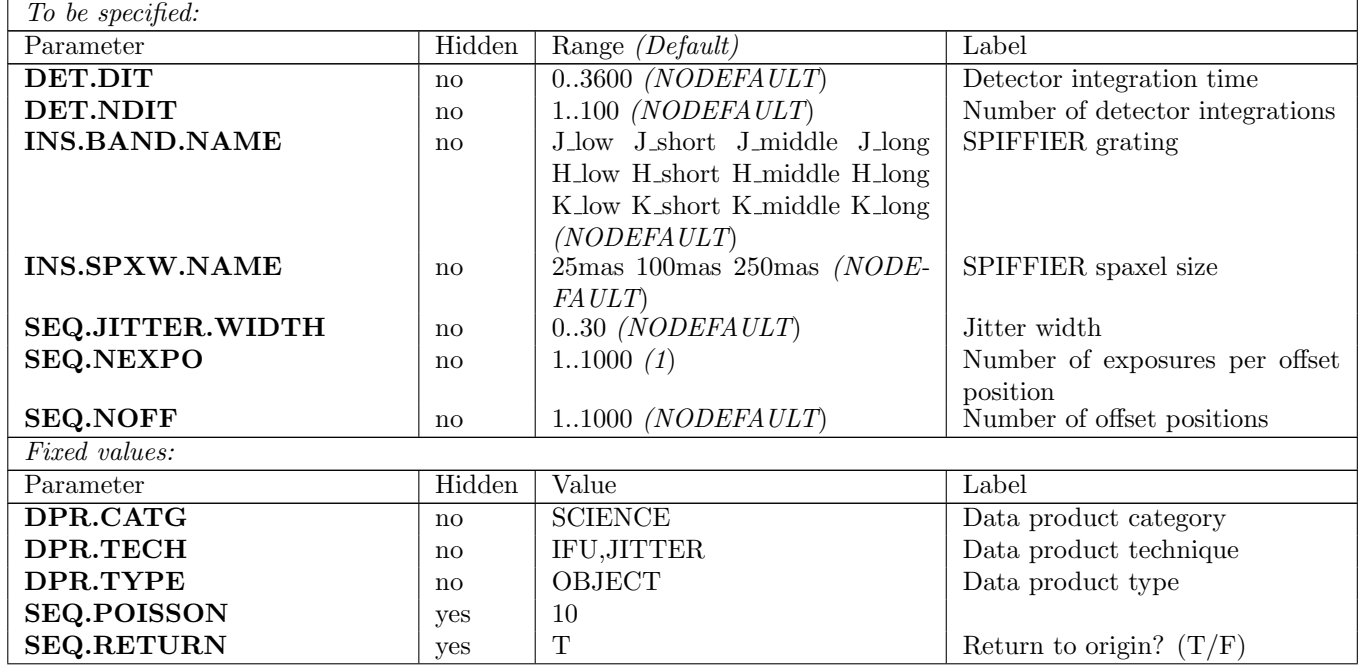

#### <span id="page-16-0"></span>3.1.2 ERIS ifs obs FixedSkyOffset

The template moves the telescope alternatively between 'object' and 'sky' positions (nodding). The 'object' positions are randomly distributed (jittered) around the object (initial telescope position) and within a box whose dimensions are set by the parameter "Jitter box width" (in arcsec). The size of the jitter box should be typically between 4 and 32 times the selected SPAXEL size.

The 'sky' positions are also randomly distributed around a fixed offset position (defined by the parameters "Alpha offset to sky" and "Delta offset to sky") from the original (target) telescope position. The box dimension of the random 'sky' positions are also set by the parameter "Jitter box width" around the initial 'sky' position, and therefore identical to those of the target jitter box.

Two different object/sky sequence pattern are available. If SEQ.ABBA is 'T' the pattern will be ABBA,ABBA,ABBA... otherwise it will be ABA,ABA... In the first case (SEQ.ABBA == T) the parameter SEQ.NABCYCLES counts all AB and BA pairs, in the second case it counts all ABA triples.

There is an option to change the "Number of exposures per offset position" such that the template takes NEXPO number of jittered exposures before nodding between the object and sky position. This should be rarely needed for the long exposure times of the SINFONI IFS mode observations.

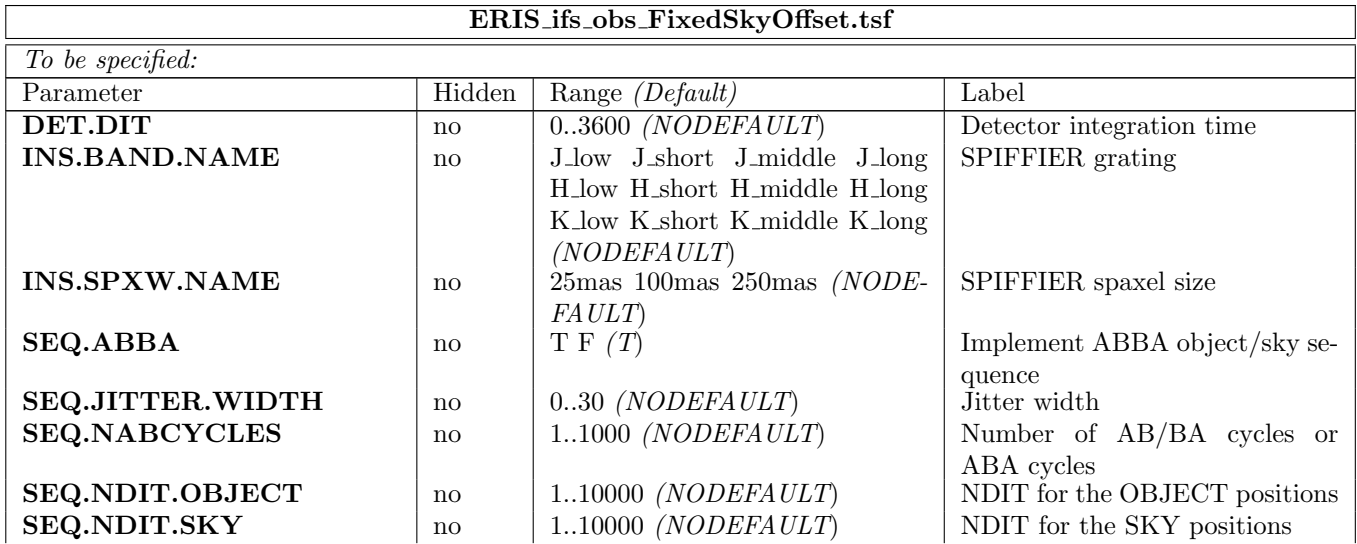

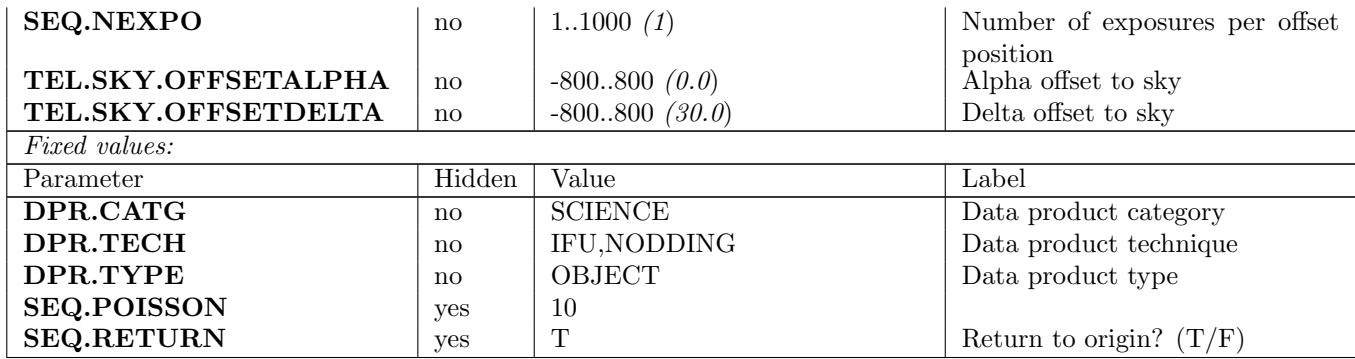

#### <span id="page-17-0"></span>3.1.3 ERIS ifs obs GenericOffset

The GenericOffset template has the flexibility to do any sequence of telescope offsets, either in detector or sky coordinates. The sequence of "Object" and "Sky" observations is defined by the user. The number of integration (NDIT) per detector readout can be selected differently for object and sky positions.

The parameter "Offset coordinate type selection" defines if the user selected offsets are executed with respect to the detector XY coordinates or the sky RA,DEC coordinates. The offsets are defined as list of parameters "List of offsets in RA or X" and "List of offsets in DEC or Y", respectively. The offsets are cumulative relative to the previous position. If the parameter "Offset coordinate type selection"  $=$  "SKY", then the offsets have to be considered and specified as telescope offsets, following the offset conventions and definitions given in section 5.7. If the parameter "Offset coordinate type selection"  $=$  "DETECTOR", the offset sequence as given in "List of offsets in RA or X" and "List of offsets in DEC or Y" specifies what the target is doing on the detector.

Additionally the observation type and the number of integrations (NDIT) can be defined for any of the object or sky positions in the parameters "List of observation types (O or S)" and "List of number of integrations (NDIT)", respectively. In case of type "O" the archived data files are flagged as "SCIENCE" and the AO loop is closed for AO observations (NGS, LGS and SE mode). In case of type "S" the archived files are marked as "SKY" and the loop is opened to allow offsets beyond the range of the field selector mirror which images the science field to the spectrograph image slicer while the NGS (TTS) is centered on the WFS.

The total number of exposures is defined by the parameter "Number of offset positions". This number maybe different from the number of elements in the aforementioned lists. Lists do not have to have the same length. If the number of offset exposures is larger than the length of the list, then the list is restarted from the beginning until the correct number of frames have been acquired. The total integration time is DIT times the sum of the NDIT taken at the specified "Number of offset positions". The lists may also be longer than the "Number of offset positions", but these surplus offsets will be ignored by the system. It is good practice to use lists of equal length, or lists which contain only one parameter if one of the parameters shall remain unchanged (like NDIT).

Warning: Make sure that you do not have offset positions for type "O" exposures outside of the range of the field selector.

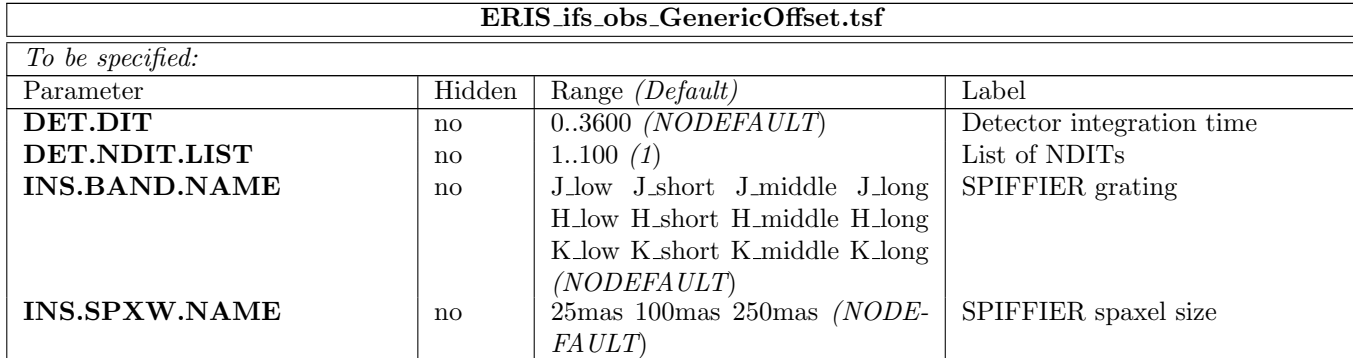

At the end of the template, the telescope is returned to the original position if the parameter SEQ.RETURN is set to true (T). If not, the telescope is not moved at the end of the template.

#### ERIS Template Manual 12

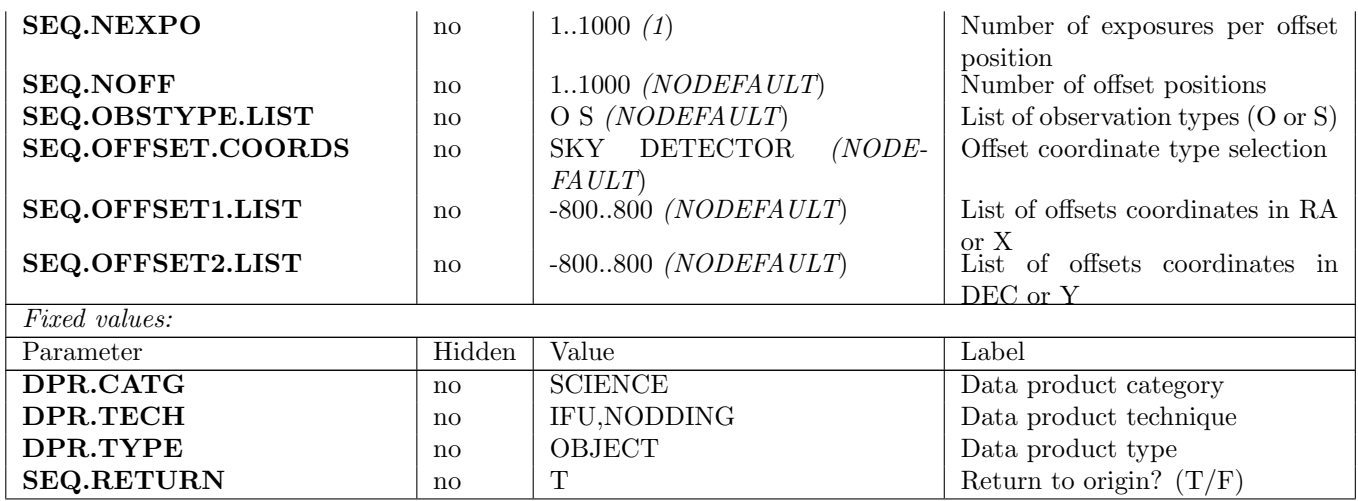

# <span id="page-18-0"></span>3.2 Imaging (NIX) Templates

#### <span id="page-18-1"></span>3.2.1 ERIS\_nixAPP\_obs\_GenericOffset

This is similar to ERIS nixIMG obs GenericOffset. With the handling of the offsets in pupil tracking mode accounts for most of the differences to ERIS nixIMG obs GenericOffset. APP observing template allows cube mode, moves object around on the detector, but not nodding fully to sky. Note that first object should be aligned on axis, to allow comparison with standard.

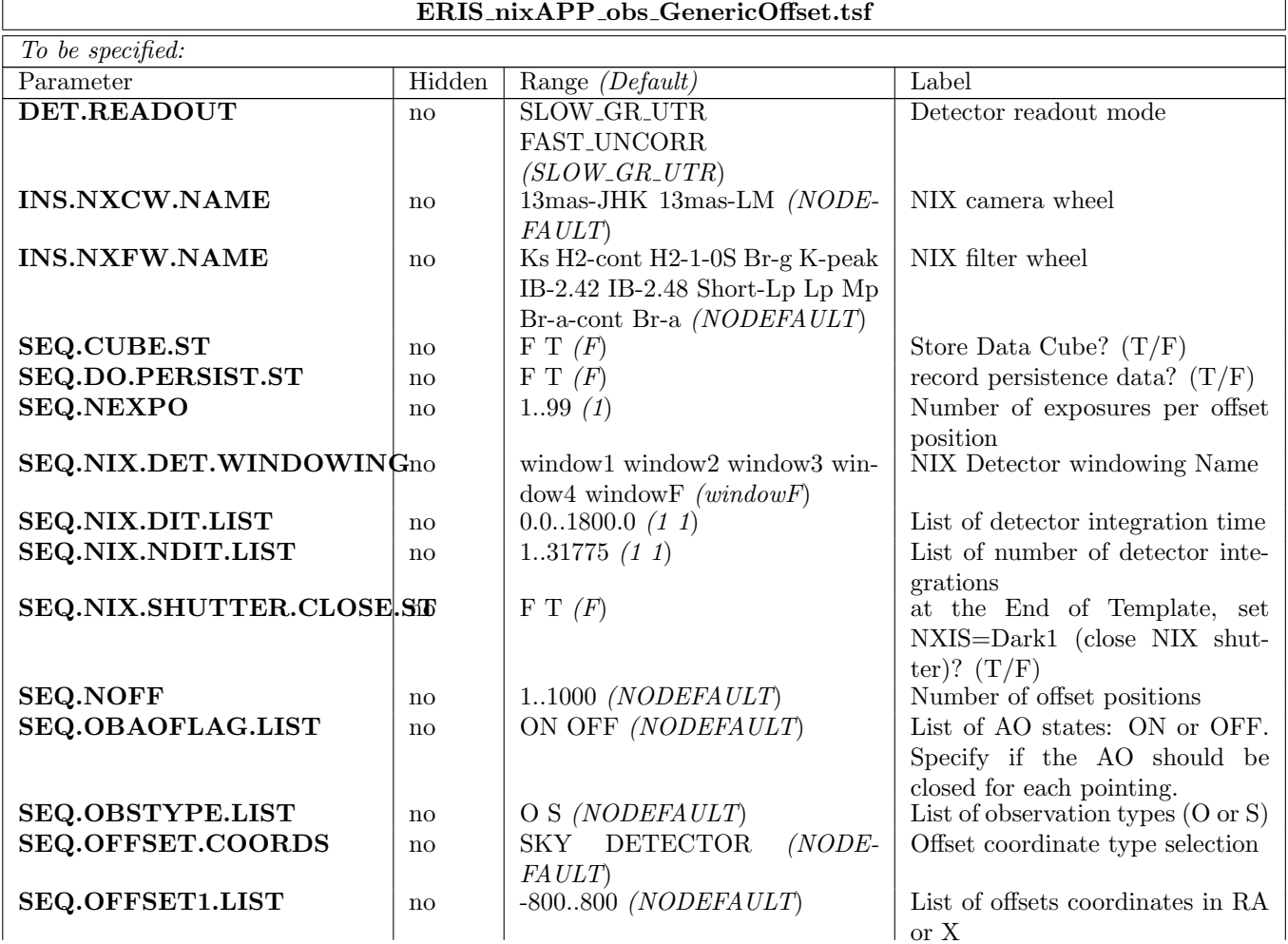

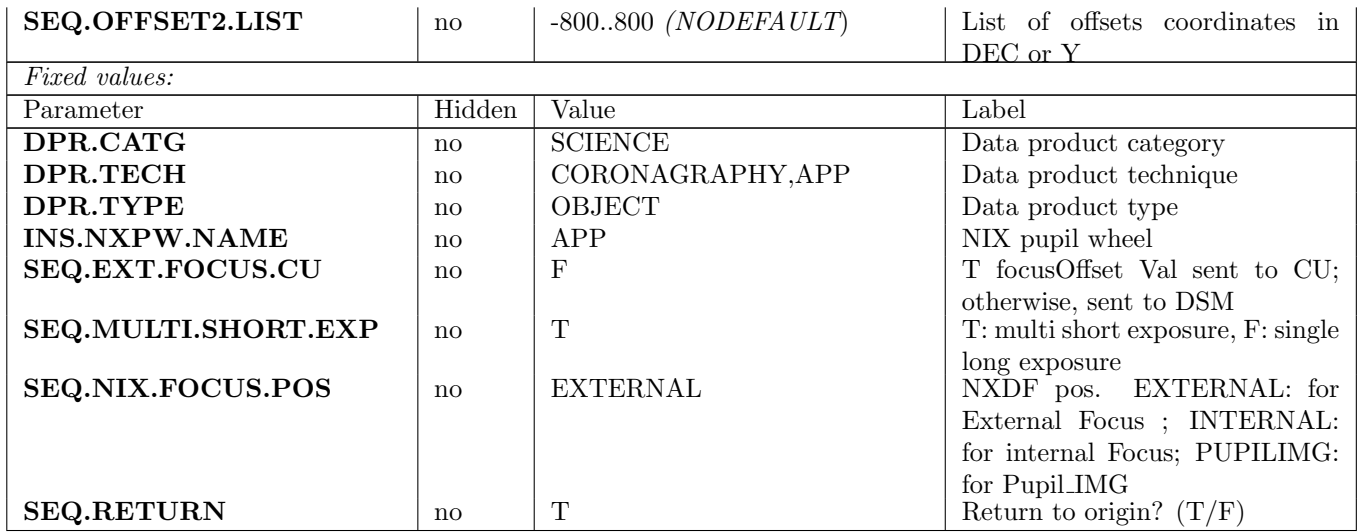

#### <span id="page-19-0"></span>3.2.2 ERIS nixIMG obs AutoJitter

This template offsets the telescope between exposures according to a pseudo-random sequence of offsets (Jitter) automatically determined by the template. It is ideal for long integrations on sparse fields, and does not require a long list of offsets to be defined. Options include saving data as a cube.

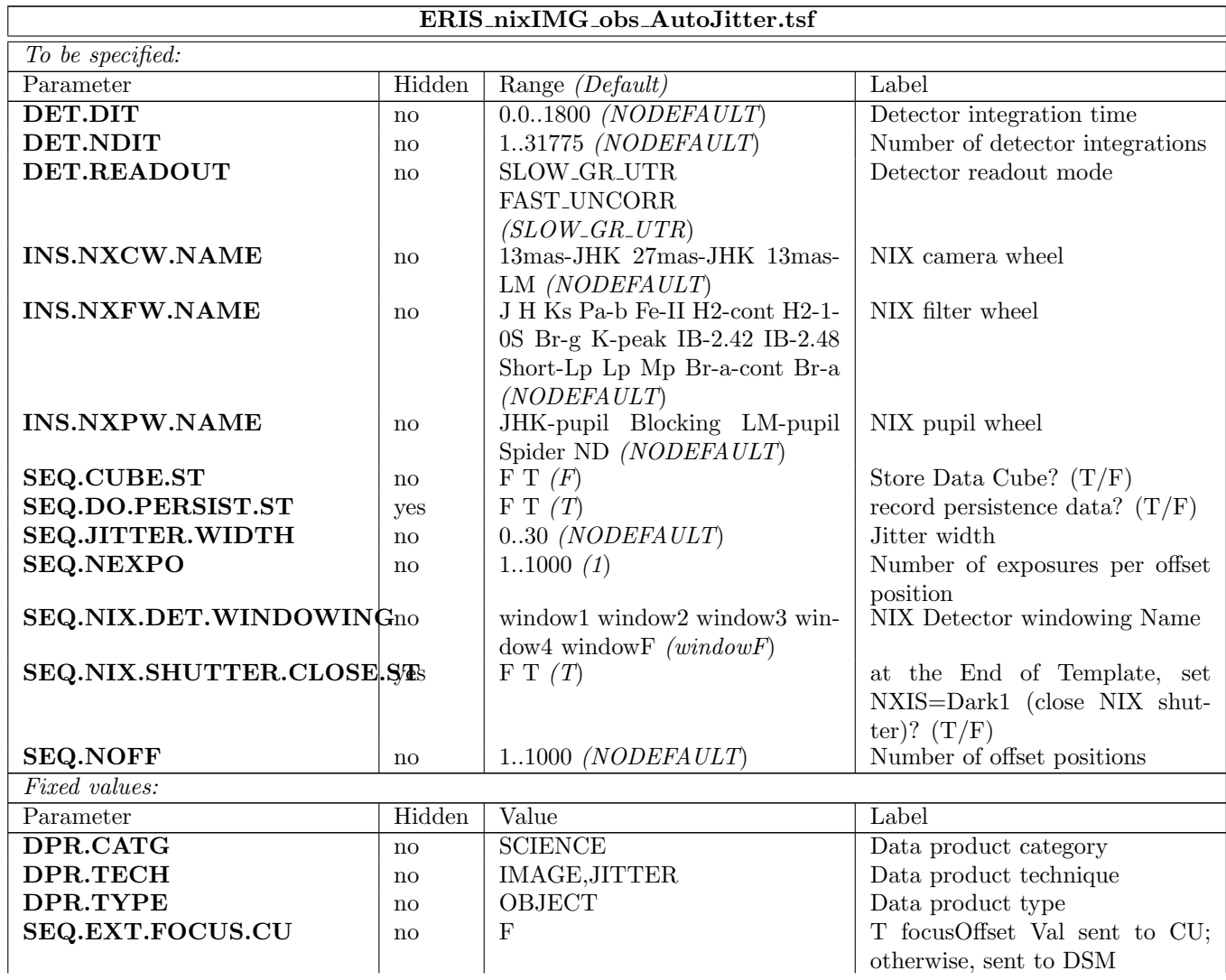

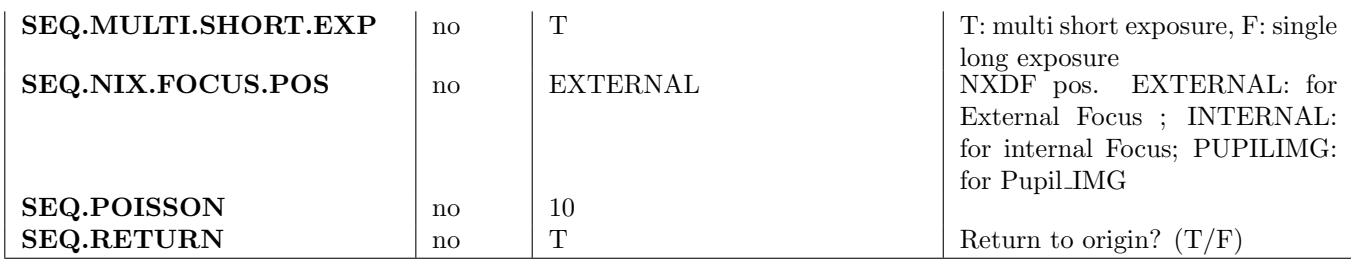

#### <span id="page-20-0"></span>3.2.3 ERIS nixIMG obs GenericOffset

This template has the flexibility to do any sequence of telescope offsets, either in detector or sky coordinates. Telescope offsets are defined as lists with the parameters of offsets in RA or X and List of offsets in DEC or Y. The offsets are relative to the previous position and are in RA and DEC or in X and Y depending on the Offset Coordinates parameter, and are defined in arcsec. Additionally, the observation type can be defined for each image, and is entered as a list in the parameter "Observation Type (O or S)." O stands for Object and assigns the DPR.TYPE header keyword to OBJECT. S stands for Sky and assigns the DPR.TYPE header keyword to SKY. For Object (obType==OBJ), the AO loop is always closed. But, for SKY (obType==SKY), the template has an option to either keep AO closed (the offset must then be less than a predefined limit) or set AO in pause mode, by defining ON or OFF in another parameter list (obAOFlag).

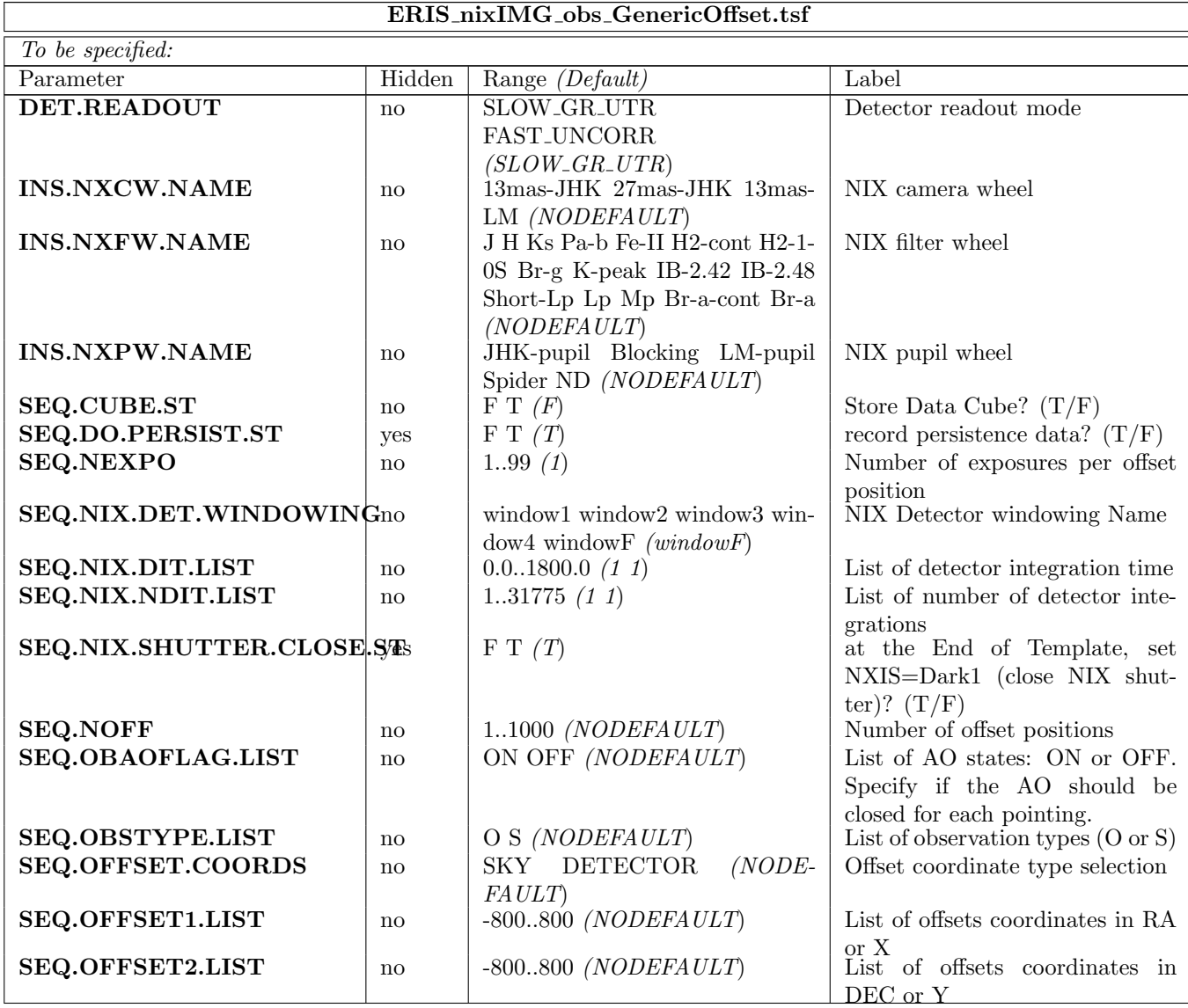

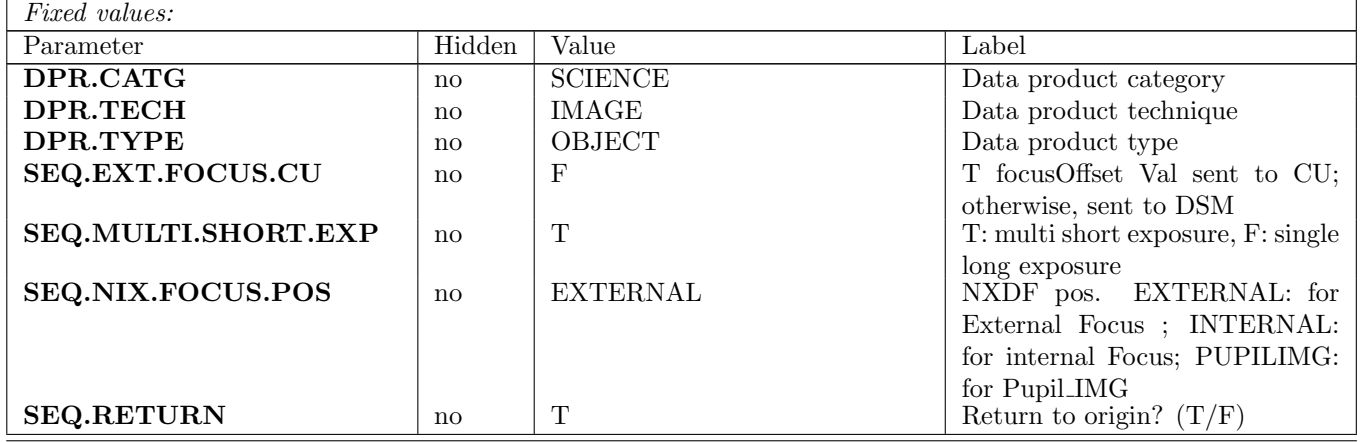

# <span id="page-21-0"></span>4 ERIS Calibration Templates

### <span id="page-21-1"></span>4.1 IFS (SPIFFIER) Templates

#### <span id="page-21-2"></span>4.1.1 ERIS ifs cal Arcs

Acquire emission-line lamp spectra to determine the wavelength scale for each spatial pixel. The required pen ray lamps (Ne, Ar, Kr or Xe) and DIT are automatically selected by the template according to the BAND and SPXW setting.

Take NEXPO exposures for every pen ray lamps setting and NEXPO exposures for every unique (DIT) dark settting.

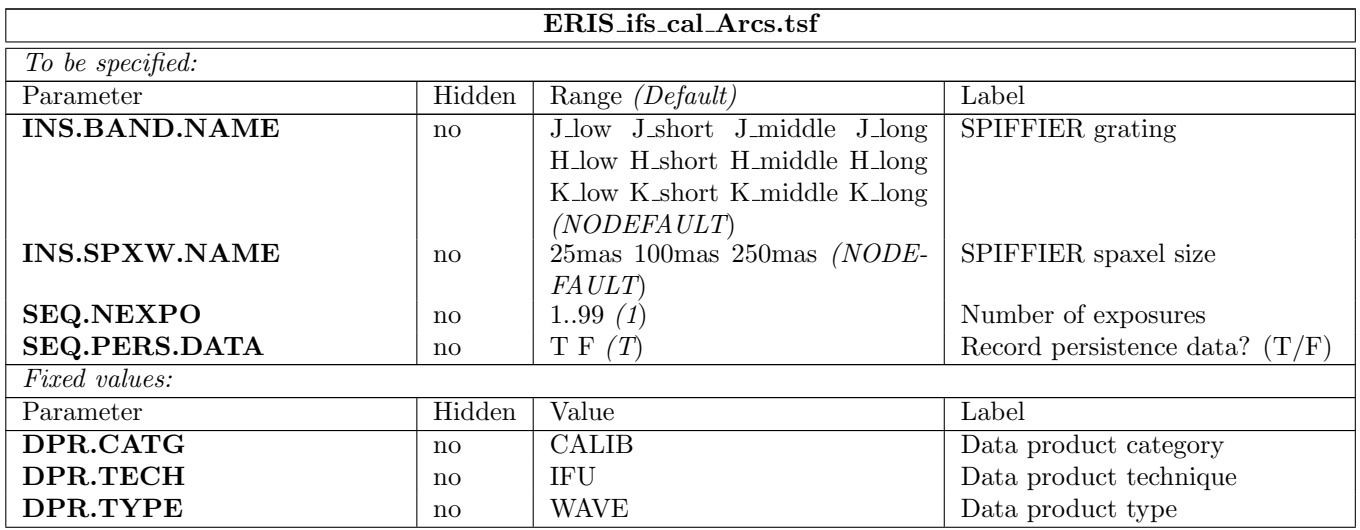

#### <span id="page-21-3"></span>4.1.2 ERIS ifs cal Darks

Create master dark frames for each exposure time (DIT ∗ NDIT sequence) used for the science observations. Take NEXPO exposures with the instrument shutter closed, for each exposure time used for the science observations.

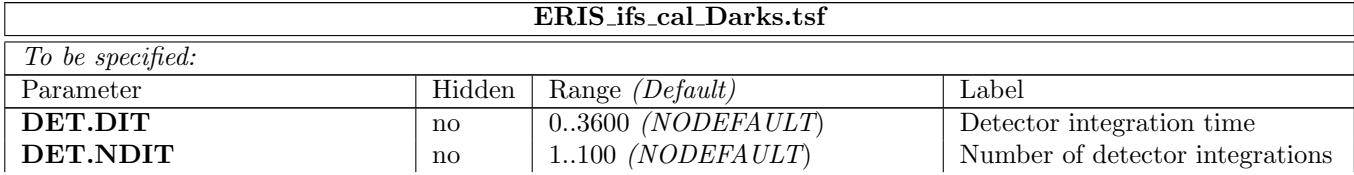

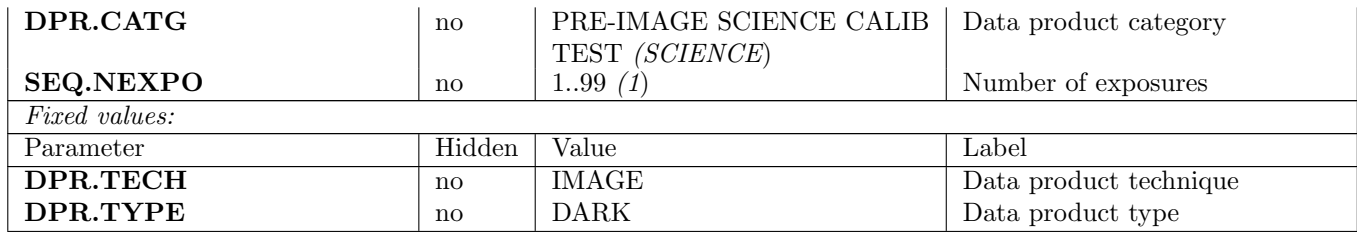

#### <span id="page-22-0"></span>4.1.3 ERIS ifs cal GenericOffset

See description of ERIS ifs obs GenericOffset template.

This calibration template will change the following FITS header keywords:

- DPR.CATG to "CALIB"
- DPR.TYPE to "CALIBRATOR"

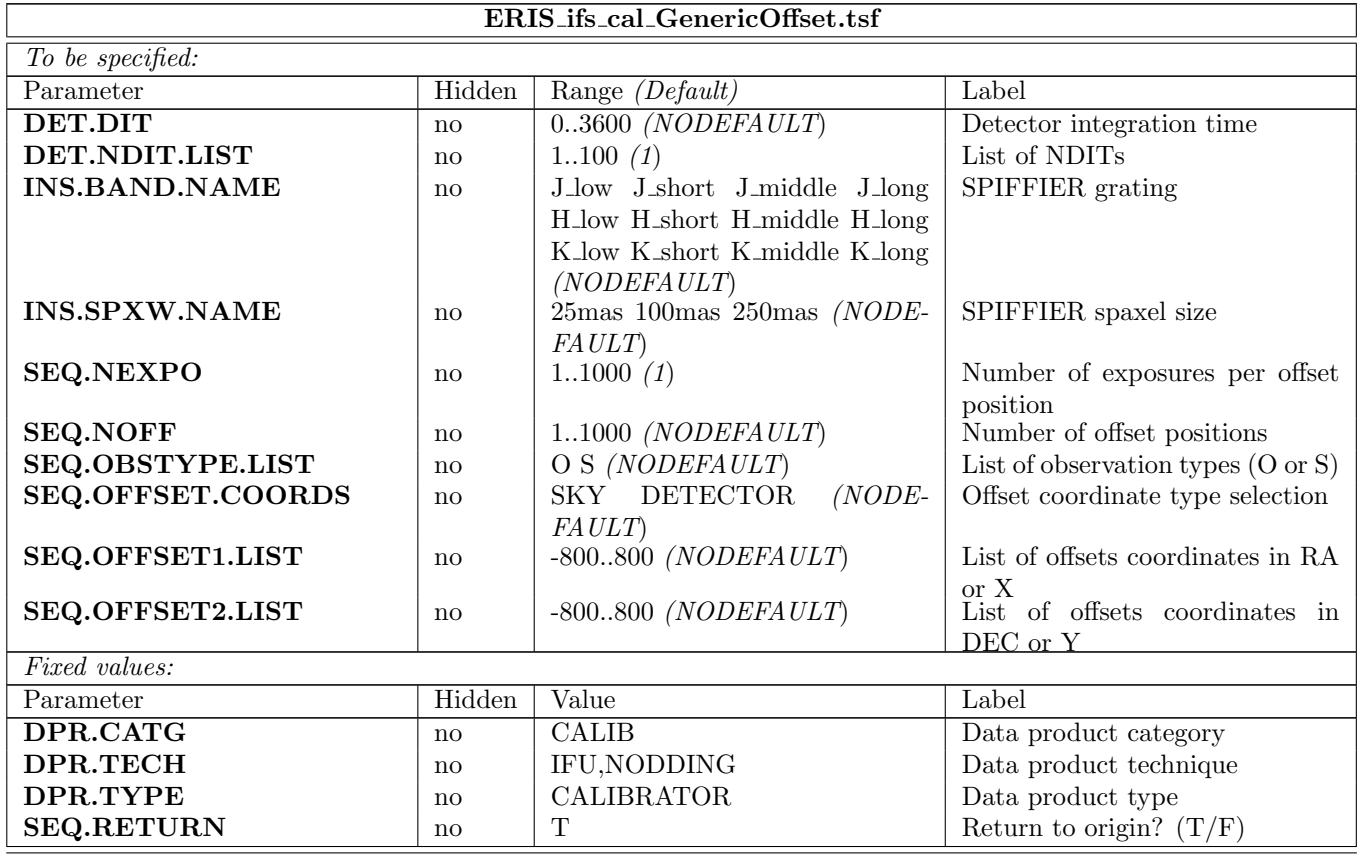

#### <span id="page-22-1"></span>4.1.4 ERIS ifs cal LampFlats

Provide high SNR flat field exposures for the correction of pixel-to-pixel sensitivity of each detector pixel for each requested BAND/SCALE combination.

When the DET.DIT and/or the QTH.INTENS is set to 0.0 an optimized value for the requested setting will be chosen driven by the BAND/SCALE combination. The list of BAND/SCALE combinations is sorted according the flat lamp intensity to minimize the flat lamp stabilization times.

For every requested BAND/SCALE combination take NEXPO exposures with the calibration unit set towards the flat lamp and NEXPO exposures with the lamp off.

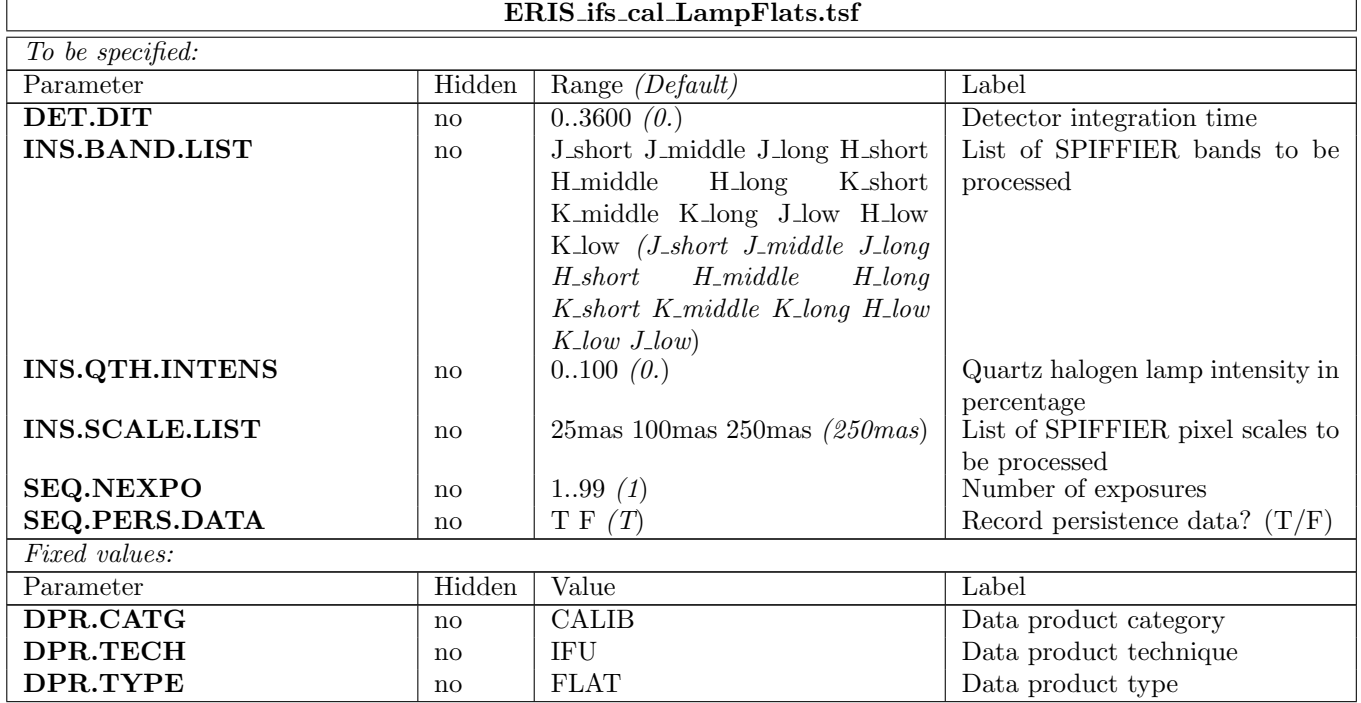

#### <span id="page-23-0"></span>4.1.5 ERIS ifs cal PSF

Determine instrument/AO point spread function. Take observations of a PSF standard, typically NEXPO exposures on source and NEXPO exposures off-source for background subtraction, depending on the star's brightness.

This template uses the same script as ERIS ifs obs GenericOffset one. See description of ERIS ifs obs GenericOffset template. This calibration template will change the following FITS header keywords: - DPR.CATG to "CALIB" - DPR.TYPE to "PSF-CALIBRATOR"

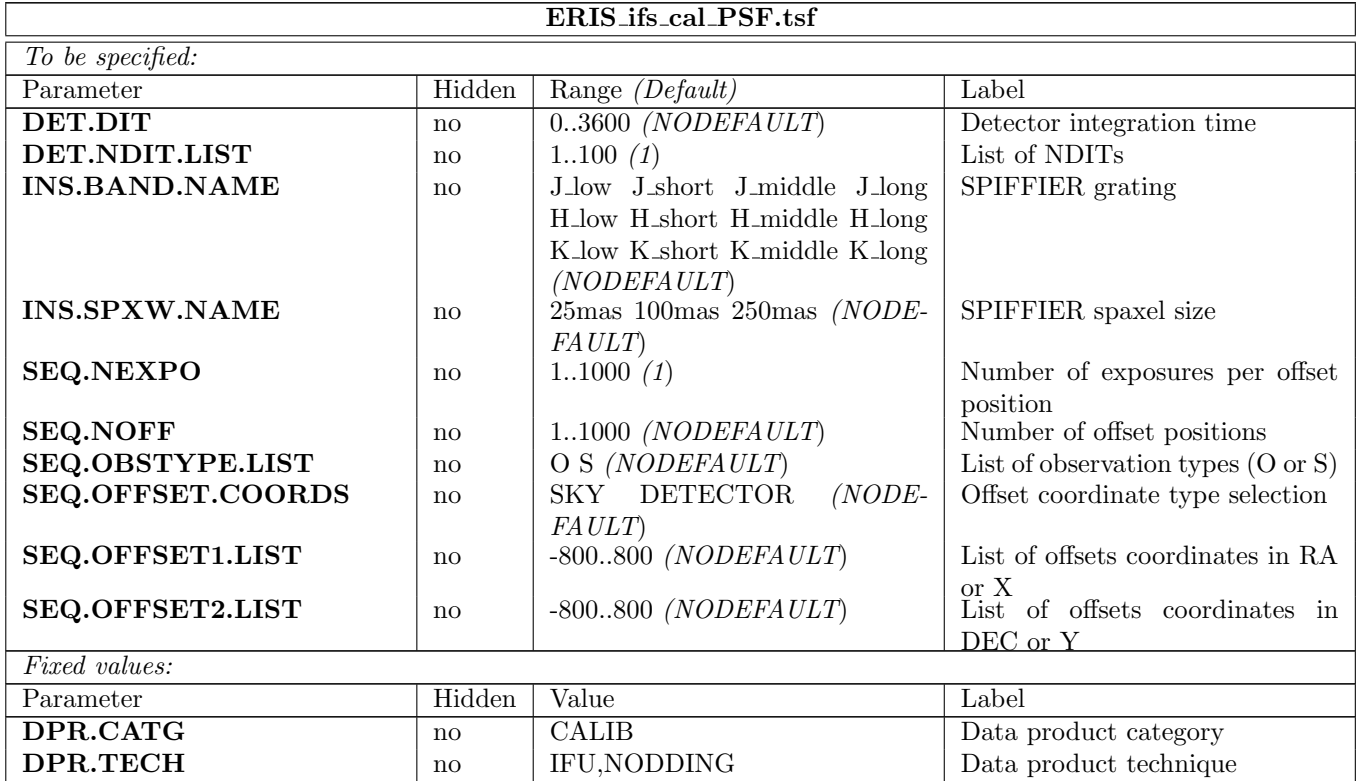

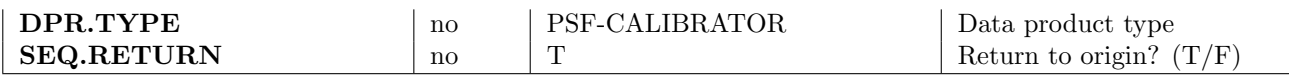

#### <span id="page-24-0"></span>4.1.6 ERIS ifs cal StandardStar

Correct for the atmospheric (and instrument) transmission transmission in the observed science data. Photometric calibration is achieved by using telluric standards of known magnitudes. Take observations of a standard star, typically NEXPO exposures on source and NEXPO exposures off-source for background subtraction, depending on the star's brightness.

This template uses the same script as ERIS ifs obs GenericOffset one. See description of ERIS ifs obs GenericOffset template. This calibration template will change the following FITS header keywords:

- DPR.CATG to "CALIB"
- DPR.TYPE to "STD

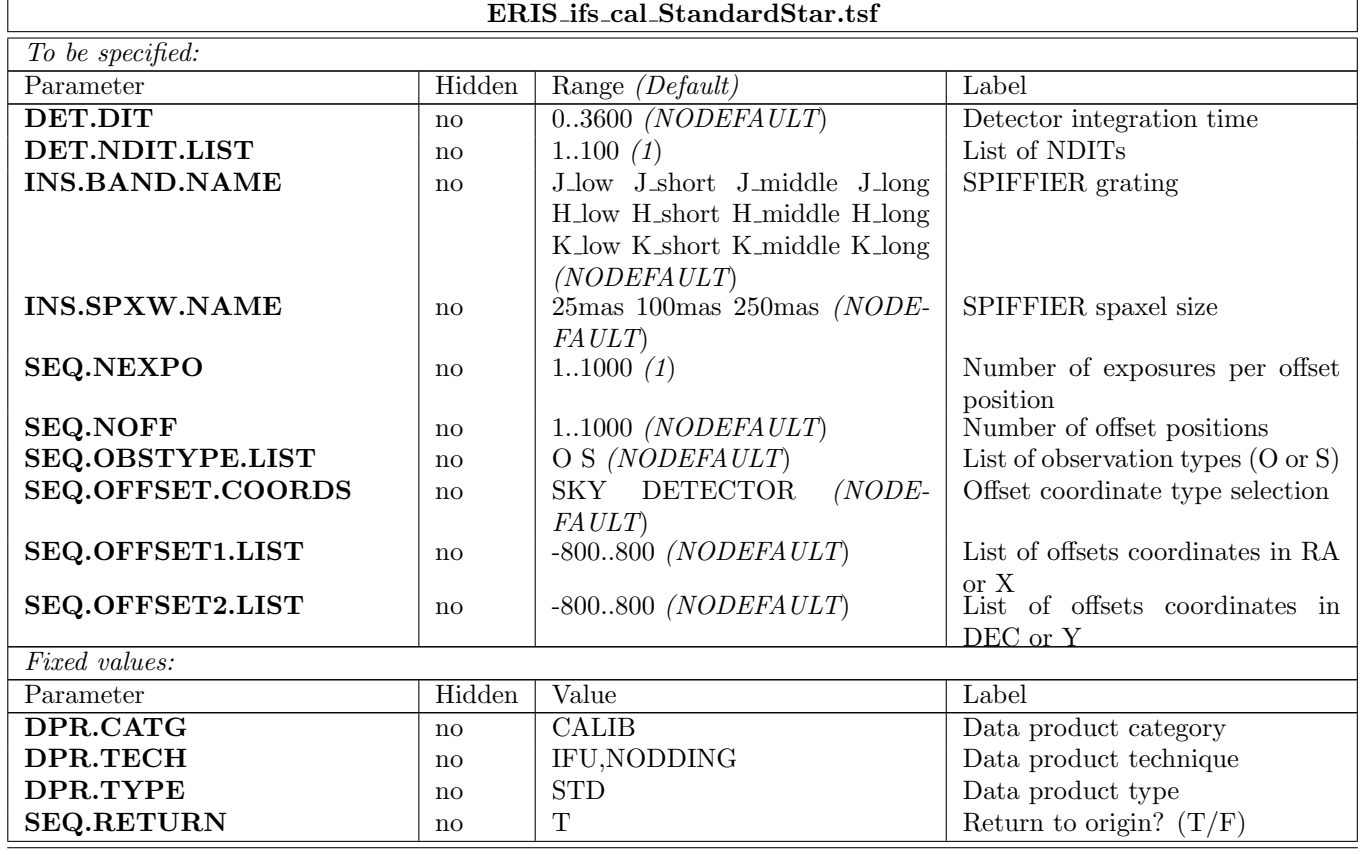

#### <span id="page-24-1"></span>4.2 Imaging (NIX) Templates

#### <span id="page-24-2"></span>4.2.1 ERIS nix cal Darks

This is standard ESO routine to observe darks. Obtain a master dark frame that can be subtracted from other frames to remove bias and pattern noise.

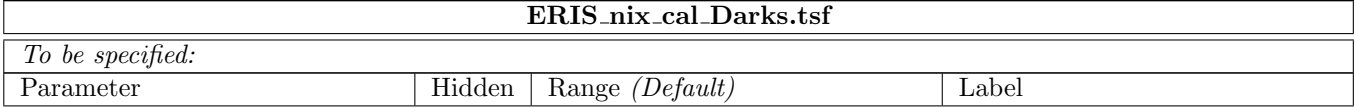

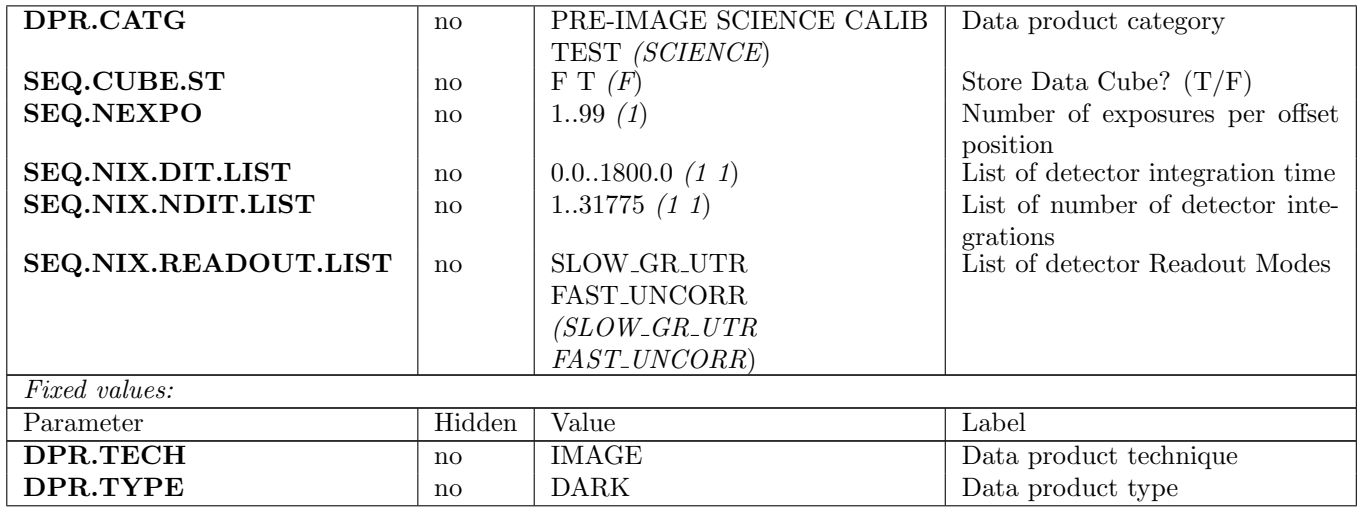

### <span id="page-25-0"></span>4.2.2 ERIS nixAPP cal SkyFlats

This is similar to ERIS nixIMG cal SkyFlats. Calibration flats obtained with APP in beam.

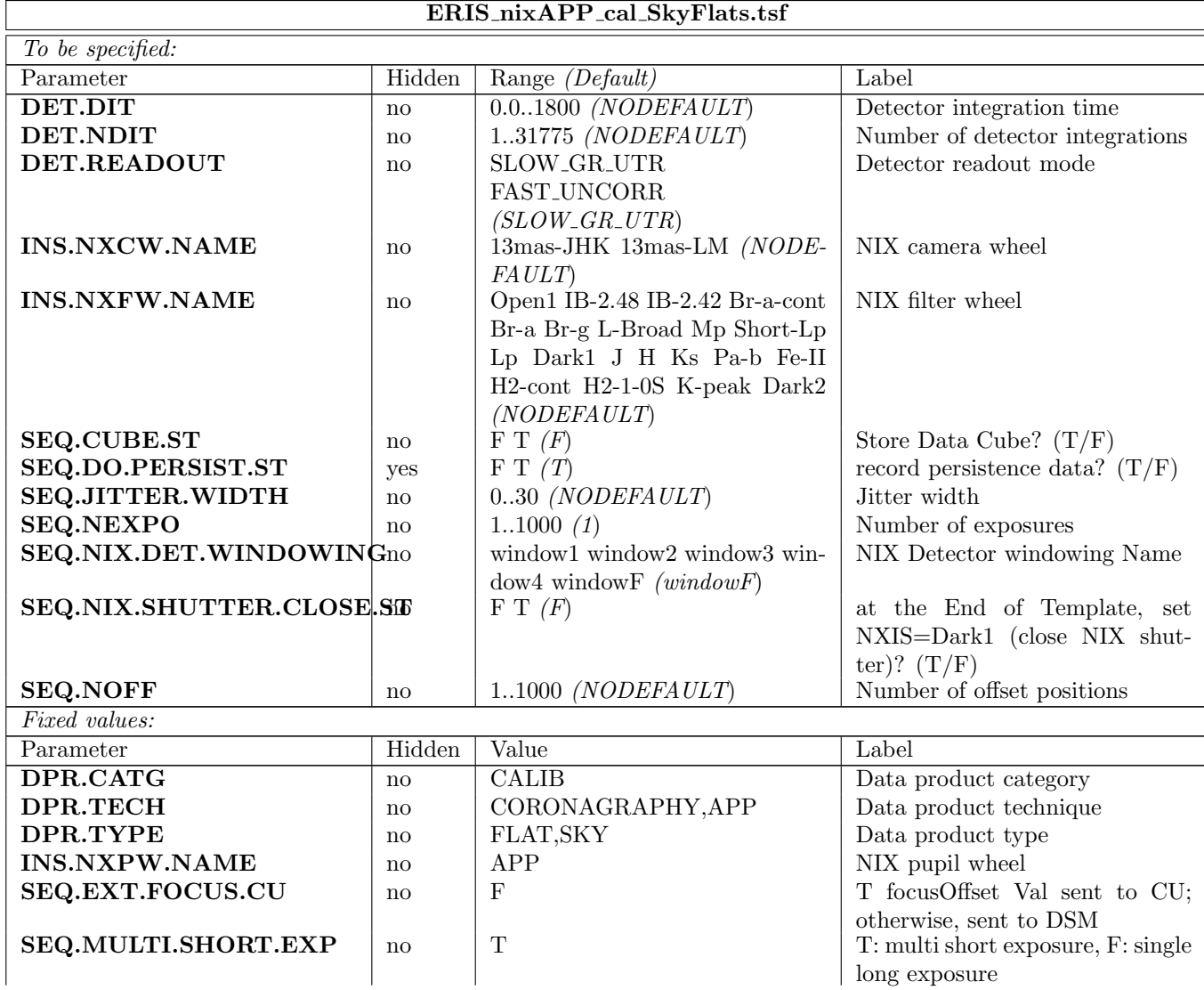

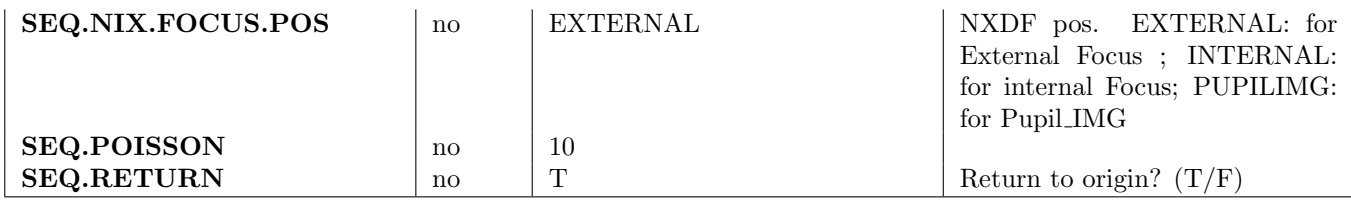

#### <span id="page-26-0"></span>4.2.3 ERIS nixIMG cal LampFlats

This template is used to obtain flat images for NIX with the calibration unit QTH lamp during day time. As INS.NXFW.NAME and INS.NXCW.NAME suggest, this is only applicable to < 2.5 um filters. For long wavelength (> 2.5 um) filters see ERIS nixIMG cal SkyFlats. The data products are series of (SEQ.NEXPO) flat and dark exposures, from which the instrument pipeline is used to generate low and high frequency master flatfields for a given instrument configuration.

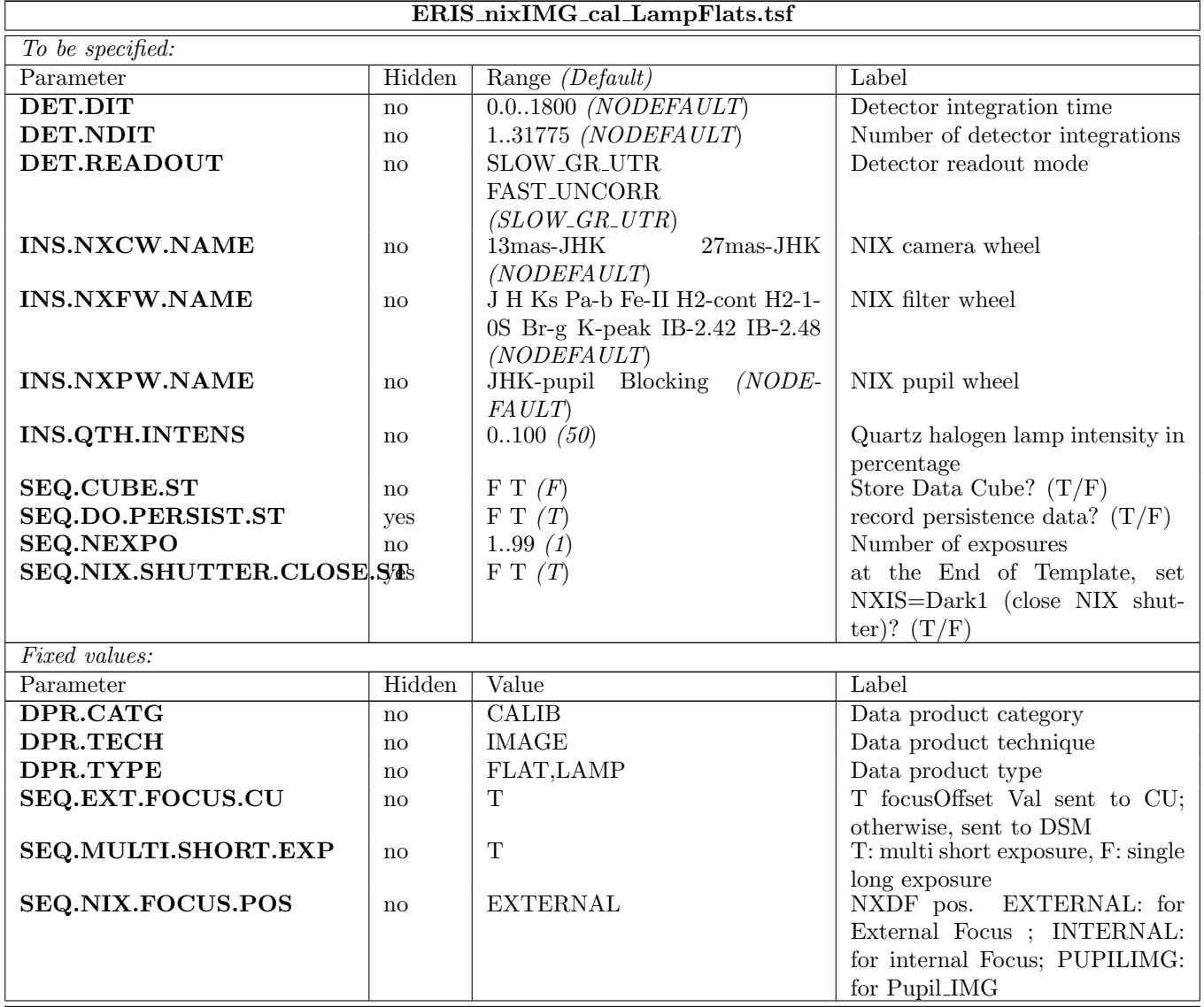

#### <span id="page-26-1"></span>4.2.4 ERIS nixIMG cal SkyFlats

The calibration unit does not provide enough flux for a lamp flat field to be taken for L and M. Hence, for L and M, the flat field is obtained by taking a series of measurements of the sky. At the beginning of the template, the user is asked to adjust DITs in one filter in order to achieve optical count rates (TBD). A multiplicative factor is determined from the ratio of the new to the old DIT and applied to the predefined DITs for each individual filter.

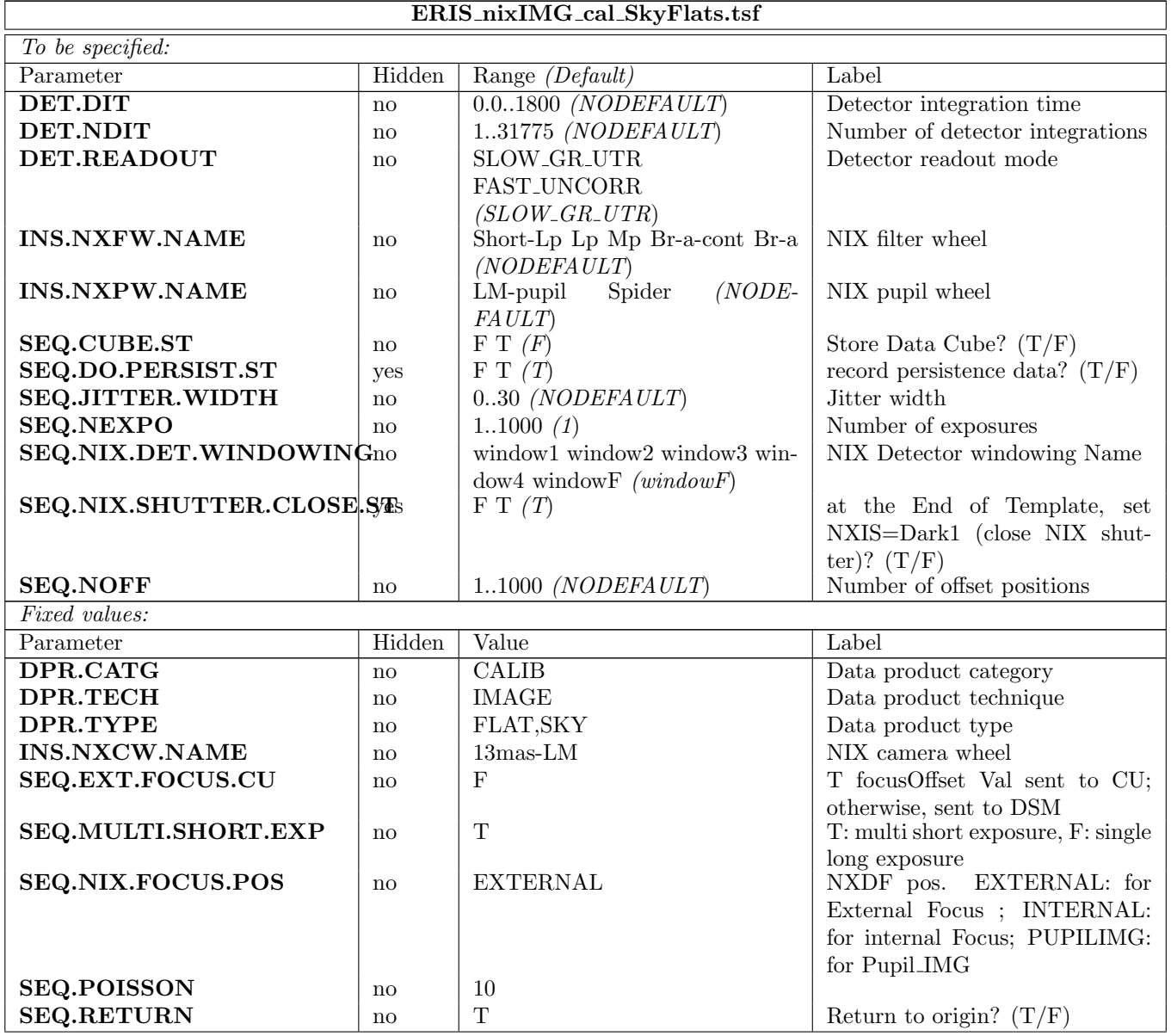

#### <span id="page-27-0"></span>4.2.5 ERIS nixIMG cal StandardStar

This template is similar to ERIS nixIMG obs GenericOffset but for a standard star, necessary to ensure correct header keywords.

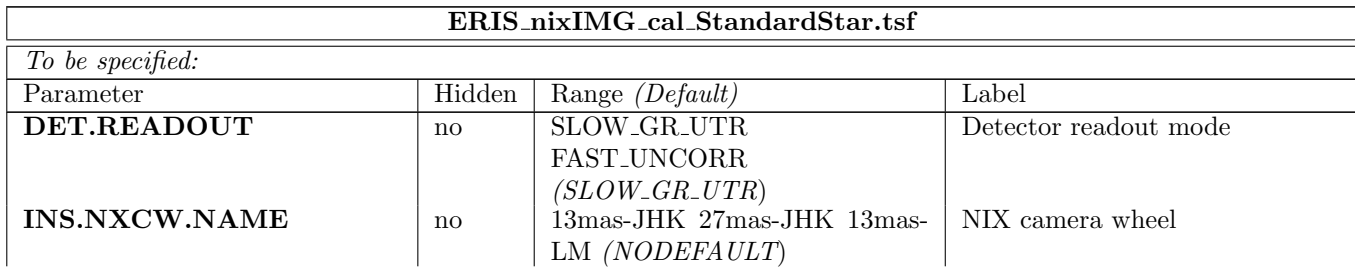

#### ERIS Template Manual 22

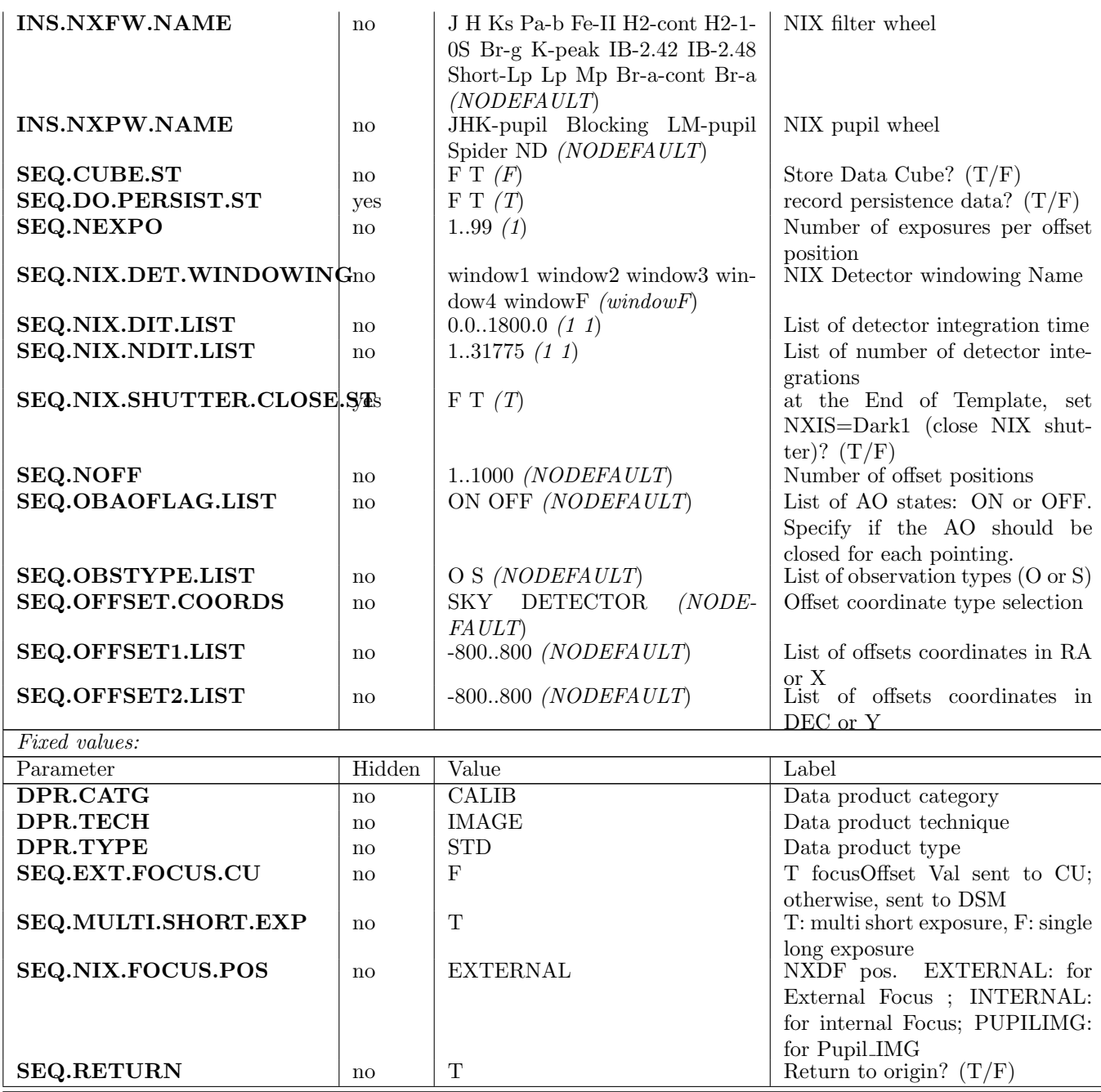

#### <span id="page-28-0"></span>4.2.6 ERIS nixIMG cal TwFlats

This is the standard ESO routine to observe flats. Instead of using CU lamp, twilight is used for JHK band. The twilight flat field can be used in combination with an existing lamp flat field to calibrate the difference in detector illumination between the sky and CU lamp.

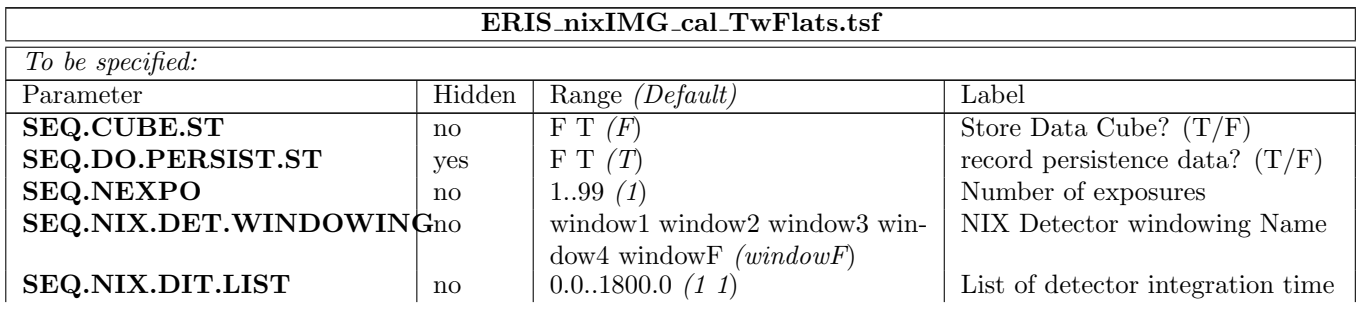

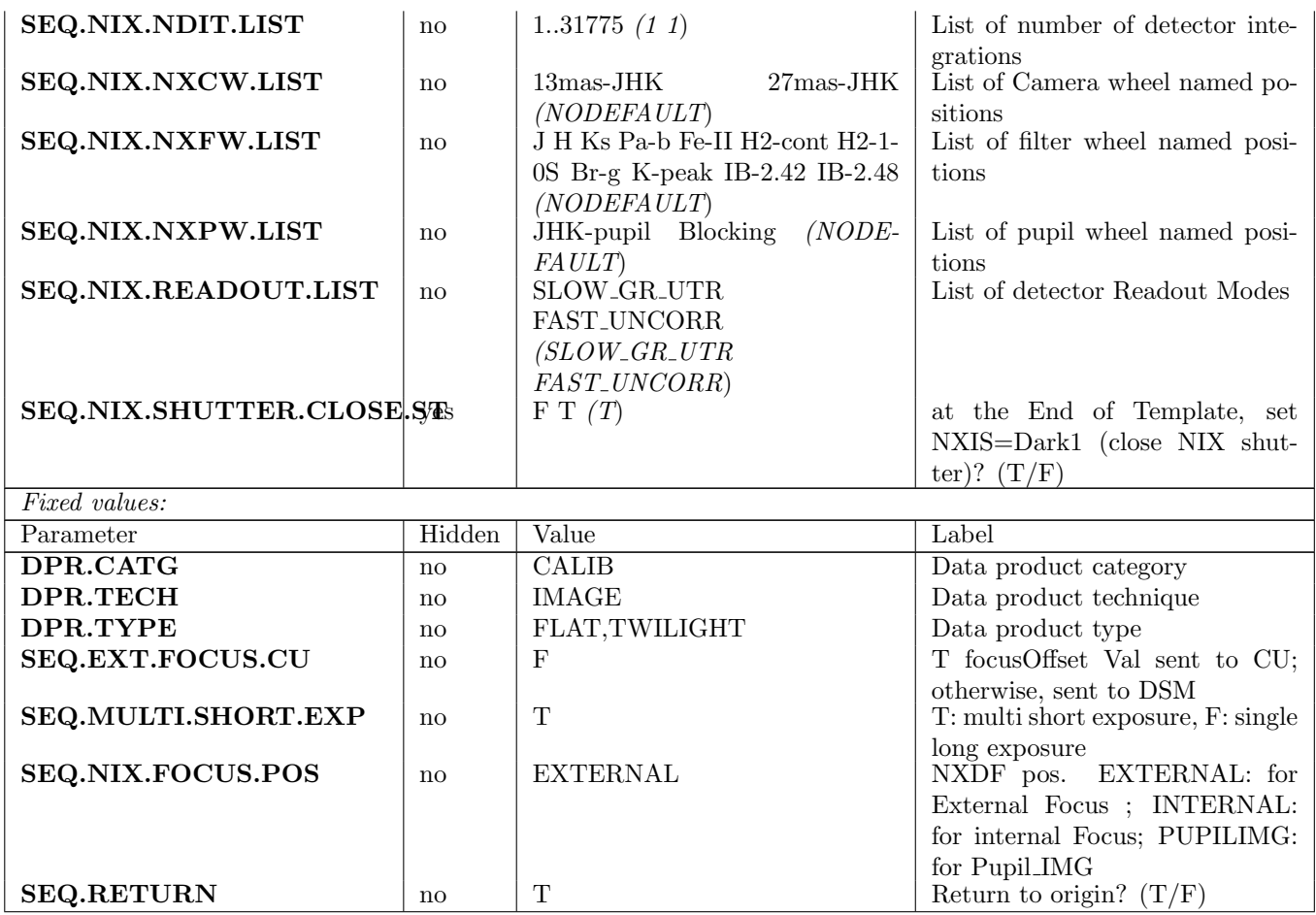

# <span id="page-29-0"></span>5 ERIS Technical Templates

# <span id="page-29-1"></span>5.1 IFS (SPIFFIER) Templates

#### <span id="page-29-2"></span>5.1.1 ERIS ifs tec BabySteps

This template is used to obtain super-sampled line profiles. The user selects a delta encoder step value and a number of steps to do positive and negative from the central wavelength value (total steps is  $2*Nsteps + 1$ , steps scan from -delta\*nsteps to +delta\*nsteps). The template takes an arc-lamp calibration frame at each step position (alternatively, this can be done on-sky to get super-sampled sky lines). The data can be analyzed offline to obtain super-sampled line profiles.

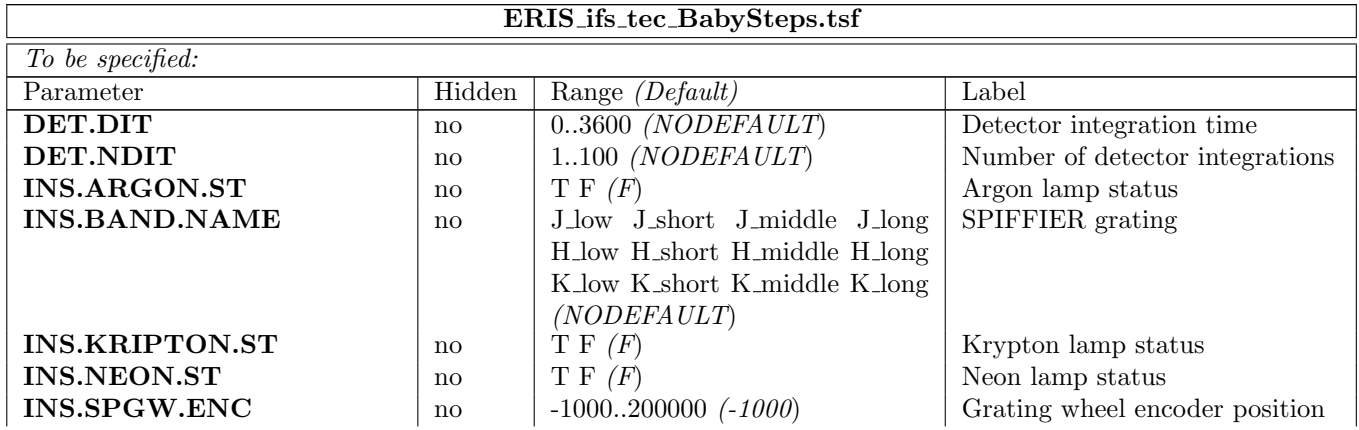

#### ERIS Template Manual 24

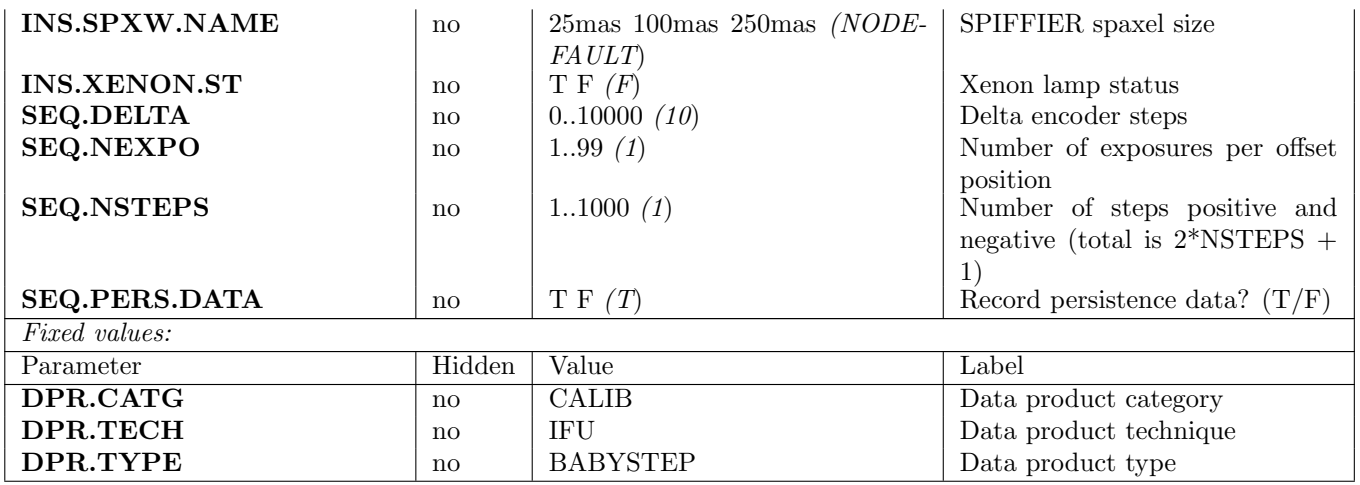

#### <span id="page-30-0"></span>5.1.2 ERIS ifs tec CheckInternalFocus

This template is used for checking the focus of the SPIFFIER detector with respect to the image slicer.

First a number of dark images are taken followed by two exposures at nominal grating position and nominal filter position  $\pm$  SEQ.FENCOFFSET. Then for each element of the SEQ.GENCOFFSET.LIST four images are taken: nominal grating position  $\pm$  actual SEQ.GENCOFFSET and nominal filter position  $\pm$ SEQ.FENCOFFSET. The SEQ.GENCOFFSET.LIST can be empty.

These images are analyzed offline to determine the defocus of the detector via a shift in the arc-lamp lines between the two pupil illuminations

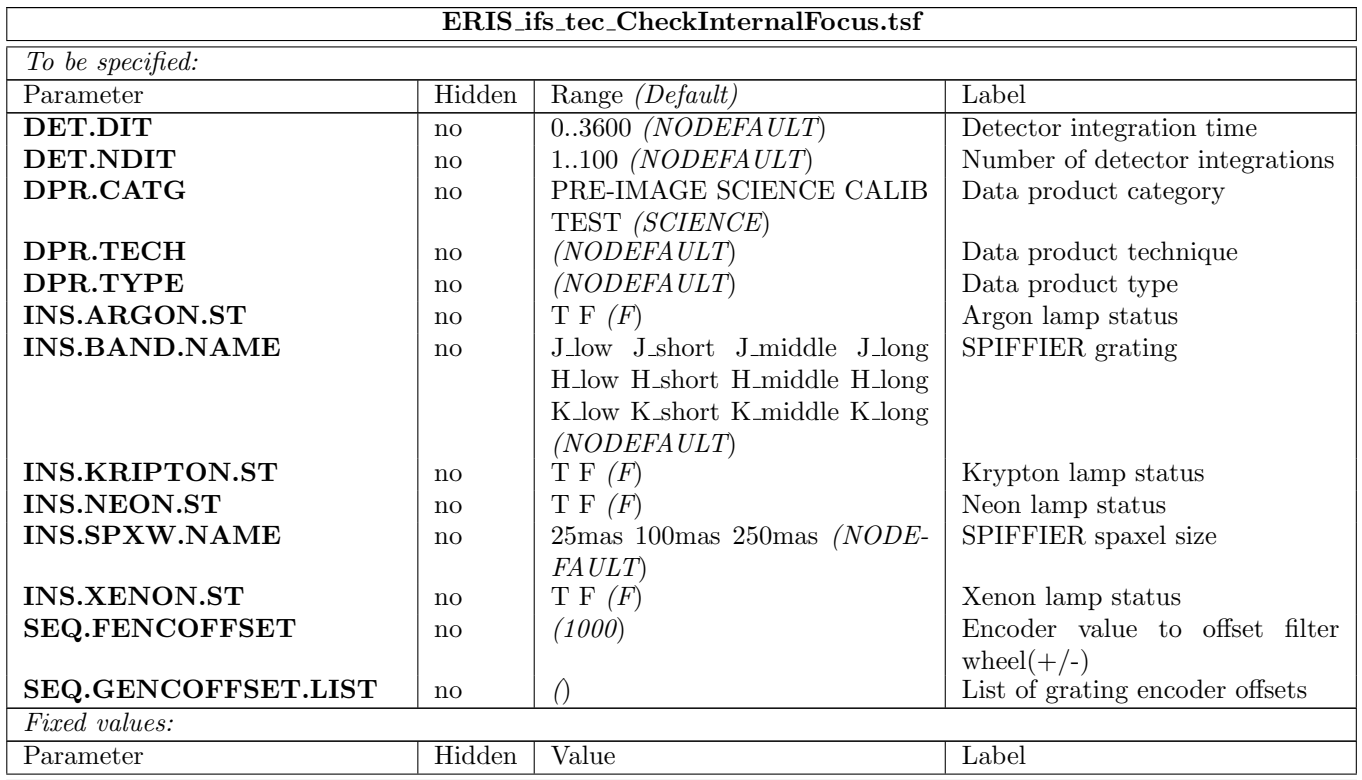

#### <span id="page-30-1"></span>5.1.3 ERIS ifs tec CheckPupil

Take a pupil image in the "J low" band with the LDLS turned on.

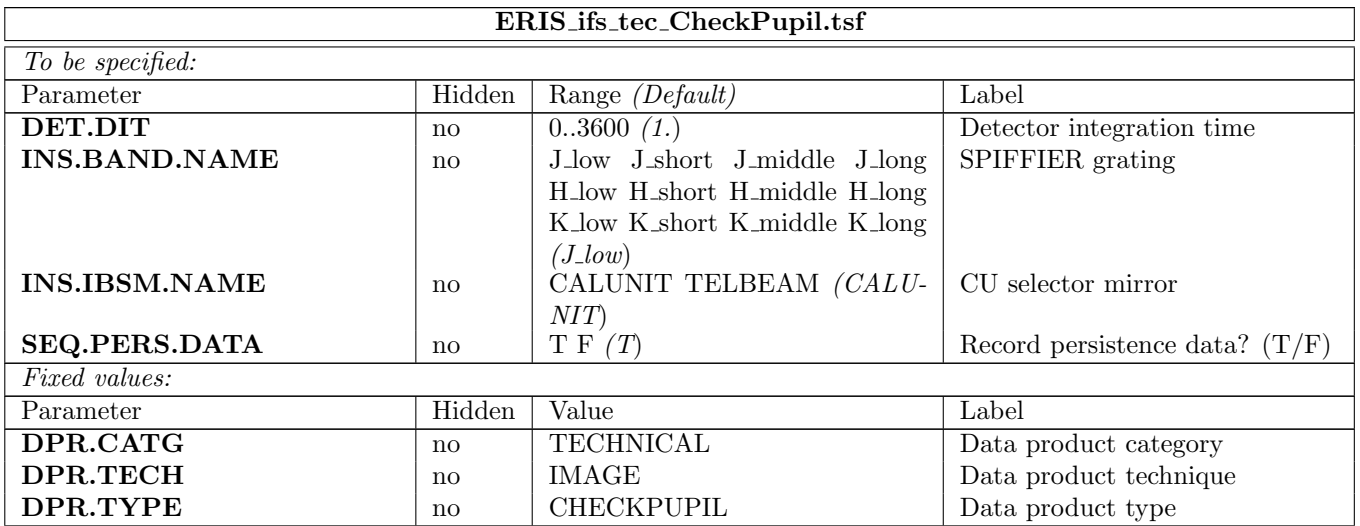

In addition to the standard exposure file the reconstructed image is stored in "/tmp/ermseqSpiffierCheckPupil.fits".

#### <span id="page-31-0"></span>5.1.4 ERIS ifs tec EastWest

This templates rotates the calibration slit mask from PHMR.START to PHMR.END with a step size of PHMR.STEPSIZE. For every step an exposure is taken. The data is analyzed offline to determine the exact East-West direction (parallel to the slitlet).

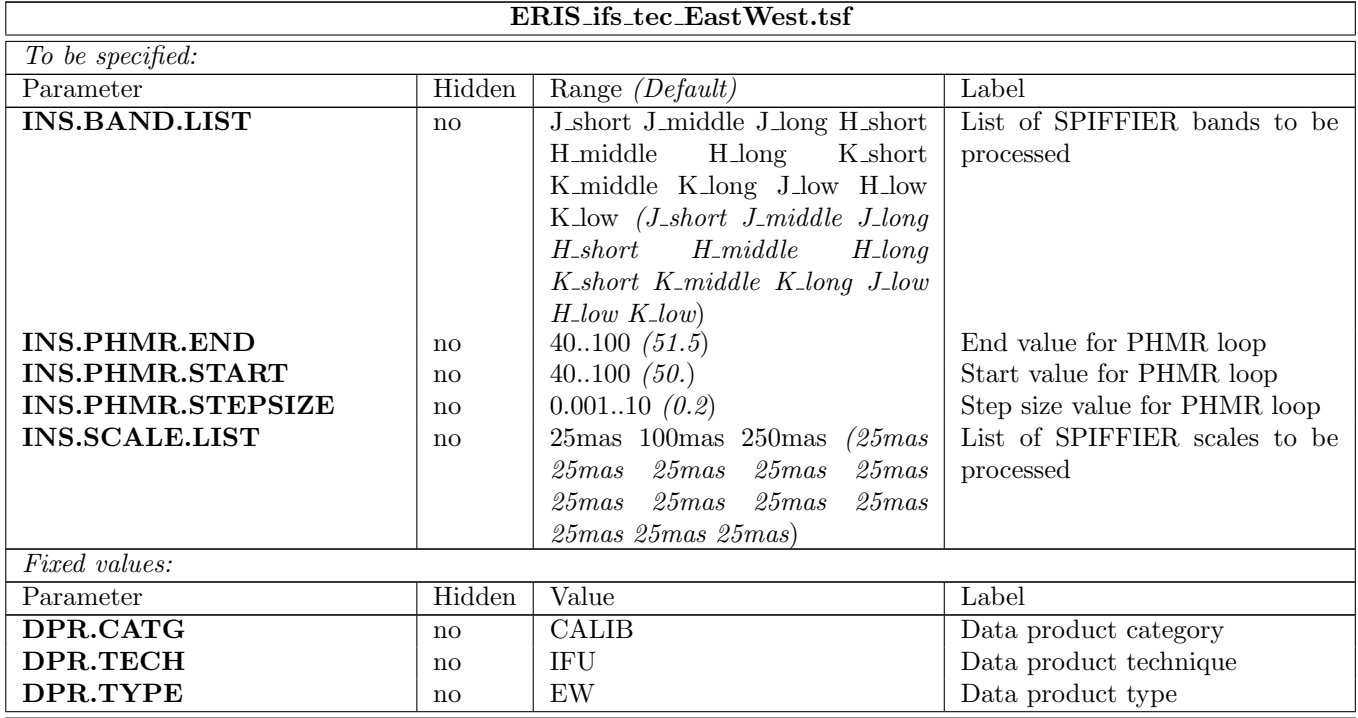

#### <span id="page-31-1"></span>5.1.5 ERIS ifs tec FibreFocus

Compute the fibre home position along the z-axis. Place the instrument in the calibration position and acquire the fibre or slit mask. Then acquire for all requested bands exposures with the PHMZ focus set from PHMZ.START to PHMZ.START with the step size PHMZ.STEPSIZE. The pixel scale is set to 25 mas.

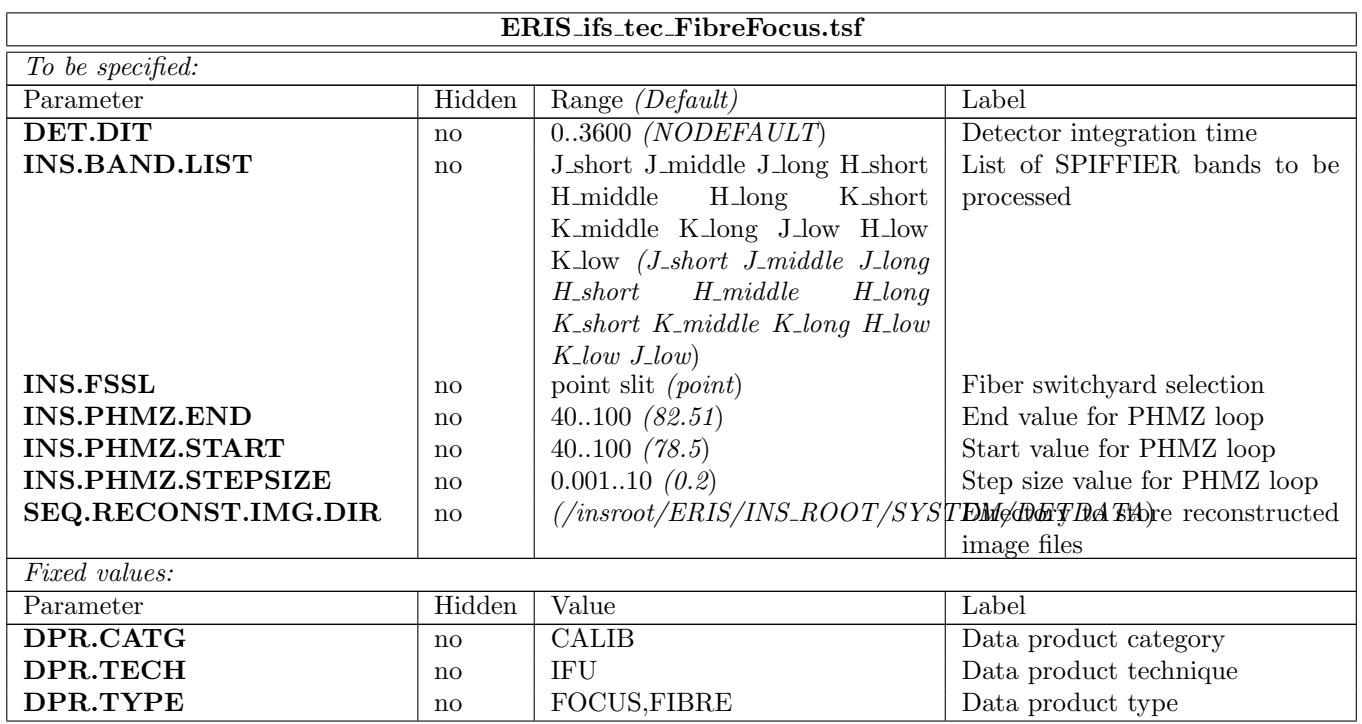

# <span id="page-32-0"></span>5.1.6 ERIS ifs tec FreeSetup

Configures all IFS devices.

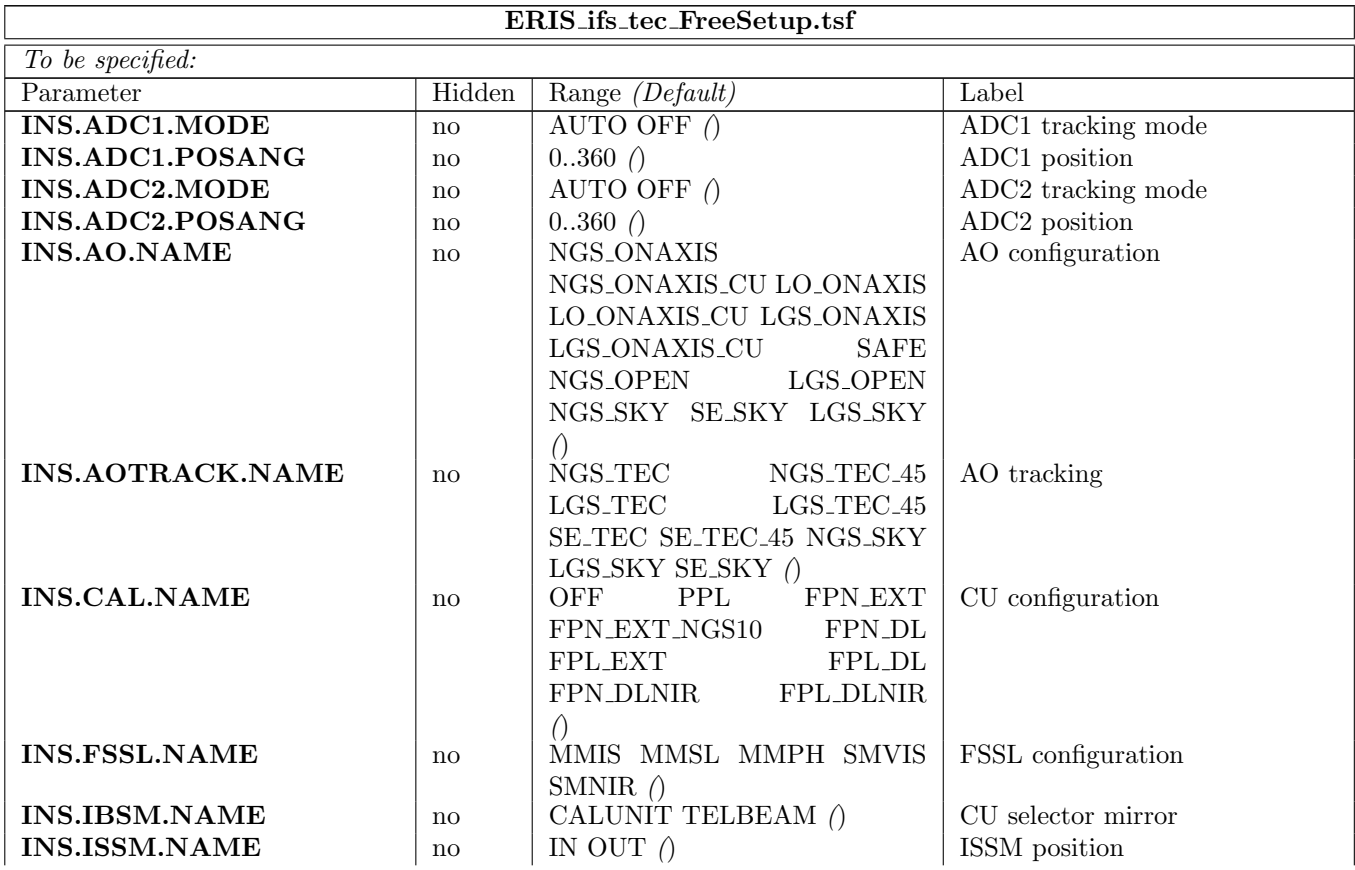

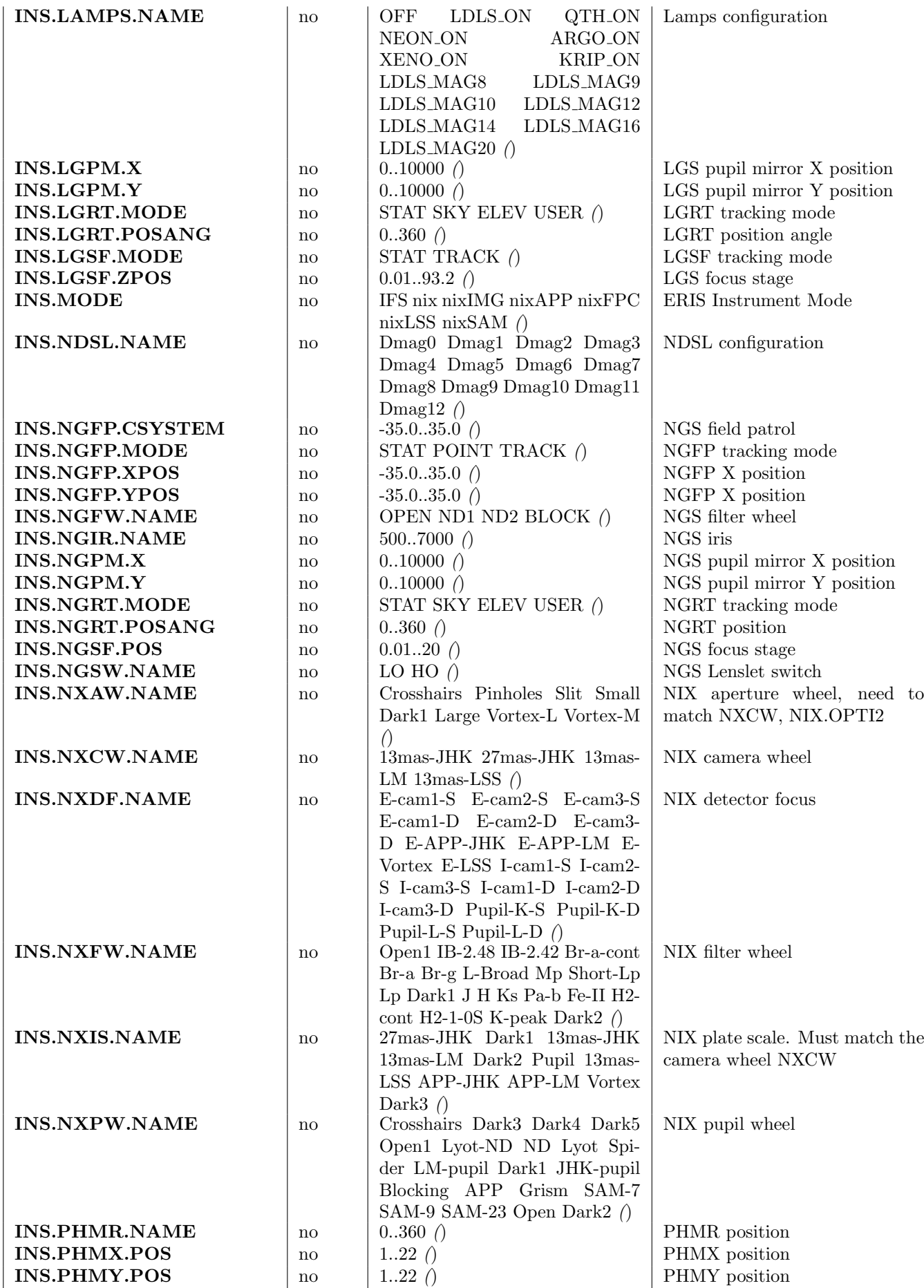

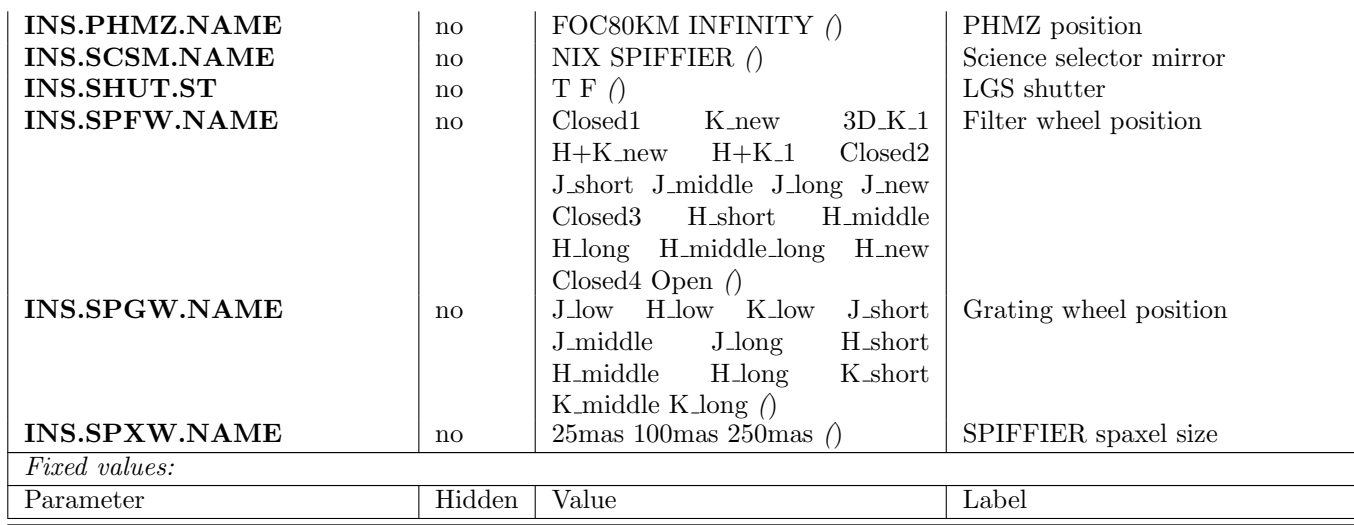

#### <span id="page-34-0"></span>5.1.7 ERIS ifs tec FunctionalTest

This template shall check some sensor readings for reasonable values and exercise all SPIFFIER motors.

If at least one of the sensor readings is out of range a dialog will be displayed showing the error condition(s). It is the user choice to abort the template or to continue with the motor tests. When a motor positioning fails the template will be aborted with an error.

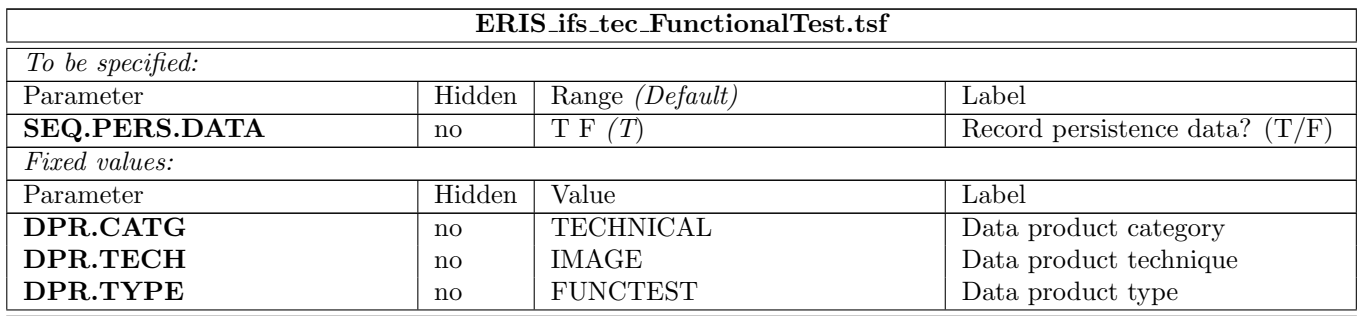

#### <span id="page-34-1"></span>5.1.8 ERIS ifs tec GainLinearity

This template takes a series of flat fields with exposure times listed in DET.DIT.LIST. Ideally these values in combination with the INS.LAMP5.VALUE should result in detector exposure levels ranging from 1000 counts up to saturation. The series of exposures is analyzed by the pipeline in order to determine the detector linearity characteristics. NOTE: This template can result in detector persistence, and thus should only be used when the instrument will not be doing calibrations or observations in the near (12-24 hours) future.

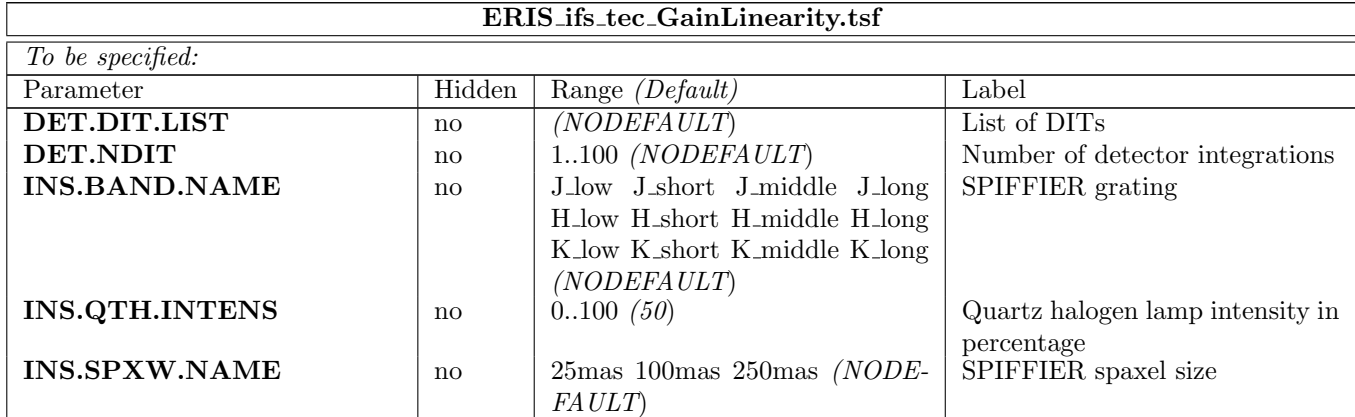

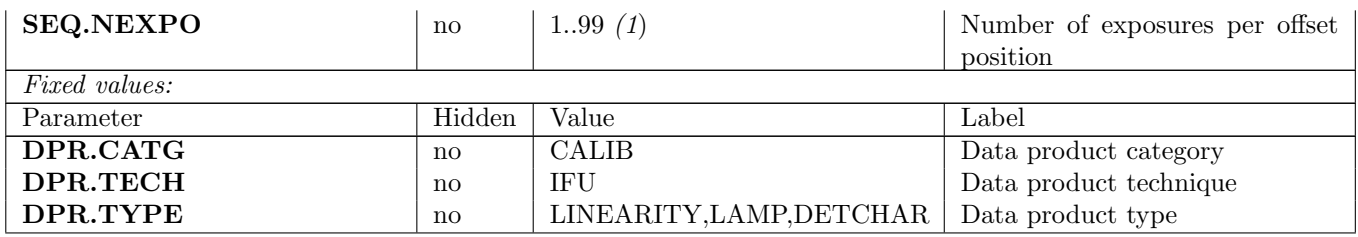

#### <span id="page-35-0"></span>5.1.9 ERIS ifs tec GenExposure

To be written.

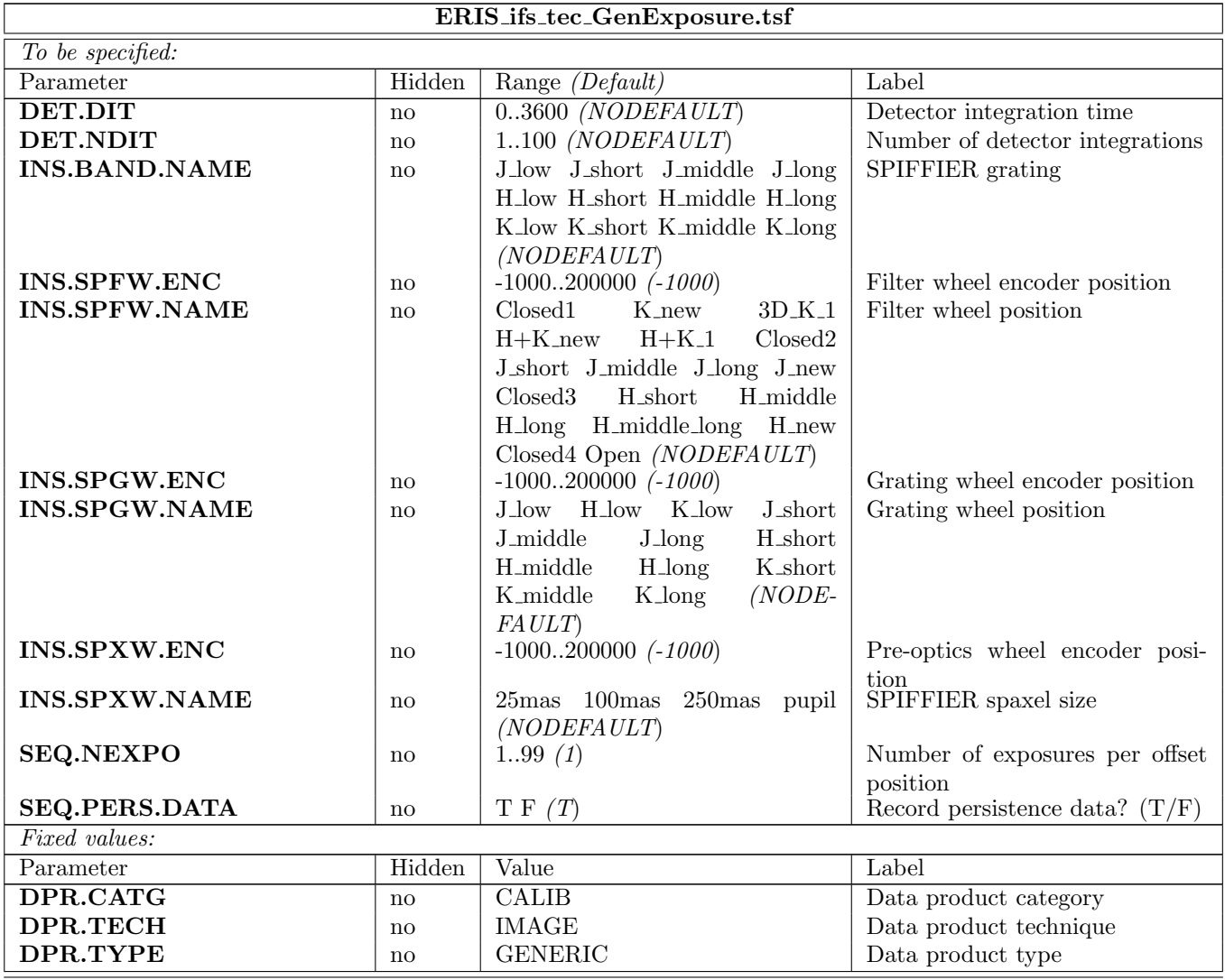

#### <span id="page-35-1"></span>5.1.10 ERIS ifs tec NorthSouth

For each requested band and pixel scale following exposures are taken:

- Either a single slit mask in upright rotation exposure or a sequence of single fibre exposures with the fiber moved in upright direction. A corresponding dark exposure is taken as well.
- One or more pen pen ray lamp exposure with the corresponding dark images.
- $\bullet\,$  A flat exposure with its corresponding dark image.
Г

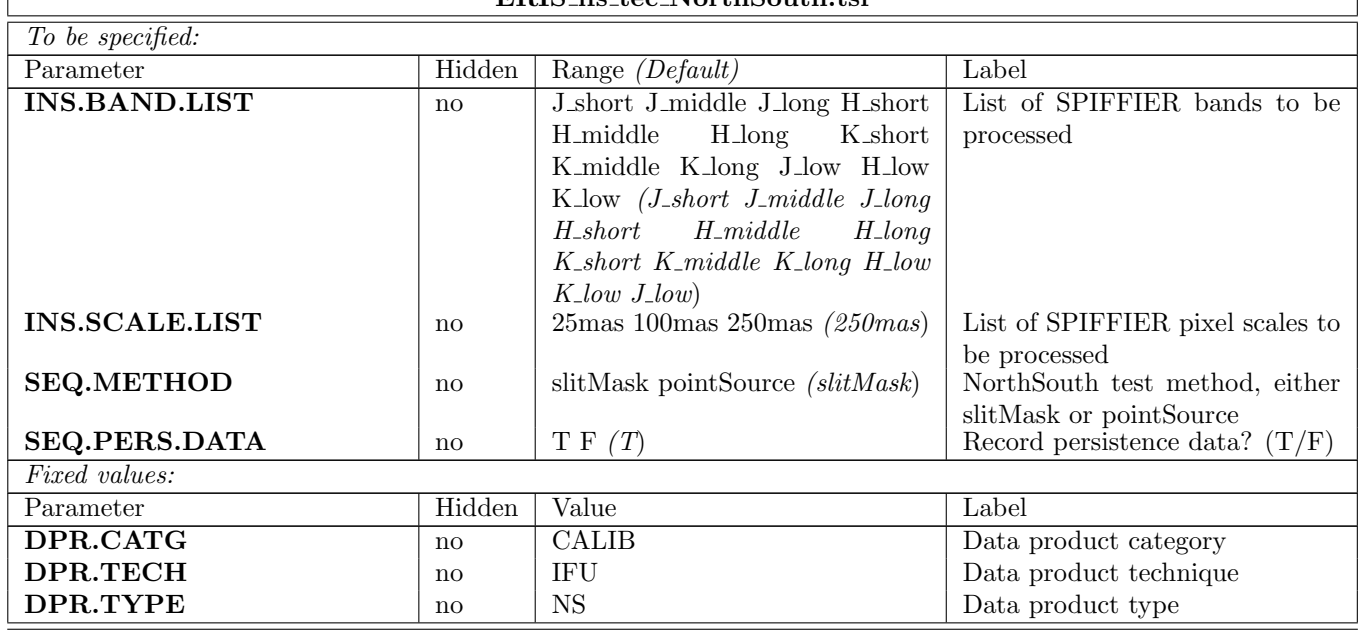

### ERIS ifs tec NorthSouth tsf

#### 5.1.11 ERIS ifs tec QuickHealthChk

The template takes a single fibre image in a predefined instrument setup. It stores the reconstructed image in a file which is passed to a Python script to check the reconstructed image. If the Python script indicates a problem a template error condition will be triggered.

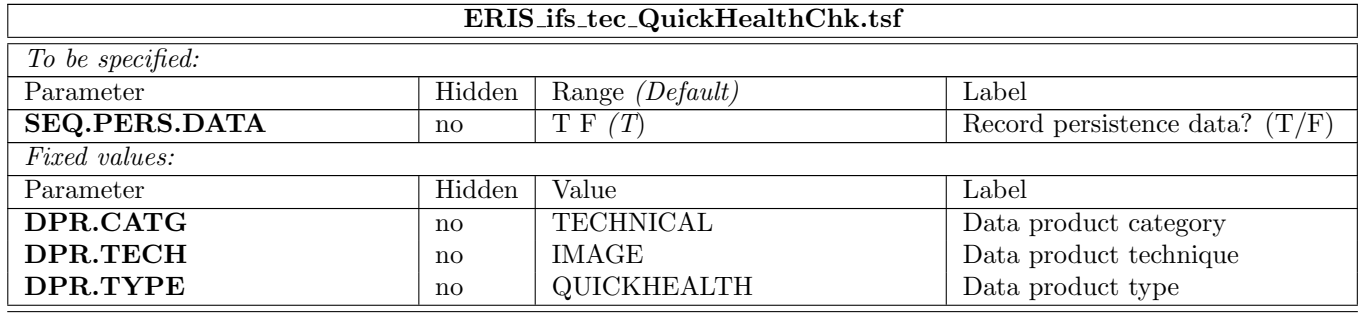

## 5.2 Imaging (NIX) Templates

## 5.2.1 ERIS nix tec CheckInternalFocus

This template is used to set the internal NIX detector focus for JHK and LM bands. It takes images of the NIX distortion mask and moves the NIX focus-stage position between images. This will work for all wavebands as we can use the calibration source for JHK and thermal emission through the distortion mask in LM. The exposure time will be a bit longer for the LM band case. The image data is then analysed to determine the best detector focus position.

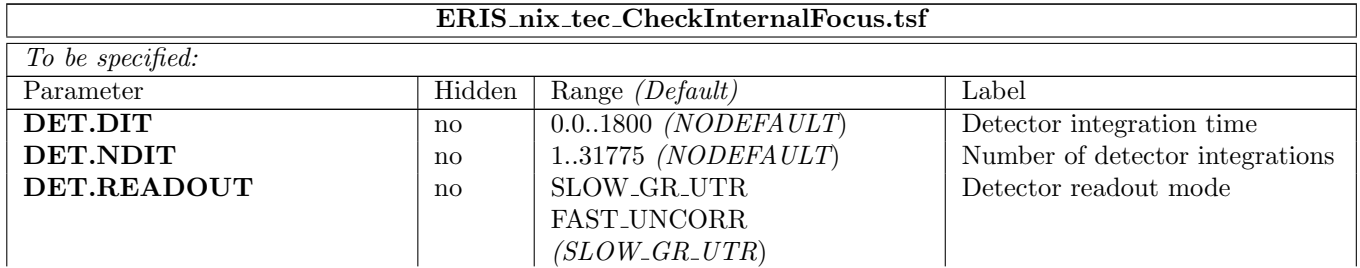

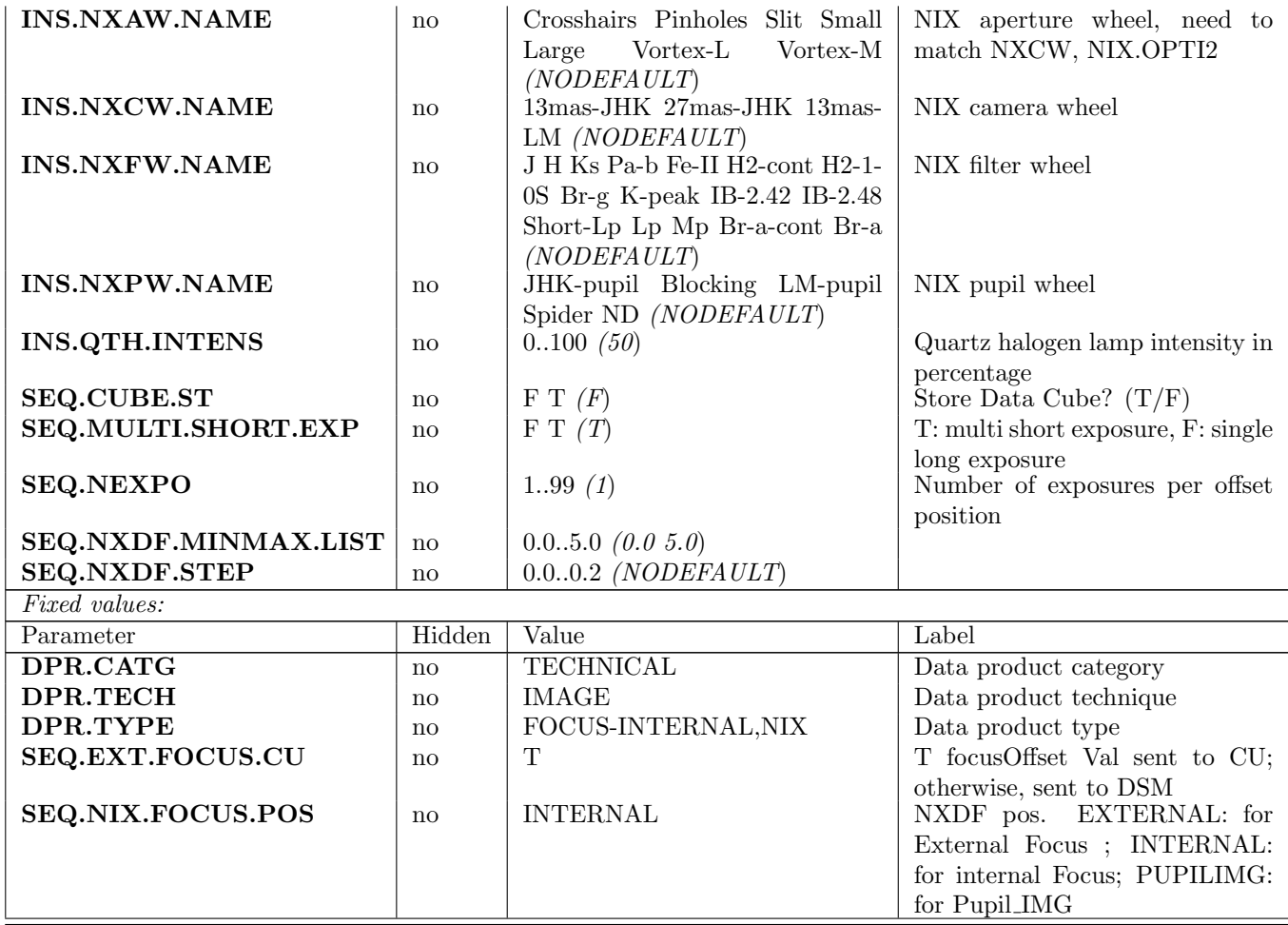

## 5.2.2 ERIS nix tec CheckPupil

This template takes an image of the pupil to check that the spider mask in the NIX pupil wheel is lined up with the spider, and that the pupil is aligned with the instrument. Pupil image is analyzed offline by the pipeline.

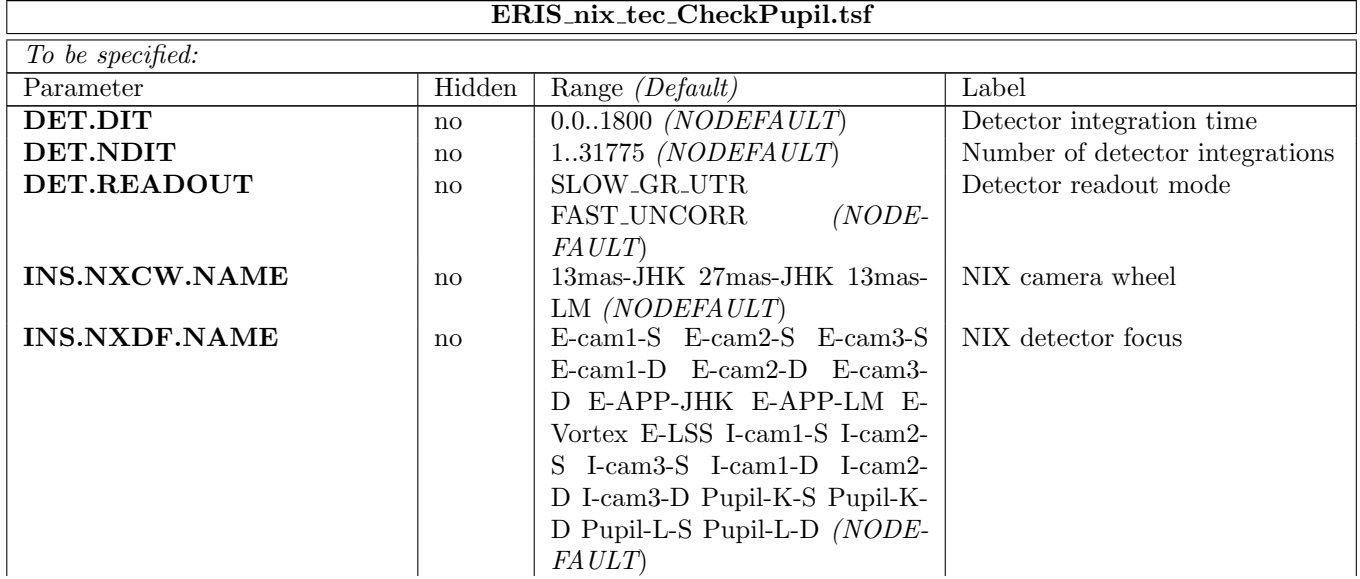

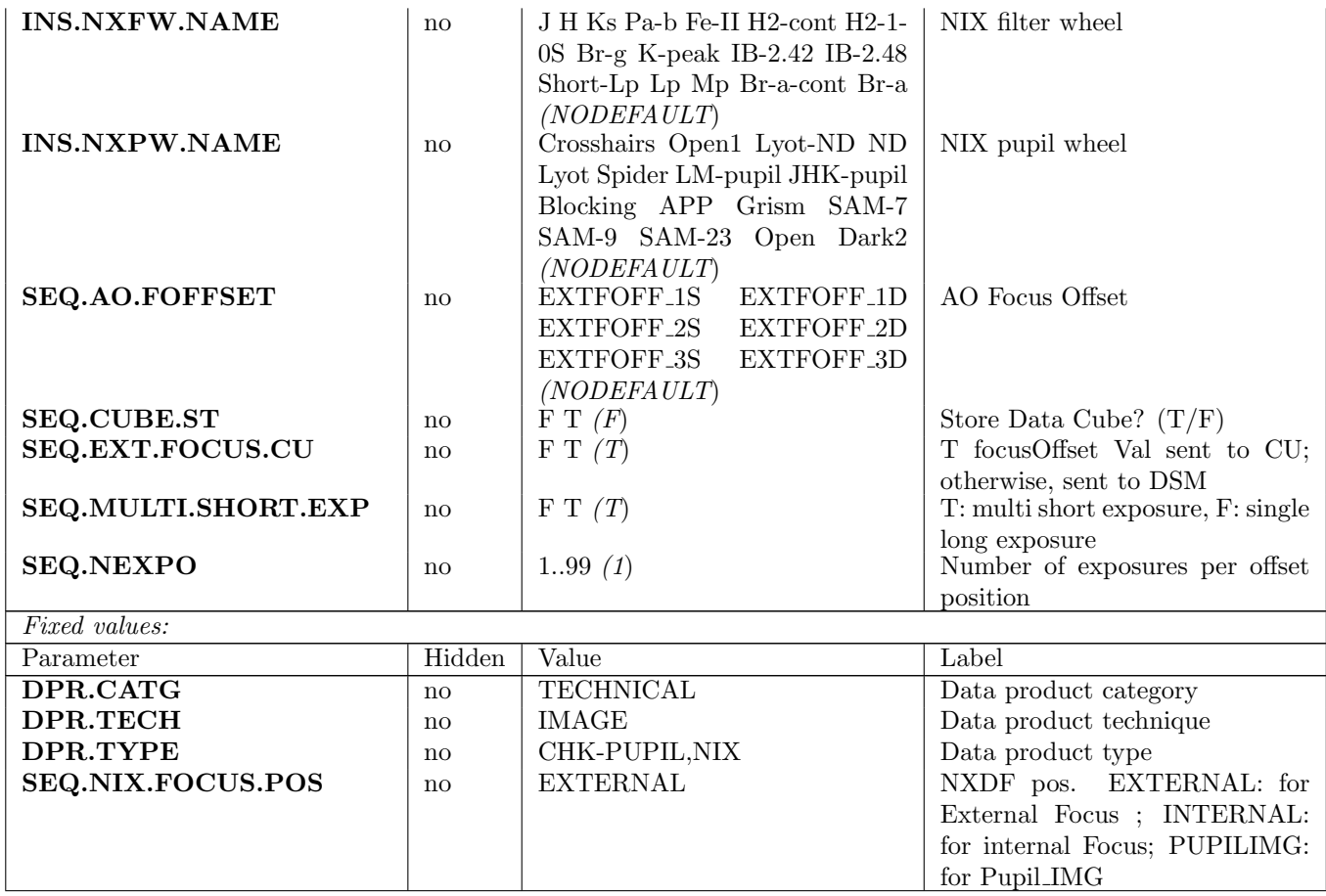

## 5.2.3 ERIS nix tec FibreFocus

This template is used to align the entire NIX to ERIS using the calibration unit. NIX has built-in mechanical mechanism. By adjusting its mount, NIX's position can be turned mechanically to best focus. A set of images are taken while CU's fiber stage mechanism is moved through its nominal focus position sequentially. The image data is then analysed to determine the best focus position. The analysis is used to determine how much to move NIX so the best focus is achieved with the CU fibre in its nominal position. A few iterations may be needed to achieve it. In NIX case the CU fibre position is guaranteed to be the same as the nominal fibre position achieved when the CU and AO systems were aligned.

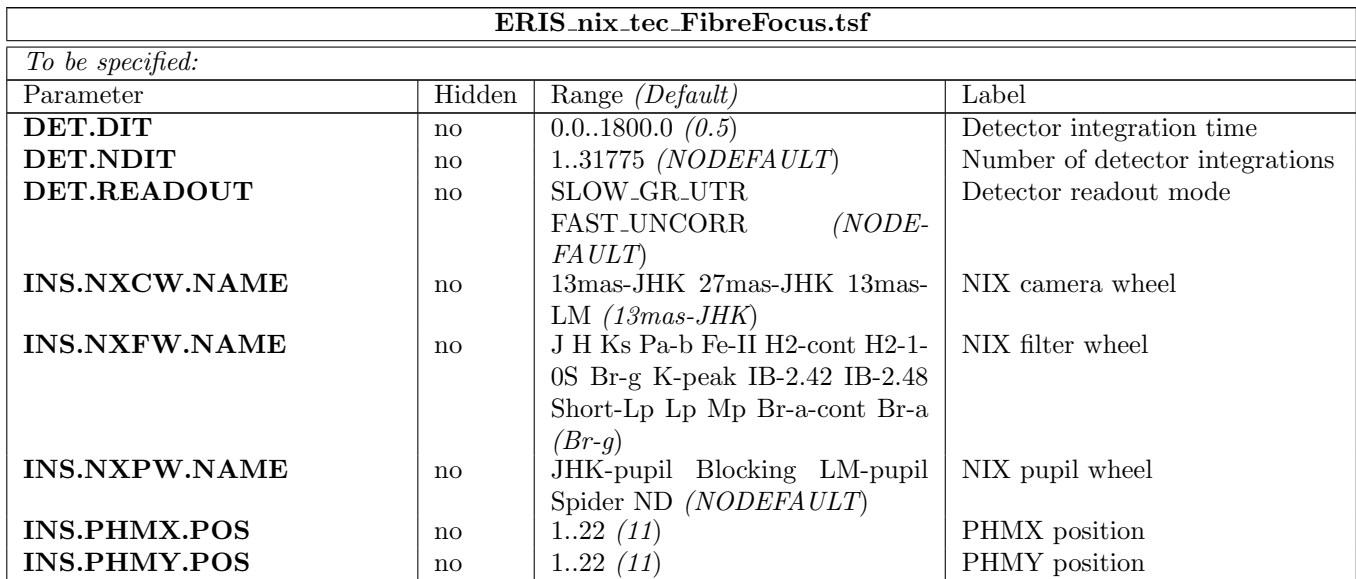

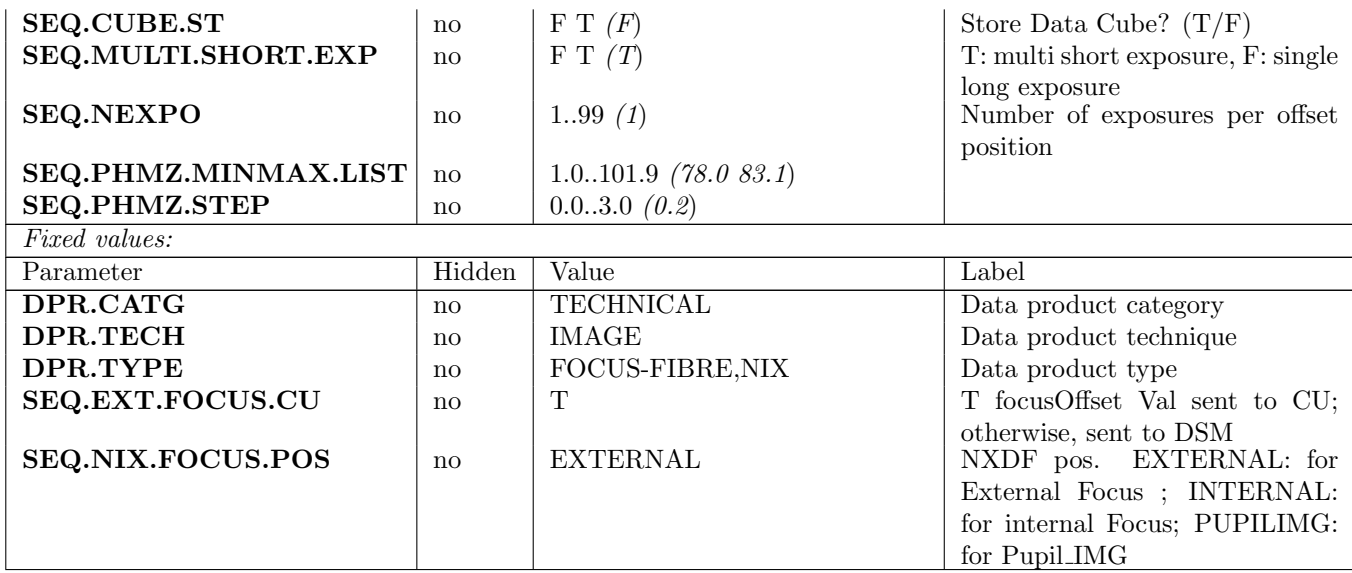

# 5.2.4 ERIS nix tec FreeSetup

Configures all NIX devices.

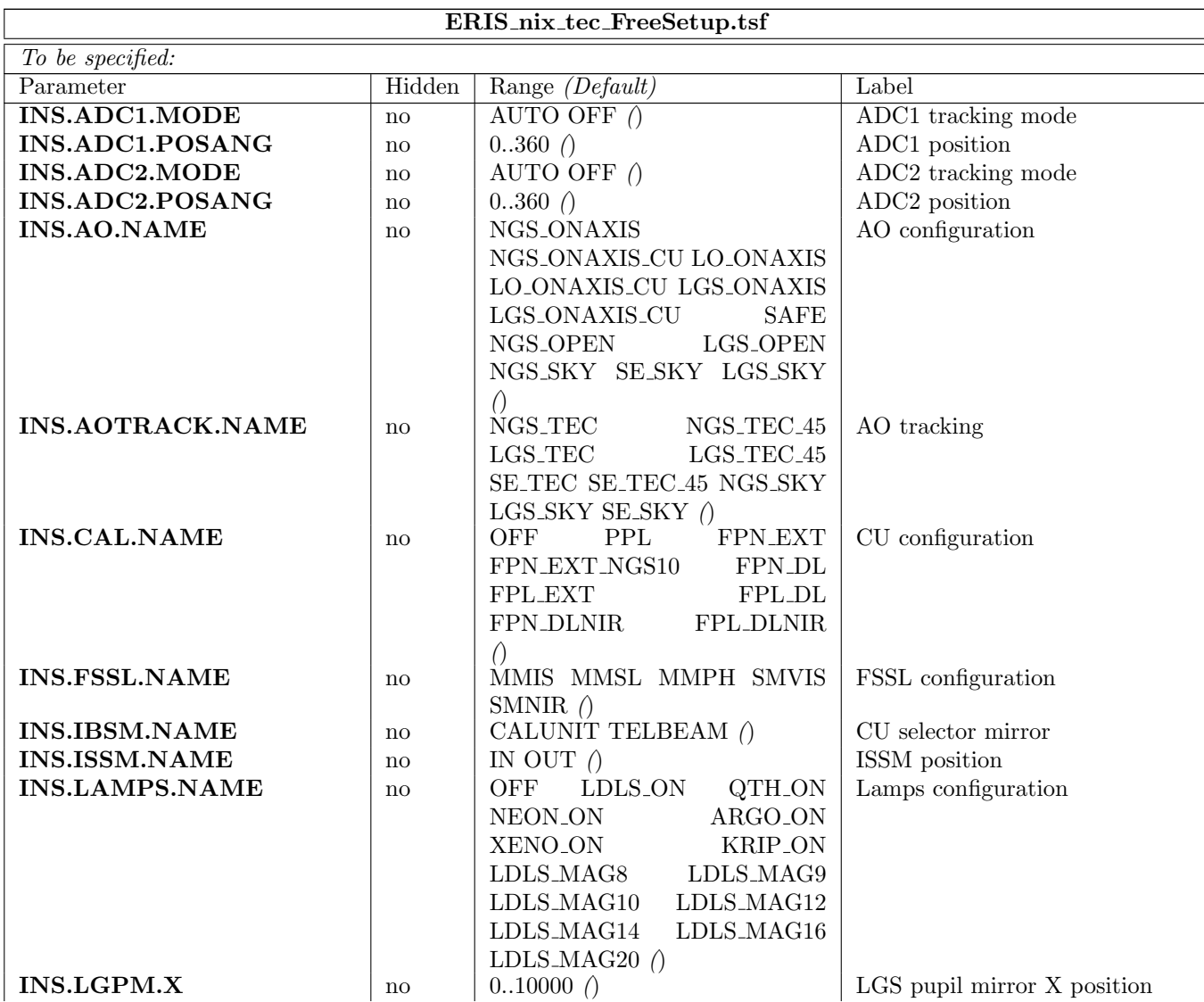

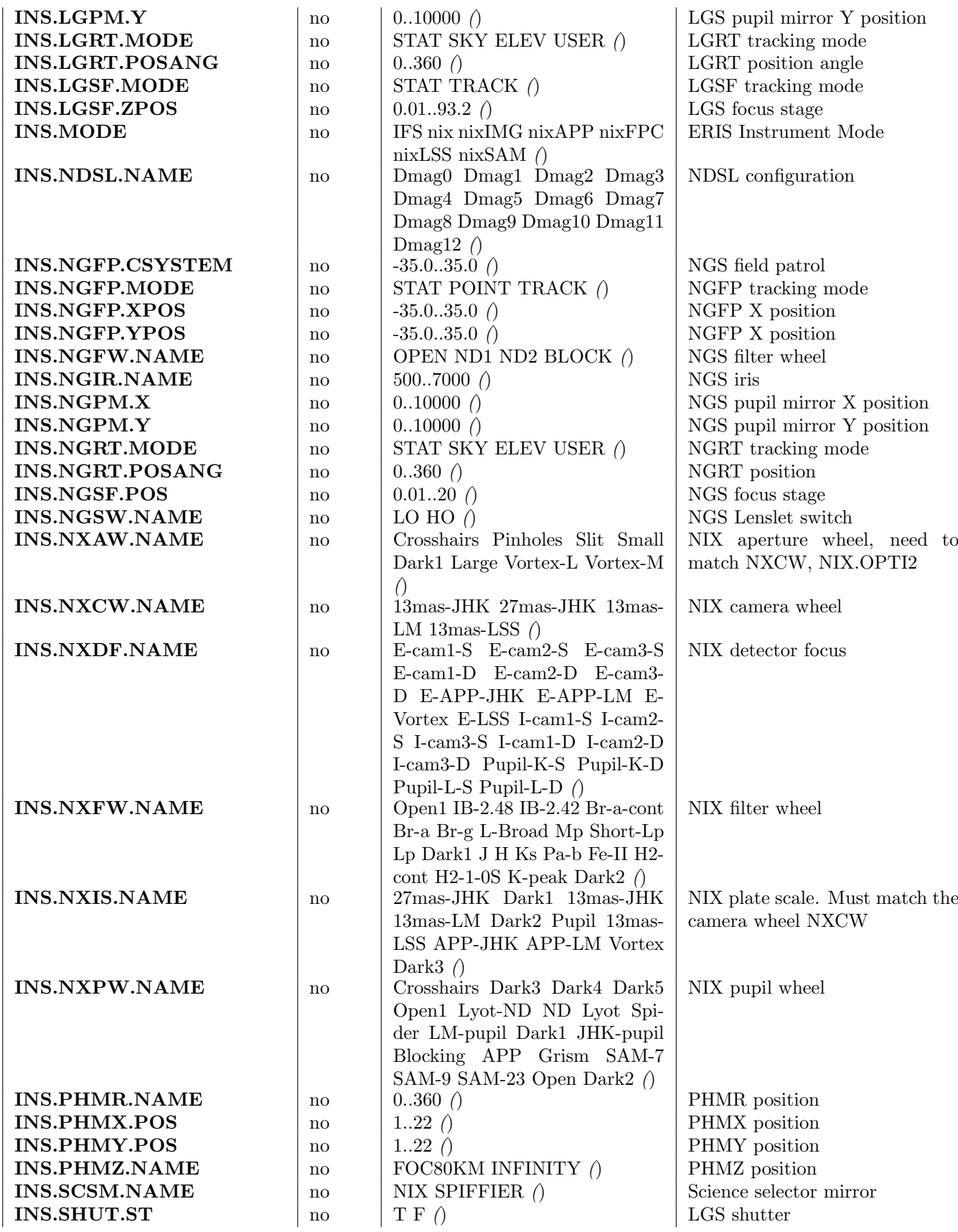

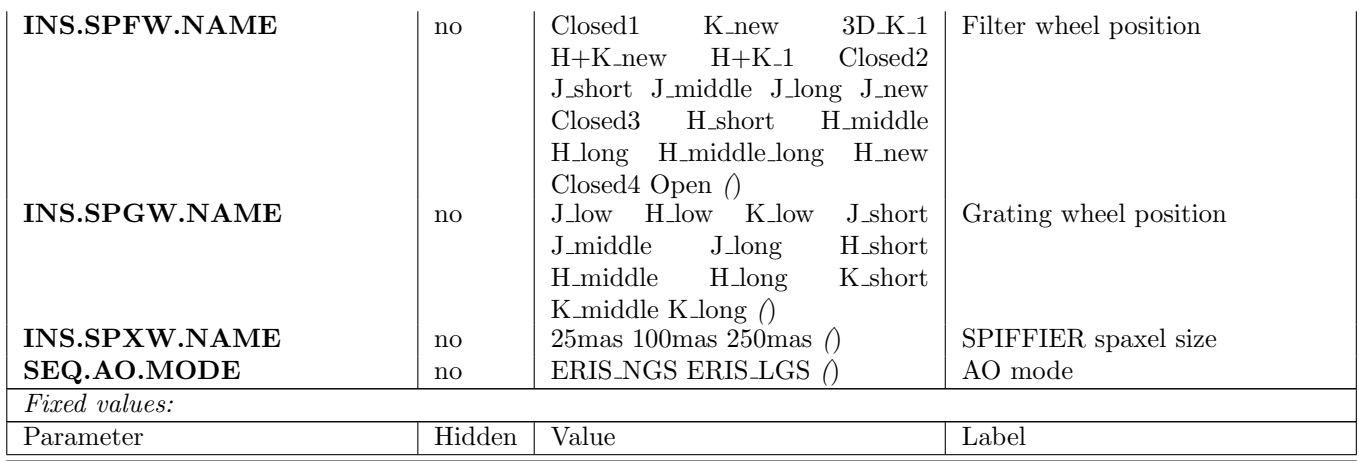

#### 5.2.5 ERIS nix tec FunctionalTest

This is used to perform a thorough test of all sub-subsystem functions in (possibly) all configurations (e.g. all filter positions, all detector readout modes). It is meant to be used occasionally, e.g. after dismounting/remounting of the instrument or sub-system. It can take some time to complete ( several minutes to 1 hr).

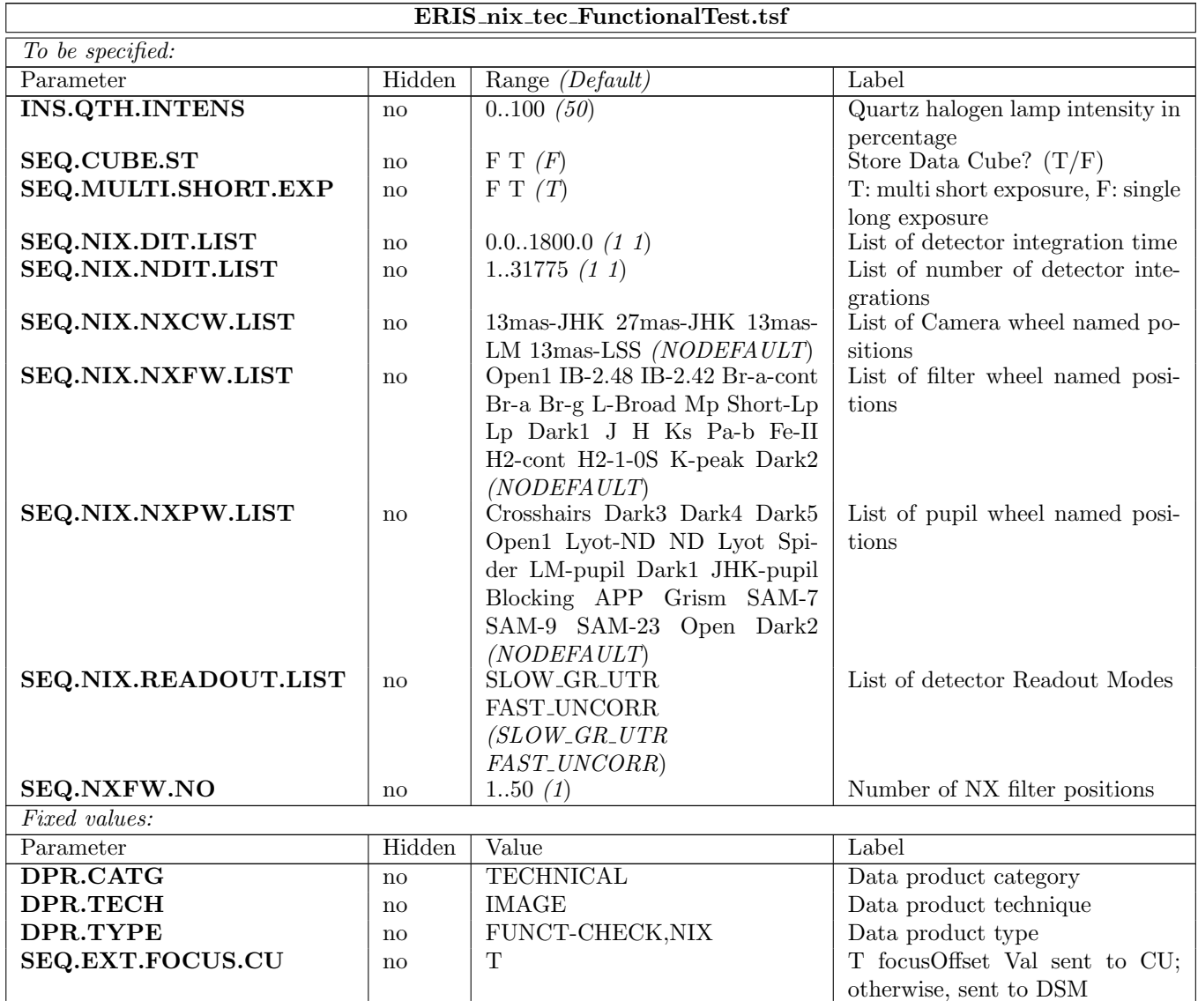

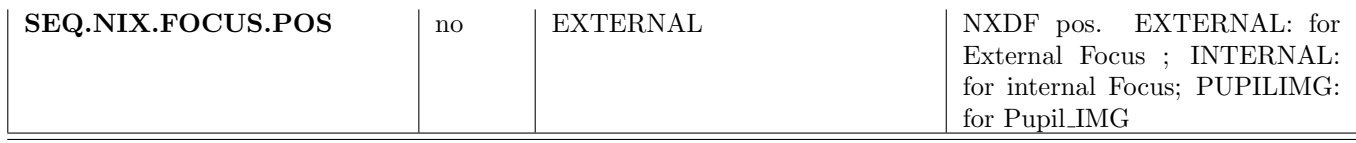

#### 5.2.6 ERIS nix tec GainLinearity

This template computes the detector gain (e-/ADU) and it is used to map the linearity of the detector through its full range of flux. The template will take a series of lamp-on/lamp-off pairs with the same exposure time (NDIT\*DIT) and illumination with DIT progressing from the minimum allowed to saturation. Roughly 20 lamp flats are needed. It is similar to ERIS nixIMG cal LampFlats but with specific DIT range.

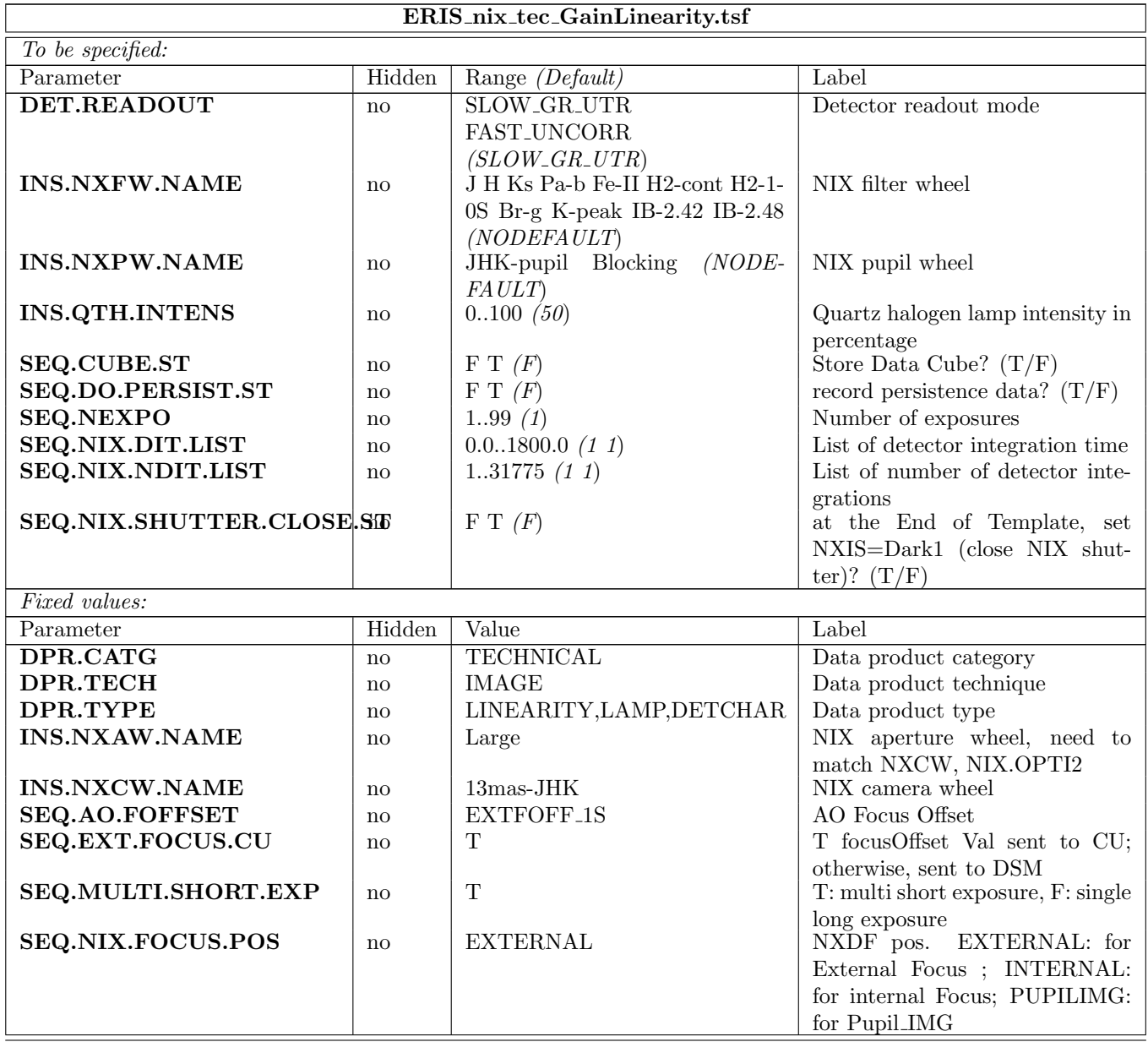

#### 5.2.7 ERIS nix tec MeasureVibes

This template is used to monitor the vibrations by taking exposures of the target in 'cube' mode. For a bright target, the high time resolution of the cube data would let us see if the image is moving around on the detector.

Г

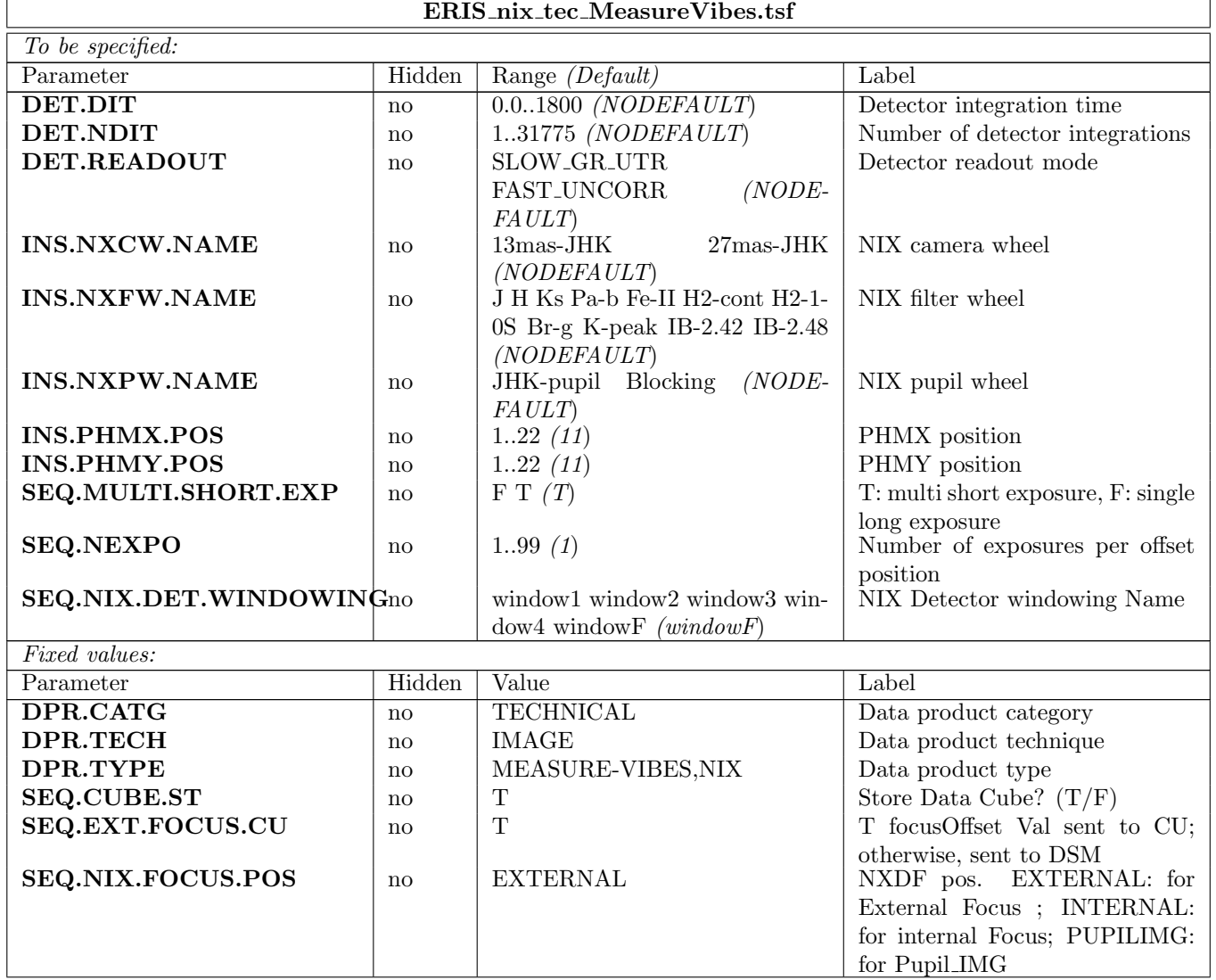

## 5.2.8 ERIS nix tec QuickHealthChk

This template is used to perform a basic check on a subset of the sub-system functions (e.g. verifies that one filter can be set, one image acquired). It is meant to be performed daily, e.g. before starting operations. It shouldn't take much time to complete ( several minutes).

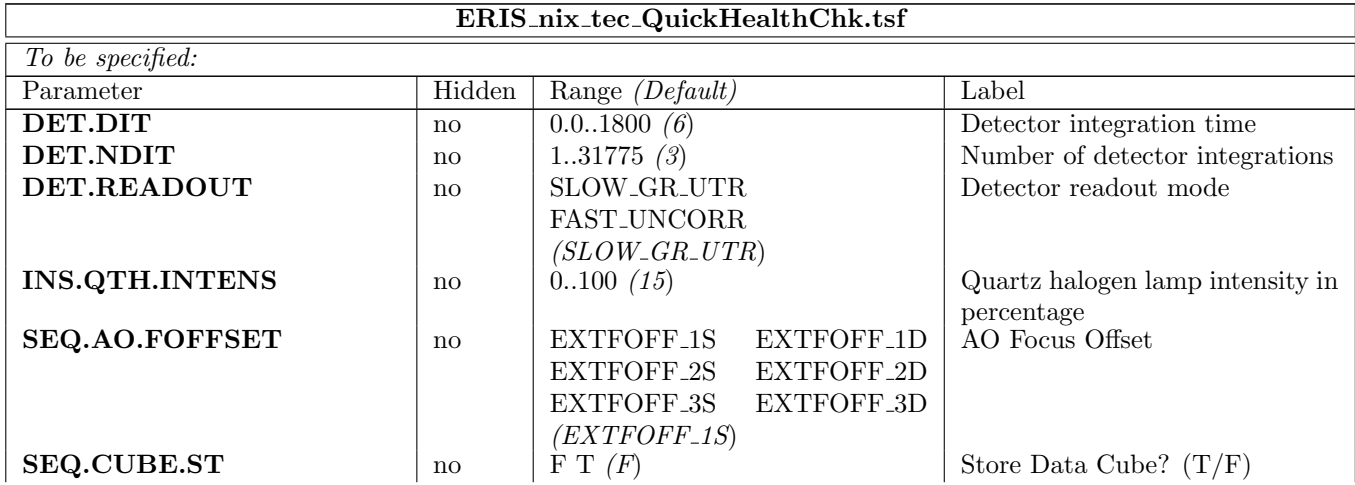

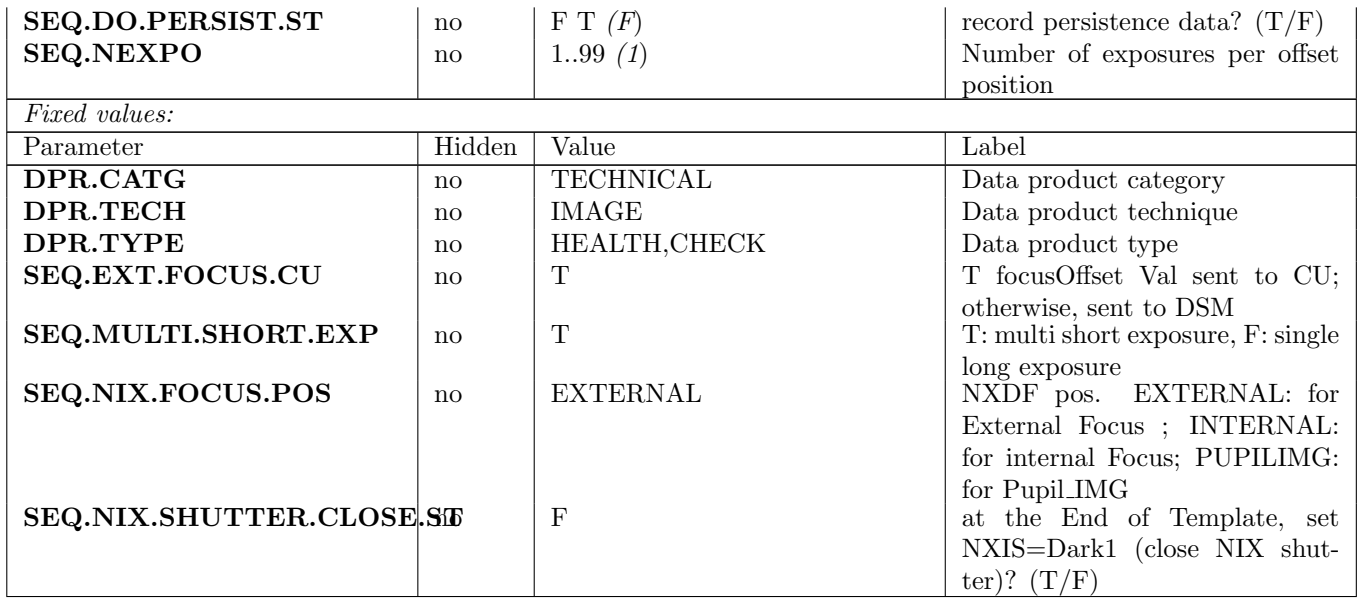

## 5.2.9 ERIS nixIMG tec CheckDistortion

This template should run once a month as health check of the distortion mask. It uses sieve mask in the aperture wheel to check for the stability of the distortion.

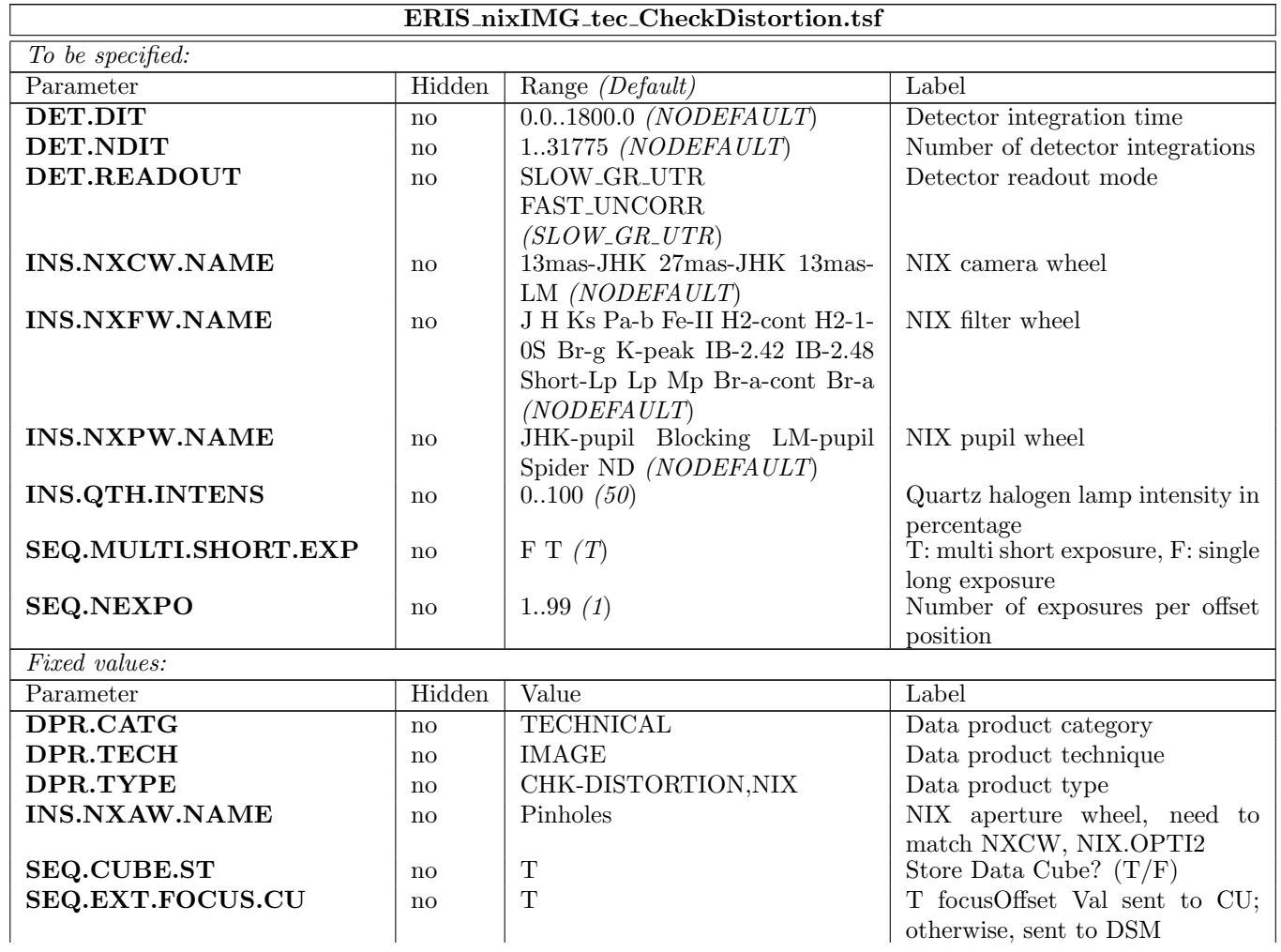

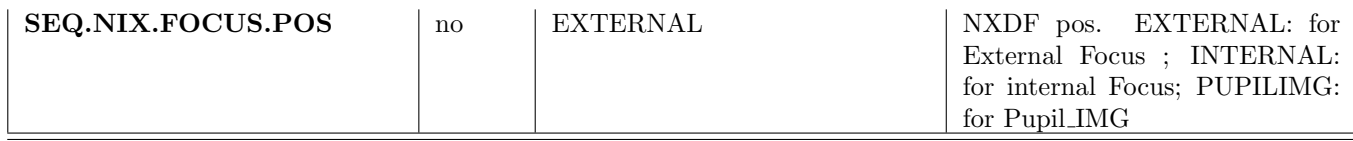

## 5.2.10 ERIS nix tec Test

To be written.

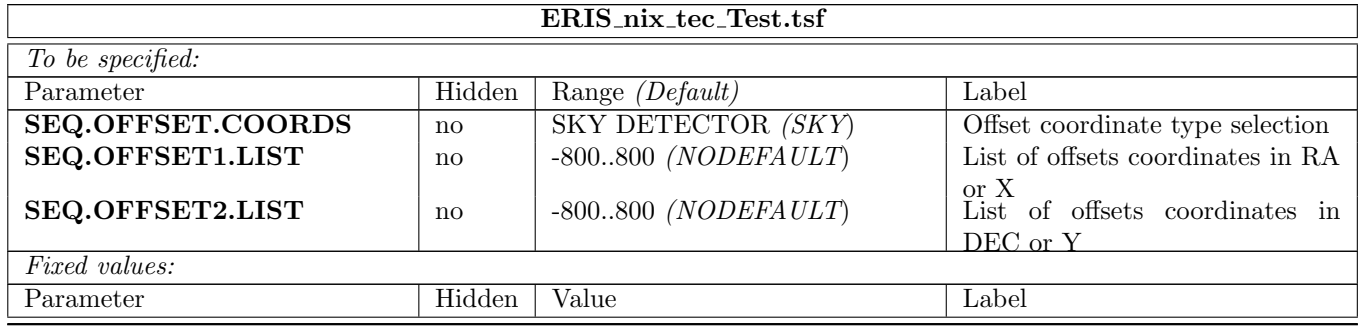

# 5.2.11 ERIS tec FixSetup4NIX

To be written.

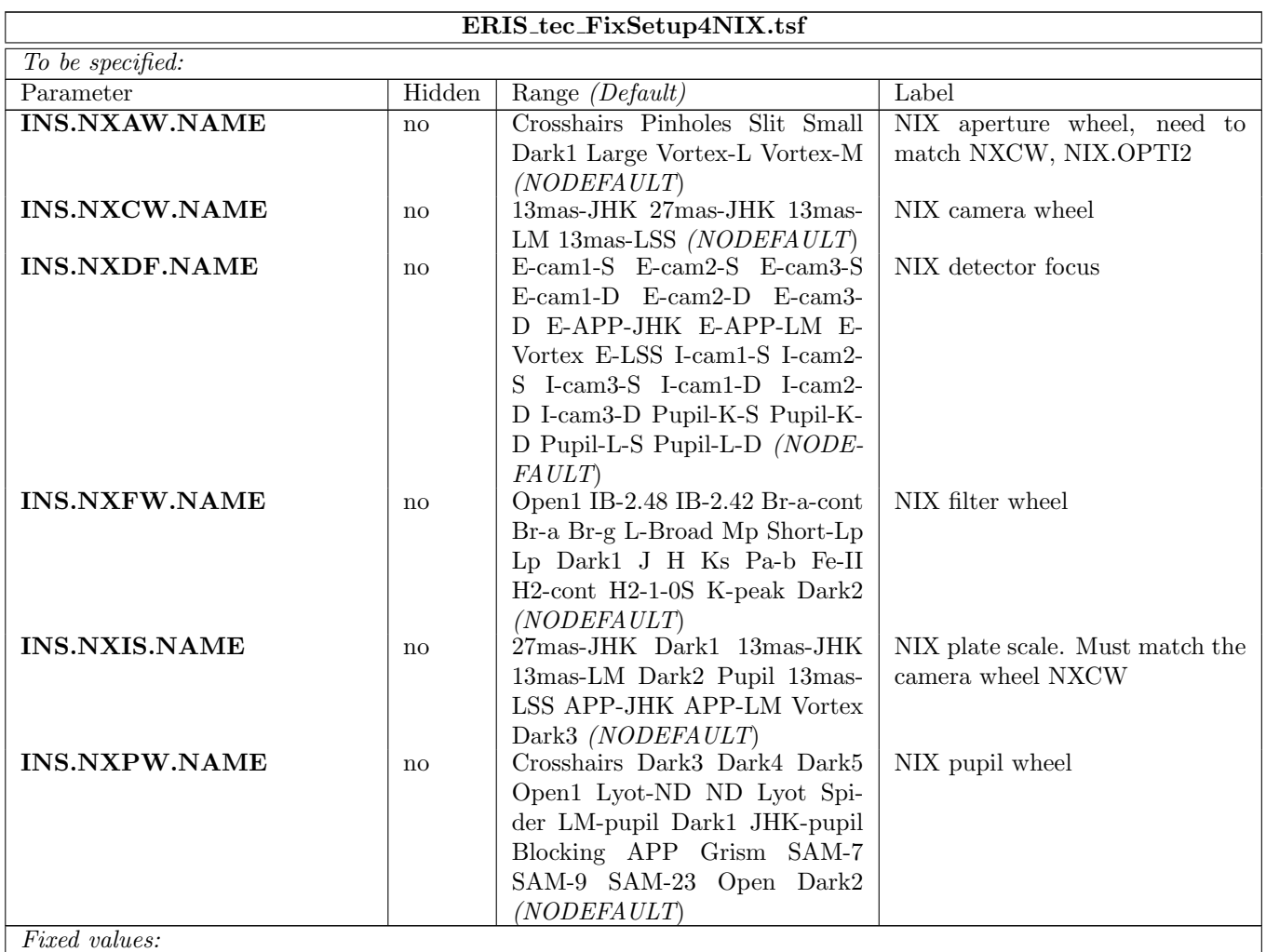

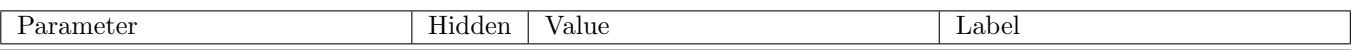

# 5.2.12 ERIS nix tec GenExposure

TO BE WRITTEN

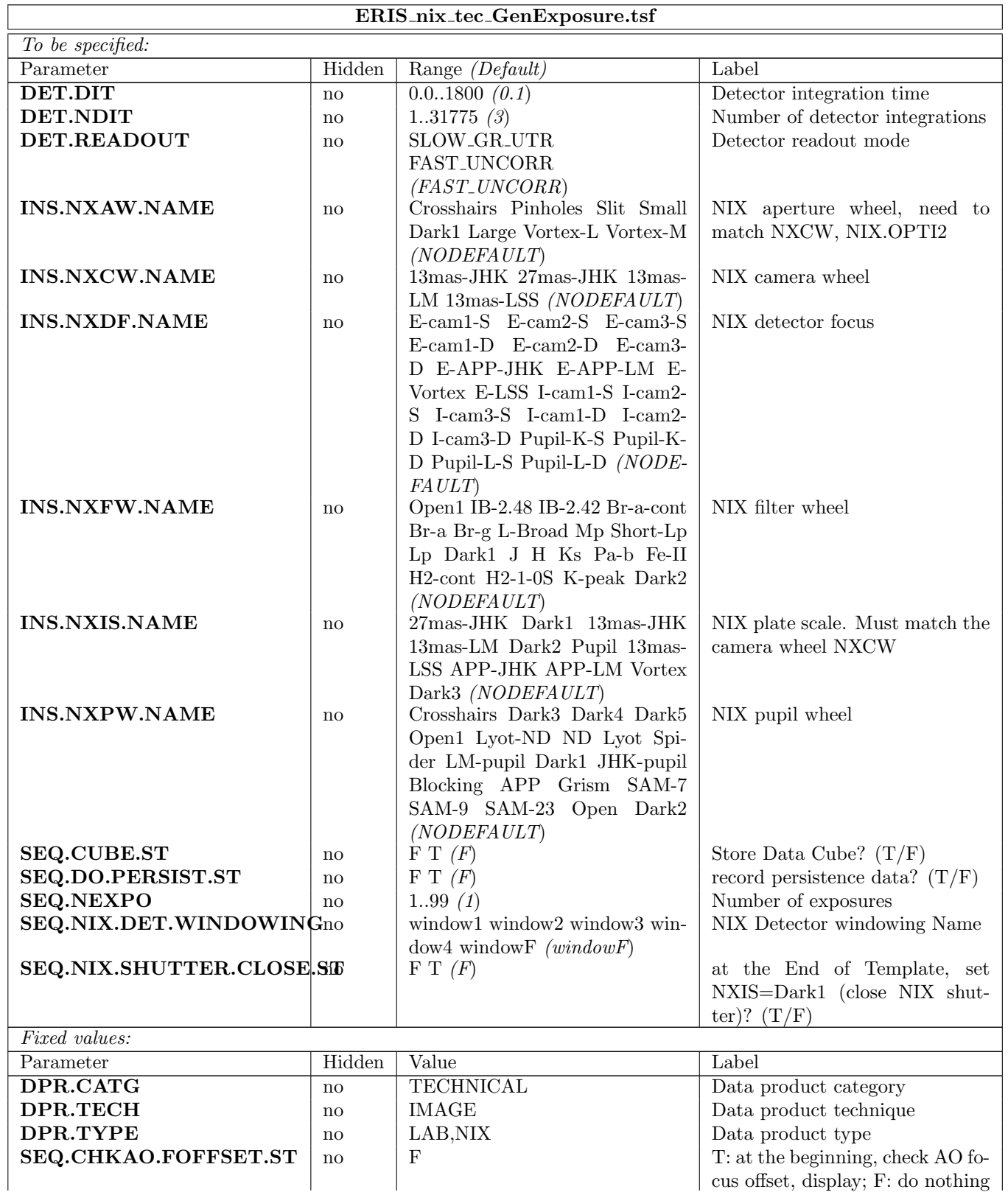

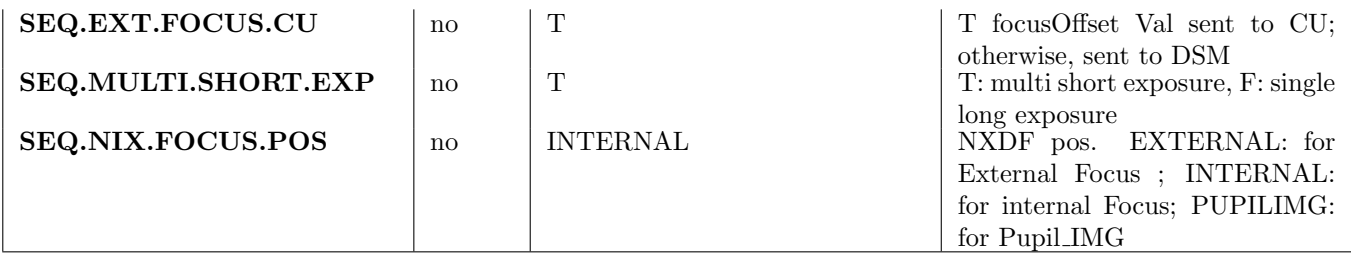

## 5.3 AO Templates

#### 5.3.1 ERIS ao tec ChangeDefaultLGS

This templates changes the default value of the SEQ.LGS keyword, which identifies the used laser beacon.

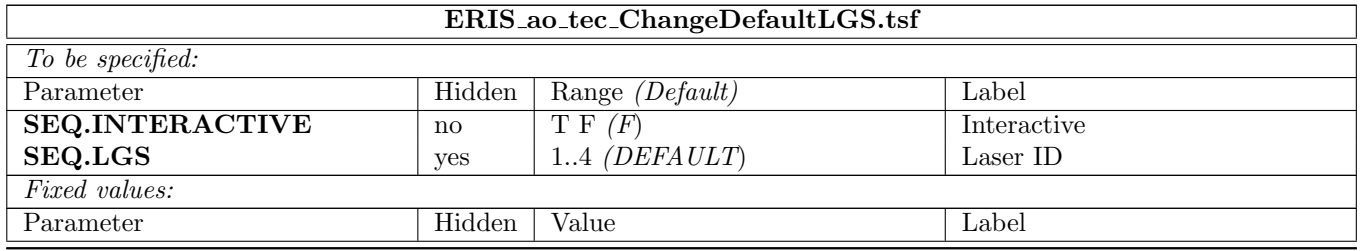

## 5.3.2 ERIS ao tec DsmFlatteningCmd

This template is used to save a reference flat for the DSM. A series of DSM command frames are read from SPARTA, averaged, and saved as a "flat" file for future use. The standard deviation for each actuator is also computed. Average and standard deviation data are saved into long-term storage to be able to compute historical trends. In order to have a good measurement quality, when this template is run the AO NGS loop must be closed on a bright star  $(7 < mag_R < 10)$ , at a low zenith angle (<15 degrees) and with the highest possible number of controlled modes.

This template is intended to be run in closed loop on sky, therefore it does not perform any INS or SPARTA setup.

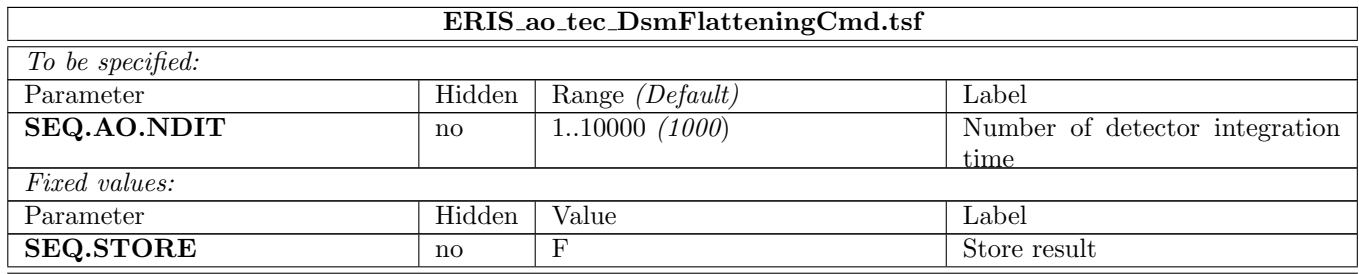

## 5.3.3 ERIS ao tec Engineering

To be written.

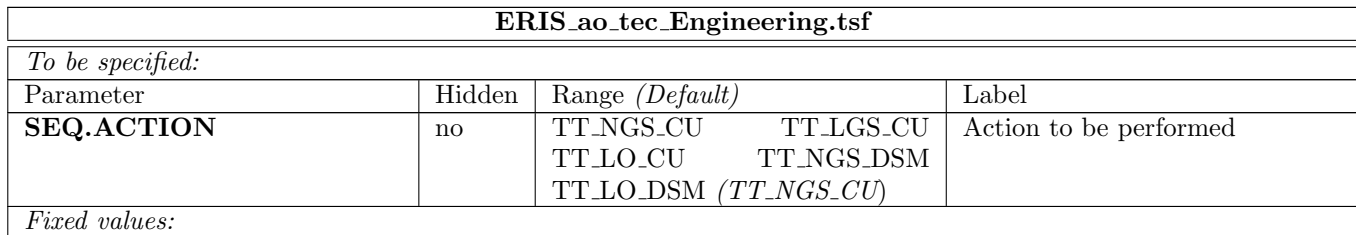

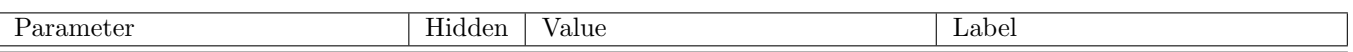

# 5.3.4 ERIS ao tec FreeSetup

Configures all AO and CU devices

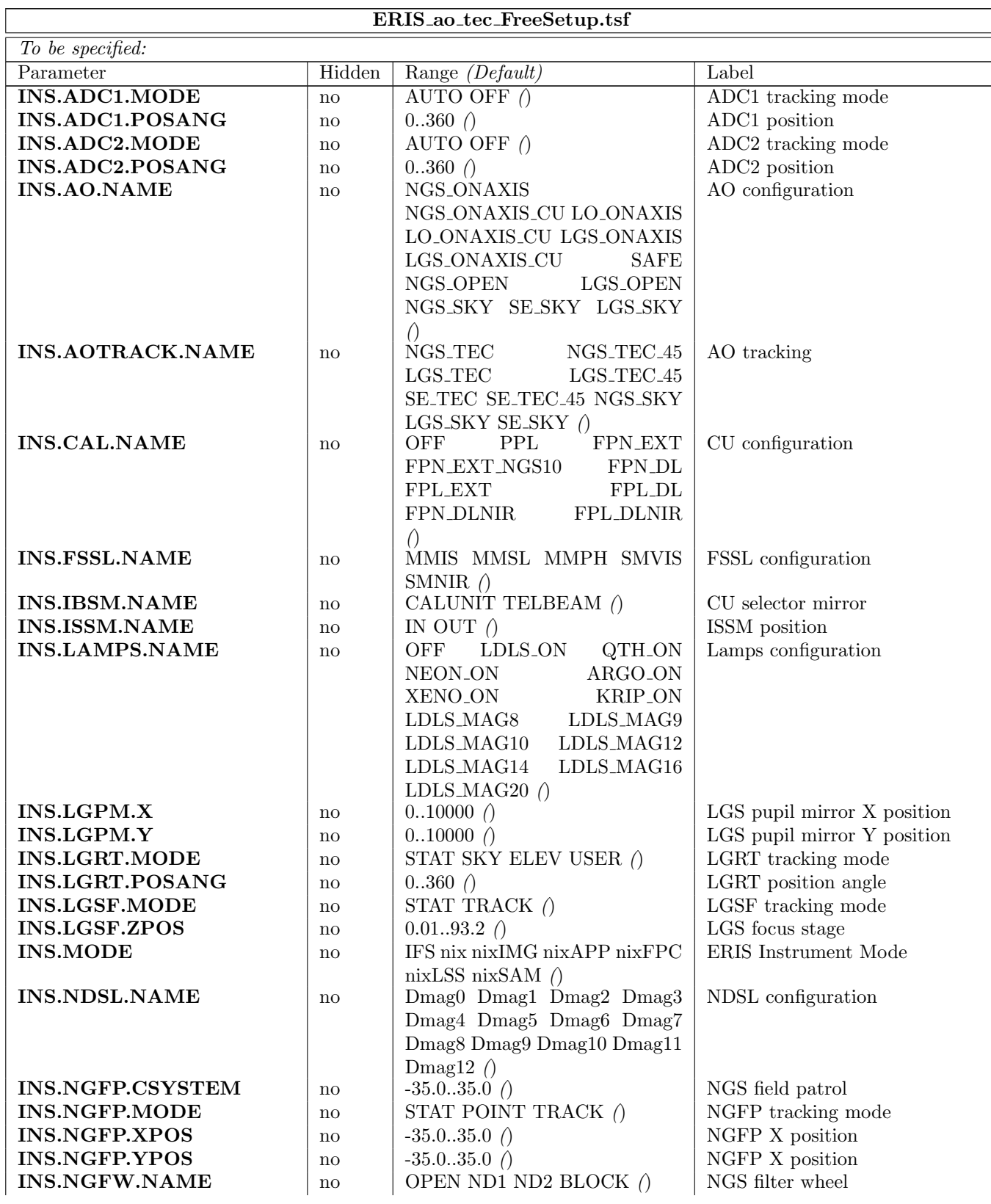

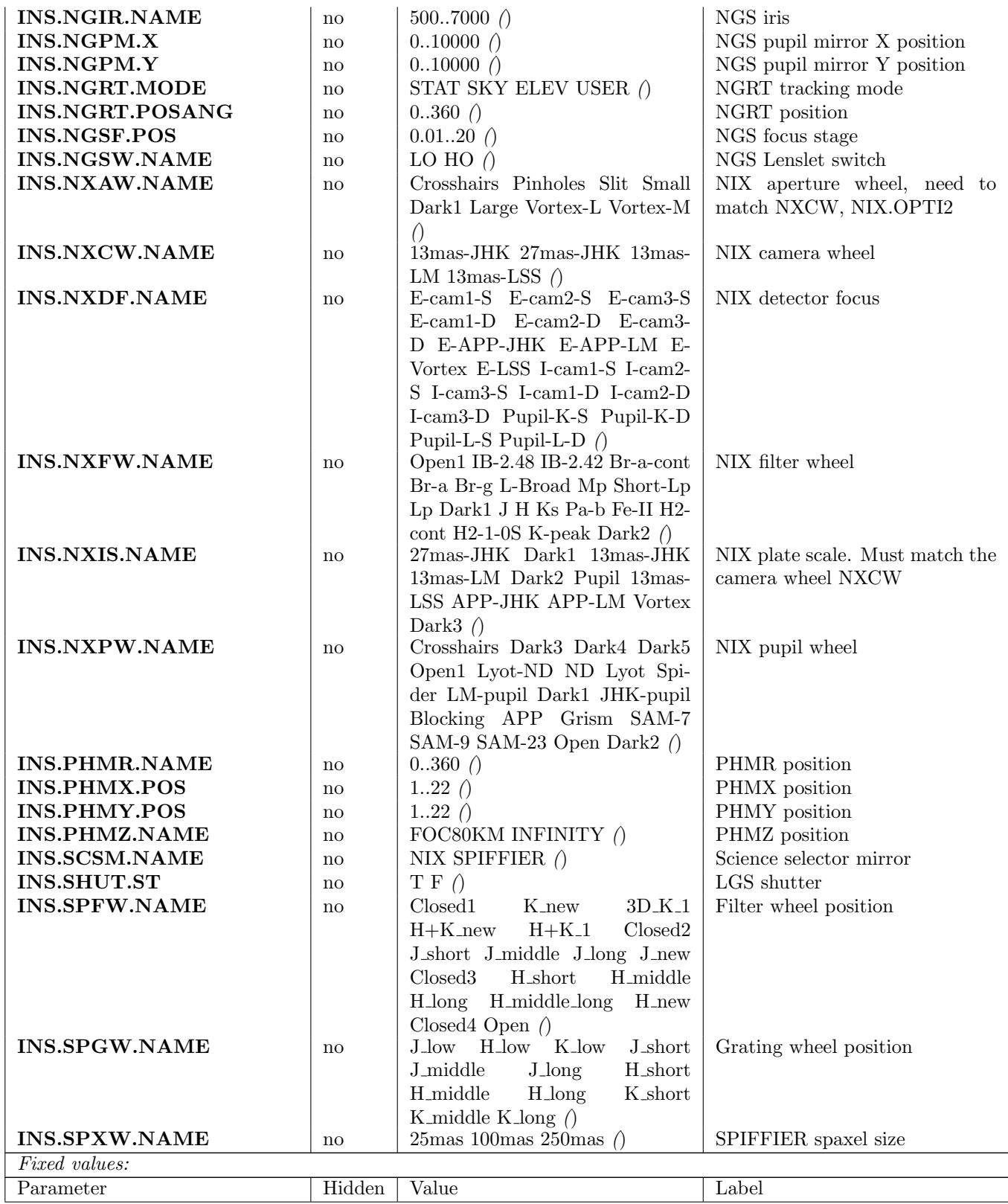

## 5.3.5 ERIS ao tec FunctionalTest

This template moves all NGS WFS and LGS WFS devices and verifies their correct functionality.

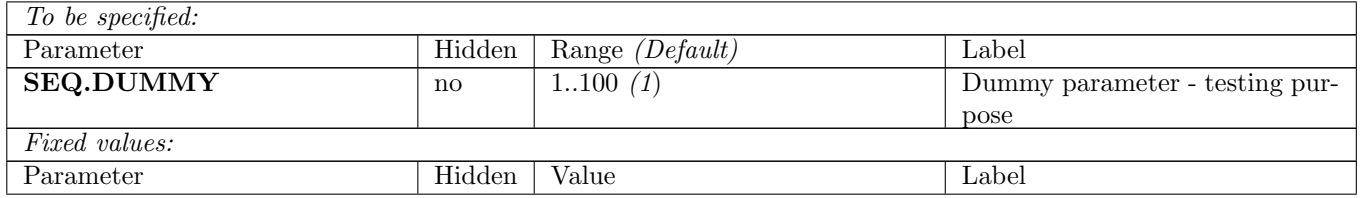

## 5.3.6 ERIS ao tec IfsDiffFlexures

This template is the same as ERIS\_ao\_tec\_NixDiffFlexures, but SPIFFIER is used instead of NIX.

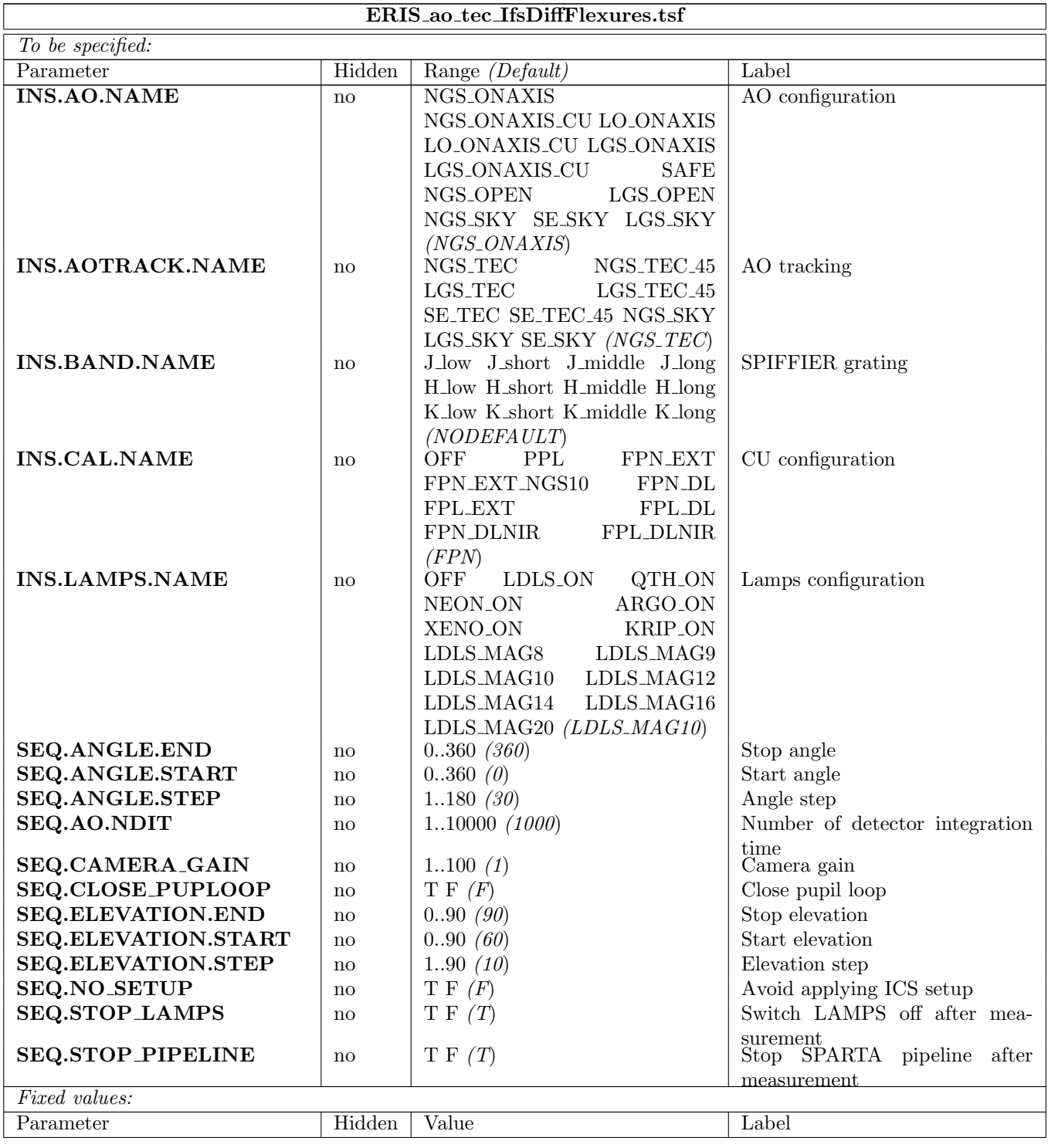

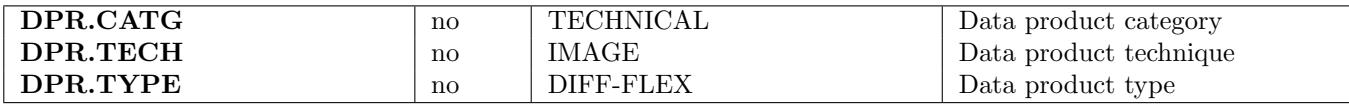

#### 5.3.7 ERIS ao tec IfsNCPA

This template is the same as ERIS ao tec NixNCPA, but SPIFFIER is used instead.

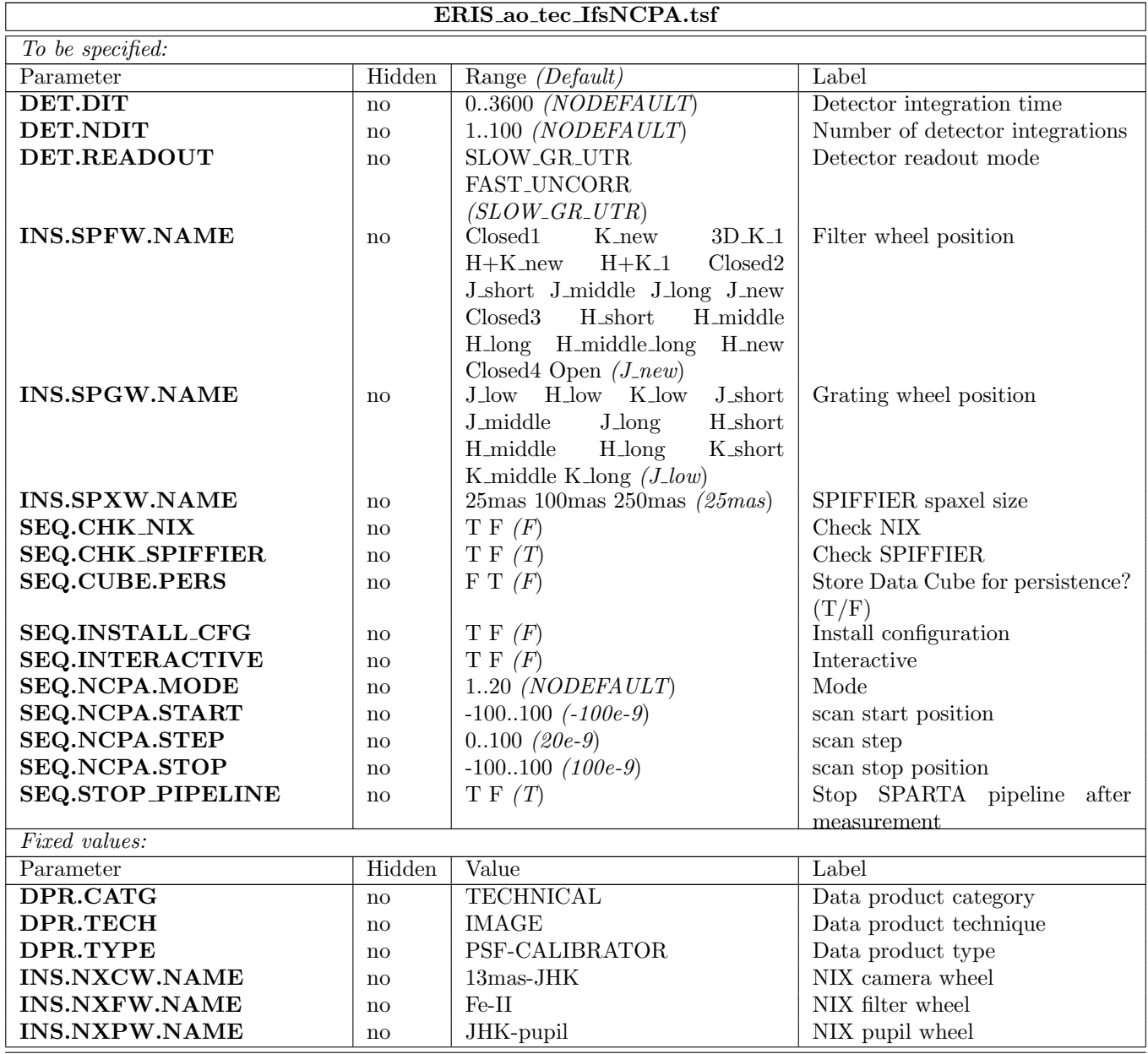

#### 5.3.8 ERIS ao tec LGS CUtiptiltIM

This template measures the Interaction Matrix between the PHMX and Y movements and the AO tip-tilt signal on the LGS wavefront sensor. After the measurement, it generates and saves a 2x2 reconstructor matrix which can be used to adjust the PHMX/Y position based on the AO tip-tilt signal. This matrix is intended to be used during the execution of the differential flexures and NCPA templates.

#### ERIS ao tec LGS CUtiptiltIM.tsf

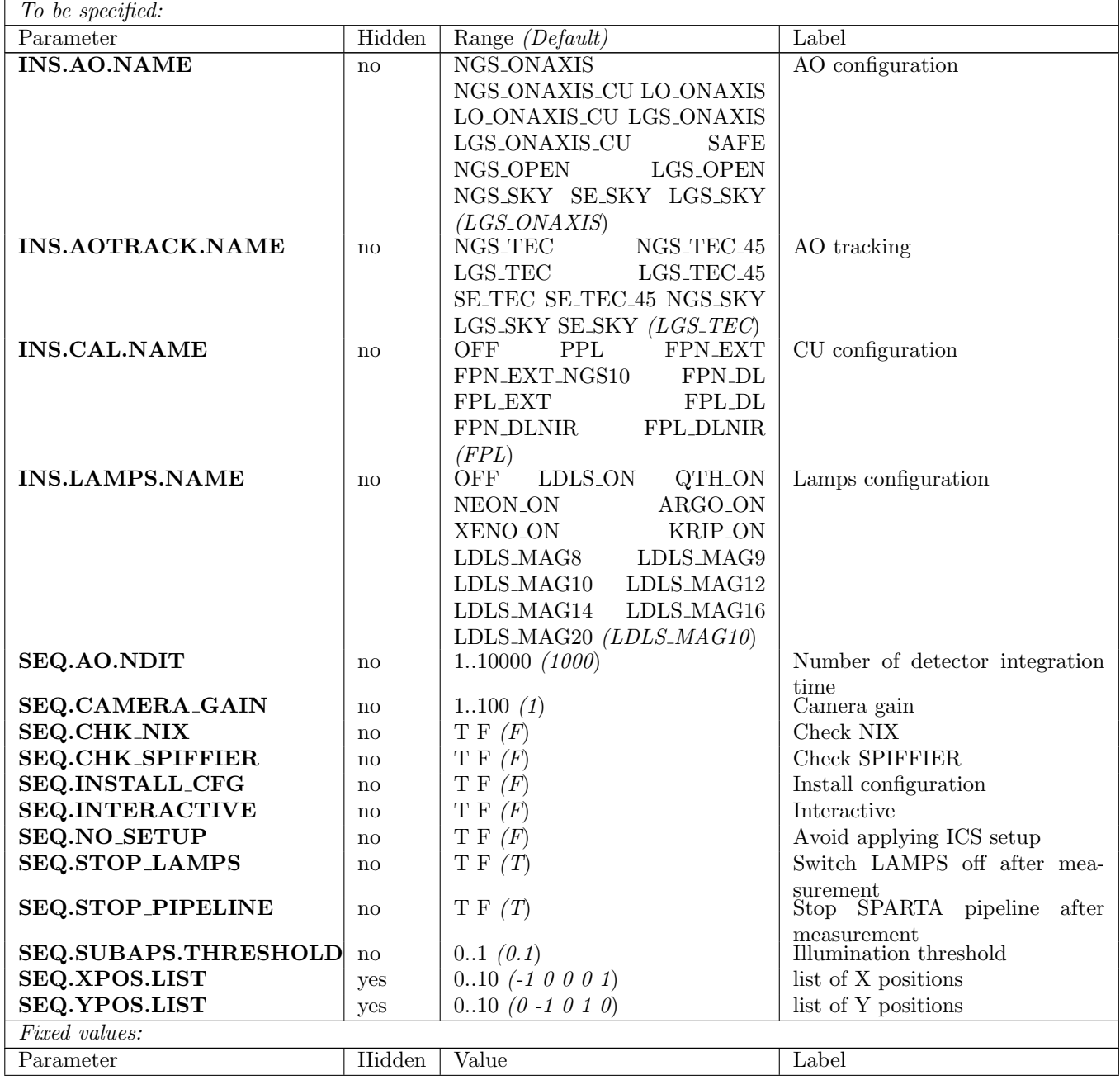

## 5.3.9 ERIS ao tec LGSCcdDark

Measure a series of dark frames on the LGS WFS camera, one for each possible DIT. Dark frames are stored on disk and will be used in the AO acquisition sequence. The list of possible DITs is automatically determined scanning the AO configuration tables.

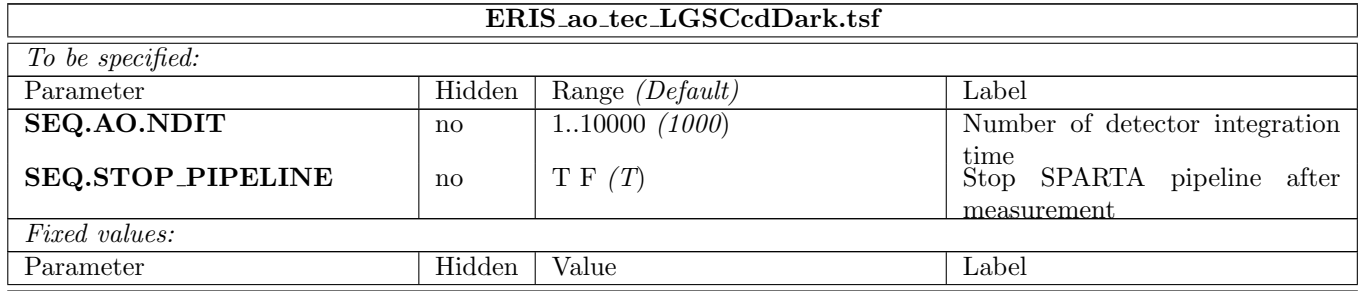

#### 5.3.10 ERIS ao tec LGSCcdGain

Same as ERIS\_ao\_tec\_NGSCcdGain for the LGS WFS. Data analysis routines are the same.

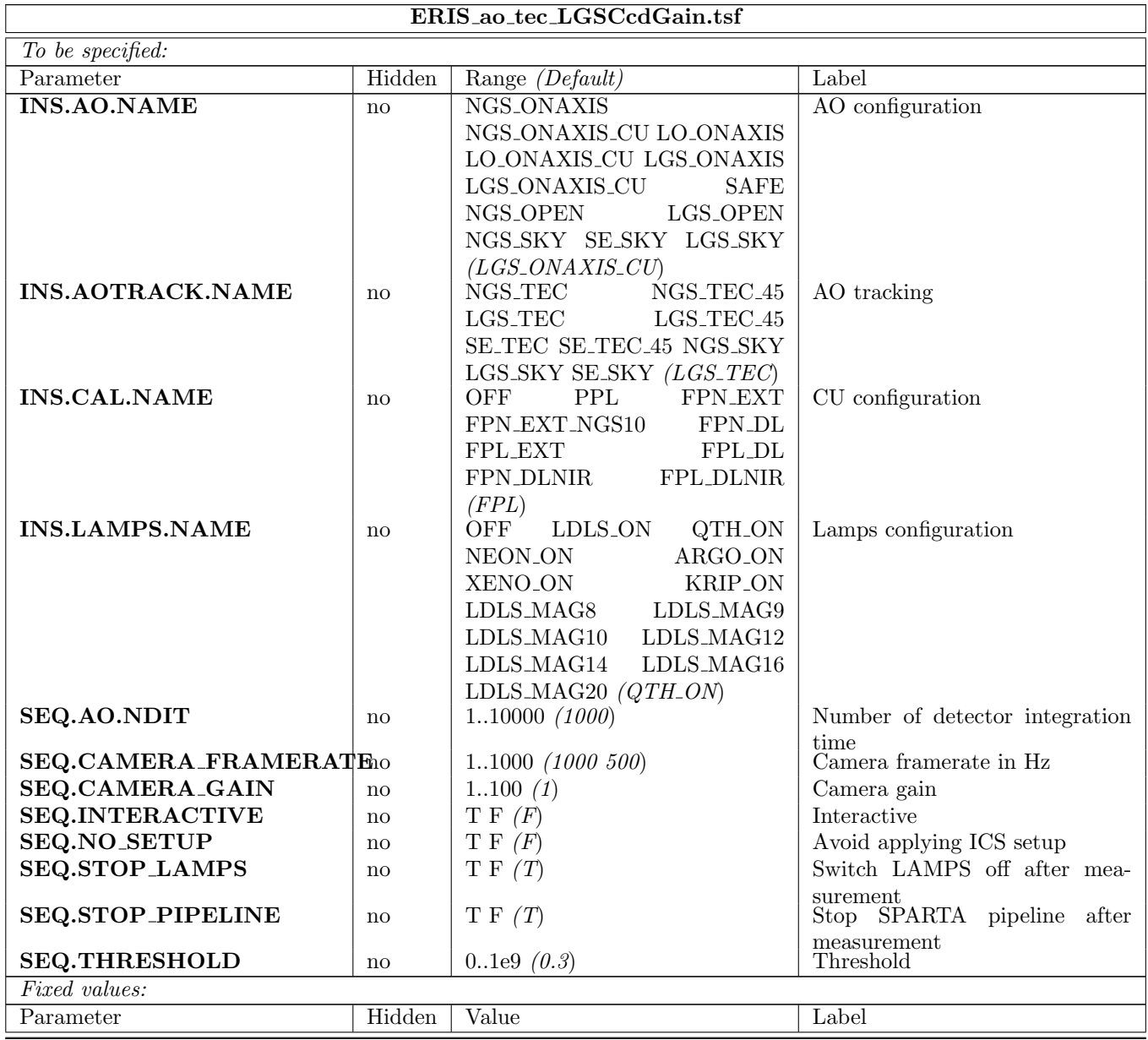

### 5.3.11 ERIS ao tec LGSCcdRon

Same as ERIS\_ao\_tec\_NGSCcdRon, for the LGS WFS. The LGS shutter is used to block light. Data analysis routines are the same.

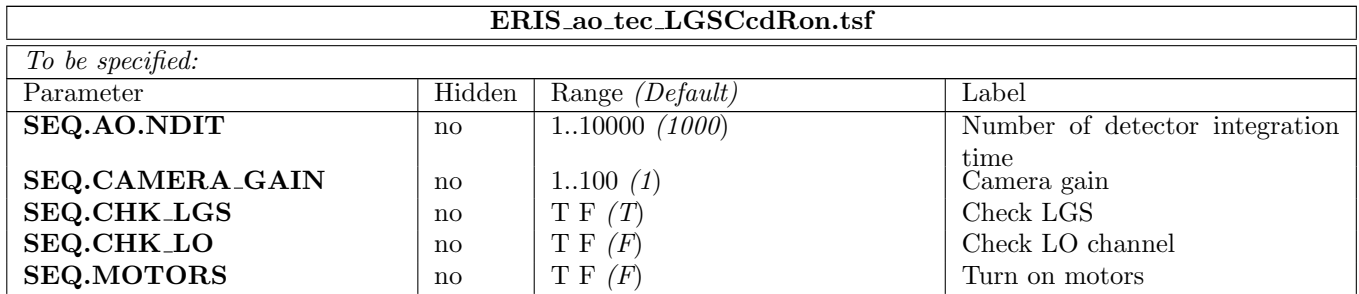

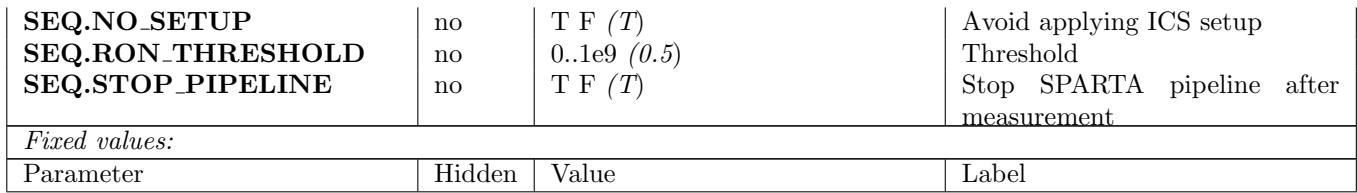

#### 5.3.12 ERIS ao tec LGSCheckPupil

This template performs an LGS pupil check of the AO system already in closed loop. It does NOT setup any configuration. It gets the list of VALID subaps from SPARTA and verifies that exactly all VALID subaps are well illuminated.

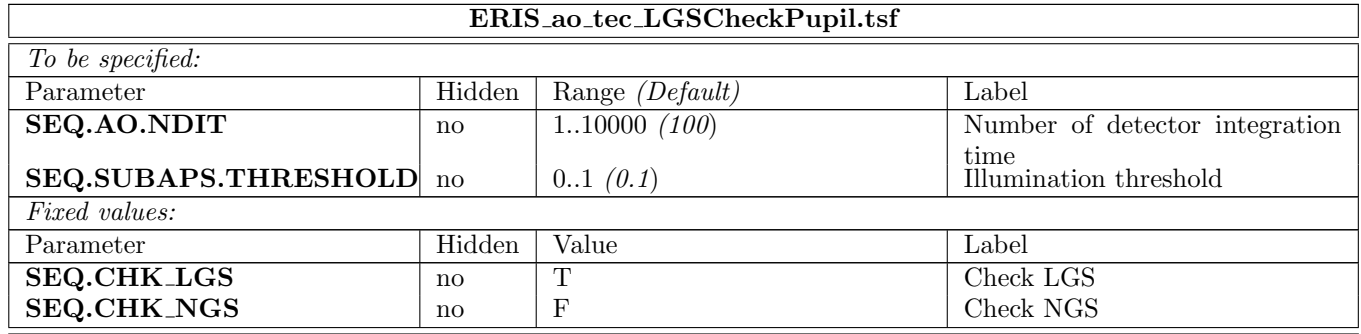

#### 5.3.13 ERIS ao tec LGSFieldStop

Checks the LGS field vignetting, moving the CU source in steps across the field of view on a grid. A linear motion on a single axis can be obtained setting the START and STOP values to the same value for the other axis. At each grid point, a series of pixel and slope frames are read and averaged form the LGS detector using the SPARTA pixel and loop recorders.

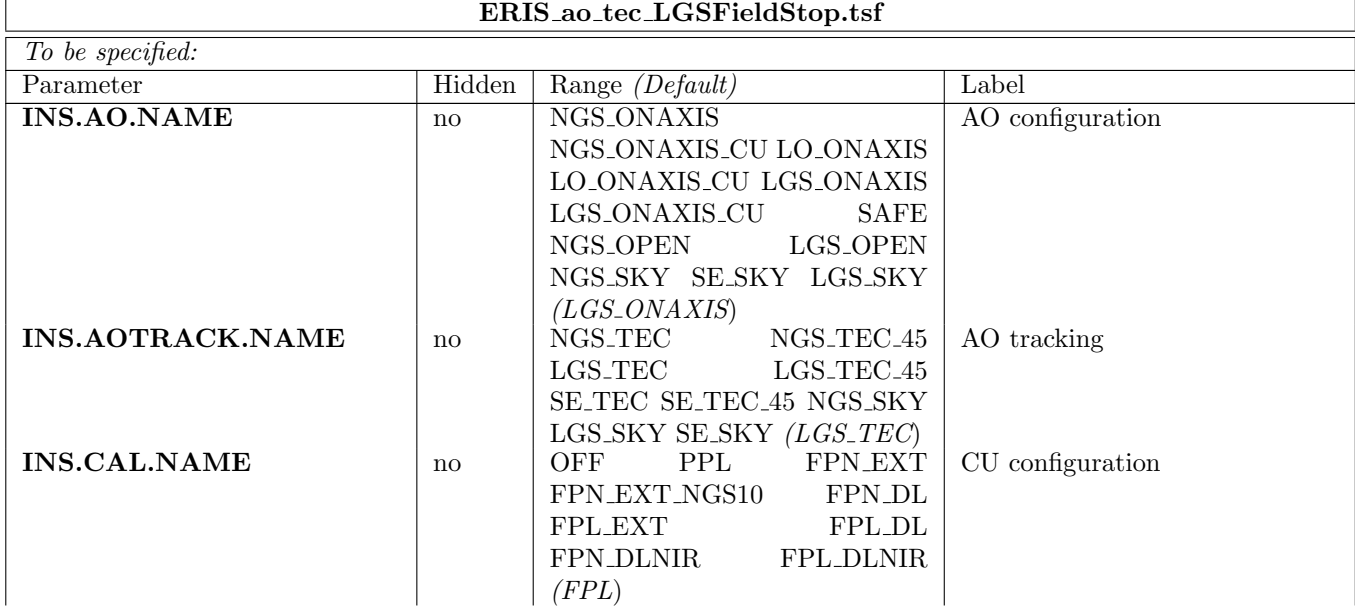

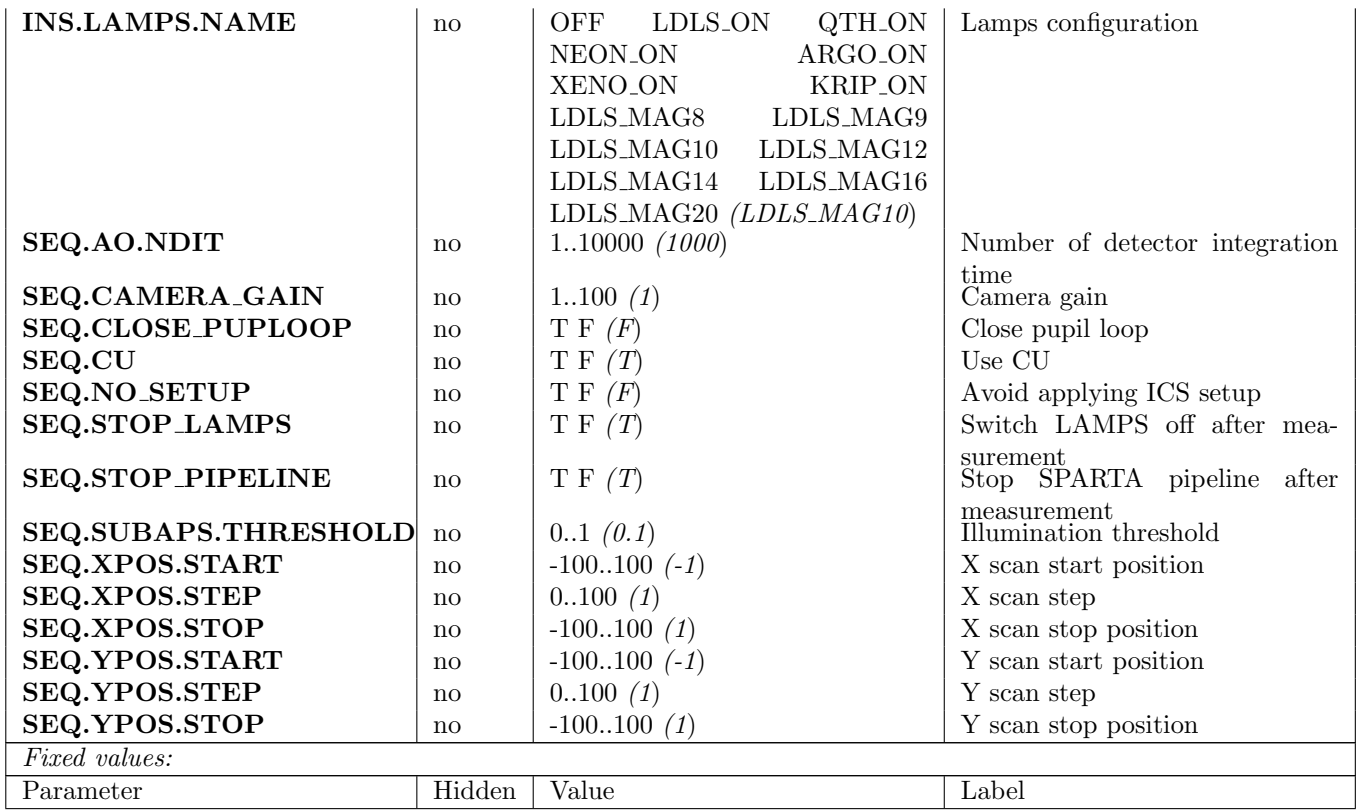

#### 5.3.14 ERIS ao tec LGSFocus

Measures LGS focus stage position that maximizes the PSF strehl ratio on NIX or SPIFFIER. The measurement is done in closed loop, acquiring a series of PSFs from NIX or SPIFFIER, moving the LGS focus stage in steps over a configurable range. After the acquisition, the best focus position is identified and optionally saved on disk as the reference focus position for SE mode.

This template is intended to be run in closed loop, therefore it does not perform any INS or SPARTA setup.

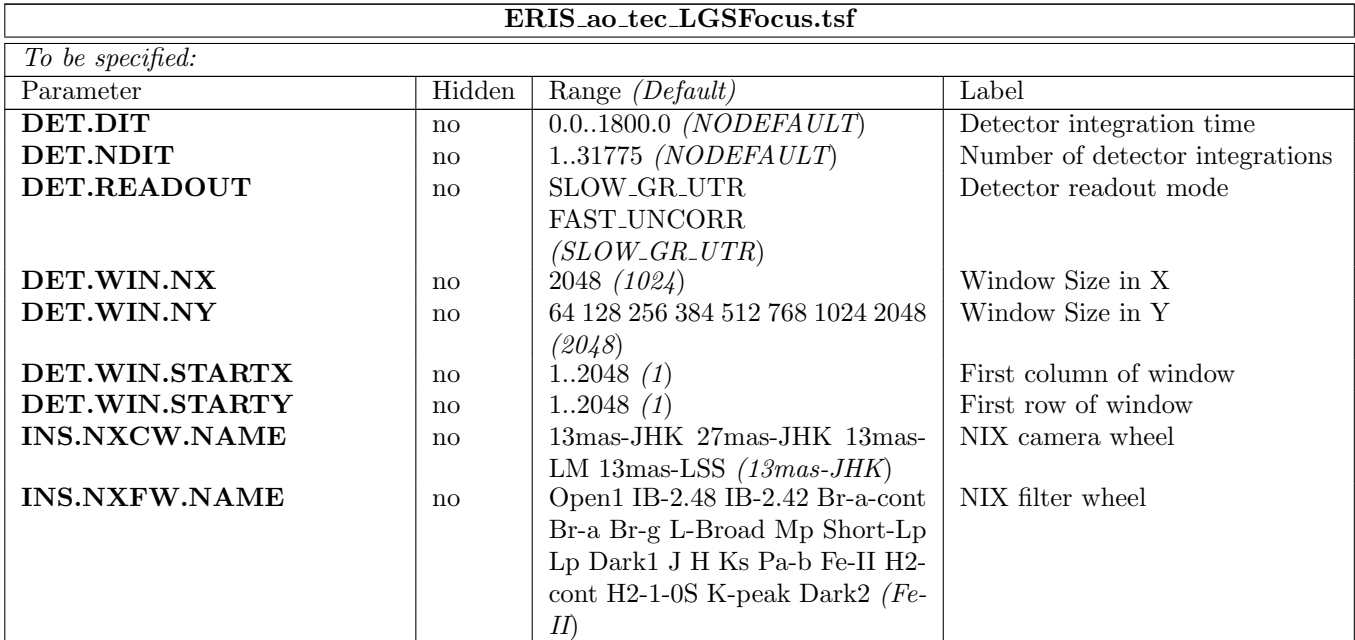

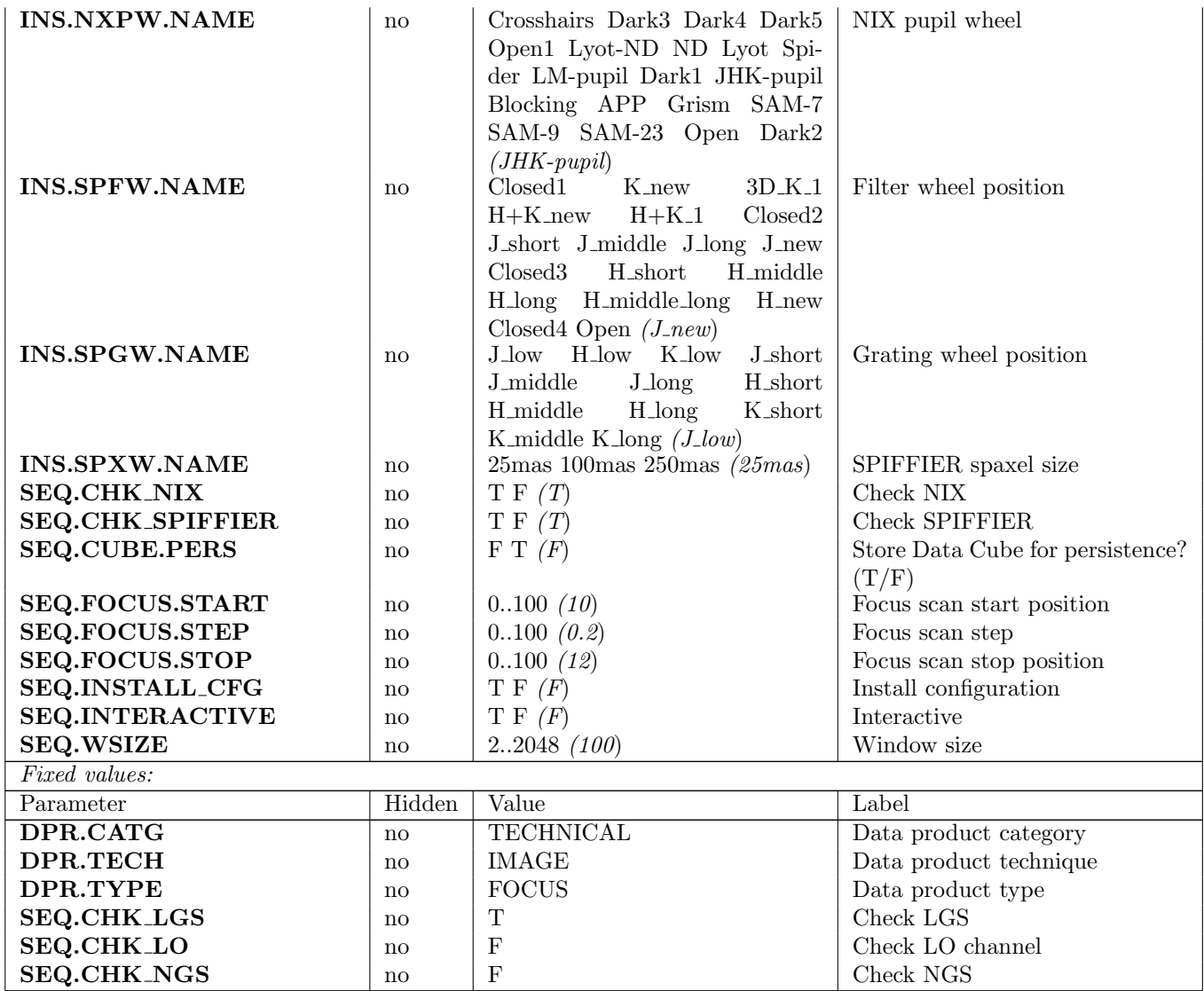

## 5.3.15 ERIS ao tec LGSPmPsf

Calibrates the LGS pupil and PSF position displacement due to the LGPM movement. After the calibration, generates and saves a 2x2 reconstructor matrix which can be used to adjust the LPGM position based on the current pupil position. This reconstructor is used by the auxiliary loop SL3 to center the LGS pupil on the LGS detector during closed loop operation.

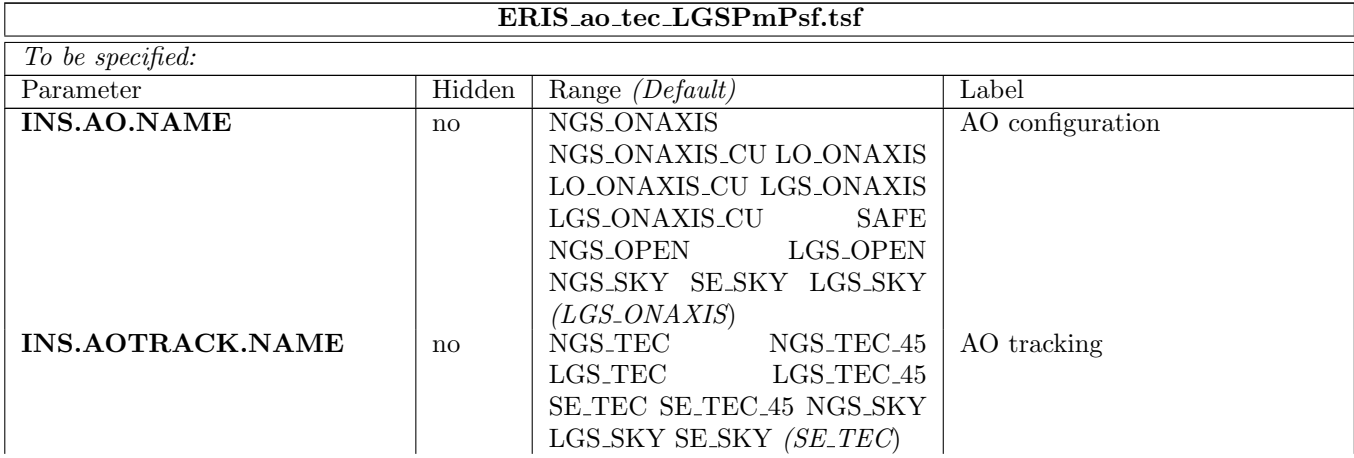

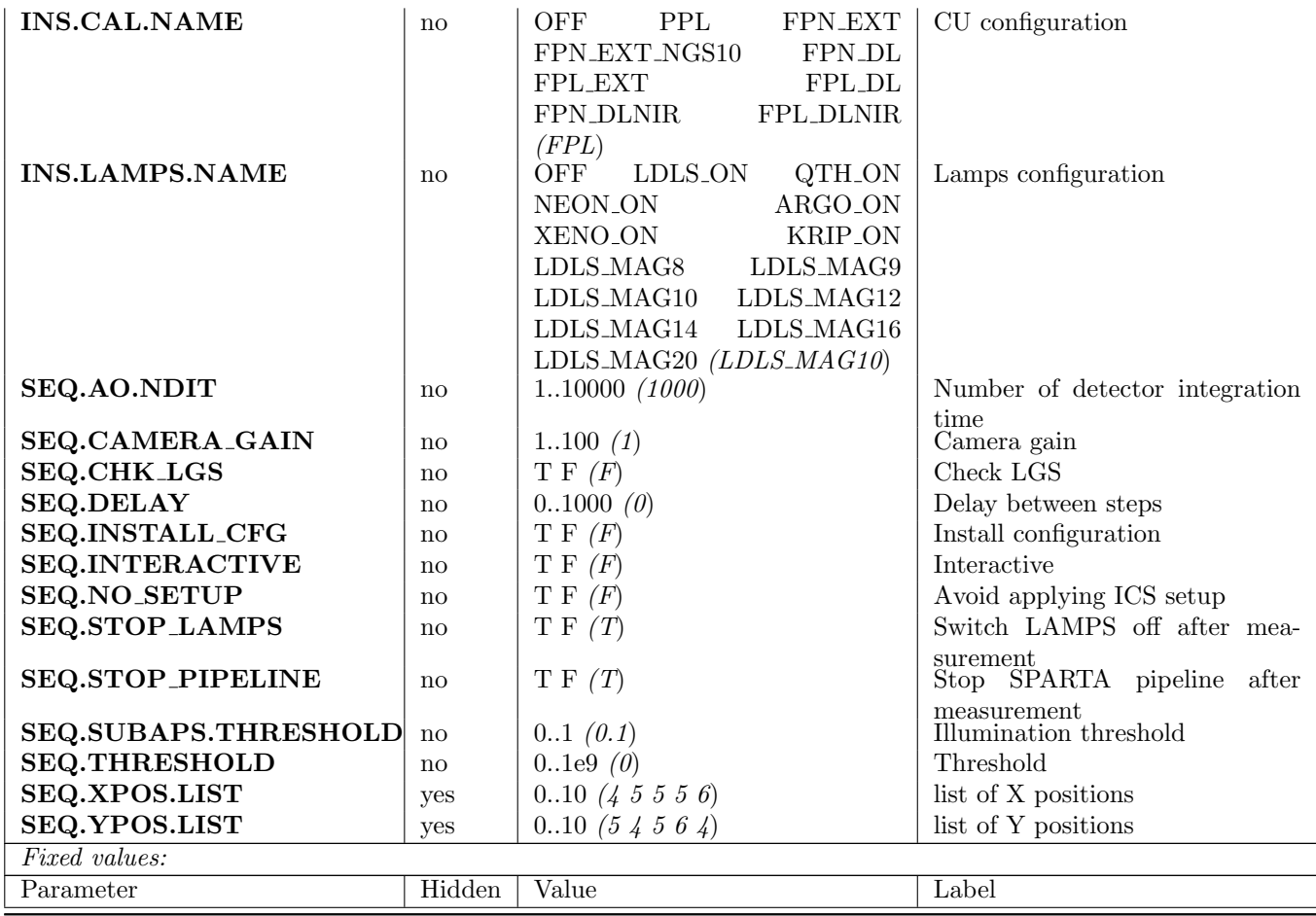

# 5.3.16 ERIS ao tec LGSRefSlopes

This templates measures and stores the LGS WFS reference slopes.

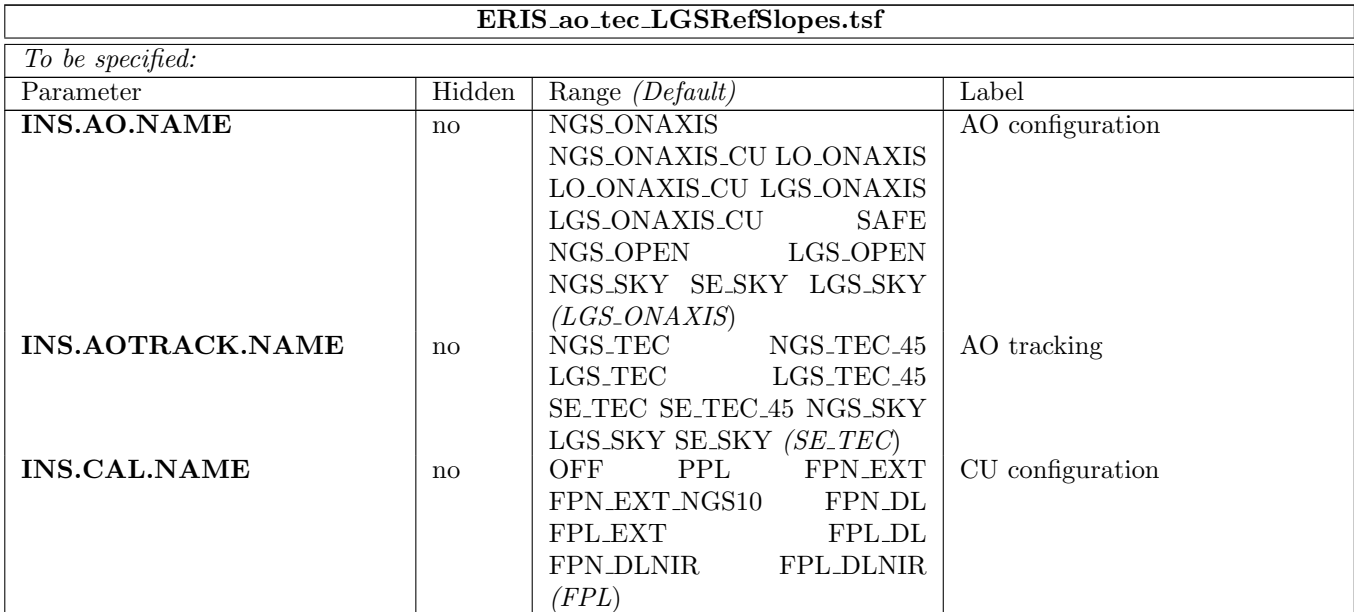

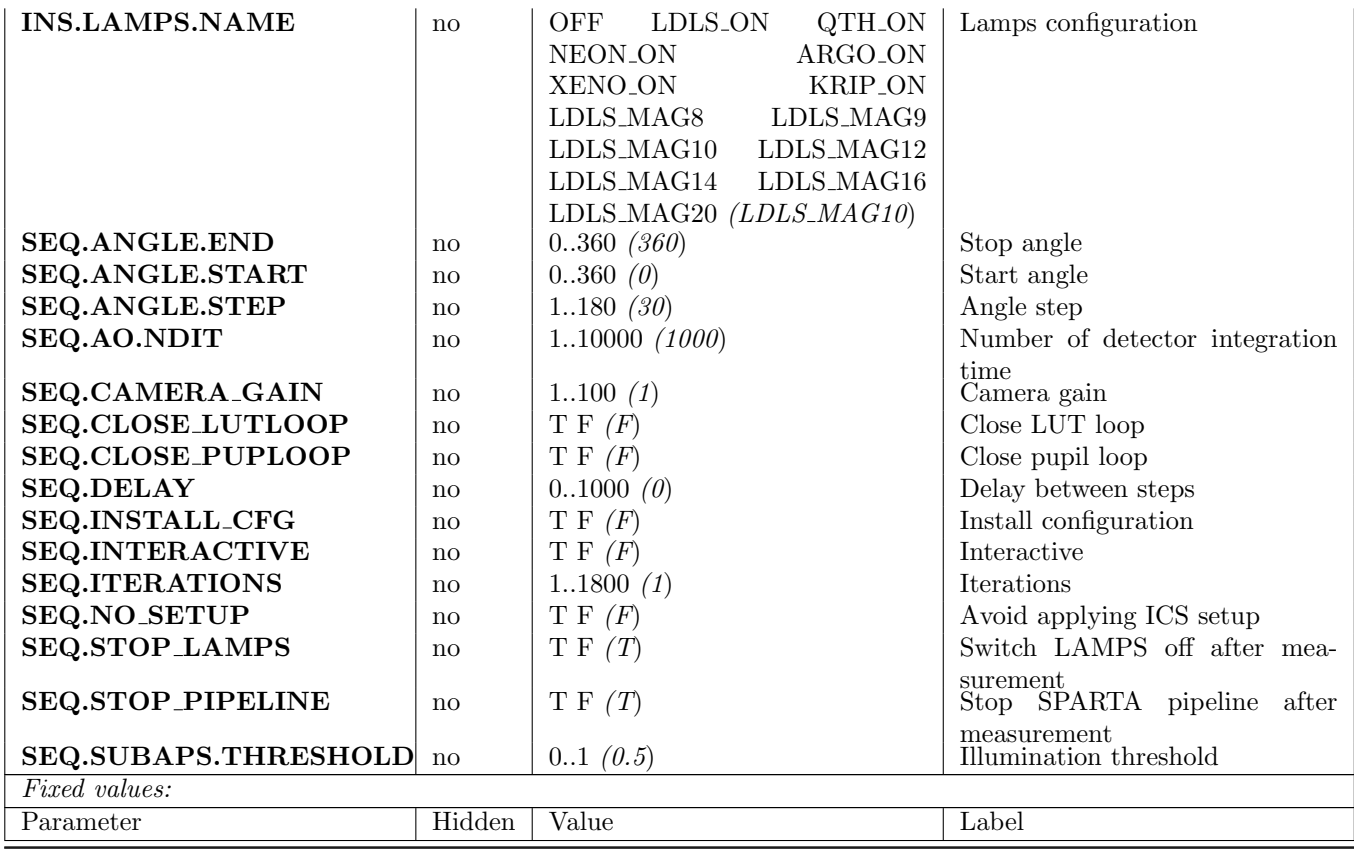

## 5.3.17 ERIS ao tec LGSRotShWobble

This template measures the PSF and pupil offset introduced by the LGRT movement in the LGS wavefront sensor. The LGRT is moved in steps, and at each step a series of slope frames are saved from SPARTA using the loop recorder. The LGS sensor is unable to correct for PSF offset, so the measurement will give an information of how much the PSF will move during observations. Optionally, the template can close the auxiliary loop for pupil compensation. In this case, the pupil offset cannot be measured, and the LGPM command that is executing the pupil compensation is reported instead.

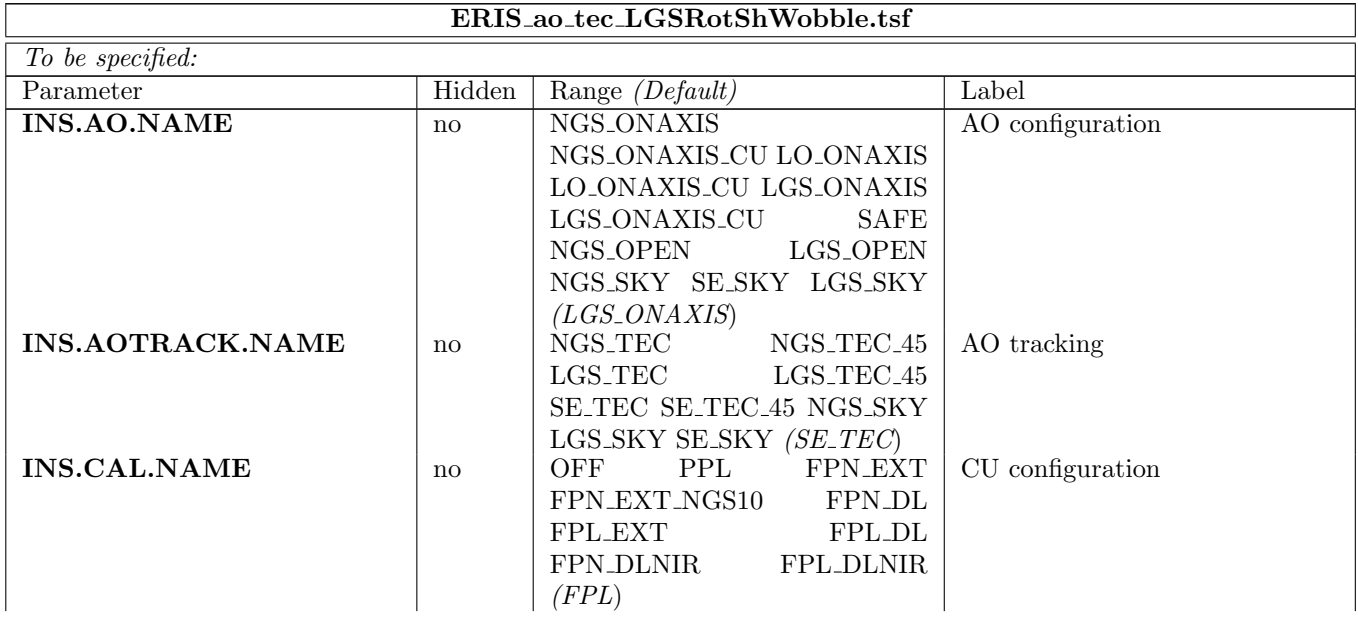

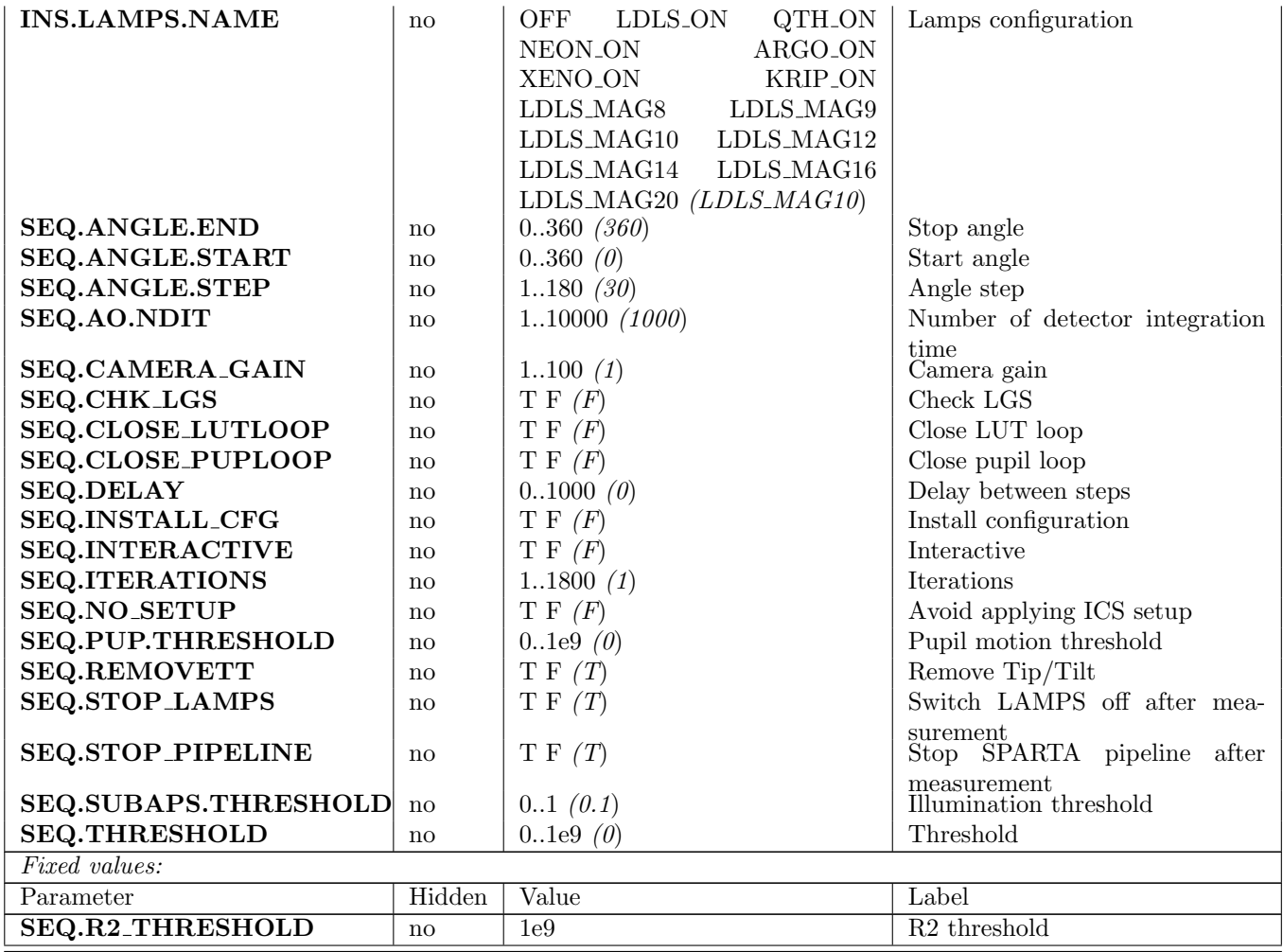

## 5.3.18 ERIS ao tec LGSWFSZStageRepeatability

The template is used to measure the focus stage repeatability in positioning the WFS board for the LGS acquisition. The CU source is kept fixed throughout this test. The source is acquired on LGS WFS through the usage of LGS ONAXIS CU assembly and centered in the WFS (until Tip, Tilt and focus signal is null). The initial optimal positions of the the stage is then recorded. In this initial optimal conditions a loop recording is started and a FITS file with a complete header is saved. The initial values are added to the header. The repeatability measurement is then started and, at every iteration of the measurement, the i-index positions of the out-movements lists passed as template parameter is setup for the stage. At the end of each iteration (back to initial position), a loop recorder is started and a FITS file with a complete header is saved so that the Zernike Tip, Tilt and Focus repositioning error are stored in the header The template finally checks that all the collected Tip/Tilt/Focus (i.e. TTF) error values are within a pre-defined threshold. We also developed some post-processing python code to analyze data (i.e. analyzeRepeatabilityLGSF.py).

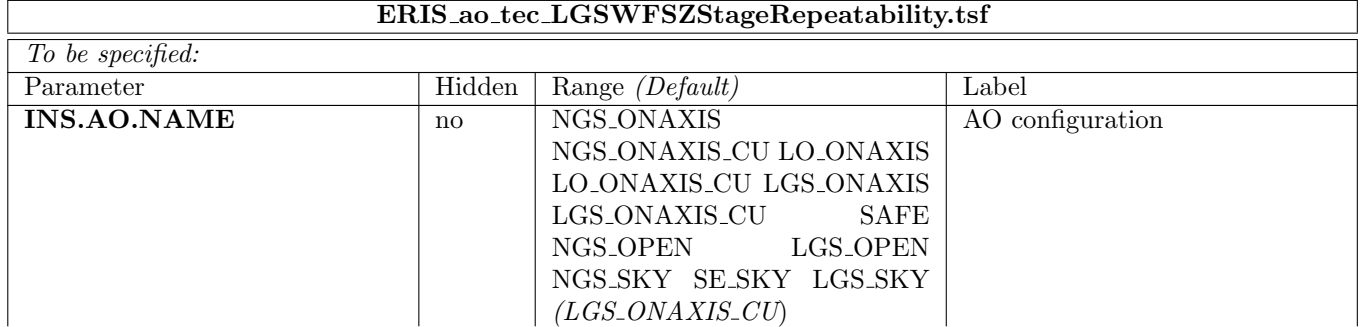

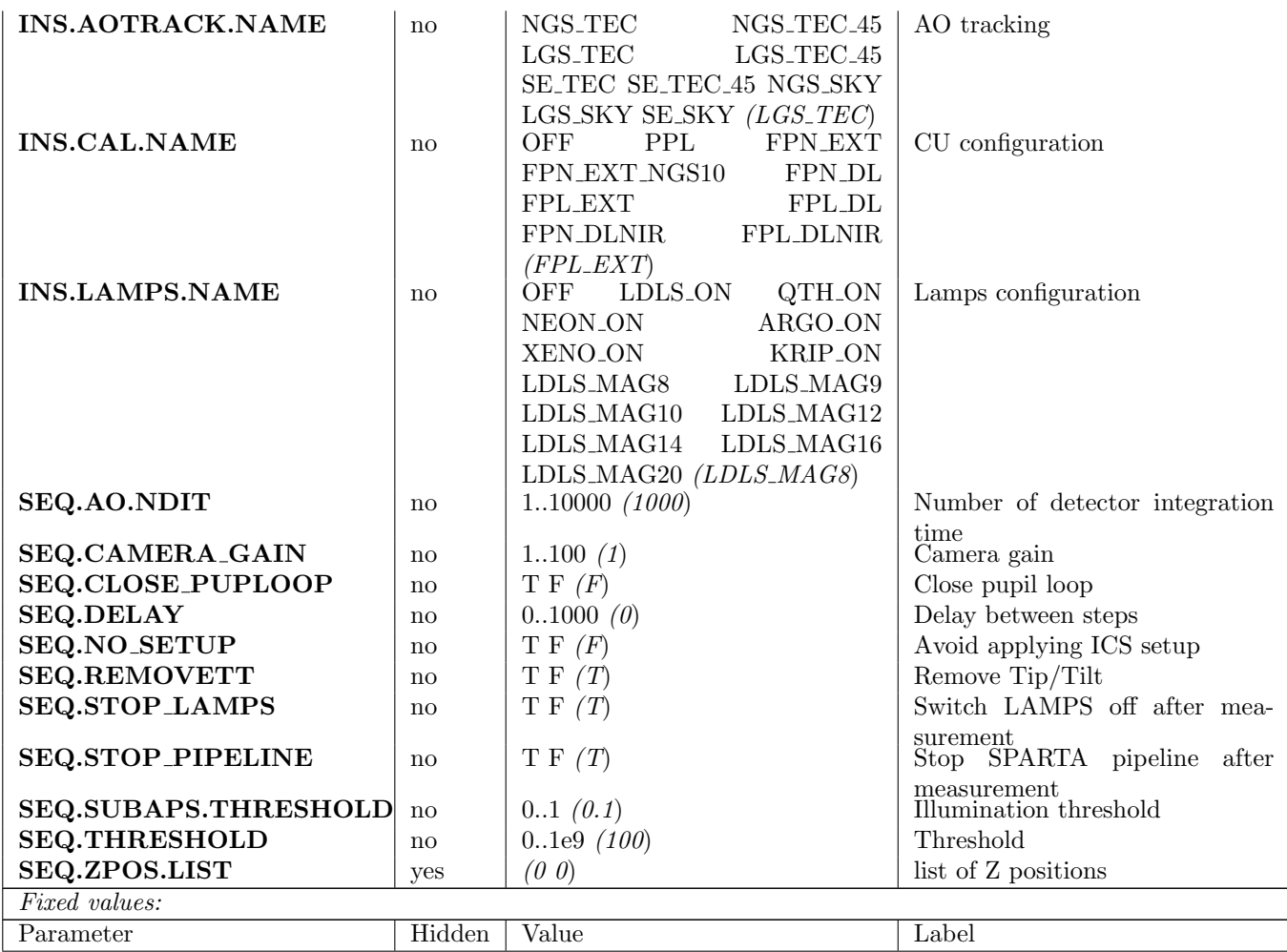

#### 5.3.19 ERIS ao tec LOFocus

Measures NGS focus stage position in LGS mode (LO channel) that maximizes the PSF strehl ratio on NIX or SPIFFIER. The measurement is done in closed loop, acquiring a series of PSFs from NIX or SPIFFIER, moving the LGS focus stage in steps over a configurable range. After the acquisition, the best focus position is identified and optionally saved on disk as the reference focus position for LO mode.

This template is intended to be run in closed loop with truth sensing active, therefore it does not perform any INS or SPARTA setup.

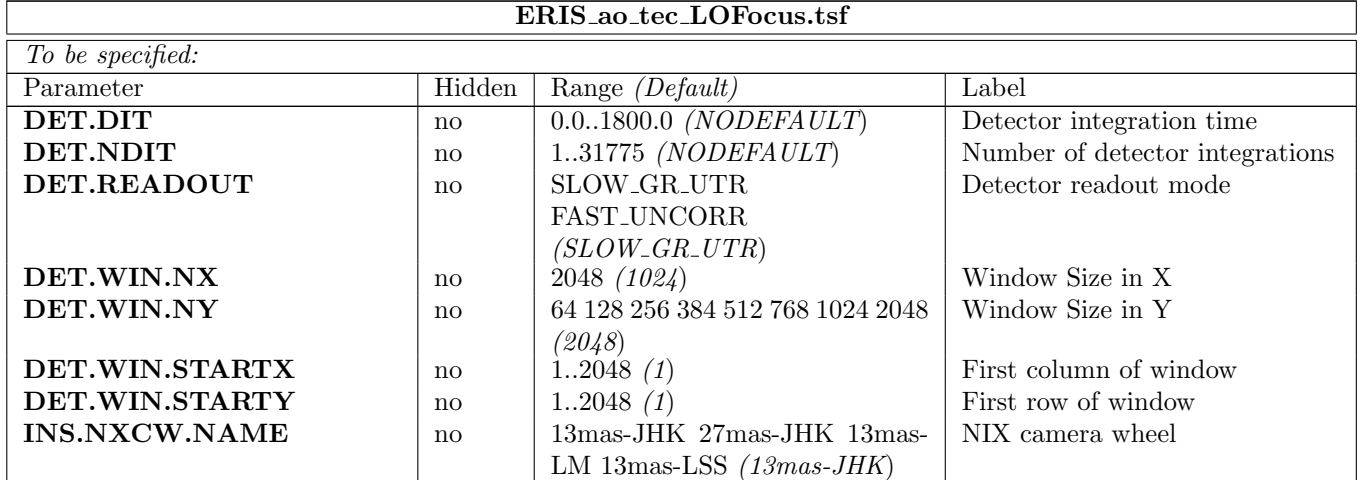

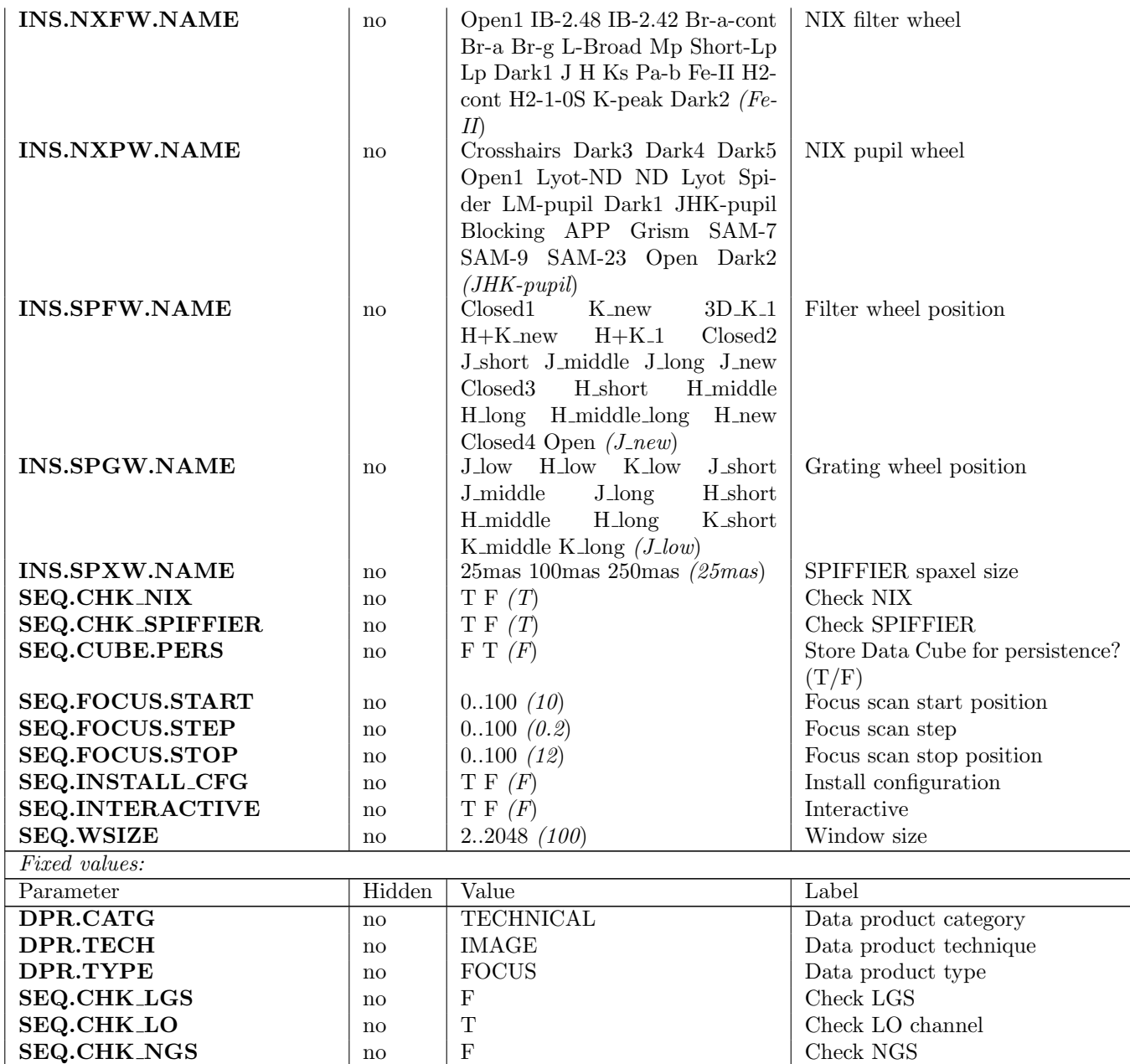

# 5.3.20 ERIS ao tec LORefSlopes

This templates measures and stores the LO WFS reference slopes.

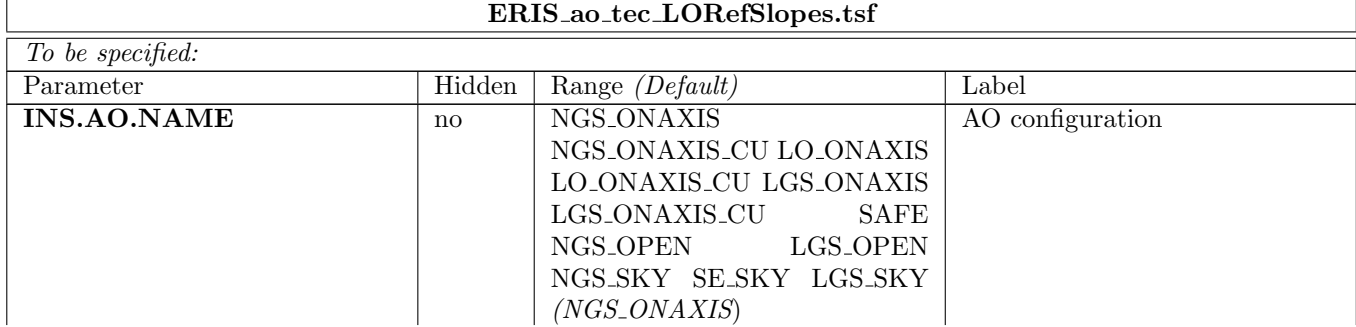

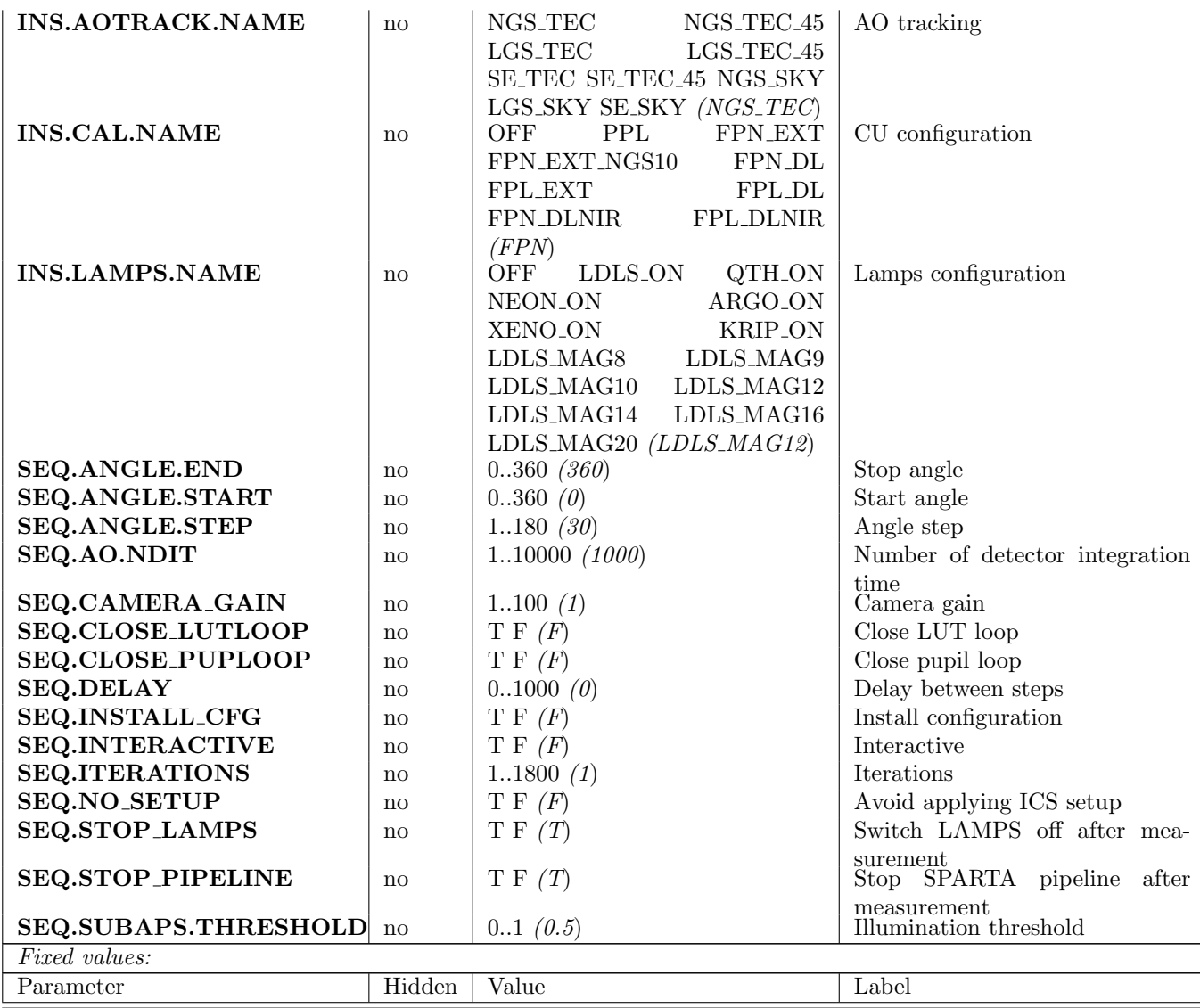

## 5.3.21 ERIS ao tec LORotShWobble

To be written.

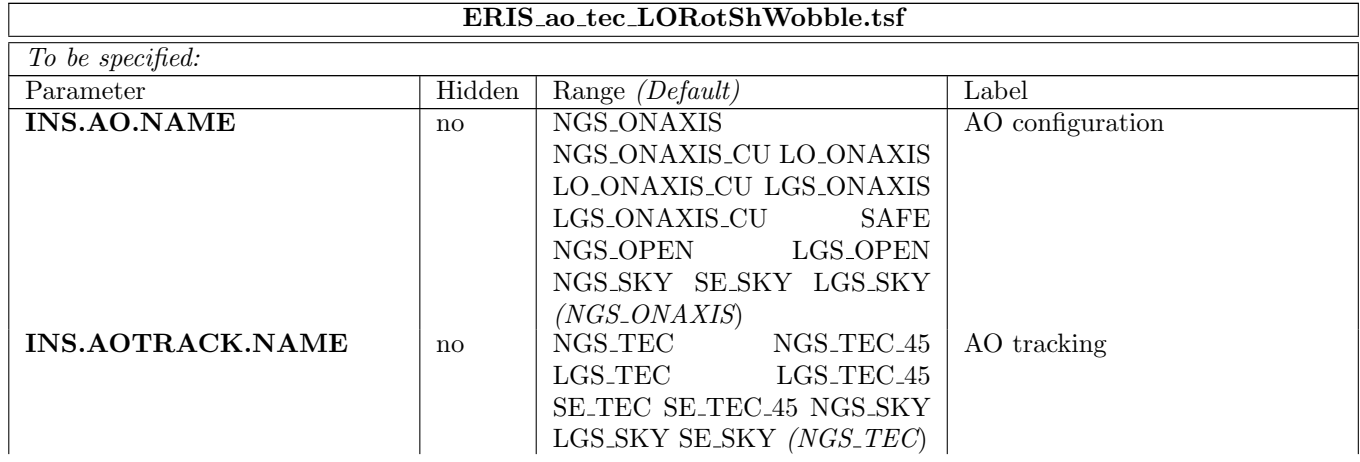

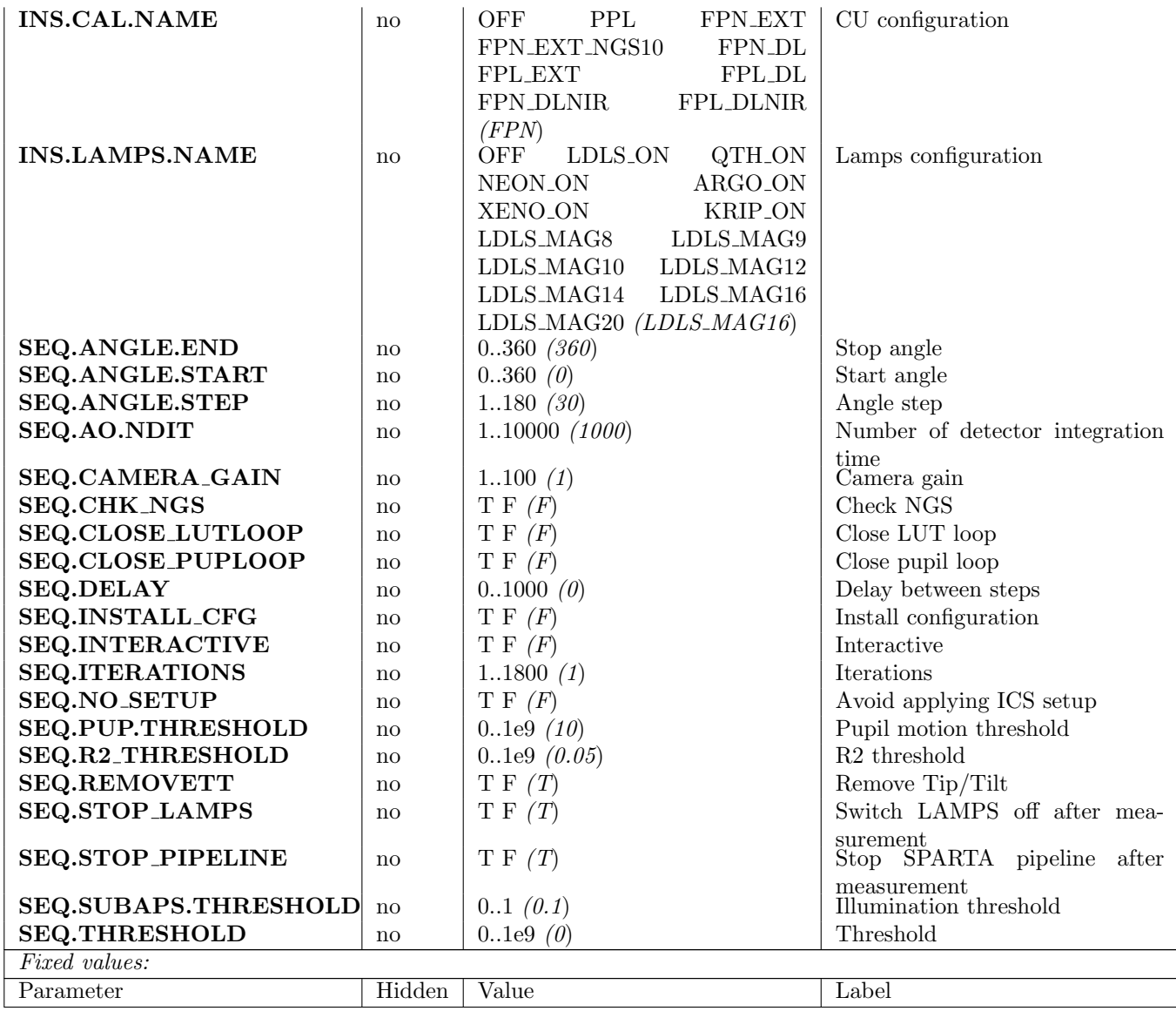

## 5.3.22 ERIS ao tec NGFPtiptiltIM

Measures the Interaction Matrix between the NGFP X and Y movements and the AO tip-tilt signal. After the measurement, generates and saves a 2x2 reconstructor matrix which can be used to adjust the NGFP XY position based on the AO tip-tilt signal. This matrix is used by other technical templates to convert their AO tip-tilt measurement into an NGFP offset.

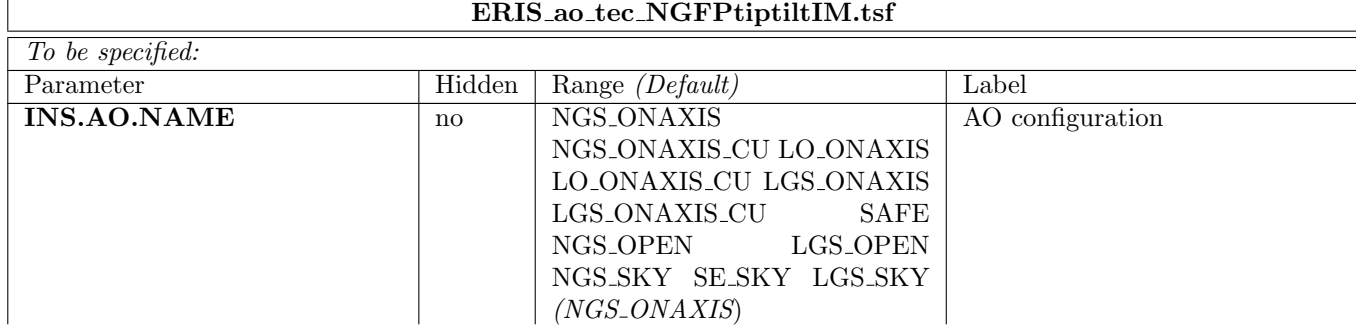

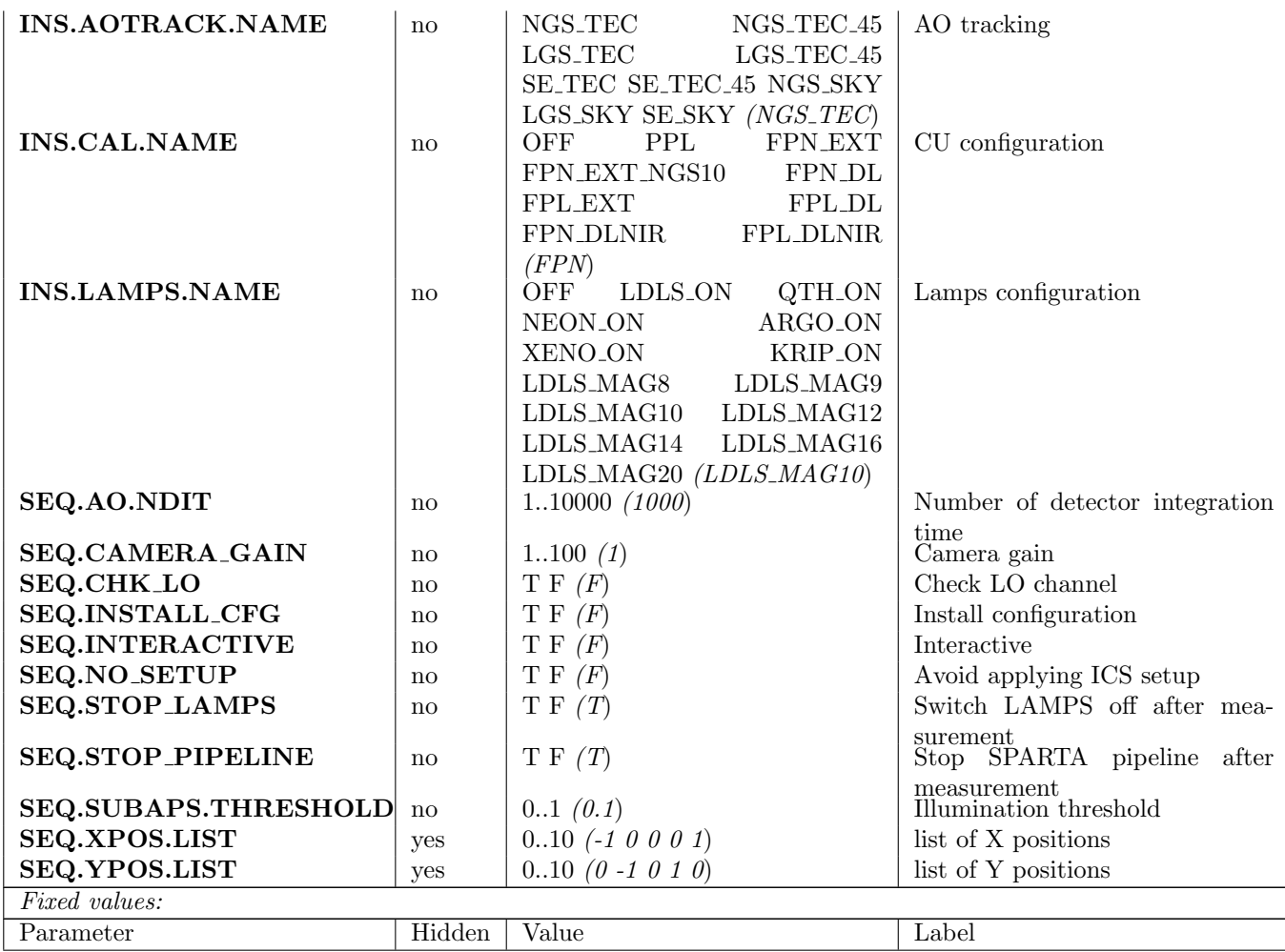

## 5.3.23 ERIS ao tec NGS CUtiptiltIM

This template measures the Interaction Matrix between the PHMX and Y movements and the AO tip-tilt signal on the NGS wavefront sensor. After the measurement, it generates and saves a 2x2 reconstructor matrix which can be used to adjust the PHMX/Y position based on the AO tip-tilt signal.

This matrix is intended to be used during the execution of the differential flexures and NCPA templates.

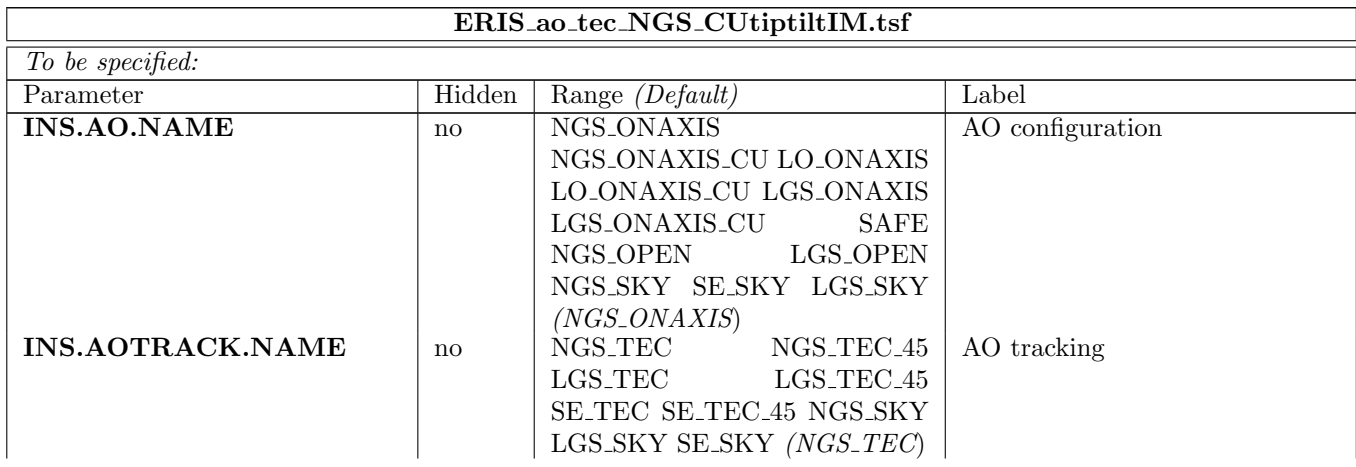

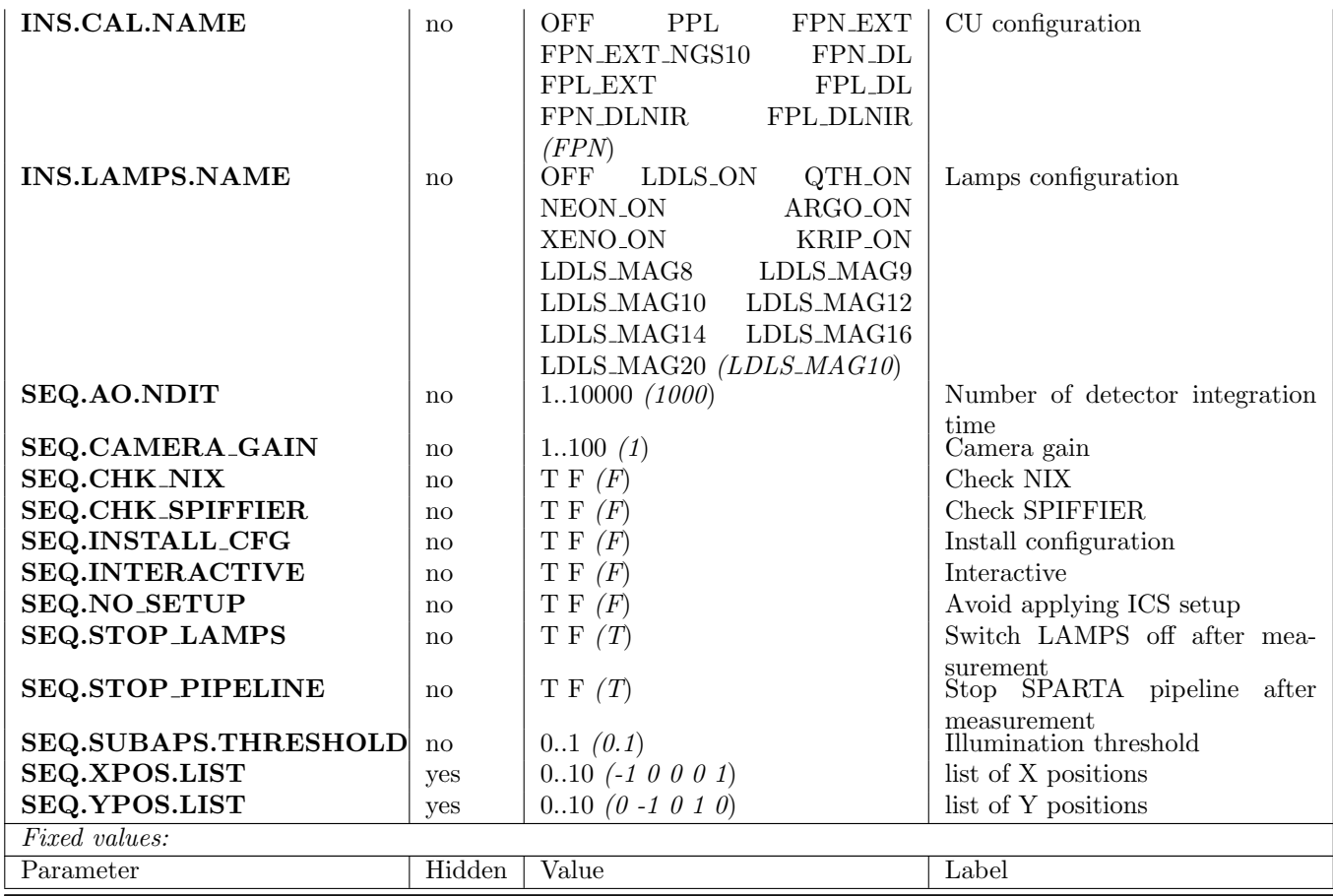

## 5.3.24 ERIS ao tec NGSAcDark

This template measures and stores on disk a series of dark frames for the Acquisition Camera, that will be used during the AO acquisition sequence. The list of DIT and binning configuration is automatically determined scanning the AO configuration tables, and a dark frame for each possible configuration will be stored.

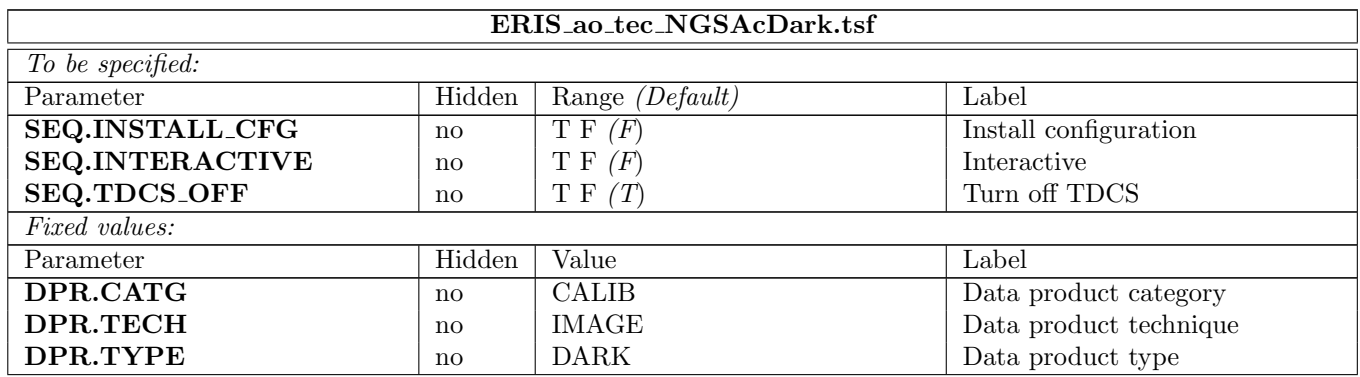

## 5.3.25 ERIS ao tec NGSAdcShWobble

This template measures the PSF offset introduced by the ADC movement in the NGS wavefront sensor. The ADC is moved in steps, keeping the dispersion amount at zero and varying the dispersion angle. At each step, a series of slope frames are saved from SPARTA using the loop recorder. After measurement, it generates and saves a LUT that will will be used to compensate the PSF offset during observations.

## ERIS ao tec NGSAdcShWobble.tsf

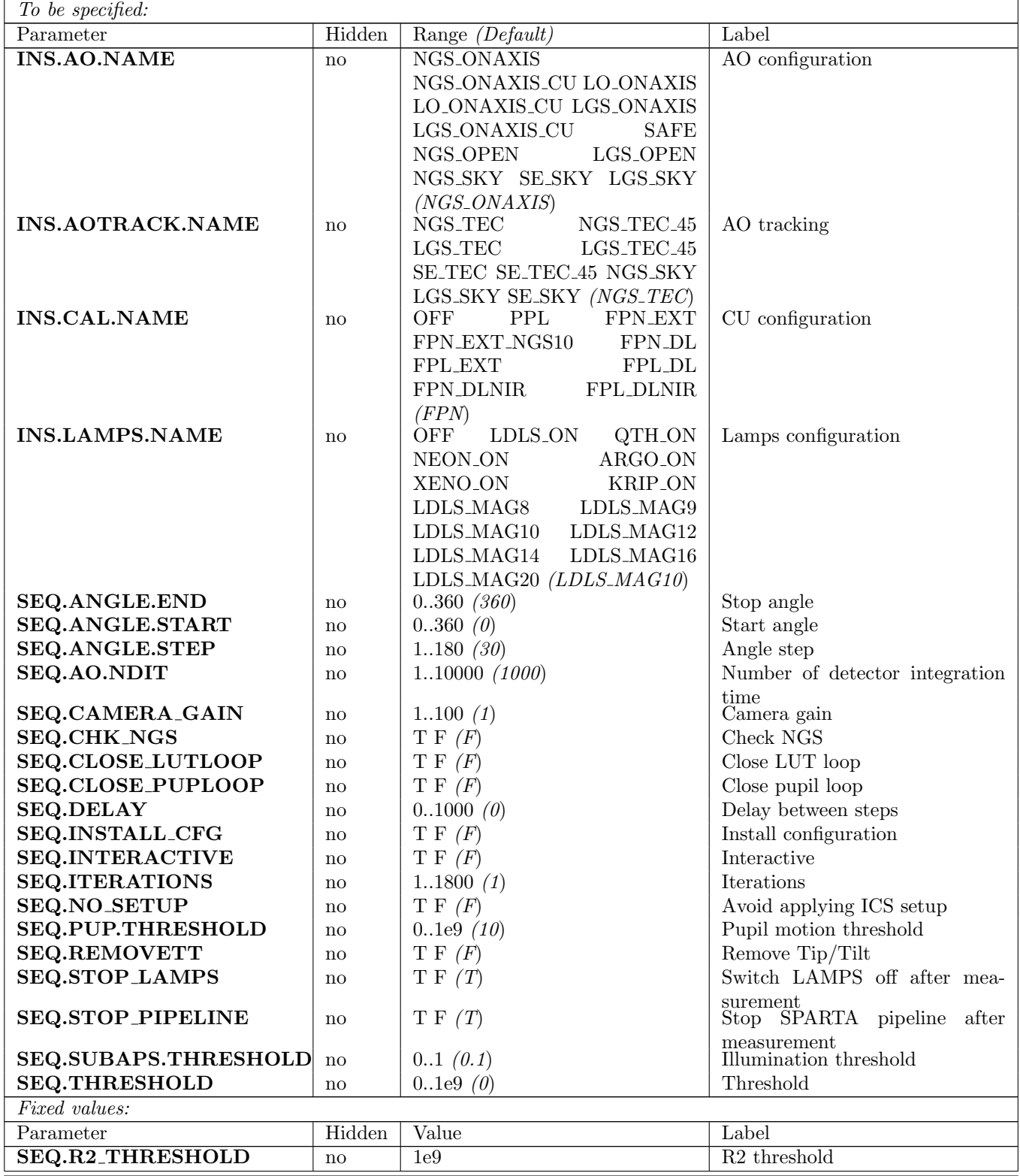

## 5.3.26 ERIS ao tec NGSCcdDark

Measure a series of dark frames on the NGS WFS camera, one for each possible DIT. Dark frames are stored on disk and will be used in the AO acquisition sequence. The list of possible DITs is automatically determined scanning the AO configuration tables.

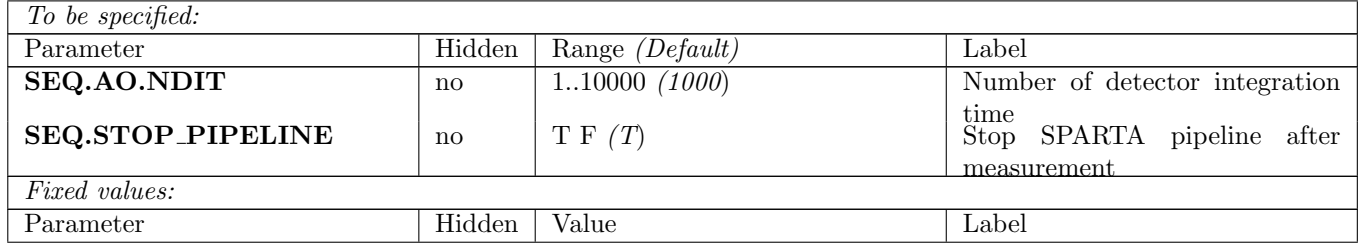

#### 5.3.27 ERIS ao tec NGSCcdGain

This template measures the ADU/electron ratio of the NGS wavefront sensor. After setting the specified CU configuration and camera gains, it iterates over a series of NGS framerates, saving a series of pixel frames at each point using the SPARTA pixel recorder. At the end, a data analysis routine computes the ADU/electron ratio for each of the 8 CCD quadrants.

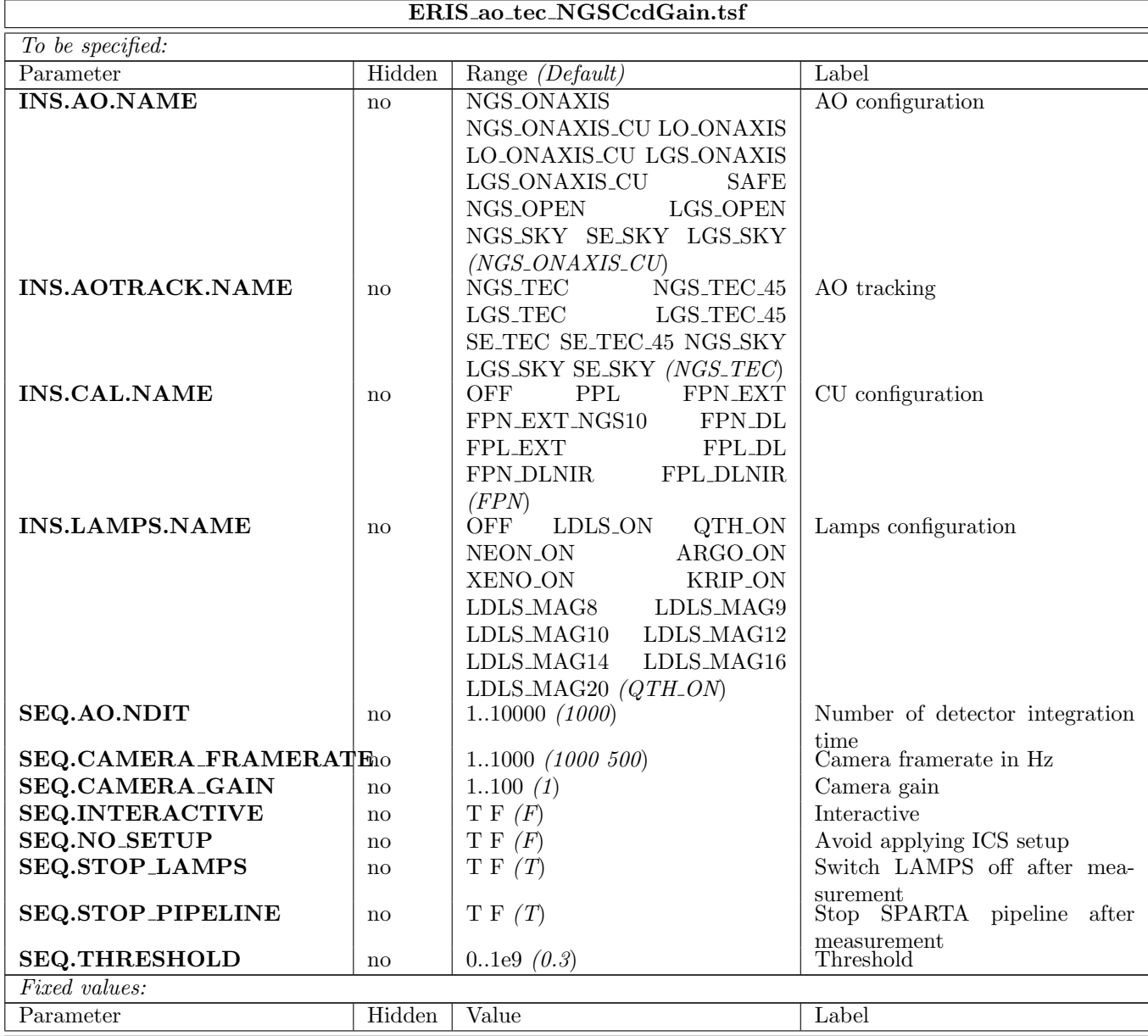

#### 5.3.28 ERIS ao tec NGSCcdRon

This template measures the Read-Out Noise of the NGS wavefront sensor. The measurement is performed at the specified camera EM gain. blocking the light by setting the NGFW in BLOCK position and using the SPARTA pixel recorder to read a series of pixel frames. Data is processed in order to calculate an average standard deviation value, which is then converted into electrons and saved into FITS logs.

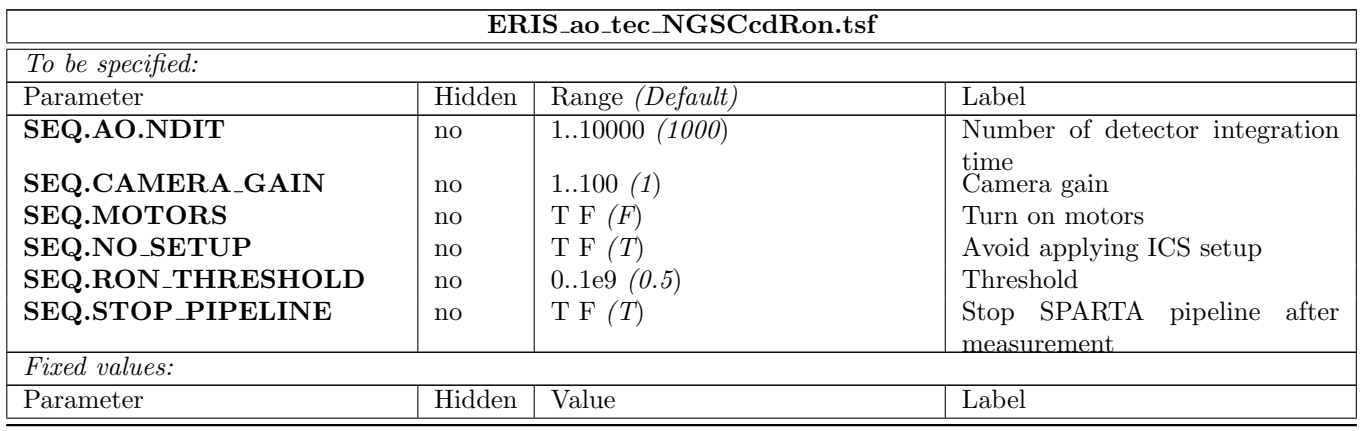

#### 5.3.29 ERIS ao tec NGSCheckPupil

This template performs an NGS pupil check of the AO system already in closed loop. It does NOT setup any configuration. It gets the list of VALID subaps from SPARTA and verifies that exactly all VALID subaps are well illuminated.

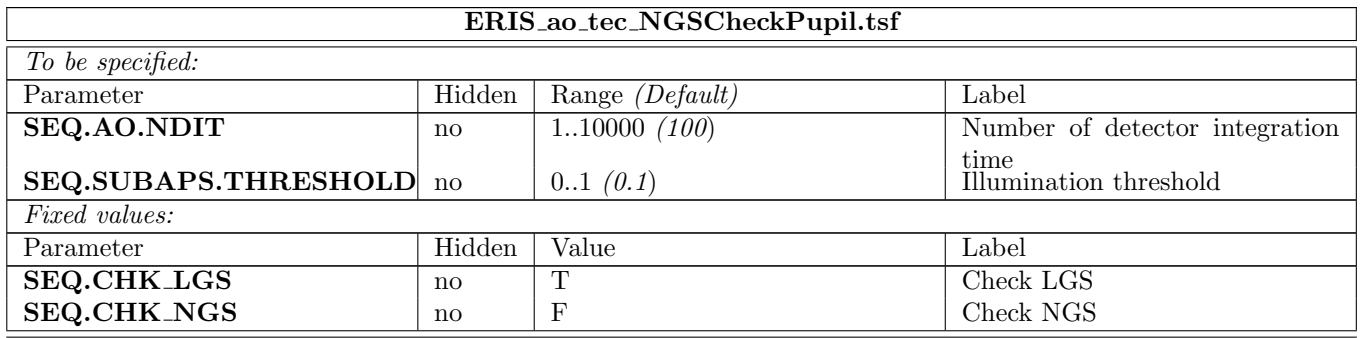

#### 5.3.30 ERIS ao tec NGSFieldStop

Checks the NGS field vignetting, moving the CU source or the NGFP stages (depending on the SEQ.CU parameter) in steps across the field of view on a grid. A linear motion on a single axis can be obtained setting the START and STOP values to the same value for the other axis. At each grid point, a series of pixel frames are read and averaged form the NGS detector using the SPARTA pixel recorder.

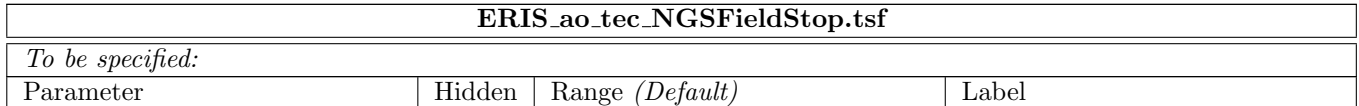

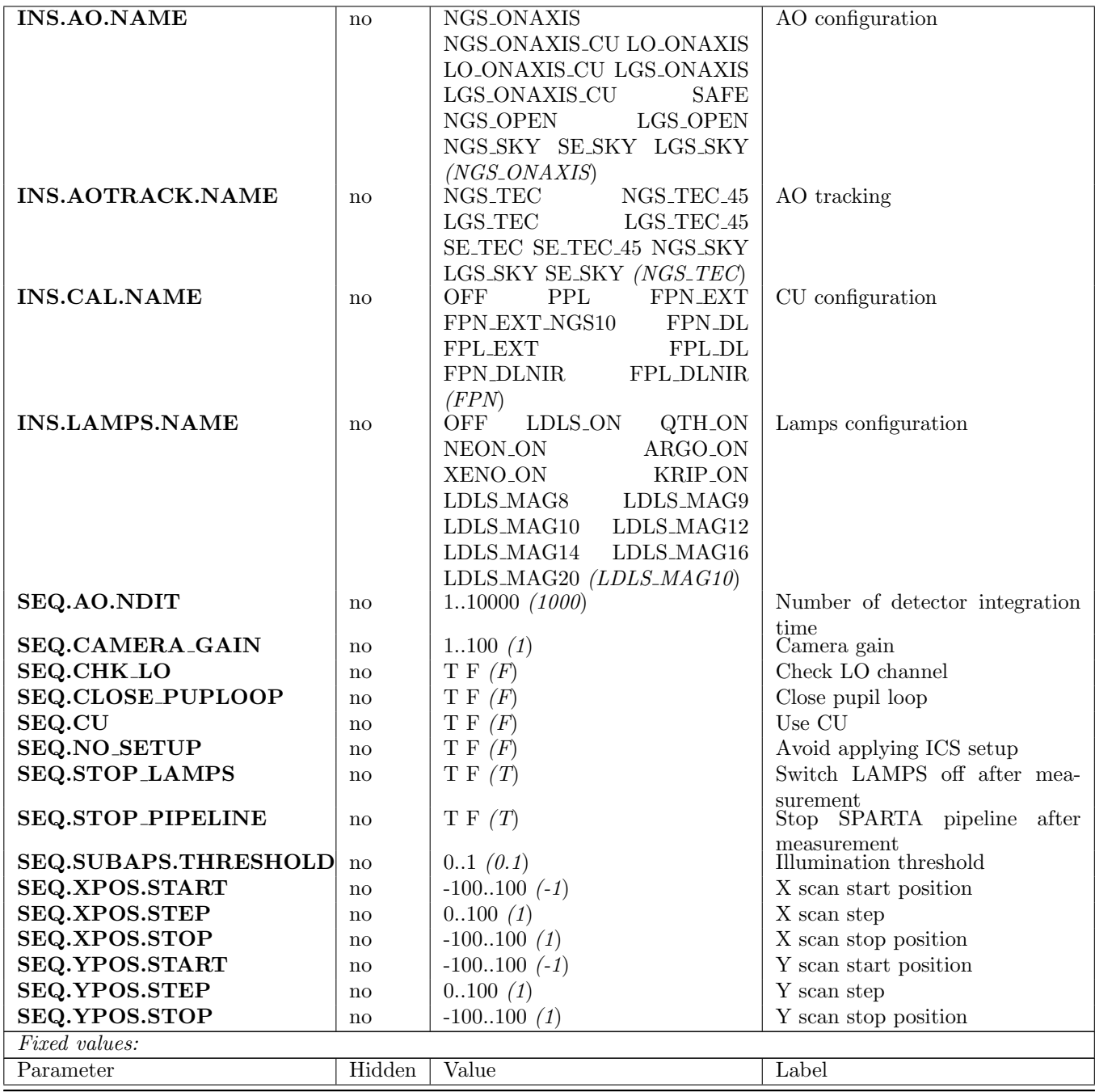

#### 5.3.31 ERIS ao tec NGSFocus

Measures NGS focus stage position that maximizes the PSF strehl ratio on NIX or SPIFFIER. The measurement in closed loop, acquiring a series of PSFs from NIX or SPIFFIER, moving the NGS focus stage in steps over a configurable range. After the acquisition, the best focus position is identified and optionally saved on disk as the reference focus position for NGS mode.

This template is intended to be run in closed loop, therefore it does not perform any INS or SPARTA setup.

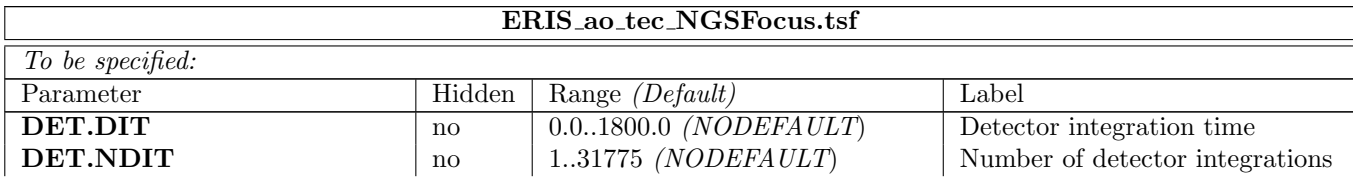

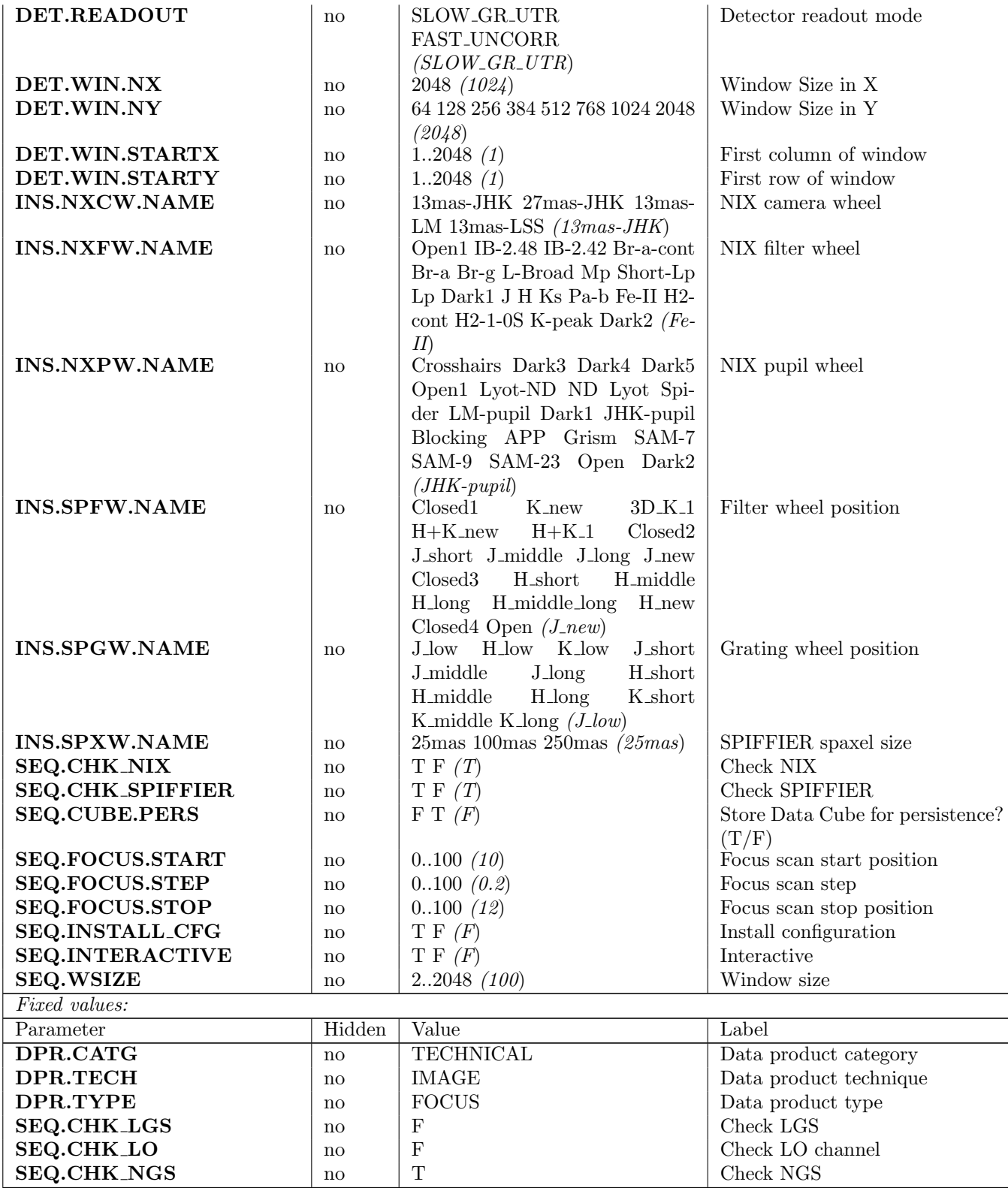

## 5.3.32 ERIS ao tec NGSPmPsf

Calibrates the NGS pupil and PSF position displacement due to the NGPM movement. After the calibration, generates and saves a 2x2 reconstructor matrix which can be used to adjust the NPGM position based on the current pupil position. This reconstructor is used by the auxiliary loop SL2 to center the LGS pupil on the LGS detector. The PSF position information is instead used to build a LUT that will will be used to compensate the PSF offset during observations.

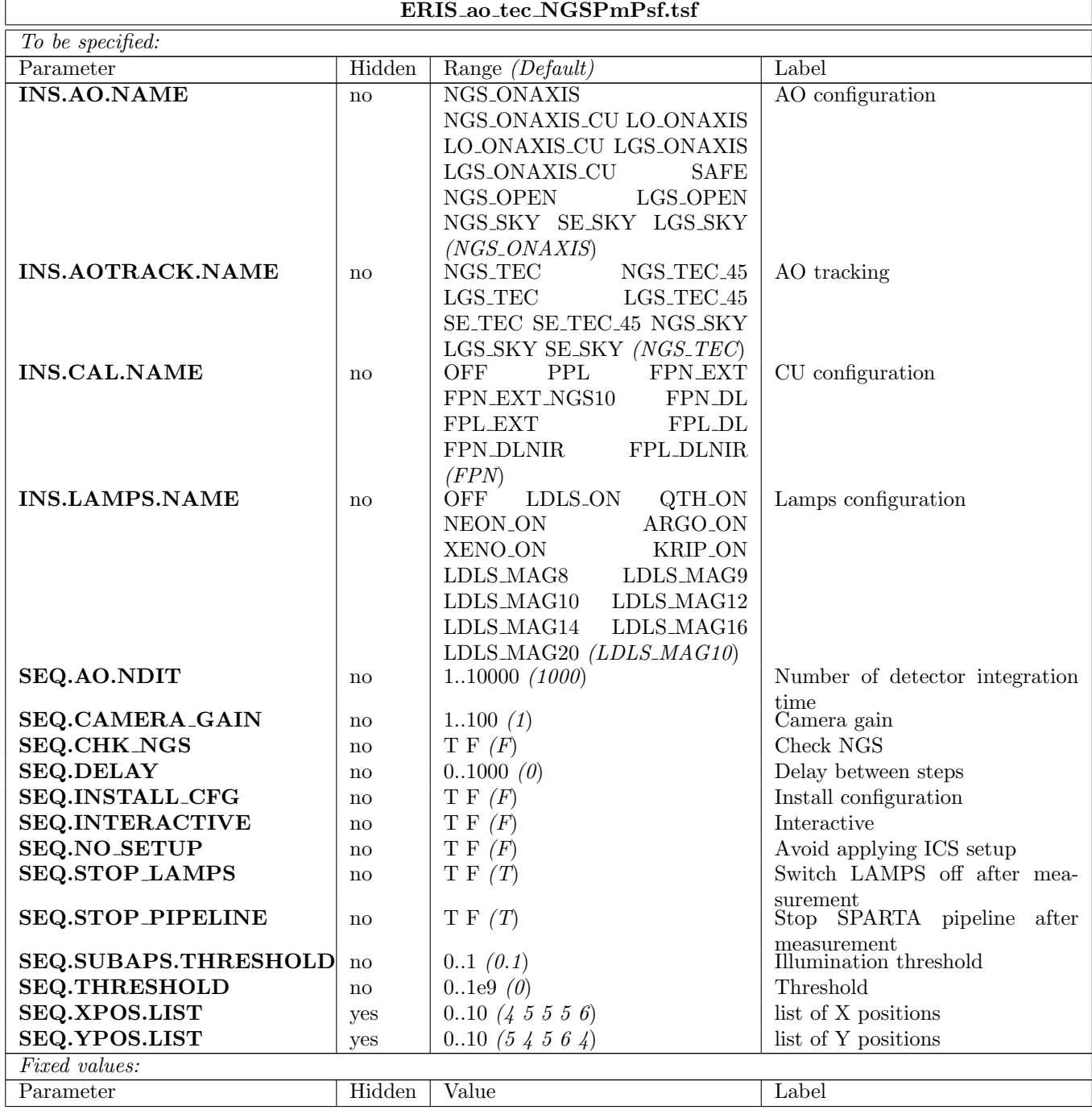

# 5.3.33 ERIS ao tec NGSRefSlopes

This templates measures and stores the NGS WFS reference slopes.

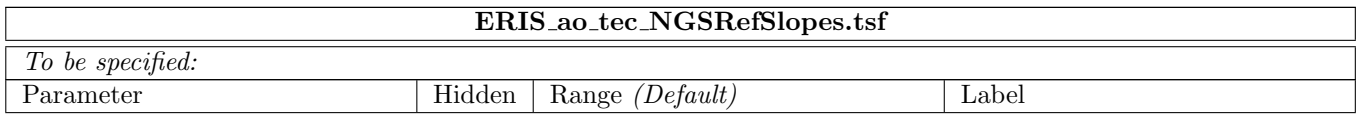
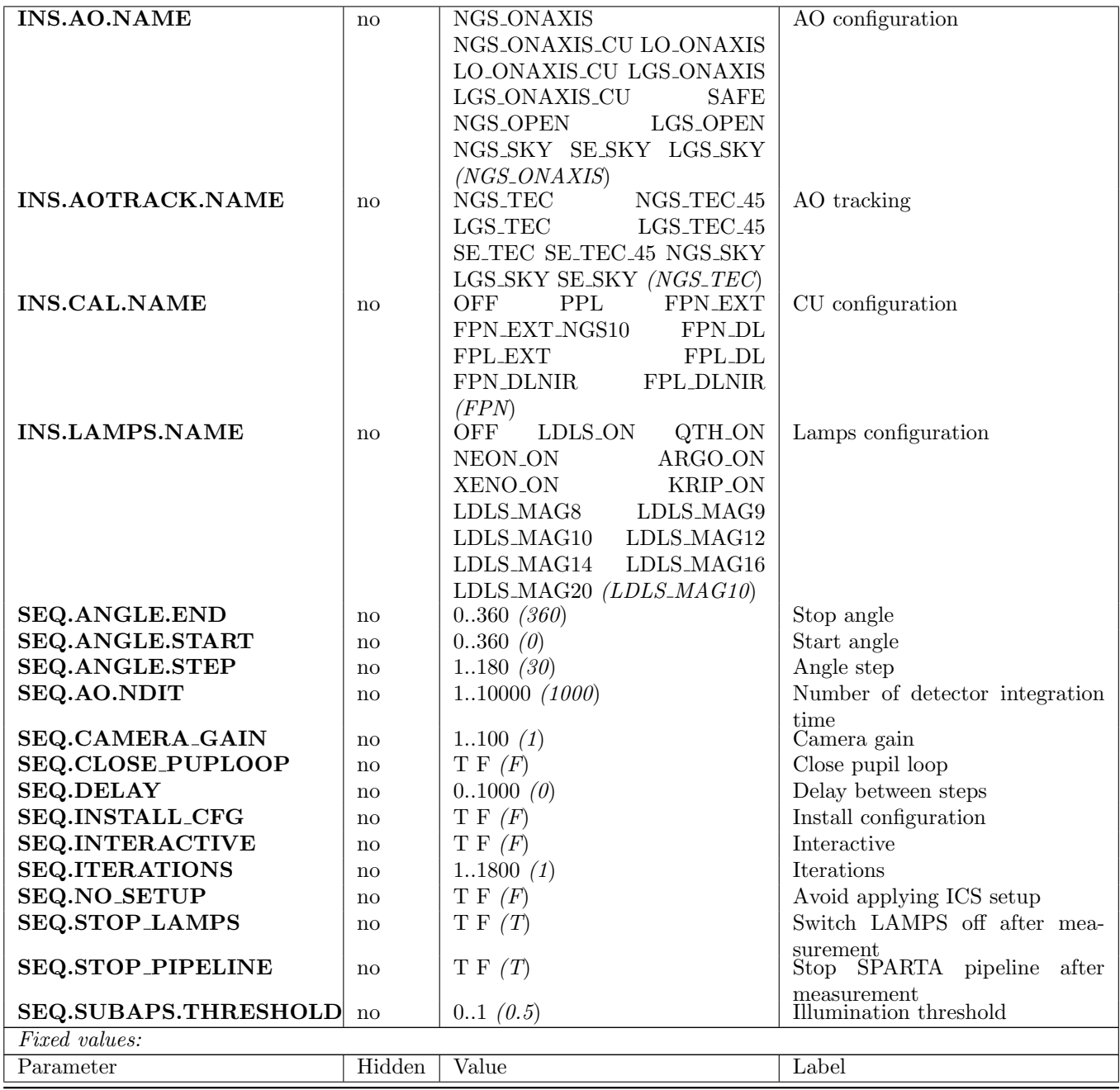

# 5.3.34 ERIS ao tec NGSRotShWobble

This template measures the PSF and pupil offset introduced by the NGRT movement in the NGS wavefront sensor.

The NGRT is moved in steps, and at each step a series of slope frames are saved from SPARTA using the loop recorder. After measurement, it generates and saves a LUT that will will be used to compensate the PSF offset during observations.

Optionally, the template can close the auxiliary loop for pupil compensation. In this case, the pupil offset cannot be measured, and the NGPM command that is executing the pupil compensation is reported instead.

The template can also close the PSF compensation loop. In this case, the measurement output is the residual error after the LUT application.

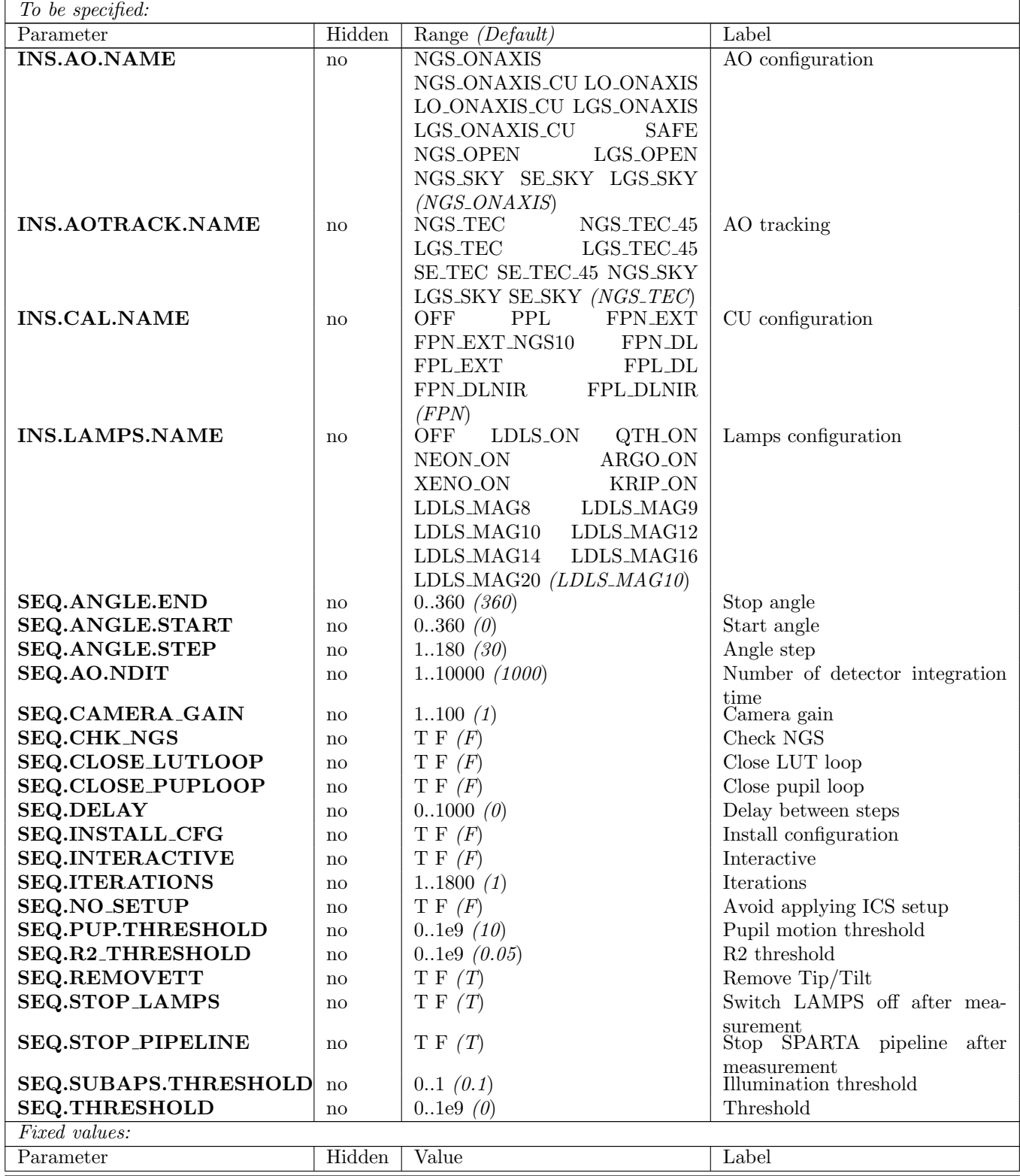

# 5.3.35 ERIS ao tec NGSWFSHOLORepeatability

The template is used to measure the NGS WFS HO/LO stage repeatability. The CU source is kept fixed throughout this test. The source is acquired on NGS WFS through the usage either of NGS ONAXIS CU assembly to test HO position, and LO ONAXIS CU to test the LO one, and centered in the WFS (until Tip, Tilt and focus signal is null). NGS WFS is set up for both HO and LO mode. Due to the high overhead of switching the NGS camera from HO to LO mode and vice versa (requiring a SPARTA reconfiguration that

takes a few minutes), the measurement is performed separately for the HO and the LO positions. Two sets of Tip, Tilt and Focus error values measured by the NGS WFS are stored.

The switch is repeatedly flipped between HO and LO positions, and each time it is in HO, a set of Tip, Tilt and Focus values are stored.

The procedure is then repeated setting the NGS camera in LO mode, flipping the switch and measuring the Tip, Tilt and Focus values each time it reaches the LO position. The template finally checks that all the collected Tip/Tilt/Focus (i.e. TTF) error values are within a pre-defined threshold. We also developed some post-precessing python code to analyze data (i.e. analyzeRepeatabilityNGSFHOLO.py for NGS scan and analyzeRepeatabilityLGSFHOLO.py for LGS-LO scan).

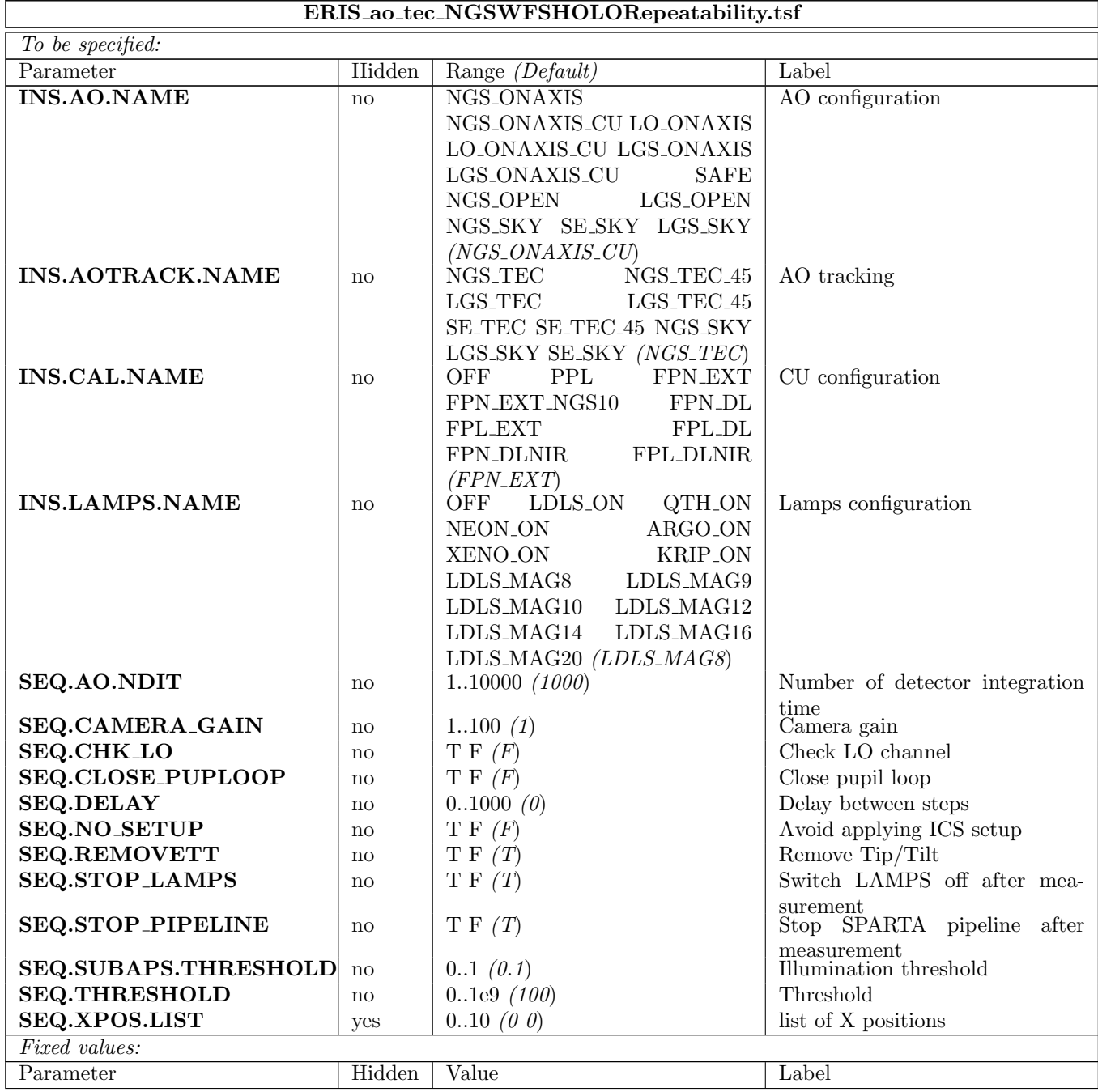

### 5.3.36 ERIS ao tec NGSWFSStagesRepeatability

The template is used to measure the stages repeatability in positioning the WFS board in the field patrol  $(x,y, X\text{-stage} + \text{periscope})$  for the NGS acquisition and focus  $(z, \text{focus-stage})$ . The CU source is kept fixed throughout this test. The source is acquired on NGS WFS through the usage of NGS ONAXIS CU assembly and centered in the WFS (until Tip, Tilt and focus signal is null). The initial optimal positions of the the stage is then recorded. In this initial optimal conditions a loop recording is started and a FITS file with a complete header is saved. The initial values are added to the header. The repeatability measurement is then started and, at every iteration of the measurement, the i-index positions of the out-movements lists passed as template parameter is setup for the stages. At the end of each iteration (back to initial position), a loop recorder is started and a FITS file with a complete header is saved so that the Zernike Tip, Tilt and Focus repositioning error are stored in the header The template finally checks that all the collected Tip/Tilt/Focus (i.e. TTF) error values are within a pre-defined threshold. We also developed some post-processing python code to analyze data (i.e. analyzeRepeatabilityNGFP.py for XY scan and analyzeRepeatabilityNGSF.py for Z scan).

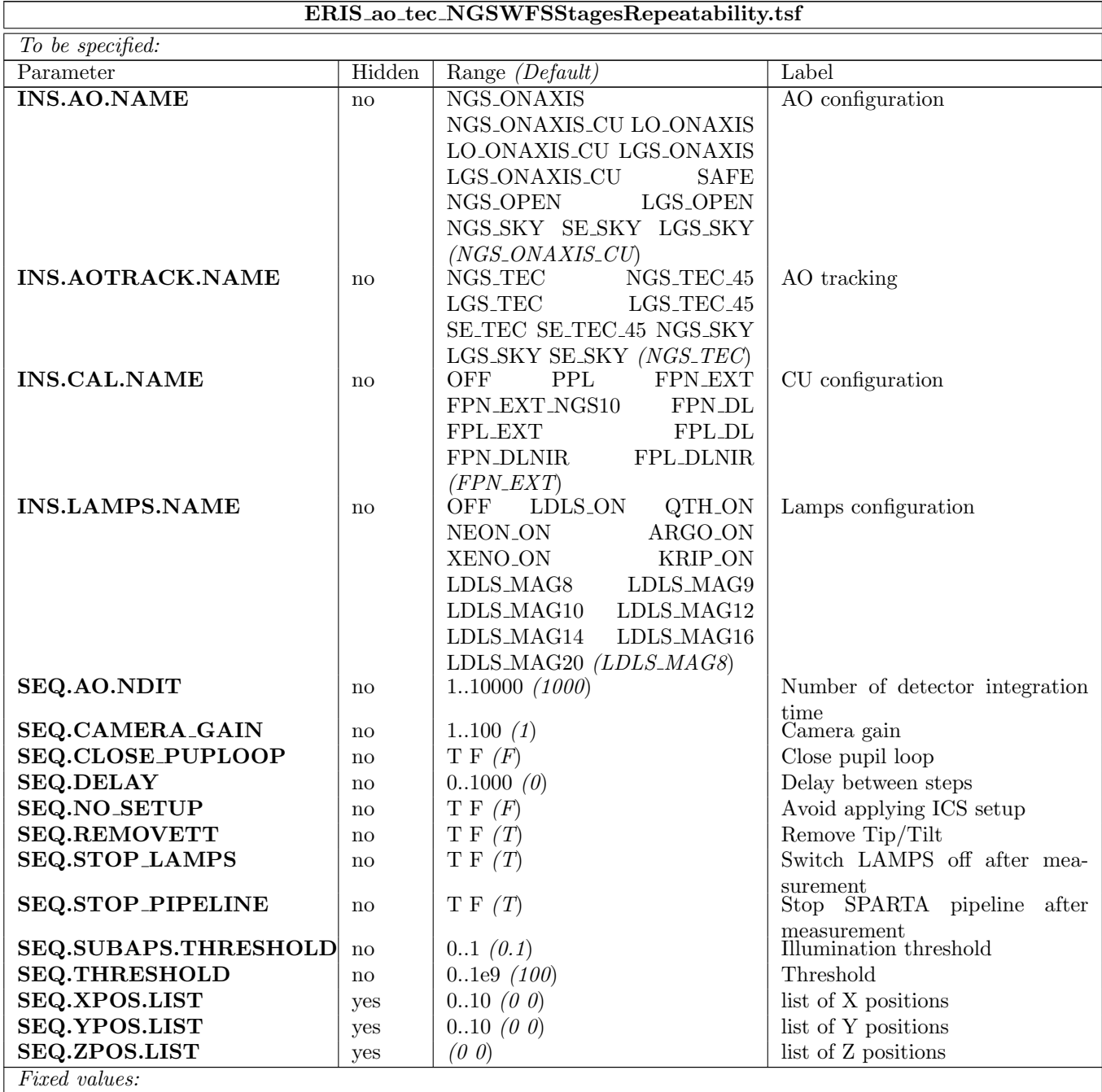

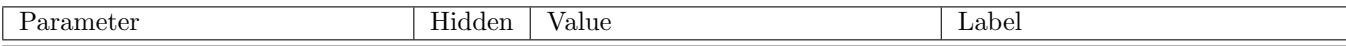

### 5.3.37 ERIS ao tec NixDiffFlexures

This template measures the differential mechanical flexures between the AO NGS sensor and the NIX instrument.

Using a reference CU source, a list of telescope positions (elevation and instrument rotator) is read from a configuration file, the first being a reference position (zenith and zero rotation). Before starting, a NIX dark frame is taken. At each position, telescope is preset, a NIX image is taken, and a number of NGS pixel frames are saved from the NGS HO pipeline. After all positions have been saved, data is analyzed offline in order to build a model of the flexures between AO and NIX, that will be used during night-time operation.

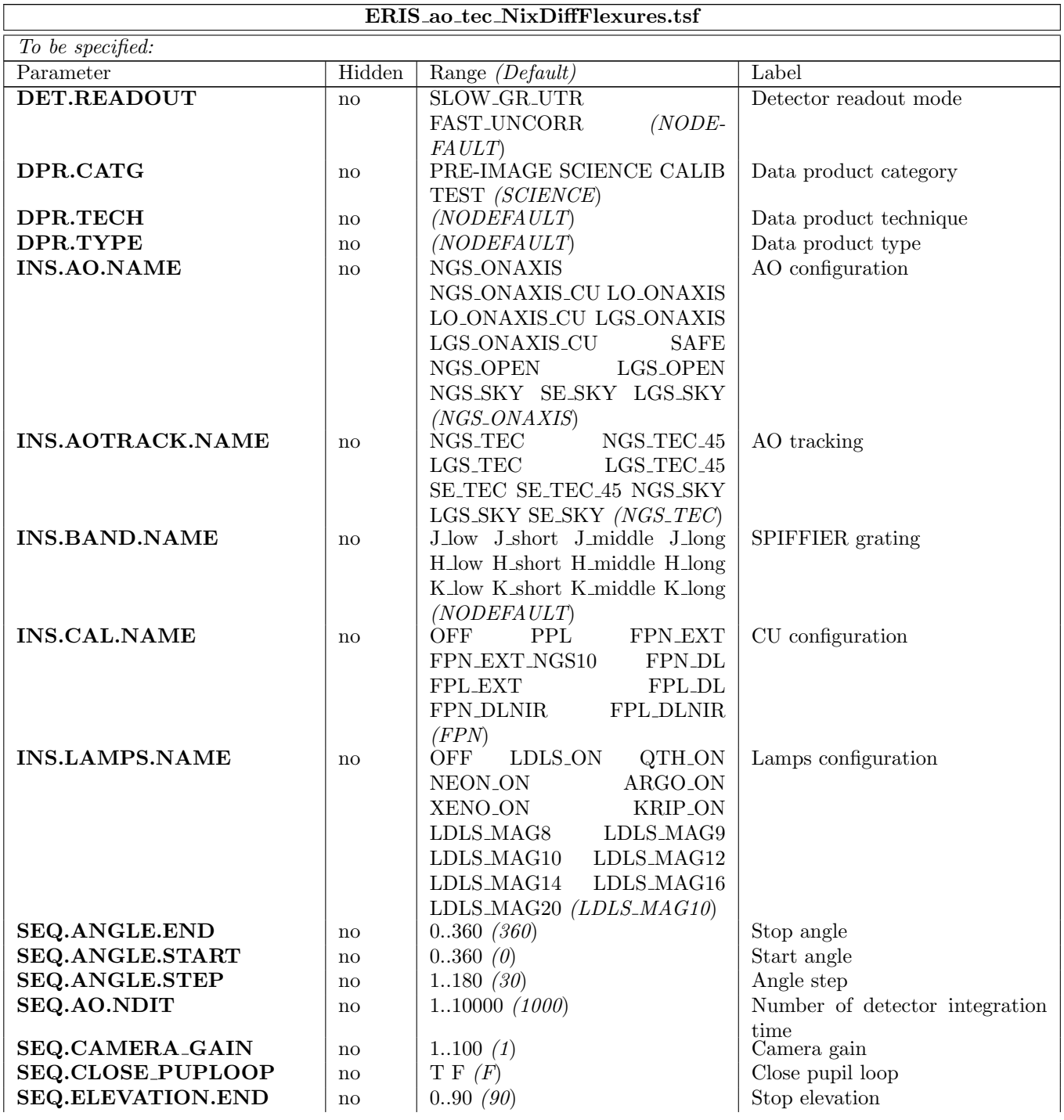

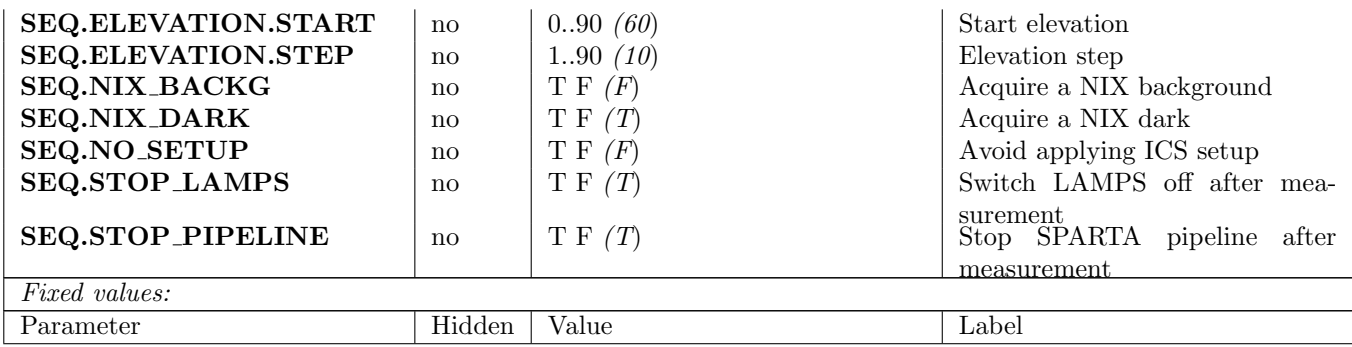

# 5.3.38 ERIS ao tec NixNCPA

This template measures the Non-Common Path Aberrations between the AO NGS sensor and the NIX instrument.

The template applies a single mode as a modal offset to the AO loop, iterating over an user-defined range, and saves a NIX image at each step. Once the iteration is completed, all images are analyzed to determine the modal offset value resulting in the best PSF, and this value is saved as the reference NCPA value for that mode.

The measurement must be performed in closed loop, and separate measurements must be performed for NGS, LGS and SE AO modes.

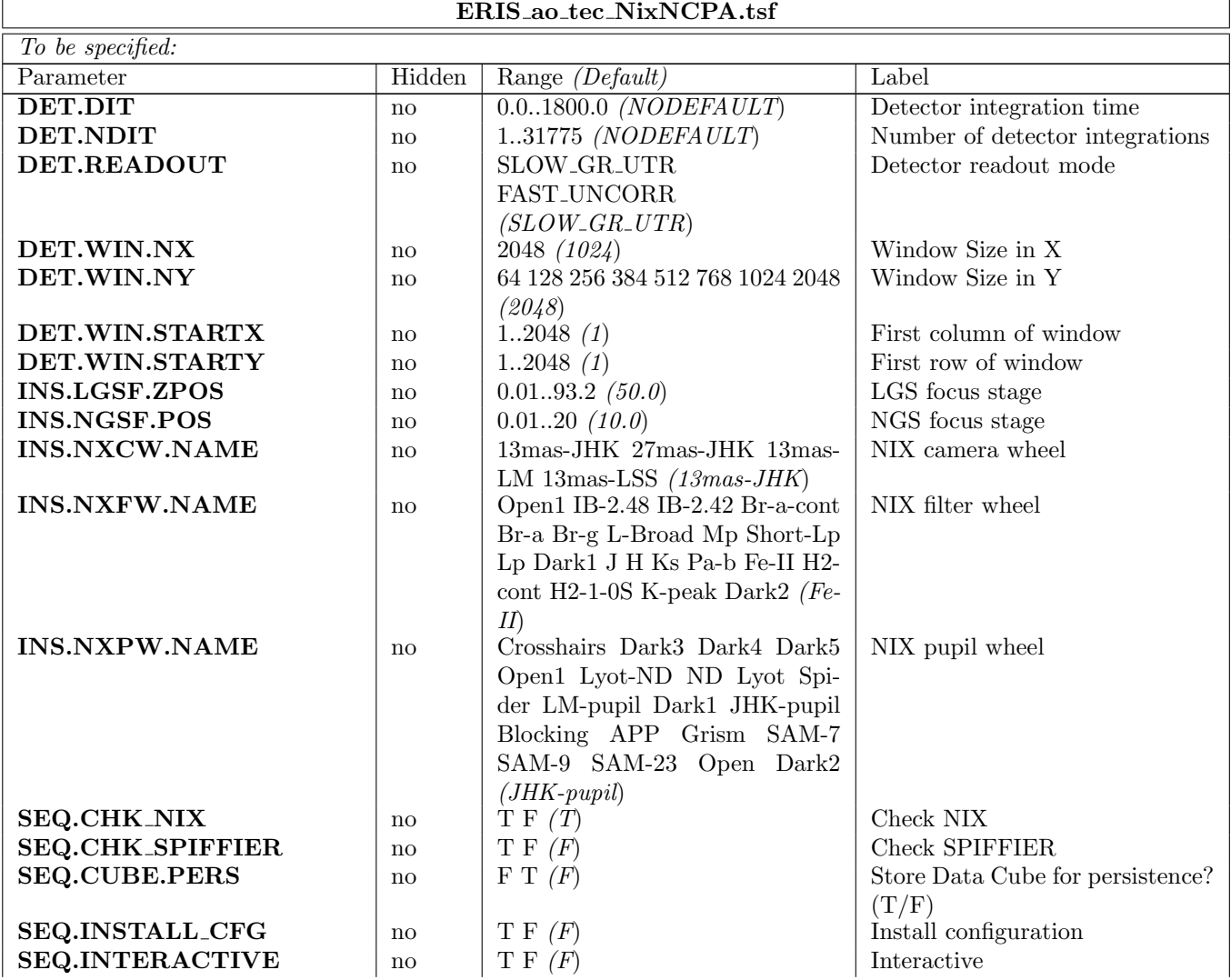

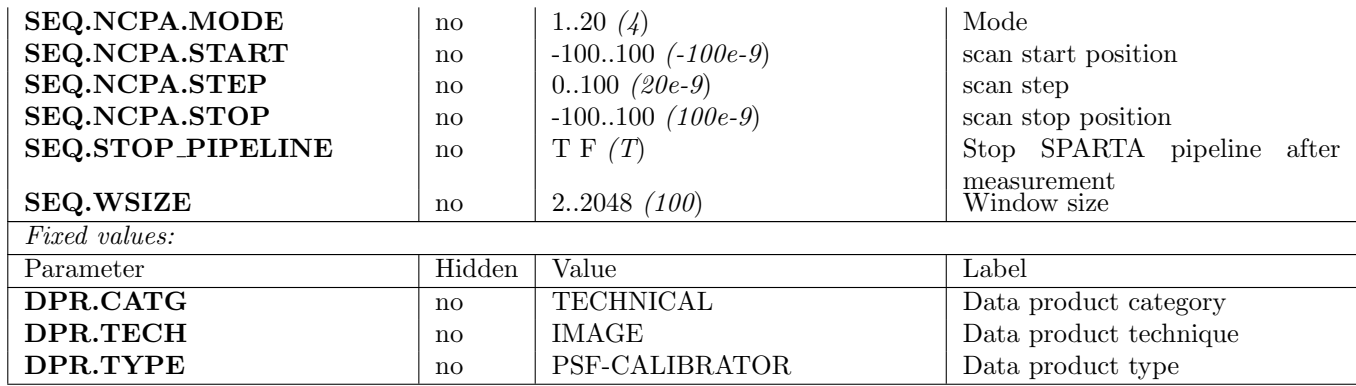

# 5.3.39 ERIS ao tec QuickHealthChk

This template performs a quick health check of the AO system using the CU. In details it performs the following steps:

- Setups a reference position for all devices through assemblies and store preliminary pupil position.
- Centers the pupil storing the piezo mirror applied delta command
- Verifies that piezo mirror delta command is within limits.
- Verifies that average, P2V and standard deviation slope signal of well illuminated sub-apertures is within limits.
- Removes Tip/Til/Focus (i.e. TTF removal) by using the Calibration Unit stages
- Verifies that average, P2V and standard deviation of the slope signal of well illuminated sub-apertures is within limits.
- Gets the list of well illuminated sub-apertures at reference angle.
- Rotates the pupil by 45 deg and centers it back (to avoid K-prism wobbling) and repeats step 3.2.
- Performs an unique union of the two lists of sub-apertures (to avoid under-illumination due to CU spiders).
- Gets the list of VALID sub-apertures from SPARTA.
- Verifies that exactly all VALID sub-apertures are well illuminated.
- In NGS mode, checks that current PSF on acquisition camera (i.e. TDCS) is within limits compared to reference HOTSPOT.
- Adds information (i.e. preliminary saved pupil position, piezo applied delta commands, current PSF coordinates on TDCS, etc...) to the last generated FITS file header.
- Setups back the reference position for all devices through assemblies.
- Sets SAFE mode, leaves a clean state, and exits.

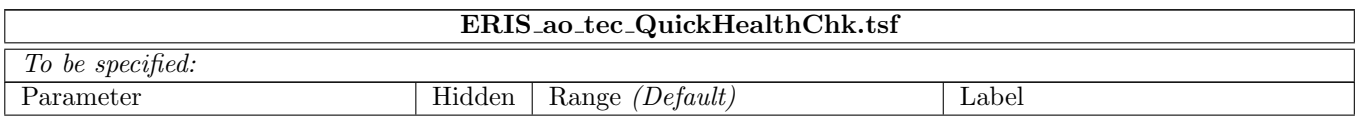

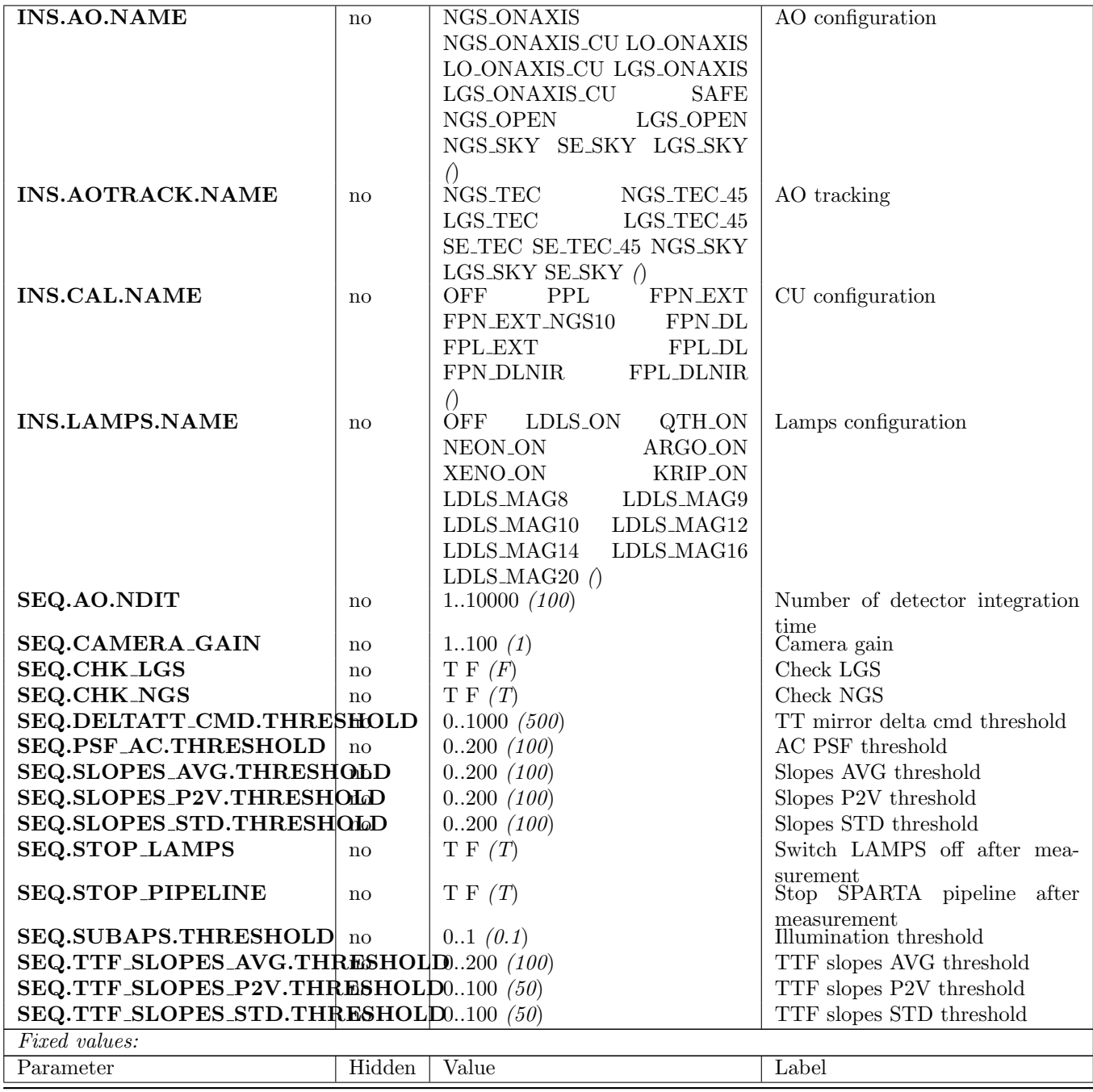

# 5.3.40 ERIS ao tec SafeWfs

This template puts the AO board in a safe state by performing the following steps:

- Sets back the camera gain to 1
- Stops tracking for all AO tracking devices
- Closes the filter wheels and shutters
- Sets the TDCS in simulation mode, sends it ONLINE, and finally powers it off

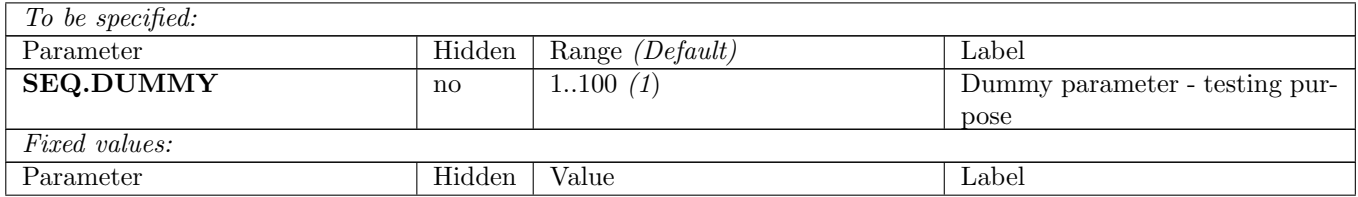

# 5.3.41 ERIS cu tec FunctionalTest

This template moves all Calibration Unit devices and verifies their functionality.

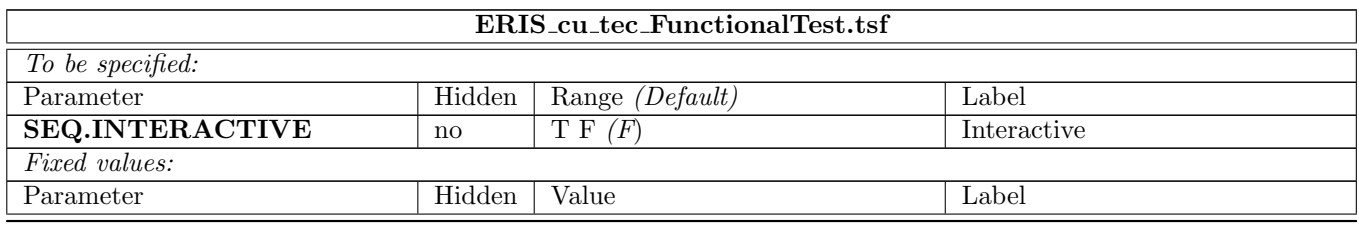

# 5.3.42 ERIS ao tec NGS CUSTAGES.tsfx

# TO BE WRITTEN

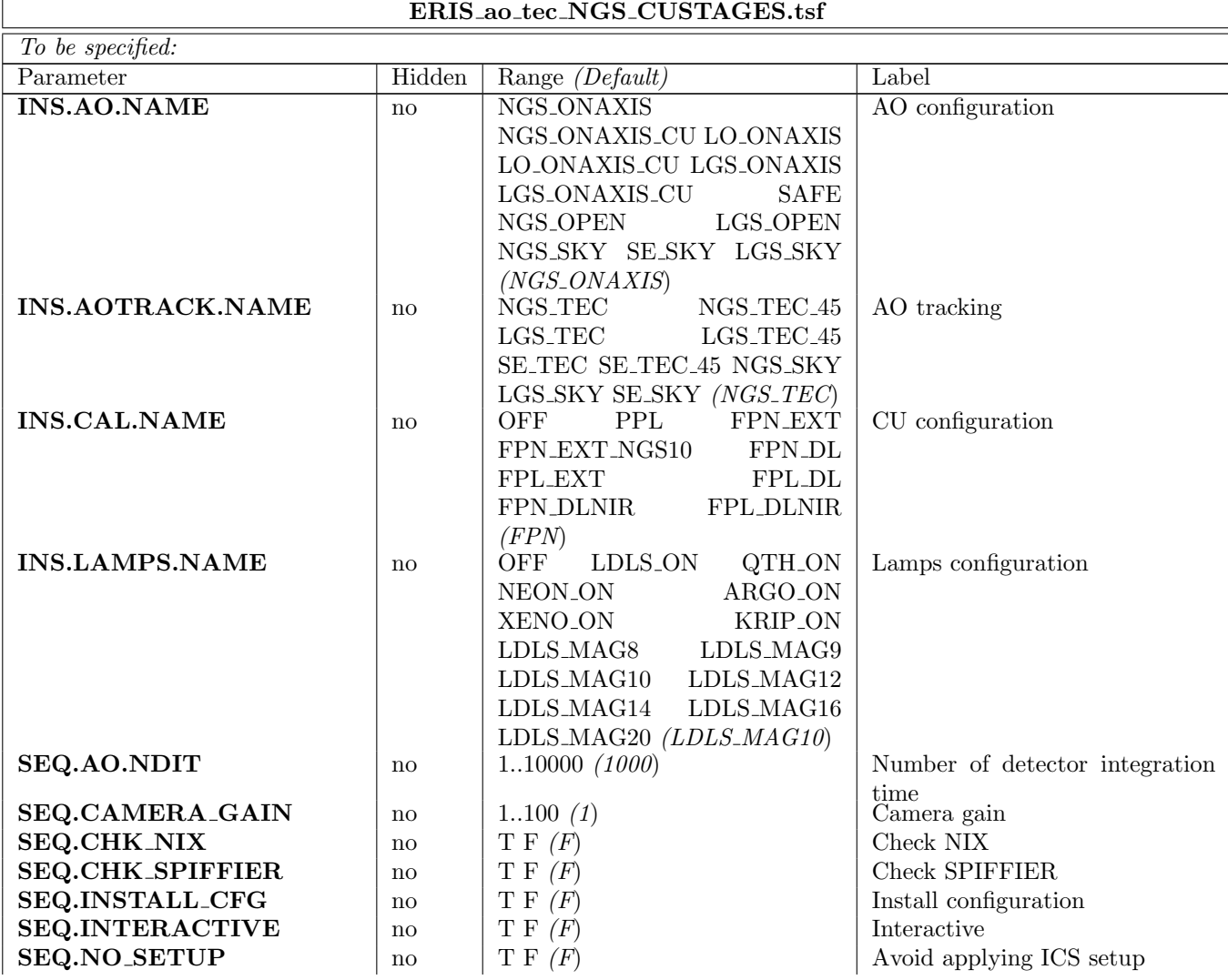

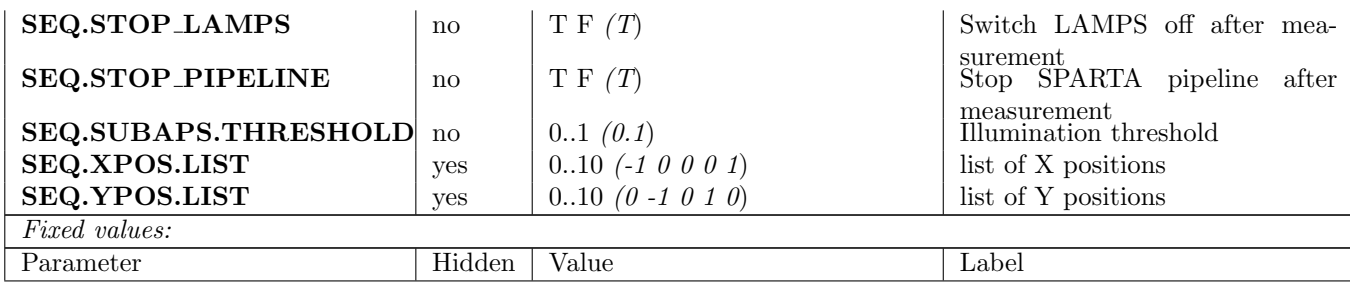

# 5.3.43 ERIS ao tec LGSPerfScan.tsfx

# TO BE WRITTEN

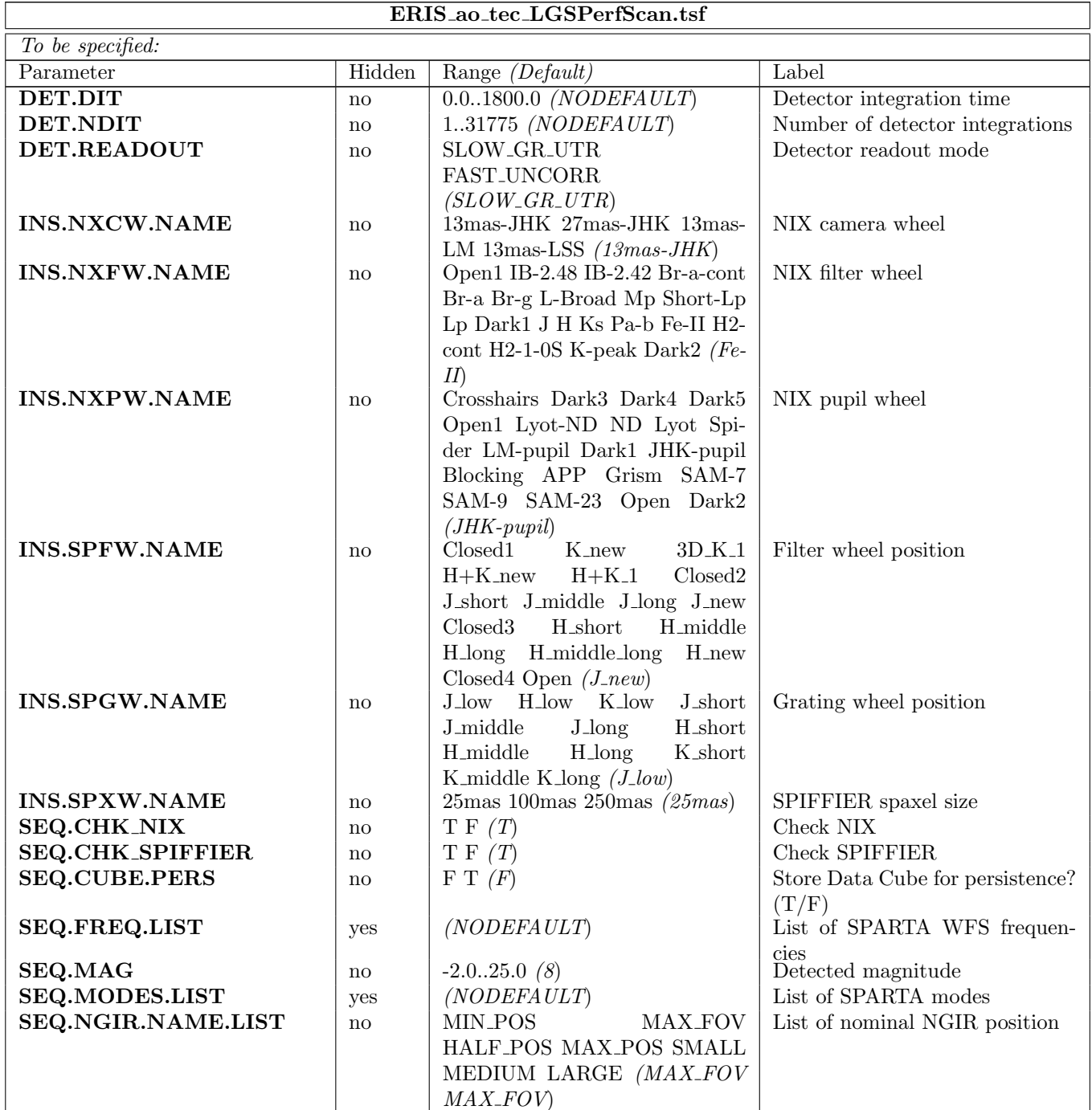

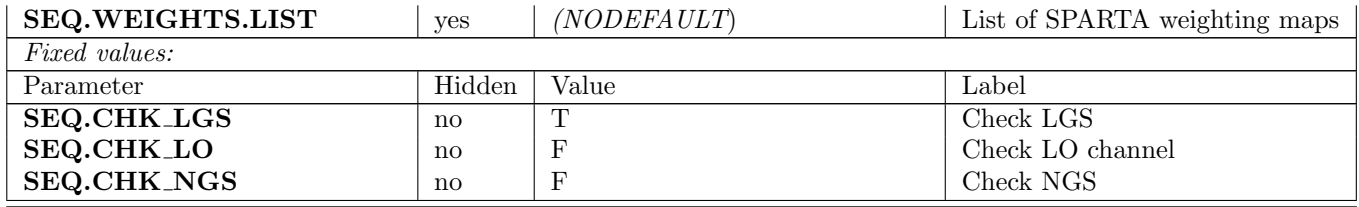

# 6 Man pages

# 6.1 ERIS Acquisition Templates - IFS (SPIFFIER)

### 6.1.1 ERIS\_ifs\_acq\_LGS.tsf $(1)$

### NAME

ERIS\_ifs\_acq\_LGS.tsfx - ERIS Acquisition Template signature file

# DESCRIPTION

Acquisition template for SPIFFIER in AO LGS or SE mode. This template includes an instrument setup that will be used for interactive source centering. The setup can be different from the one used by subsequent observing templates.

Main steps:

- \* Any previous AO activity is stopped.
- \* SPIFFIER devices start to move to the requested configuration
- \* Telescope is preset on target in field tracking mode.
- \* AO system and RTC are preset in LGS mode
- \* If pupil tracking is requested, instrument rotator motion is stopped.
- \* LGS star is acquired and LGS loop is closed
- \* AO star is acquired and NGS loop is closed (skipped in SE mode)
- \* Truth sensing loop is closed (skipped in SE mode)
- \* AO loop gains are optimized for the current seeing conditions.
- \* source is interactively centered on SPIFFIER

# 6.1.2 ERIS\_ifs\_acq\_NGS.ts $f(1)$

#### NAME

ERIS\_ifs\_acq\_NGS.tsfx - ERIS Acquisition Template signature file

## DESCRIPTION

Acquisition template for SPIFFIER in AO NGS mode. This template includes an instrument setup that will be used for interactive source centering. The setup can be different from the one used by subsequent observing templates.

#### Main steps:

- \* Any previous AO activity is stopped.
- \* SPIFFIER devices start to move to the requested configuration
- \* Telescope is preset on target in field tracking mode.
- \* AO system and RTC are preset in NGS mode
- \* If pupil tracking is requested, instrument rotator motion is stopped.
- \* AO star is acquired and NGS loop is closed
- \* AO loop gains are optimized for the current seeing conditions.
- \* source is interactively centered on SPIFFIER

#### 6.1.3 ERIS ifs acq noAO.tsf(1)

# NAME

ERIS\_ifs\_acq\_noAO.tsfx - ERIS Acquisition Template signature file

# **DESCRIPTION**

Acquisition template for SPIFFIER without AO. This template includes an instrument setup that will be used for interactive source centering. The setup can be different from the one used by subsequent observing templates.

#### Main steps:

- \* Any previous AO activity is stopped.
- \* NIX devices start to move to the requested configuration
- \* Telescope is preset on target in field tracking mode.
- \* If pupil tracking is requested, instrument rotator motion is stopped.
- \* source is interactively centered on SPIFFIER

### 6.2 ERIS Acquisition Templates - Imaging (NIX)

### 6.2.1 ERIS\_nixAPP\_acq\_LGS.tsf(1)

# NAME

ERIS\_nixAPP\_acq\_LGS.tsfx - ERIS Acquisition Template signature file

#### DESCRIPTION

Acquisition template for NIX (APP mode) in AO LGS or SE mode. This template includes an instrument setup that will be used for interactive source centering. The setup can be different from the one used by subsequent observing templates. After source centering, the APP position is selected on the NIX pupil wheel.

Main steps:

- \* Any previous AO activity is stopped.
- \* NIX devices start to move to the requested configuration
- \* Telescope is preset on target in field tracking mode.
- \* AO system and RTC are preset in LGS mode
- \* If pupil tracking is requested, instrument rotator motion is stopped.
- \* LGS star is acquired and LGS loop is closed
- \* AO star is acquired and NGS loop is closed (skipped in SE mode)
- \* Truth sensing loop is closed (skipped in SE mode)
- \* AO loop gains are optimized for the current seeing conditions.
- \* source is interactively centered on NIX
- \* APP is selected on the NIX pupil wheel.

### 6.2.2 ERIS nixAPP acq NGS.tsf(1)

#### NAME

ERIS\_nixAPP\_acq\_NGS.tsfx - ERIS Acquisition Template signature file

#### DESCRIPTION

Acquisition template for NIX (APP mode) in AO NGS mode. This template includes an instrument setup that will be used for interactive source centering. The setup can be different from the one used by subsequent observing templates.

After source centering, the APP position is selected on the NIX pupil wheel.

#### Main steps:

- \* Any previous AO activity is stopped.
- \* NIX devices start to move to the requested configuration
- \* Telescope is preset on target in field tracking mode.
- \* AO system and RTC are preset in NGS mode
- \* If pupil tracking is requested, instrument rotator motion is stopped.
- \* AO star is acquired and NGS loop is closed.
- \* AO loop gains are optimized for the current seeing conditions.
- \* Source is interactively centered on NIX
- \* APP is selected on the NIX pupil wheel.

#### 6.2.3 ERIS nixIMG acq LGS.tsf(1)

#### NAME

ERIS\_nixIMG\_acq\_LGS.tsfx - ERIS Acquisition Template signature file

### DESCRIPTION

Acquisition template for NIX (imaging mode) in AO LGS or SE mode. This template includes an instrument setup that will be used for interactive source centering. The setup can be different from the one used by subsequent observing templates.

Main steps:

- \* Any previous AO activity is stopped.
- \* NIX devices start to move to the requested configuration
- \* Telescope is preset on target in field tracking mode.
- \* AO system and RTC are preset in LGS mode
- \* If pupil tracking is requested, instrument rotator motion is stopped.
- \* LGS star is acquired and LGS loop is closed
- \* AO star is acquired and NGS loop is closed (skipped in SE mode)
- \* Truth sensing loop is closed (skipped in SE mode)
- \* AO loop gains are optimized for the current seeing conditions.
- \* source is interactively centered on NIX

## 6.2.4 ERIS nixIMG acq NGS.tsf(1)

### NAME

ERIS\_nixIMG\_acq\_NGS.tsfx - ERIS Acquisition Template signature file

#### DESCRIPTION

Acquisition template for NIX (imaging mode) in AO NGS mode. This template includes an instrument setup that will be used for interactive source centering. The setup can be different from the one used by subsequent observing templates.

Main steps:

- \* Any previous AO activity is stopped.
- \* NIX devices start to move to the requested configuration
- \* Telescope is preset on target in field tracking mode.
- \* AO system and RTC are preset in NGS mode
- \* If pupil tracking is requested, instrument rotator motion is stopped.
- \* AO star is acquired and NGS loop is closed
- \* AO loop gains are optimized for the current seeing conditions.
- \* source is interactively centered on NIX

### 6.2.5 ERIS nixIMG acq noAO.tsf(1)

#### NAME

ERIS\_nixIMG\_acq\_noAO.tsfx - ERIS Acquisition Template signature file

# **DESCRIPTION**

Acquisition template for NIX (imaging mode) without AO. This template includes an instrument setup that will be used for interactive source centering. The setup can be different from the one used by subsequent observing templates.

Main steps:

- \* Any previous AO activity is stopped.
- \* NIX devices start to move to the requested configuration
- \* Telescope is preset on target in field tracking mode.
- \* If pupil tracking is requested, instrument rotator motion is stopped.
- \* source is interactively centered on NIX

# 6.3 ERIS Observation Templates - IFS (SPIFFIER)

#### 6.3.1 ERIS ifs obs AutoJitter.tsf(1)

### NAME

ERIS\_ifs\_obs\_AutoJitter.tsfx - Exposures with random telescope offsets

#### **SYNOPSIS**

Science exposures with a random pattern of telescope offsets

#### DESCRIPTION

This template offsets the telescope between exposures according to a random pattern of offsets automatically determined within the template The offsets are distributed randomly within a box whose size is defined by the parameter SEQ.JITTER.WIDTH (in arc seconds), with the condition that the distance between any two points in a series of ten values (note SEQ.POISSON) is greater than a certain minimum. This is intentionally done to ensure that the 5 frames before and after any frame are spatially not too close and can be safely used for creating sky frames without residual objects for sky subtraction.

There is no telescope offset applied for the very first exposure.

Processing steps:

- get a sequence of offsets using a Poisson distribution
	- set template reference setup:
		- set IBSM to "TELBEAM"
		- set SCSM to "SPIFFIER"
- set SPIFFIER band and pre-optics scale
- for SEQ,NOFF offset positions
	- fetch next offset from list
	- apply telescope offset (and set OCS.OFFSET.x FITS header words)
	- set OCS.CUMOFFS.RA and OCS.CUMOFFS.DEC FITS header words
	- take SEQ.NEXPO exposures with DET.DIT/DET.NDIT
- if SEQ.RETURN is set to T
	- return to original position (zero offset)

## 6.3.2 ERIS ifs obs FixedSkyOffset.tsf(1)

# NAME

ERIS\_ifs\_obs\_FixedSkyOffset.tsfx - Exposures with random telescope offsets

### **SYNOPSIS**

Science exposures with a random pattern of telescope offsets around at both the object position and a sku position

#### **DESCRIPTION**

The template moves the telescope alternatively between 'object' and 'sky' positions (nodding). The 'object' positions are randomly distributed (jittered) around the object (initial telescope position) and within a box whose dimensions are set by the parameter \Jitter box width" (in arcsec). The size of the jitter box should be typically between 4 and 32 times the selected SPAXEL size.

The 'sky' positions are also randomly distributed around a fixed offset position (defined by the parameters \Alpha offset to sky" and \Delta offset to sky") from the original (target) telescope position. The box dimension of the random 'sky' positions are also set by the parameter \Jitter box

width" around the initial 'sky' position, and therefore identical to those of the target jitter box.

Two different object/sky sequence pattern are available. If SEQ.ABBA is 'T' the pattern will be ABBA,ABBA,ABBA... otherwise it will be ABA,ABA... In the first case (SEQ.ABBA == T) the parameter SEQ.NABCYCLES counts all AB and BA pairs, in the second case it counts all ABA triples.

There is an option to change the \Number of exposures per offset position" such that the template takes NEXPO number of jittered exposures before nodding between the object and sky position. This should be rarely needed for the long exposure times of the SINFONI IFS mode observations.

#### Processing steps:

- get a sequence of offsets for the object position using a Poisson distribution
- get a sequence of offsets for the sky position using a Poisson distribution
- set template reference setup:
	- set IBSM to "TELBEAM"
	- set SCSM to "SPIFFIER"
- set SPIFFIER band and pre-optics scale
- for SEQ.NABCYCLES do
	- if SEQ.ABBA is 'T'
		- if current loop iteration count is even
			- set DPR.TYPE FITS keyword to 'OBJECT'
			- fetch next offset from obejct offset list
			- apply telescope offset (and set OCS.OFFSET.x FITS header words)
			- set OCS.CUMOFFS.RA and OCS.CUMOFFS.DEC FITS header words
			- take SEQ.NEXPO exposures with DET.DIT/DET.NDIT
			- set DPR. TYPE FITS keyword to 'SKY'
			- fetch next offset from obejct sky list
			- apply telescope offset (and set OCS.OFFSET.x FITS header words)
			- set OCS.CUMOFFS.RA and OCS.CUMOFFS.DEC FITS header words
			- take SEQ.NEXPO exposures with DET.DIT/DET.NDIT
		- else (current loop iteration count is odd)
			- set DPR.TYPE FITS keyword to 'SKY'
			- fetch next offset from obejct sky list
			- apply telescope offset (and set OCS.OFFSET.x FITS header words)
			- set OCS.CUMOFFS.RA and OCS.CUMOFFS.DEC FITS header words
			- take SEQ.NEXPO exposures with DET.DIT/DET.NDIT
			- set DPR.TYPE FITS keyword to 'OBJECT'
			- fetch next offset from obejct offset list
			- apply telescope offset (and set OCS.OFFSET.x FITS header words)
			- set OCS.CUMOFFS.RA and OCS.CUMOFFS.DEC FITS header words
			- take SEQ.NEXPO exposures with DET.DIT/DET.NDIT
	- else (SEQ.ABBA is not 'T')
		- set DPR.TYPE FITS keyword to 'OBJECT'
		- fetch next offset from obejct offset list
		- apply telescope offset (and set OCS.OFFSET.x FITS header words)
		- set OCS.CUMOFFS.RA and OCS.CUMOFFS.DEC FITS header words
		- take SEQ.NEXPO exposures with DET.DIT/DET.NDIT
		- set DPR. TYPE FITS keyword to 'SKY'
		- fetch next offset from obejct sky list
		- apply telescope offset (and set OCS.OFFSET.x FITS header words)
		- set OCS.CUMOFFS.RA and OCS.CUMOFFS.DEC FITS header words
		- take SEQ.NEXPO exposures with DET.DIT/DET.NDIT
		- set DPR.TYPE FITS keyword to 'OBJECT'
		- fetch next offset from obejct offset list
		- apply telescope offset (and set OCS.OFFSET.x FITS header words)

- set OCS.CUMOFFS.RA and OCS.CUMOFFS.DEC FITS header words - take SEQ.NEXPO exposures with DET.DIT/DET.NDIT - if SEQ.RETURN is set to T - return to original position (zero offset)

#### 6.3.3 ERIS ifs obs GenericOffset.tsf(1)

### NAME

ERIS\_ifs\_obs\_GenericOffset.tsfx - Science exposure with explicit telescope offsets

### **SYNOPSIS**

Template to take science exposures with explicit lists of object and sky telescope offsets

#### DESCRIPTION

The GenericOffset template has the flexibility to do any sequence of telescope offsets, either in detector or sky coordinates. The sequence of \Object" and \Sky" observations is defined by the user. The number of integration (NDIT) per detector readout can be selected differently for object and sky positions.

The parameter \Offset coordinate type selection" defines if the user selected offsets are executed with respect to the detector XY coordinates or the sky RA,DEC coordinates. The offsets are defined as list of parameters \List of offsets in RA or X" and \List of offsets in DEC or Y", respectively. The offsets are cumulative - relative to the previous position. If the parameter  $\Omega$  then coordinate type selection" =  $\S KY''$ , then the offsets have to be considered and specified as telescope offsets, following the offset conventions and definitions given in section 5.7. If the parameter \Offset coordinate type selection" = \DETECTOR", the offset sequence as given in \List of offsets in RA or X" and \List of offsets in DEC or Y" specifies what the target is doing on the detector.

Additionally the observation type and the number of integrations (NDIT) can be defined for any of the object or sky positions in the parameters \List of observation types (O or S)" and \List of number of integrations (NDIT)", respectively. In case of type 'O' the archived data files are flagged as \SCIENCE" and the AO loop is closed for AO observations (NGS, LGS and SE mode). In case of type 'S' the archived files are marked as \SKY" and the loop is opened to allow offsets beyond the range of the field selector mirror which images the science field to the spectrograph image slicer while the NGS (TTS) is centered on the WFS.

The total number of exposures is defined by the parameter \Number of offset positions". This number maybe different from the number of elements in the aforementioned lists. Lists do not have to have the same length. If the number of offset exposures is larger than the length of the list, then the list is restarted from the beginning until the correct number of frames have been acquired. The total integration time is DIT times the sum of the NDIT taken at the specified \Number of offset positions". The lists may also be longer than the \Number of offset positions", but these surplus offsets will be ignored by the system. It is good practice to use lists of

```
equal length, or lists which contain only one parameter if one of the
parameters shall remain unchanged (like NDIT).
Warning: Make sure that you do not have offset positions for type 'O'
exposures outside of the range of the field selector.
Processing steps:
- set template reference setup:
   - set IBSM to "TELBEAM"
    - set SCSM to "SPIFFIER"
- set SPIFFIER band and pre-optics scale
- for SEQ.NABCYCLES do
  - read next from SEQ.OBSTYPE list
  - read next offsets from SEQ. OFFSET1 and SEQ. OFFSET2 lists
  - read next NDIT from DET.NDIT list
  - set DPR.TYPE keyword
  - apply telescope offset (and set OCS.OFFSET.x FITS header words)
  - set OCS.CUMOFFS.RA/DEC and OCS.CUMOFFS.X/Y FITS header words
  - take SEQ.NEXPO exposures with DET.DIT/NDIT
- if SEQ.RETURN is set to T
  - return to original position (zero offset)
```
# 6.4 ERIS Observation Templates - Imaging (NIX)

6.4.1 ERIS nixAPP obs GenericOffset.tsf(1)

### NAME

ERIS\_nixAPP\_obs\_GenericOffset.tsfx---observing with sequence of telescope offsets in APP mode

# **SYNOPSIS**

Template for performing observing with sequence of telescope offsets in APP mode

#### DESCRIPTION

This is similar to ERIS\_nixIMG\_obs GenericOffset. With the handling of the offsets in pupil tracking mode accounts for most of the differences to ERIS\_nixIMG\_obs GenericOffset. APP observing template allows cube mode, moves object around on the detector, but not nodding fully to sky.

do sequence of telescope offsets, either in detector or sky coordinates. Telescope offsets are defined as lists with the parameters of offsets in RA or X and List of offsets in DEC or Y. The offsets are relative to the previous position and are in RA and DEC or in X and Y depending on the Offset Coordinates parameter. Additionally, the observation type can be defined for each image, and is entered as a list in the parameter \Observation Type (O or S)." O stands for Object and assigns the DPR.TYPE header keyword to OBJECT. S stands for Sky and assigns the DPR.TYPE header keyword to SKY. For Object (obType==OBJ), the AO loop is always closed. But, for SKY (obType==SKY), we would like to give user an option to either keep AO closed (the offset must then be less than a

predefined limit) or set AO in pause mode, by defining ON or OFF in another parameter list (obAOFlag)

see sequence flow in ERIS\_nixIMG\_obs\_AutoJitter.

#### 6.4.2 ERIS nixIMG obs AutoJitter.tsf(1)

## NAME

ERIS\_nixIMG\_obs\_AutoJitter.tsfx---observing with a pseudo-random sequence of Jitter in IMG mode

# **SYNOPSIS**

Template for performing a pseudo-random sequence of offsets (Jitter) between exposures in IMG mode

### DESCRIPTION

This template offsets the telescope between exposures according to a pseudo-random sequence of offsets (Jitter) automatically determined by the template. It is ideal for long integrations on sparse fields, and does not require a long list of offsets to be defined. Options include saving data as a cube

- 1) set all wheels internal positions based on[camera-NXCW, pupil-NXPW, filter-NXFW]
- 2) set AO focus offset and extra FITS Key words needed
- 3) read all wheels positions from OLDB; check against internal ones (exclude ImageSelector-NXIS), return check result ==> chkRslt
- 4) check if NXIS is in DDARK position ==> nxisClosed
- 5) parepare readout window parameters

```
6) prepare all parameters (full window) for persistence data recording
```

```
7) if {doPersistFlag == "T" } {
```

```
if { $nxisClosed== "F" && $nixShutterCloseFlag == "T" } {
  record persistence data (full window)
```

```
move NXIS to DARK and other mechanism (not NXIS) to user requested
positions and AOFoffset
```

```
} else {
```

```
move other mechanism (NXIS alreay DARK) to user requested and AOFoffset
}
```

```
}
8) start telescope jitter offset and exposure
```

```
if {=="ERIS_nixLSS_obs_AutoJitterOnSlit"} {
```

```
call SlitTilt Correction for the jitter pattern
```
loop No\_of\_Offset

}

{

```
computer i-th absolute jitter offsets in RA, DEC
```

```
convert to relative offset
```

```
if { first offset ==Yes } {
```

```
if {doPersistFlag == "F"} {
  move NXIS and other mechanism to user requested positions and Teloffset
} else {
 record Persistence data (full window)
```

```
move NXIS to user asked Position and Teloffset
```

```
}
         } else {
             if {doPersistFlag == "T"} { record Persistence data }
             Teloffset
         }
       setup DET parameters for exposure
       start normal "No of exposures"
      }
    }
9) anything goes wrong, End Persistence recording if doPersistFlag == "T"
10) if { $nixShutterCloseFlag == "T" } {
       record Persistence data if doPersistFlag == "T"
       move NXIS=DARK; if ReturnTelescope ==T, Telescope Return
    } else {
      record Persistence data if doPersistFlag == "T"
       if ReturnTelescope ==T, Telescope Return
    \mathbf{r}11) exit
```
### 6.4.3 ERIS nixIMG obs GenericOffset.tsf(1)

#### NAME

ERIS\_nixIMG\_obs\_GenericOffset.tsfx---observing with sequence of telescope offsets in IMG mode

### **SYNOPSIS**

Template for performing observing with sequence of telescope offsets in IMG mode

# DESCRIPTION

do sequence of telescope offsets, either in detector or sky coordinates. Telescope offsets are defined as lists with the parameters of offsets in RA or X and List of offsets in DEC or Y. The offsets are relative to the previous position and are in RA and DEC or in X and Y depending on the Offset Coordinates parameter. Additionally, the observation type can be defined for each image, and is entered as a list in the parameter \Observation Type (O or S)." O stands for Object and assigns the DPR.TYPE header keyword to OBJECT. S stands for Sky and assigns the DPR.TYPE header keyword to SKY. For Object (obType==OBJ), the AO loop is always closed. But, for SKY (obType==SKY), we would like to give user an option to either keep AO closed (the offset must then be less than a predefined limit) or set AO in pause mode, by defining ON or OFF in another parameter list (obAOFlag)

- 1) set all wheels internal positions based on[camera-NXCW, pupil-NXPW, filter-NXFW]
- 2) set AO focus offset and extra FITS Key words needed
- 3) read all wheels positions from OLDB; check against internal ones (exclude ImageSelector-NXIS), return check result ==> chkRslt
- 4) check if NXIS is in DARK position ==> nxisClosed
- 5) parepare readout window parameters

```
6) prepare offSet list{OFFSET1/2,OBSTYPE,OBAOFLAG,DIT,NDIT} => offLen
 7) prepare all parameters (full window) for persistence data recording
 8) if {doPersistFlag == "T" } {
       if { $nxisClosed== "F" && $nixShutterCloseFlag == "T" } {
          record persistence data (full window)
         move NXIS to DARK and other mechanism (not NXIS) to user requested
         positions and AOFoffset
       } else {
         move other mechanism (NXIS alreay DARK) to user requested and AOFoffset
      }
     }
9) start telescope offset and exposure
   loop offLen
    {
      if {=="ERIS_nixLSS_obs_GenericOffset" || == "ERIS_nixLSS_cal_StandardStar"} {
          call SlitTilt Correction
       }
       if { $obType =="O" } { Offset Telescope with parameters
       } else { Offset Telescope with parameters + $obAOFlag
       }
       if { first offset ==Yes } {
           if {doPersistFlag == "F"} {
             move NXIS and other mechanism to user requested positions and Teloffset
           } else {
            record Persistence data (full window)
            move NXIS to user asked Position and Teloffset
          }
         } else {
            if {doPersistFlag == "T"} { record Persistence data }
            Teloffset
         }
       setup DET parameters for exposure
       start normal "No of exposures"
    }
10) anything goes wrong, End Persistence recording if doPersistFlag == "T"
11) if { $nixShutterCloseFlag == "T" } {
      record Persistence data if doPersistFlag == "T"
      move NXIS=DARK; if ReturnTelescope ==T, Telescope Return
    } else {
      record Persistence data if doPersistFlag == "T"
       if ReturnTelescope ==T, Telescope Return
    }
12) exit
```
# 6.5 ERIS Calibration Templates - IFS (SPIFFIER)

#### 6.5.1 ERIS ifs cal Arcs.tsf(1)

# NAME

ERIS\_ifs\_cal\_Arcs.tsfx - ERIS/SPIFFIER wavelength calibration

## **SYNOPSIS**

Wavelength calibration template for a single ERIS/SPIFFIER band/scale setting.

## DESCRIPTION

Acquire emission-line lamp spectra to determine the wavelength scale for each spatial pixel.

The required pen ray lamps (Ne, Ar, Kr or Xe) and DIT are automatically selected by the template according to the BAND and SPXW setting.

Take NEXPO exposures for every pen ray lamps setting and NEXPO exposures for every unique (DIT) dark settting.

Processing steps:

- get required arc lamp exposures settings wtih corresponding DITs
- copy arc lamp exposure DITs to dark exposure DIT list
- remove identical DITs from dark exposure DIT list
- set template reference setup:
	- set IBSM to "CALUNIT"
	- set SCSM to "SPIFFIER"
	- set ISSM to "IN"
	- switch off all calibration lamps
- set grating, filter and pre-optics to requested settings
- take all dark exposures from dark exposure DIT list
- for all required arc lamps:
	- switch on arc lamp
	- take arc lamp exposure
	- turn off arc lamp
- set filter wheel to a "closed" position

## 6.5.2 ERIS ifs cal Darks.tsf(1)

#### NAME

ERIS\_ifs\_cal\_Darks.tsfx - ERIS/SPIFFIER dark exposure calibration

# **SYNOPSIS**

Template to take ERIS/SPIFFIER dark exposures

# **DESCRIPTION**

Create master dark frames for each exposure time (DIT \* NDIT sequence) used for the science observations. Take NEXPO exposures with the instrument shutter closed, for each exposure time used for the science observations.

Processing steps:

- set template reference setup:
	- set IBSM to "CALUNIT"
		- set SCSM to "SPIFFIER"
		- set filter wheel to "Closed1"
		- switch off all calibration lamps
- take NEXP0 dark exposures with NDIT/DIT

### 6.5.3 ERIS ifs cal GenericOffset.tsf(1)

### NAME

ERIS\_ifs\_cal\_GenericOffset.tsfx - Science exposures with generic offsets.

# **SYNOPSIS**

ERIS/SPIFFIER science exposure template with generic offsets for calibration.

#### DESCRIPTION

This template is exactly the same as ERIS\_ifs\_obs\_GenericOffset except it is accounted as CALIB.

See description of ERIS\_ifs\_obs\_GenericOffset template.

This calibration template will change the following FITS header keywords: - DPR.CATG to "CALIB" - DPR.TYPE to "CALIBRATOR"

# 6.5.4 ERIS ifs cal LampFlats.tsf(1)

#### NAME

ERIS\_ifs\_cal\_LampFlats.tsfx - ERIS/SPIFFIER lamp flats calibration

### **SYNOPSIS**

Template for flat lamp exposures for a list of band/scale settings

## DESCRIPTION

Provide high SNR flat field exposures for the correction of pixel-to-pixel sensitivity of each detector pixel for each requested BAND/SCALE combination.

When the DET.DIT and/or the QTH.INTENS is set to 0.0 an optimized value for the requested setting will be chosen driven by the BAND/SCALE combination. The list of BAND/SCALE combinations is sorted according the flat lamp intensity to minimize the flat lamp stabilization times.

For every requested BAND/SCALE combination take NEXPO exposures with the calibration unit set towards the flat lamp and NEXPO exposures with the lamp off.

Processing steps:

- get list of optimized DIT and QTH.INTENS settings for requested band/scale combinations
- get a dictionary for the optimized DIT settings
- get a dictionary for the optimized QTH.INTENS settings
- get a list of [QTH.INTENS band/scale] pairs which is sorted with

increasing QTH.INTENS values - set template reference setup: - set IBSM to "CALUNIT" - set SCSM to "SPIFFIER" - set ISSM to "IN" - switch off all calibration lamps - take NEXPO dark exposures for all requested band/scale settings - loop through [QTH.INTENS band/scale] list - is the next band/scale setting member of the requested settings - if yes: - is the current QTH.INTENS different than the previous one - if yes: - set the new QTH.INTENS value - wait 120 seconds for stabilization - take NEXPO flat exposures for the current band/scale setting - set filter wheel to a "closed" position

## 6.5.5 ERIS\_ifs\_cal\_PSF.ts $f(1)$

### NAME

ERIS\_ifs\_cal\_PSF.tsfx - Calibration template for PSF measurements

#### **SYNOPSIS**

Template to take science exposures for PSF determination

#### DESCRIPTION

Determine instrument/AO point spread function. Take observations of a PSF standard, typically NEXPO exposures on source and NEXPO exposures off-source for background subtraction, depending on the star's brightness.

This template uses the same script as ERIS\_ifs\_obs\_GenericOffset one. See description of ERIS\_ifs\_obs\_GenericOffset template.

This calibration template will change the following FITS header keywords: - DPR.CATG to "CALIB" - DPR.TYPE to "PSF-CALIBRATOR"#

## 6.5.6 ERIS ifs cal StandardStar.tsf(1)

### NAME

ERIS\_ifs\_cal\_StandardStar.tsfx- Template for standard star calibration

#### **SYNOPSIS**

Template for standard star calibration

### DESCRIPTION

Correct for the atmospheric (and instrument) transmission transmission in the observed science data. Photometric calibration is achieved by using telluric standards of known magnitudes. Take observations of a standard star, typically NEXPO exposures on source and NEXPO exposures off-source for background sub- traction, depending on the star's brightness.

This template uses the same script as ERIS\_ifs\_obs\_GenericOffset one. See description of ERIS\_ifs\_obs\_GenericOffset template.

```
This calibration template will change the following FITS header keywords:
  - DPR.CATG to "CALIB"
  - DPR.TYPE to "STD"
```
# 6.6 ERIS Calibration Templates - Imaging (NIX)

#### 6.6.1 ERIS nix cal Darks.tsf(1)

### NAME

ERIS\_nix\_cal\_Darks.tsfx---dark measurement in IMG mode

### **SYNOPSIS**

Template for performing dark measurement in IMG mode

### **DESCRIPTION**

```
This is standard ESO routine to observe darks. Obtain a 'master'
dark frame that can be subtracted from other frames to remove bias
and pattern noise.
1) prepare DIT/NDIT/READOUT List
2) move Imager selector-NXIS and others to DARK position
3) loop through NoOfExpo
   {
      loop through each item from DIT/NDIT/READOUT list
      {
        setup DET parameters [DIT(i)/NDIT(i)/READOUT(i)] for exposure
        start one exposures
      }
   }
```

```
4) exit
```
6.6.2 ERIS\_nixAPP\_cal\_SkyFlats.tsf(1)

## NAME

ERIS\_nixAPP\_cal\_SkyFlats.tsfx---flat calibartion using sky in APP mode

#### **SYNOPSIS**

Template for performing flat field calibration taking a series of measurements of the sky in APP mode.

#### **DESCRIPTION**

Similar to ERIS\_nixIMG\_cal\_SkyFlats ( this is similar to ERIS\_nixIMG\_obs\_AutoJitter) Calibration flats obtained with APP in beam.

This template offsets the telescope between exposures according to a pseudo-random sequence of offsets (Jitter) automatically determined by the template. Options include saving dat

see sequence flow in ERIS\_nixIMG\_obs\_AutoJitter.

#### 6.6.3 ERIS nixIMG cal LampFlats.tsf(1)

### NAME

ERIS\_nixIMG\_cal\_LampFlats.tsfx---flat calibartion using CU Lamp in IMG mode

#### **SYNOPSIS**

Template for performing flat field calibration with CU Lamp in JHK band

# DESCRIPTION

}

{

This is standard ESO routine to observe flats. Use a CU lamp to bath the detector in even illumination. The data is used to correct for pixel to pixel differences in sensitivity. This is only for bands J H K; since at L and M the lamp does not produce enough flux. A series of lamp on/off pairs obtained with the same detector parameters (DIT,NDIT, readout-mode) and instrument configuration (filter, pixelscale).

- 1) setup ERIS using CU/Qth Lamp for NIX, set all NIX wheels internal positions based on[camera-NXCW, pupil-NXPW, filter-NXFW]
- 2) set AO focus offset and extra FITS Key words needed
- 3) read all wheels positions from OLDB; check against internal ones (exclude ImageSelector-NXIS), return check result ==> chkRslt
- 4) check if NXIS is in DDARK position ==> nxisClosed

```
5) prepare all parameters (full window) for persistence data recording
6) if \{nxisClosed == "F" \}
```

```
{
 move NXIS to DARK and AOFoffset while recording persistence data
} else { move AOFoffset
```

```
7) we are in DARK, switch on CU Lamp
```

```
8) take expposures with NXIS => user asked Position and DARK
```

```
#==> ON exposure
Start Persistence recording (full window)
move NXIS from DARK to user asked Position
End Persistence recoding
```
setup DET parameters for exposure start "No of exposures"

```
#==> OFF exposure
Start Persistence recording (full window)
```

```
move NXIS to DARK Position
       End Persistence recoding
       setup DET parameters for exposure
       start "No of exposures"
    }
9) anything goes wrong, End Persistence recording
10) Start Persistence recording (full window)
11) move NXIS=DARK;
12) End Persistence recording
13) exit
```
#### 6.6.4 ERIS nixIMG cal SkyFlats.tsf(1)

### NAME

ERIS\_nixIMG\_cal\_SkyFlats.tsfx---flat calibartion using sky in IMG mode

#### **SYNOPSIS**

Template for performing flat field calibration in L & M band taking a series of measurements of the sky.

#### **DESCRIPTION**

CU does not provide enough flux for a lamp flat field to be taken for L and M. Hence, for L and M, the flat field is obtained by taking a series of measurements of the sky, using full window

this is similar to ERIS\_nixIMG\_obs\_AutoJitter.

This template offsets the telescope between exposures according to a pseudo-random sequence of offsets (Jitter) automatically determined by the template. It is ideal for long integrations on sparse fields, and does not require a long list of offsets to be defined. Options include saving data as a cube.

see sequence flow in ERIS\_nixIMG\_obs\_AutoJitter.

#### 6.6.5 ERIS nixIMG cal StandardStar.tsf(1)

# NAME

ERIS\_nixIMG\_cal\_StandardStar.tsfx---observing with sequence of telescope offsets for a standard star in IMG mode

## **SYNOPSIS**

Template for performing observing with sequence of telescope offsets for a standard star in IMG mode

### DESCRIPTION

This is similar to ERIS\_nixIMG\_obs\_GenericOffset but for a standard star, necessary to ensure correct header keywords

do sequence of telescope offsets, either in detector or sky coordinates. Telescope offsets are defined as lists with the parameters of offsets in RA or X and List of offsets in DEC or Y. The offsets are relative to the previous position and are in RA and DEC or in X and Y depending on the Offset Coordinates parameter. Additionally, the observation type can be defined for each image, and is entered as a list in the parameter \Observation Type (O or S)." O stands for Object and assigns the DPR.TYPE header keyword to OBJECT. S stands for Sky and assigns the DPR.TYPE header keyword to SKY. For Object (obType==OBJ), the AO loop is always closed. But, for SKY (obType==SKY), we would like to give user an option to either keep AO closed (the offset must then be less than a predefined limit) or set AO in pause mode, by defining ON or OFF in another parameter list (obAOFlag)

see sequence flow in ERIS\_nixIMG\_obs\_GenericOffset

## 6.6.6 ERIS nixIMG cal TwFlats.tsf(1)

## NAME

ERIS\_nixIMG\_cal\_TwFlats.tsfx---flat calibartion using twilight in IMG mode

#### **SYNOPSIS**

Template for performing flat field calibration in JHK band taking a series of measurements of twlight in IMG mode.

#### DESCRIPTION

```
This is standard ESO routine to observe flats
Instead of using CU lamp, twilight is used
for JHK band. The twilight flat field can be used in combination
with an existing lamp flat field to calibrate the difference in
detector illumination between the sky and CU lamp
  1) prepare lists of (NXCW/NXPW/NXFW; DIT/NDIT/READOUT )
  2) set all wheels internal positions based on[camera-NXCW(0),
    pupil-NXPW(0),filter-NXFW(0)]
  3) set AO focus offset and extra FITS Key words needed
  4) read all wheels positions from OLDB; check against internal ones
     (exclude ImageSelector-NXIS), return check result ==> chkRslt
  5) check if NXIS is in DARK position ==> nxisClosed
  6) prepare all parameters (full window) for persistence data recording
  7) if {nxisClosed == "F" }
     {
      move NXIS to DARK and AOFoffset while recording persistence data
     } else { move AOFoffset
     }
  8) we are in DARK, start sky flat measurement
     loop through each item from list
     {
        Start Persistence recording (full window)
            based on NXCW(i)/NXPW(i)/NXFW(i), move NIX wheels to asked position
```
if not already in set AO focus offset and extra FITS Key words needed End Persistence recoding setup DET parameters for exposure start "No of exposures" } 9) anything goes wrong, End Persistence recording 10) Start Persistence recording (full window) 11) move NXIS=DARK; if ReturnTelescope ==T, Telescope Return 12) End Persistence recording 13) exit

# 6.7 ERIS Technical Templates - IFS (SPIFFIER)

# 6.7.1 ERIS ifs tec BabySteps.tsf(1)

# NAME

ERIS\_ifs\_tec\_BabySteps.tsfx - IFS Technical Template

# 6.7.2 ERIS ifs tec CheckInternalFocus.tsf(1)

# NAME

ERIS\_ifs\_tec\_CheckInternalFocus.tsfx - IFS Technical Template

## 6.7.3 ERIS ifs tec CheckPupil.tsf(1)

# NAME

ERIS\_ifs\_tec\_CheckPupil.tsfx - IFS Technical Template

# 6.7.4 ERIS ifs tec EastWest.tsf(1)

## NAME

ERIS\_ifs\_tec\_EastWest.tsfx - IFS Technical Template

### 6.7.5 ERIS ifs tec FibreFocus.tsf(1)

# NAME

ERIS\_ifs\_tec\_FibreFocus.tsfx - IFS Technical Template

### 6.7.6 ERIS ifs tec FreeSetup.tsf(1)

### NAME

ERIS\_ifs\_tec\_FreeSetup.tsfx - IFS Technical Template

### 6.7.7 ERIS ifs tec FunctionalTest.tsf(1)

## NAME

ERIS\_ifs\_tec\_FunctionalTest.tsfx - IFS Technical Template

### 6.7.8 ERIS ifs tec GainLinearity.tsf(1)

# NAME

ERIS\_ifs\_tec\_GainLinearity.tsfx - IFS Technical Template

#### 6.7.9 ERIS ifs tec GenExposure.tsf(1)

### NAME

ERIS\_ifs\_tec\_GenExposure.tsfx - Take generic exposures with ERIS/SPIFFIER

#### **SYNOPSIS**

Template to take exposures with SPIFFIERS while obeying persistence data recording

# DESCRIPTION

Take one or SEQ.NEXPO exposures at a single SPIFFIER setting.

The template starts and ends with a "closed" filter position. To define the filter position for the exposures at least one of INS.BAND.NAME or INS.SPFW.NAME or INS.SPFW.ENC must be specified.

If no pre-optics wheel position is given the current position will be used. If no grating wheel position nor INS.BAND.NAME is given the current position will be used.

Encoder positions will overwrite named positions. INS.BAND.NAME will overwrite filter and grating wheel settings.

Processing steps: - If INS.SPXW.ENC is not "-1000" prepare to set pre-optics wheel to INS.SPXW.ENC - else if INS.SPXW.NAME is not empty prepare to set pre-optics wheel to INS.SPXW.NAME

- If INS.BAND.NAME is not empty prepare to set INS.MODE assembly which will set filter and grating wheel - else - if INS.SPGW.ENC is not "-1000" prepare to set grating wheel to INS.SPGW.ENC - else if INS.SPGW.NAME is not empty prepare to set grating wheel to INS.SPGW.NAME - if INS.SPFW.ENC is not "-1000" prepare to set filter wheel to INS.SPFW.ENC - else if INS.SPFW.NAME is not empty prepare to set filte wheel to INS.SPFW.NAME - if INS.SPXW.ENC or INS.SPXW.NAME is set then move pre-optics wheel - if INS.BAND.NAME is not set but either INS.SPGW.ENC or INS.SPGW.NAME then move grating wheel - start persitence recording - if INS.BAND.NAME is not set but either INS.SPFW.ENC or INS.SPFW.NAME then move filter wheel - if INS.BAND.NAME is set then move both filter and grating wheel - take TPL.NEXP exposures - close filter wheel while taking persistence data

### 6.7.10 ERIS ifs tec NorthSouth.tsf(1)

## NAME

ERIS\_ifs\_tec\_NorthSouth.tsfx - IFS Technical Template

# 6.7.11 ERIS ifs tec QuickHealthChk.tsf(1)

#### NAME

ERIS\_ifs\_tec\_QuickHealthChk.tsfx - IFS Technical Template

## 6.8 ERIS Technical Templates - Imaging (NIX)

# 6.8.1 ERIS nixIMG tec CheckDistortion.tsf(1)

### NAME

ERIS\_nixIMG\_tec\_CheckDistortion.tsfx--check stability of distortion with fixed aperture wheel at Pinholes

### **SYNOPSIS**

Template for checking stability of distortion with fixed ApertureWheel at Pinholes

#### DESCRIPTION

```
Using Pinhole mask in the aperture wheel, check stability of distortion - once a
 month as health check distortion.
 1) setup ERIS using CU/Qth Lamp for NIX, set all NIX wheels internal
    positions based on[camera-NXCW, pupil-NXPW, filter-NXFW]
 2) reset NXAW to Pinholes ( WT requested)
 3) set AO focus offset and extra FITS Key words needed
 4) read all wheels positions from OLDB; check against internal ones
    (exclude ImageSelector-NXIS), return check result ==> chkRslt
 5) check if NXIS is in DARK position ==> nxisClosed
 6) prepare FocusStage-NXDF step list
 7) prepare all parameters (full window) for persistence data recording
 8) if {nxisClosed == "F" }
    \mathbf{A}move NXIS to DARK, others to user asked position if not there
        while recording persistence data
    } else {
        move others to user asked if not there
    }
 9) we are in DARK, switch on CU Lamp
10) open "shutter" and take expposures
    {
     Start Persistence recording (full window)
     move NXIS from DARK to user asked Position
     End Persistence recoding
      setup DET parameters for exposure
      start "No of exposures"
    }
11) anything goes wrong, End Persistence recording
13) Start Persistence recording (full window)
14) move NXIS => DARK; CU Lamp off
15) End Persistence recording
16) exit
```
#### 6.8.2 ERIS nix tec CheckInternalFocus.tsf(1)

## NAME

ERIS\_nix\_tec\_CheckInternalFocus.tsfx---check internal NIX focus in IMG mode

### **SYNOPSIS**

Template for checking internal NIX focus in IMG mode

### DESCRIPTION

This is used to set the internal NIX detector focus for JHK and LM. It will involve imaging the distortion mask in NIX and moving the NIX detector focus stage mechanism (linear). This will work for all wavebands as we can use the calibration source for JHK and thermal emission through the distortion mask in LM. The instrument will behave in the same way - only the exposure time might be a bit longer for LM. The image data is then analysed to determine the best detector focus position.

```
1) setup ERIS using CU/Qth Lamp for NIX, set all NIX wheels internal
   positions based on[camera-NXCW, pupil-NXPW, filter-NXFW]
2) reset NXAW to user's choice ( WT requested)
 3) set AO focus offset and extra FITS Key words needed
 4) read all wheels positions from OLDB; check against internal ones
    (exclude ImageSelector-NXIS), return check result ==> chkRslt
5) check if NXIS is in DARK position ==> nxisClosed
 6) prepare FocusStage-NXDF step list
 7) prepare all parameters (full window) for persistence data recording
8) if {nxisClosed == "F" }
   {
      move NXIS to DARK, others to user asked position if not there
       while recording persistence data
    } else {
      move others to user asked if not there
    }
 9) we are in DARK, switch on CU Lamp
10) loop through each NXDF step and take expposures
    {
     set extra FITS Key words needed
     Start Persistence recording (full window)
      If { first NXDF step ==Yes}
      {
        move NXDF to its first step position
        move NXIS from DARK to user asked Position
      } else { move NXDF to its step position
      λ,
     End Persistence recoding
     setup DET parameters for exposure
     start "No of exposures"
    }
11) anything goes wrong, End Persistence recording
12) Start Persistence recording (full window)
13) move NXIS => DARK; CU Lamp off
14) End Persistence recording
15) exit
```
6.8.3 ERIS nix tec CheckPupil.tsf(1)

### NAME

ERIS\_nix\_tec\_CheckPupil.tsfx---check if the spider mask in the NIX pupil wheel is lined up with the spider

# **SYNOPSIS**

Template for checking if the spider mask in the NIX pupil wheel is lined up with the spider

### DESCRIPTION

This template takes an image of the pupil to checks that the spider mask in the NIX pupil wheel is lined up with the spider and that the pupil is

aligned with the instrument.

```
1) set all NIX wheels internal positions based on
    [apertur=nxaw, camera-NXCW, filter-NXFW,pupil-NXPW, imageSelector="Pupil", FocusStage-NXDF]
 2) set extra FITS Key words needed, set aoFoffset from user choice
 3) read all wheels positions from OLDB; check against internal ones
    (exclude ImageSelector-NXIS), return check result ==> chkRslt
4) check if NXIS is in DARK position ==> nxisClosed
 5) prepare all parameters (full window) for persistence data recording
 6) if \{axisClosed == "F" \}{
       move NXIS to DARK, others to user asked position if not there
       plus AOFoffset while recording persistence data
    } else {
       move others to user asked if not there, plus AOFoffset
    }
 7) we are in DARK, open "shutter", stake exposures
    {
       Start Persistence recording (full window)
       move NXIS from DARK to Pupil Position
       End Persistence recoding
      setup DET parameters for exposure
      start "No of exposures"
    \mathbf{I}8) anything goes wrong, End Persistence recording
9) Start Persistence recording (full window)
10) move NXIS => DARK;
11) End Persistence recording
12) exit
```

```
6.8.4 ERIS_nix_tec_FibreFocus.tsf(1)
```
# NAME

ERIS\_nix\_tec\_FibreFocus.tsfx-- align the whole of NIX to ERIS using CU

### **SYNOPSIS**

Template for aligning the whole of NIX to ERIS using CU

# DESCRIPTION

NIX has built in mechanical mechanism. By adjusting its mount, NIX's position can be turned mechanically to best focus. A set of images are taken while CU's fiber stage mechanism is moved through its nominal focus position sequentially.

to find the best fiber focus position, we do the similar as for ERIS\_nix\_tec\_CheckInternalFocus but this time only move PHMZ. The image data is then analysed to determine the best focus position. The analysis is used to determine how much to move NIX so the best focus is achieved with the CU fibre in its nominal position. A few iterations may be needed to achieve this.

In NIX case the CU fibre position is guaranteed to be the same as the nominal fibre position achieved when the CU and AO systems were aligned.

```
1) setup ERIS using CU/fiber Lamp for NIX, set all NIX wheels internal
   positions based on[camera-NXCW, pupil-NXPW, filter-NXFW]
 2) set extra FITS Key words needed
3) read all wheels positions from OLDB; check against internal ones
    (exclude ImageSelector-NXIS), return check result ==> chkRslt
4) check if NXIS is in DDARK position ==> nxisClosed
 5) prepare FocusStage-PHMZ NoOfStep from (MAX-MIN)/Step
 6) save current PHMX/PHMY/PHMZ named Position => orgPHMX/orgPHMY/orgPHMZ
 7) prepare all parameters (full window) for persistence data recording
8) if {nxisClosed == "F" }
   {
       move NXIS to DARK while recording persistence data
    }
9) we are in DARK, switch on CU fiber Lamp,
   move to PHMX/PHMY, PHMZ=[CUCSTANT + CUPHMZPOS] initilally
10) loop through each PHMZ step and take expposures
    {
       Start Persistence recording (full window)
      If { first PHMZ step ==Yes}
       {
          move PHMZ to its first step position
         move NXIS from DARK to user asked Position
         move others to user asked if not there
       } else { move PHMZ to its step position
       }
      End Persistence recoding
       setup DET parameters for exposure
       start "No of exposures"
    }
 11) anything goes wrong, End Persistence recording
 12) Start Persistence recording (full window)
 13) move NXIS => DARK; CU LDLS Lamp off, restore PHMX/PHMy/PHMZ position
 14) End Persistence recording
15) exit
```
### 6.8.5 ERIS nix tec FreeSetup.tsf(1)

# NAME

```
ERIS_nix_tec_FreeSetup.tsfx - NIX tec template
```
#### 6.8.6 ERIS nix tec FunctionalTest.tsf(1)

# NAME

ERIS\_nix\_tec\_FunctionalTest.tsfx--Performs function check of the NIX system

#### **SYNOPSIS**

Template for performing a function check of NIX.

#### DESCRIPTION

perform a thorough test of all sub-subsystem functions in (possibly) all configurations (e.g. all mechanism positions/ detector readout modes). It is meant to be used occasionally, e.g. after dismounting/re-mounting of the instrument or sub-system. It can take some time to complete depending on the psition list given

```
1) setup ERIS using CU/Qth Lamp for NIX,set all wheels internal positions based
   on firest item from LIST of [camera-NXCW, pupil-NXPW,filter-NXFW]
 2) set AO focus offset and extra FITS Key words needed
 3) read all wheels positions from OLDB; check against internal ones
    (exclude ImageSelector-NXIS), return check result ==> chkRslt
4) check if NXIS is in DARK position ==> nxisClosed
 5) parepare readout window parameters
 6) prepare list{NXFW,NXPW,NXCW,DIT,NDIT,READOUT} => NoOfItem
 7) prepare all parameters (full window) for persistence data recording
8) if {nxisClosed == "F" }
   {
      move NXIS to DARK, others to user asked position if not there
      plus AOFoffset while recording persistence data
    } else {
      move AOFoffset
       others to user asked position if not there
    }
 9) we are in DARK, switch on CU lamp
10) lopp through NoOfItem
    {
      based on ithCW ithFW ithPW, set extra FITS Key words needed
      Start Persistence recording (full window)
      move NXIS from DARK or previous position to user asked Position,
       others mcechanism to user asked position
       End Persistence recoding
       if { ithDIT >0 } {
          setup DET parameters for exposure
          start "No of exposures"
       }
    }
11) anything goes wrong, End Persistence recording
12) Start Persistence recording (full window)
13) move NXIS=DARK; CU Lamp OFF
14) End Persistence recording
15) exit
```
6.8.7 ERIS nix tec GainLinearity.tsf(1)

#### NAME

```
ERIS_nix_tec_GainLinearity.tsfx--computes the detector gain (e-/ADU)/ map the
                                 linearity of the detector through its full
                                 range of flux in JHK band.
```
## **SYNOPSIS**

Template for computing the detector gain (e-/ADU)/ map the linearity of the detector through its full range of flux in JHK band
### DESCRIPTION

This template computes the detector gain (e-/ADU)/ map the linearity of the detector through its full range of flux. It will take a series of lamp-on/lamp-off pairs with the same exposure time (NDIT\*DIT) and illumination with DIT progressing from the minimum allowed to saturation. Roughly 20 lamp flats are needed.

Similar to ERIS\_nixIMG\_cal\_LampFlats but with specific DIT range. 1) setup ERIS using CU/Qth Lamp for NIX, set all NIX wheels internal positions based on [ camera-NXCW[13mas-JHK], pupil-NXPW, filter-NXFW, ImageSelector-NXIS[13mas-JHK],aperture-NXAW[Large] 3) set AO focus offset from user choice and extra FITS Key words needed 4) read all wheels positions from OLDB; check against internal ones (exclude ImageSelector-NXIS), return check result ==> chkRslt 5) check if NXIS is in DARK position ==> nxisClosed 6) prepare list [DIT/NDIT]

```
7) prepare all parameters (full window) for persistence data recording
```

```
8) if {nxisClosed == "F" }
  {
```

```
move NXIS to DARK, others to user asked position if not there
  while recording persistence data
} else {
```
move others to user asked if not there

```
}
9) we are in DARK, switch on CU Lamp
```

```
10) loop through each DIT/NDIT and take DARK exposures
    {
```

```
setup DET parameters for exposure
start "2 exposures"
```

```
}
11) open "shutter"
```

```
{
```

```
Start Persistence recording (full window)
move NXIS from DARK to user asked Position
End Persistence recoding
```

```
}
```

```
12) loop through each DIT/NDIT and take normal exposures
    {
```

```
setup DET parameters for exposure
       start "2 exposures"
    }
13) anything goes wrong, End Persistence recording
13) Start Persistence recording (full window)
14) move NXIS => DARK; CU Lamp off
```

```
15) End Persistence recording
```

```
16) exit
```

```
6.8.8 ERIS nix tec MeasureVibes.tsf(1)
```
# NAME

ERIS\_nix\_tec\_MeasureVibes.tsfx-- monitor vibration in JHK band

# **SYNOPSIS**

Template for performing a vibration measurement for NIX in JHK band.

## **DESCRIPTION**

This template takes data in 'cube' mode. For a bright target, the high time resolution of the cube data would let us see if the image is moving around on the detector.

```
1) setup ERIS using CU/fiber Lamp for NIX, set all NIX wheels internal
   positions based on[camera-NXCW, pupil-NXPW, filter-NXFW]
 2) set AO focus offset and extra FITS Key words needed
 3) read all wheels positions from OLDB; check against internal ones
    (exclude ImageSelector-NXIS), return check result ==> chkRslt
 4) check if NXIS is in DDARK position ==> nxisClosed
 5) save current PHMX/PHMY/PHMZ named Position => orgPHMX/orgPHMY/orgPHMZ
 6) prepare all parameters (full window) for persistence data recording
 7) if {nxisClosed == "F" }
    {
       move NXIS to DARK, others to user asked position if not there
        while recording persistence data
    } else {
        move others to user asked if not there
    }
 8) we are in DARK, switch on CU fiber Lamp, move to PHMX/PHMY/PHMZ
 9) open "shutter" and take expposures
    {
      Start Persistence recording (full window)
      move NXIS from DARK to user asked Position
      End Persistence recoding
      setup DET parameters for exposure
      start "No of exposures"
    }
10) anything goes wrong, End Persistence recording
11) Start Persistence recording (full window)
12) move NXIS => DARK; CU LDLS Lamp off,restore PHMX/PHMy/PHMZ position
13) End Persistence recording
14) exit
```
#### 6.8.9 ERIS nix tec QuickHealthChk.tsf(1)

#### NAME

ERIS\_nix\_tec\_QuickHealthChk.tsfx--Performs a quick health check of the NIX system

#### **SYNOPSIS**

Template for performing a quick health check of NIX.

#### DESCRIPTION

perform a basic check on the quality of the point source.

for a subset of the sub-system functions. e.g. ( NXAW ["Pinholes" ], NXCW ["27mas-JHK"], NXPW ["Blocking"], NXIS ["27mas-JHK"], NXDF ["E-cam2-D" ], NXFW [ "Ks"]); take one image. The result image is analysed by a python script, the outputis either "Passed quality check" or

```
"The point source might be out of focus". It is meant to be performed daily,
 e.g. before starting operations. It shouldn't take much time to complete.
1) setup ERIS using CU/Qth Lamp for NIX, set all NIX wheels internal
  positions from fixed nixWheelLastPos array
2) set extra FITS Key words needed
3) read all wheels positions from OLDB; check against internal ones
   (exclude ImageSelector-NXIS), return check result ==> chkRslt
4) check if NXIS is in DARK position ==> nxisClosed
5) prepare all parameters (full window) for persistence data recording
6) if {nxisClosed == "F" } {
      move NXIS to DARK, others to user asked position if not there
      while recording persistence data
   } else {
      move others to user asked if not there
   }
7) we are in DARK, switch on CU Lamp
8) open "shutter", take normal exposures
   {
     Start Persistence recording (full window)
     move NXIS from DARK to asked Position
     End Persistence recoding
     setup DET parameters for exposure
     start "No of exposures"
     record the latest FitsFileName ===> fileName
    }
9) anything goes wrong, End Persistence recording
10) Start Persistence recording (full window)
11) move NXIS => DARK; CU Lamp off
12) End Persistence recording
13) if {NIX detector ==LU-SIM} { fileName = simulated Fits file }
14) run python script "ermseqNIXQuickHealthChk.py fileName"
    display result on terminal
15) exit
```
6.8.10 ERIS nix tec Test.tsf(1)

#### NAME

ERIS\_nix\_tec\_Test.tsfx - NIX tec template

# 6.9 ERIS Techincal Templates - AO

# 6.9.1 ERIS ao tec ChangeDefaultLGS.tsf(1)

## NAME

ERIS\_ao\_tec\_ChangeDefaultLGS.tsfx - Changes the default value of the SEQ.LGS keyword

#### DESCRIPTION

This templates changes the default value of the SEQ.LGS keyword,

which identifies the laser beacon used for LGS operation on-sky. Acquisition templates will use the default laser unless otherwise specified.

### 6.9.2 ERIS ao tec DsmFlatteningCmd.tsf(1)

# NAME

ERIS\_ao\_tec\_DsmFlatteningCmd.tsfx - Saves a reference flat for the DSM.

# DESCRIPTION

This template is used to save a reference flat for the DSM. A series of DSM command frames are read from SPARTA, averaged, and saved as a "flat" file for future use. The standard deviation for each actuator is also computed. Average and standard deviation data are saved into long-term storage to be able to compute historical trends. In order to have a good measurement quality, when this template is run the AO NGS loop must be closed on a bright star (7<mag\_R<10), at a low zenith angle (<15 degrees) and with the highest possible number of controlled modes.

# 6.9.3 ERIS ao tec Engineering.tsf(1)

# NAME

ERIS\_ao\_tec\_Engineering.tsfx - ERIS AIV template

#### **DESCRIPTION**

This template is intended for AIV test code that must run under BoB. Whether it will be keep after commissioning is TBD.

#### 6.9.4 ERIS ao tec FreeSetup.tsf(1)

# NAME

ERIS\_ao\_tec\_FreeSetup.tsfx - ERIS test and maintenance template

#### DESCRIPTION

Allows to set all ERIS devices (AO, CU, NIX and SPIFFIER) to arbitrary positions.

## 6.9.5 ERIS ao tec FunctionalTest.tsf(1)

#### NAME

ERIS\_ao\_tec\_FunctionalTest.tsfx - Moves all NGS WFS and LGS WFS devices and verifies their correct functionality.

# **DESCRIPTION**

This template moves all NGS WFS and LGS WFS devices and verifies their correct functionality.

#### EXAMPLES

In trunk folder ERIS/MS/ermait/src/TECH\_TEMPLATES\_OBDS an example is: ermait\_tec\_FunctionalTest.obd

## 6.9.6 ERIS ao tec IfsDiffFlexures.tsf(1)

## NAME

ERIS\_ao\_tec\_IfsDiffFlexures.tsfx - Measures the differential mechanical flexures between the AO NGS sensor and the SPIFFIER instrument.

#### DESCRIPTION

This template measures the differential mechanical flexures between the AO NGS sensor and the SPIFFIER instrument, using a reference CU source, a list of telescope positions (elevation and instrument rotator) is read from a configuration file, the first being a reference position (zenith and zero rotation). Before starting, a SPIFFIER dark frame is taken. At each position, telescope is preset, a SPIFFIER image is taken, and a number of NGS pixel frames are saved from the NGS HO pipeline. After all positions have been saved, data is analyzed offline in order to build a model of the flexures between AO and NIX, that will be used during night-time operation.

#### **CAUTIONS**

MAIV not for Paranal but only to be run on telescope simulator

# EXAMPLES

In trunk folder ERIS/MS/ermait/src/TECH\_TEMPLATES\_OBDS an example is: ermait\_tec\_SpiffierDiffFlexures\_ESOsource.obd

## 6.9.7 ERIS ao tec IfsNCPA.tsf(1)

### NAME

ERIS\_ao\_tec\_IfsNCPA.tsfx - Measures the Non-Common Path Aberrations between the AO NGS sensor and the SPIFFIER instrument.

#### **DESCRIPTION**

This template calibrates the NCPA vector that results in the best possible SPIFFIER PSF.

The template applies a single mode as a modal offset to the AO loop, iterating over an user-defined range, and saves a SPIFFIER image at each step. Once the iteration is completed, all images are analyzed to determine the modal offset value resulting in the best PSF, and this value is saved as the reference NCPA value for that mode.

# **CAUTIONS**

The measurement must be performed in closed loop, and separate measurements must be performed for NGS, LGS and SE AO modes.

At Paranal off-telescope with DSM simulator. On-sky with reduced sensitivity.

# EXAMPLES

In trunk folder ERIS/MS/ermait/src/TECH\_TEMPLATES\_OBDS an example is: ermait\_tec\_SpiffierNCPA\_LGS.obd, ermait\_tec\_SpiffierNCPA\_LO.obd, ermait\_tec\_SpiffierNCPA\_NGS.obd

### 6.9.8 ERIS ao tec LGSCcdDark.tsf(1)

## NAME

ERIS\_ao\_tec\_LGSCcdDark.tsfx - Measures a series of dark frames on the LGS camera

#### DESCRIPTION

Measure a series of dark frames on the LGS WFS camera, one for each possible DIT. Dark frames are stored on disk and will be used in the AO acquisition sequence. The list of possible DITs is automatically determined scanning the AO configuration tables.

#### CAUTIONS

Calibration lost after software rebuilding

#### EXAMPLES

In trunk folder ERIS/MS/ermait/src/TECH\_TEMPLATES\_OBDS an example is: ermait\_tec\_LGSCcdDark.obd

## 6.9.9 ERIS ao tec LGSCcdGain.tsf(1)

### NAME

ERIS\_ao\_tec\_LGSCcdGain.tsfx - Measures the ADU/electron ratio of the LGS camera

#### DESCRIPTION

This template measures the ADU/electron ratio of the LGS wavefront sensor. After setting the specified CU configuration and camera gains, it iterates over a series of NGS framerates, saving a series of pixel frames at each point using the SPARTA pixel recorder. At the end, a data analysis routine computes the ADU/electron ratio for each of the 8 CCD quadrants.

# **EXAMPLES**

In trunk folder ERIS/MS/ermait/src/TECH\_TEMPLATES\_OBDS an example is: ermait tec LGSCcdGain.obd

### 6.9.10 ERIS ao tec LGSCcdRon.tsf(1)

# NAME

ERIS\_ao\_tec\_LGSCcdRon.tsfx - Measures the Read-Out Noise of the LGS camera.

#### DESCRIPTION

This template measures the Read-Out Noise of the LGS wavefront sensor. The measurement is performed at the specified camera EM gain, blocking the light by setting the NGFW in BLOCK position and using the SPARTA pixel recorder to read a series of pixel frames. Data is processed in order to calculate an average standard deviation value, which is then converted into electrons and saved into FITS logs.

## EXAMPLES

In trunk folder ERIS/MS/ermait/src/TECH\_TEMPLATES\_OBDS an example is: ermait\_tec\_LGSCcdRon.obd

## 6.9.11 ERIS ao tec LGS CUtiptiltIM.tsf(1)

#### NAME

ERIS\_ao\_tec\_LGS\_CUtiptiltIM.tsfx - Measures the Interaction Matrix between the PHMX and Y movements and the AO tip-tilt signal on the LGS wavefront sensor

## DESCRIPTION

This template measures the Interaction Matrix between the PHMX and Y movements and the AO tip-tilt signal on the LGS wavefront sensor. After the measurement, it generates and saves a 2x2 reconstructor matrix which can be used to adjust the PHMX/Y position based on the AO tip-tilt signal. This matrix is intended to be used during the execution of the differential flexures and NCPA templates.

#### EXAMPLES

In trunk folder ERIS/MS/ermait/src/TECH\_TEMPLATES\_OBDS an example is: ermait\_tec\_LGS\_CUtiptiltIM\_SPIFFIER.obd ermait\_tec\_LGS\_CUtiptiltIM\_NIX.obd

### 6.9.12 ERIS ao tec LGSFieldStop.tsf(1)

#### NAME

ERIS\_ao\_tec\_LGSFieldStop.tsfx - Checks the LGS field vignetting, moving the CU source in steps across the field of view on a grid.

# **DESCRIPTION**

Checks the LGS field vignetting, moving the CU source in steps across the field of view on a grid. A linear motion on a single axis can be obtained setting the START and STOP values to the same value for the other axis. At each grid point, a series of pixel and slope frames are read and averaged form the LGS detector using the SPARTA pixel and loop recorders.

# EXAMPLES

In trunk folder ERIS/MS/ermait/src/TECH\_TEMPLATES\_OBDS an example is: ermait\_tec\_LGSFieldStop.obd

# 6.9.13 ERIS ao tec LGSFocus.tsf(1)

## NAME

ERIS\_ao\_tec\_LGSFocus.tsfx - Measures LGS focus stage position that maximizes the PSF strehl ratio on NIX or SPIFFIER

## DESCRIPTION

Measures LGS focus stage position that maximizes the PSF strehl ratio on NIX or SPIFFIER. The measurement is done in closed loop, acquiring a series of PSFs from NIX or SPIFFIER, moving the LGS focus stage in steps over a configurable range. After the acquisition, the best focus position is identified and optionally saved on disk as the reference focus position for SE mode

# **CAUTIONS**

System must be in AO closed loop in SE mode, otherwise the LGS focus stage movement will have no effect.

# EXAMPLES

In trunk folder ERIS/MS/ermait/src/TECH\_TEMPLATES\_OBDS an example is: ermait\_tec\_LGSFocus\_NIX.obd and ermait\_tec\_LGSFocus\_SPIFFIER.obd

#### 6.9.14 ERIS ao tec LGSPmPsf.tsf(1)

## NAME

ERIS\_ao\_tec\_LGSPmPsf.tsfx - Measures the PSF and pupil displacements due to the LGPM movement.

# DESCRIPTION

This template measures the PSF and pupil displacements due to the LGPM movement. It then outputs the PSF and pupil interaction matrices and their control matrices (CM). The pupil CM will be used by the LGS Pupil auxiliary loop, while the PSF IM has no immediate use. Optionally, the templates checks that the PSF movement is below a specified threshold, and gives an error if so.

### EXAMPLES

In trunk folder ERIS/MS/ermait/src/TECH\_TEMPLATES\_OBDS an example is: ermait\_tec\_LGSPmPsf\_CU.obd

# 6.9.15 ERIS ao tec LGSRefSlopes.tsf(1)

# NAME

ERIS\_ao\_tec\_LGSRefSlopes.tsfx - Measures and stores the LGS WFS reference slopes.

#### DESCRIPTION

This templates calibrates the LGS reference slopes with the following algorithm:

- \* Sets a reference position using the CU
- \* Rotates the K-mirror in steps and, at each step:
	- \* saves a dataset with pixels and slopes from SPARTA, and time-average this data

Once a full K-mirror rotation has been completed, all slopes are averaged across the rotation.

The averaged slopes are saved as the new LGS reference slopes, that are uploaded to the SPARTA CDMS and optonally saved on disk.

## **EXAMPLES**

In trunk folder ERIS/MS/ermait/src/TECH\_TEMPLATES\_OBDS an example is: ermait\_tec\_LGSRefSlopes.obd

#### 6.9.16 ERIS ao tec LGSRotShWobble.tsf(1)

### NAME

ERIS\_ao\_tec\_LGSRotShWobble.tsfx - Measures the PSF and pupil offset introduced by the LGRT movement in the LGS wavefront sensor.

# DESCRIPTION

This template measures the PSF and pupil offset introduced by the LGRT movement in the LGS wavefront sensor. The LGRT is moved in steps, and at each step a series of slope frames are saved from SPARTA using the loop recorder. The LGS sensor is unable to correct for PSF offset, so the measurement will give an information of how much the PSF will move during observations.

Optionally, the template can close the auxiliary loop for pupil compensation. In this case, the pupil offset cannot be measured, and the LGPM command that is executing the pupil compensation is reported instead.

### EXAMPLES

In trunk folder ERIS/MS/ermait/src/TECH\_TEMPLATES\_OBDS an example is: ermait\_tec\_LGSRotShWobble\_CU.obd

# 6.9.17 ERIS ao tec LGSWFSZStageRepeatability.tsf(1)

# NAME

```
ERIS_ao_tec_LGSWFSZStageRepeatability.tsfx - Measures the focus stage repeatability
                                             in positioning the WFS board for
                                             the LGS acquisition.
```
#### DESCRIPTION

The template is used to measure the focus stage repeatability in positioning the WFS board for the LGS acquisition. The CU source is kept fixed throughout this test. The source is acquired on LGS WFS through the usage of LGS\_ONAXIS\_CU assembly and centered in the WFS (until Tip, Tilt and focus signal is null). The initial optimal positions of the the stage is then recorded. In this initial optimal conditions a loop recording is started and a FITS file with a complete header is saved. The initial values are added to the header. The repeatability measurement is then started and, at every iteration of the measurement, the i-index positions of the out-movements lists passed as template parameter is setup for the stage. At the end of each iteration (back to initial position), a loop recorder

is started and a FITS file with a complete header is saved so that the Zernike Tip, Tilt and Focus repositioning error are stored in the header The template finally checks that all the collected Tip/Tilt/Focus (i.e. TTF) error values are within a pre-defined threshold.

#### EXAMPLES

In trunk folder ERIS/MS/ermait/src/TECH\_TEMPLATES\_OBDS an example is: ermait\_tec\_LGSWFSZStageRepeatability.obd

#### 6.9.18 ERIS ao tec LOFocus.tsf(1)

# NAME

ERIS\_ao\_tec\_LOFocus.tsfx - Measures NGS focus stage position in LGS mode (LO channel) that maximizes the PSF strehl ratio on NIX or SPIFFIER.

## DESCRIPTION

Measures NGS focus stage position in LGS mode (LO channel) that maximizes the PSF strehl ratio on NIX or SPIFFIER. The measurement is done in closed loop, acquiring a series of PSFs from NIX or SPIFFIER, moving the NGS focus stage in steps over a configurable range. After the acquisition, the best focus position is identified and optionally saved on disk as the reference focus position for LO mode.

## **CAUTIONS**

System must be in AO closed loop in Full LGS mode, otherwise the NGS focus stage movement will have no effect.

# EXAMPLES

In trunk folder ERIS/MS/ermait/src/TECH\_TEMPLATES\_OBDS an example is: ermait\_tec\_LOFocus\_NIX.obd and ermait\_tec\_LOFocus\_SPIFFIER.obd

## 6.9.19 ERIS ao tec LORefSlopes.tsf(1)

# NAME

ERIS\_ao\_tec\_LORefSlopes.tsfx - Measures and stores the LO WFS reference slopes

#### DESCRIPTION

This templates calibrates the LO reference slopes and weighting masks with the following algorithm:

- \* Sets a reference position using the CU
- \* Rotates the K-mirror in steps and, at each step:
- \* saves a dataset with pixels and slopes from SPARTA, and time-average this data
- \* compute the spots center in the pixel data using the CLIP function ImageMultiCenterGauss

Once a full K-mirror rotation has been completed, all slopes and all spot center positions are averaged across the rotation.

The averaged slopes are saved as the new LO reference slopes. The averaged spots centers are used as the center position for a new set of top-hat weighting masks with diameter variable from 3 to 12 pixels.

This data is uploaded to the SPARTA CDMS.

# EXAMPLES

In trunk folder ERIS/MS/ermait/src/TECH\_TEMPLATES\_OBDS an example is: ermait\_tec\_LORefSlopes.obd

# 6.9.20 ERIS ao tec LORotShWobble.tsf(1)

# NAME

ERIS\_ao\_tec\_LORotShWobble.tsfx - Measure PSF and pupil offset due to NGS derotator

#### **DESCRIPTION**

This template measures the PSF and pupil offset introduced by the NGRT movement in the NGS wavefront sensor in LO mode. The NGRT is moved in steps, and at each step a series of slope frames are saved from SPARTA using the loop recorder.

# 6.9.21 ERIS ao tec NGFPtiptiltIM.tsf(1)

# NAME

ERIS\_ao\_tec\_NGFPtiptiltIM.tsfx - Measures the Interaction Matrix between the NGFP X and Y movements and the AO tip-tilt signal.

## DESCRIPTION

Measures the Interaction Matrix between the NGFP X and Y movements and the AO tip-tilt signal. After the measurement, generates and saves a 2x2 reconstructor matrix which can be used to adjust the NGFP XY position based on the AO tip-tilt signal. This matrix is used by other technical templates to convert their AO tip-tilt measurement into an NGFP offset.

# **EXAMPLES**

In trunk folder ERIS/MS/ermait/src/TECH\_TEMPLATES\_OBDS an example is: ermait\_tec\_NGFPtiptiltIM.obd

## 6.9.22 ERIS ao tec NGSAcDark.tsf(1)

#### NAME

ERIS\_ao\_tec\_NGSAcDark.tsfx - Measures and stores on disk a series of dark frames for the Acquisition Camera.

# **DESCRIPTION**

This template measures and stores on disk a series of dark frames for the Acquisition Camera, that will be used during the AO acquisition sequence. The list of DIT and binning configuration is automatically determined scanning the AO configuration tables, and a dark frame for each possible configuration will be stored.

# **CAUTIONS**

Calibration lost after software rebuilding

# EXAMPLES

In trunk folder ERIS/MS/ermait/src/TECH\_TEMPLATES\_OBDS an example is: ermait\_tec\_NGSAcDark.obd

#### 6.9.23 ERIS ao tec NGSAdcShWobble.tsf(1)

### NAME

ERIS\_ao\_tec\_NGSAdcShWobble.tsfx - measures PSF and pupil offset due to ADC

#### DESCRIPTION

This template measures the PSF and pupil offset introduced by the ADC movement in the NGS wavefront sensor. The ADC is moved in steps, and at each step a series of slope frames are saved from SPARTA using the loop recorder. The measurement are used to build a LUT that will correct for the PSF motion during closed loop operation.

#### 6.9.24 ERIS ao tec NGSCcdDark.tsf(1)

#### NAME

ERIS\_ao\_tec\_NGSCcdDark.tsfx - Measure a series of dark frames on the NGS WFS camera.

### **DESCRIPTION**

Measure a series of dark frames on the NGS WFS camera, one for each possible DIT. Dark frames are stored on disk and will be used in the AO acquisition sequence. The list of possible DITs is automatically determined scanning the AO configuration tables.

# 6.9.25 ERIS ao tec NGSCcdGain.tsf(1)

## NAME

ERIS\_ao\_tec\_NGSCcdGain.tsfx - Measures the ADU/electron ratio of the NGS wavefront sensor.

## DESCRIPTION

This template measures the ADU/electron ratio of the NGS wavefront sensor. After setting the specified CU configuration and camera gains, it iterates over a series of NGS framerates, saving a series of pixel frames at each point using the SPARTA pixel recorder. At the end, a data analysis routine computes the ADU/electron ratio for each of the 8 CCD quadrants.

# EXAMPLES

In trunk folder ERIS/MS/ermait/src/TECH\_TEMPLATES\_OBDS an example is: ermait\_tec\_NGSCcdGain.obd

#### 6.9.26 ERIS ao tec NGSCcdRon.tsf(1)

# NAME

ERIS\_ao\_tec\_NGSCcdRon.tsfx - Measures the Read-Out Noise of the NGS wavefront sensor.

# DESCRIPTION

This template measures the Read-Out Noise of the NGS wavefront sensor. The measurement is performed at the specified camera EM gain, blocking the light by setting the NGFW in BLOCK position and using the SPARTA pixel recorder to read a series of pixel frames. Data is processed in order to calculate an average standard deviation value, which is then converted into electrons and saved into FITS logs.

# EXAMPLES

In trunk folder ERIS/MS/ermait/src/TECH\_TEMPLATES\_OBDS an example is: ermait tec NGSCcdRon.obd

#### 6.9.27 ERIS ao tec NGS CUtiptiltIM.tsf(1)

## NAME

ERIS\_ao\_tec\_NGS\_CUtiptiltIM.tsfx - Measures the Interaction Matrix between the PHMX and Y movements and the AO tip-tilt signal on the NGS wavefront sensor.

## DESCRIPTION

This template measures the Interaction Matrix between the PHMX and Y movements and the AO tip-tilt signal on the NGS wavefront sensor. After the measurement, it generates and saves a 2x2 reconstructor matrix which can be used to adjust the PHMX/Y position based on the AO tip-tilt signal.

# **CAUTIONS**

This matrix is intended to be used during the execution of the differential flexures and NCPA templates.

## EXAMPLES

In trunk folder ERIS/MS/ermait/src/TECH\_TEMPLATES\_OBDS an example is: ermait\_tec\_NGS\_CUtiptiltIM\_NIX.obd ermait\_tec\_NGS\_CUtiptiltIM\_SPIFFIER.obd

#### 6.9.28 ERIS ao tec NGSFieldStop.tsf(1)

# NAME

ERIS\_ao\_tec\_NGSFieldStop.tsfx - Checks the NGS field vignetting, moving the CU source or the NGFP stages in steps across the field of view on a grid.

#### DESCRIPTION

Checks the NGS field vignetting, moving the CU source or the NGFP stages (depending on the SEQ.CU parameter) in steps across the field of view on a grid. A linear motion on a single axis can be obtained setting the START and STOP values to the same value for the other axis. At each grid point, a series of pixel frames are read and averaged form the NGS detector using the SPARTA pixel recorder.

#### EXAMPLES

In trunk folder ERIS/MS/ermait/src/TECH\_TEMPLATES\_OBDS an example is: ermait\_tec\_NGSFieldStop.obd

# 6.9.29 ERIS ao tec NGSFocus.tsf(1)

# NAME

ERIS\_ao\_tec\_NGSFocus.tsfx - Measures NGS focus stage position that maximizes the PSF strehl ratio on NIX or SPIFFIER.

### **DESCRIPTION**

Measures NGS focus stage position that maximizes the PSF strehl ratio on NIX or SPIFFIER. The measurement in closed loop, acquiring a series of PSFs from NIX or SPIFFIER, moving the NGS focus stage in steps over a configurable range. After the acquisition, the best focus position is identified and optionally saved on disk as the reference focus position for NGS mode.

# **CAUTIONS**

System must be in AO closed loop in NGS mode, otherwise the NGS focus stage movement will have no effect.

# EXAMPLES

In trunk folder ERIS/MS/ermait/src/TECH\_TEMPLATES\_OBDS an example is: ermait\_tec\_NGSFocus\_NIX.obd and ermait\_tec\_NGSFocus\_SPIFFIER.obd

# 6.9.30 ERIS ao tec NGSPmPsf.tsf(1)

## NAME

ERIS\_ao\_tec\_NGSPmPsf.tsfx - Measures the PSF and pupil displacements due to the NGPM movement.

#### DESCRIPTION

This template measures the PSF and pupil displacements due to the NGPM movement. It then outputs the PSF and pupil interaction matrices and their control matrices (CM). The PSF CM will be used during operation to offset the NGSX+NGPE assembly, while the pupil CM will be used by the NGS Pupil auxiliary loop. Optionally, the templates checks that the PSF movement is below a specified threshold, and gives an error if so.

### EXAMPLES

In trunk folder ERIS/MS/ermait/src/TECH\_TEMPLATES\_OBDS an example is: ermait\_tec\_NGSPmPsf\_CU.obd

## 6.9.31 ERIS ao tec NGSRefSlopes.tsf(1)

#### NAME

ERIS\_ao\_tec\_NGSRefSlopes.tsfx - calibrates the NGS reference slopes and weighting masks

### DESCRIPTION

This templates calibrates the NGS reference slopes and weighting masks with the following algorithm:

- \* Sets a reference position using the CU
- \* Rotates the K-mirror in steps and, at each step:
	- \* saves a dataset with pixels and slopes from SPARTA, and time-average this data

\* compute the spots center in the pixel data using the CLIP function ImageMultiCenterGauss

Once a full K-mirror rotation has been completed, all slopes and all spot center positions are averaged across the rotation.

The averaged slopes are saved as the new NGS reference slopes, that are uploaded to the SPARTA CDMS and optonally saved on disk. The averaged spots centers are used as the center position for a new set of top-hat weighting masks with diameter variable from 3 to 12 pixels.

## 6.9.32 ERIS ao tec NGSRotShWobble.tsf(1)

#### NAME

ERIS\_ao\_tec\_NGSRotShWobble.tsfx - measures PSF and pupil offset due to the NGS derotator

#### DESCRIPTION

This template measures the PSF and pupil offset introduced by the NGRT movement in the NGS wavefront sensor. The NGRT is moved in steps, and at each step a series of slope frames are saved from SPARTA using the loop recorder. The measurement are used to build a LUT that will correct for the PSF motion during closed loop operation.

Optionally, the template can close the auxiliary loop for pupil compensation. In this case, the pupil offset cannot be measured, and the LGPM command that is executing the pupil compensation is reported instead.

#### 6.9.33 ERIS ao tec NGSWFSHOLORepeatability.tsf(1)

#### NAME

ERIS\_ao\_tec\_NGSWFSHOLORepeatability.tsfx - Measures the NGS WFS HO/LO stage repeatability.

### DESCRIPTION

The template is used to measure the NGS WFS HO/LO stage repeatability. The CU source is kept fixed throughout this test. The source is acquired on NGS WFS through the usage either of NGS\_ONAXIS\_CU assembly to test HO position, and LO\_ONAXIS\_CU to test the LO one, and centered in the WFS (until Tip, Tilt and focus signal is null). NGS WFS is set up for both HO and LO mode. Due to the high overhead of switching the NGS camera from HO to LO mode and vice versa (requiring a SPARTA reconfiguration that takes a few minutes), the measurement is performed separately for the HO and the LO positions. Two sets of Tip, Tilt and Focus error values measured by the NGS WFS are stored.

The switch is repeatedly flipped between HO and LO positions, and each time it is in HO, a set of Tip, Tilt and Focus values are stored.

The procedure is then repeated setting the NGS camera in LO mode, flipping the switch and measuring the Tip, Tilt and Focus values each time it reaches the LO position.

```
The template finally checks that all the collected Tip/Tilt/Focus (i.e. TTF)
error values are within a pre-defined threshold.
```
#### EXAMPLES

In trunk folder ERIS/MS/ermait/src/TECH\_TEMPLATES\_OBDS an example is: ermait\_tec\_NGSWFSHOLORepeatability\_HO.obd ermait\_tec\_NGSWFSHOLORepeatability\_LO.obd

# 6.9.34 ERIS ao tec NGSWFSStagesRepeatability.tsf(1)

# NAME

```
ERIS_ao_tec_NGSWFSStagesRepeatability.tsfx - Measures the stages repeatability
                                              in positioning the WFS board in the
                                             field patrol (x,y, X-stage + periscope)
                                             for the NGS acquisition and focus (z, focus-stage).
```
## DESCRIPTION

The template is used to measure the stages repeatability in positioning the WFS board in the field patrol  $(x,y, X-state + periscope)$  for the NGS acquisition and focus (z, focus-stage). The CU source is kept fixed throughout this test. The source is acquired on NGS WFS through the usage of NGS\_ONAXIS\_CU assembly and centered in the WFS (until Tip, Tilt and focus signal is null).

The initial optimal positions of the the stage is then recorded. In this initial optimal conditions a loop recording is started and a FITS file with a complete header is saved. The initial values are added to the header.

The repeatability measurement is then started and, at every iteration of the measurement, the i-index positions of the out-movements lists passed as template parameter is setup for the At the end of each iteration (back to initial position), a loop recorder is started and a FITS file with a complete header is saved so that the Zernike Tip, Tilt and Focus repositioning error are stored in the header

The template finally checks that all the collected Tip/Tilt/Focus (i.e. TTF) error values are within a pre-defined threshold.

## EXAMPLES

In trunk folder ERIS/MS/ermait/src/TECH\_TEMPLATES\_OBDS an example is: ermait\_tec\_NGSWFSStagesRepeatability\_XY.obd ermait\_tec\_NGSWFSStagesRepeatability\_Z.obd

#### 6.9.35 ERIS ao tec NixDiffFlexures.tsf(1)

# NAME

ERIS\_ao\_tec\_NixDiffFlexures.tsfx - Measures the differential mechanical flexures between the AO NGS sensor and the NIX instrument.

### **DESCRIPTION**

This template measures the differential mechanical flexures between the AO NGS sensor and the NIX instrument.

Using a reference CU source, a list of telescope positions (elevation and instrument rotator) is read from a configuration file, the first being a reference position (zenith and zero rotation). Before starting, a NIX dark frame is taken. At each position, telescope is preset, a NIX image is taken, and a number of NGS pixel frames are saved from the NGS HO pipeline. After all positions have been saved, data is analyzed offline in order to build a model of the flexures between AO and NIX, that will be used during night-time operation.

## CAUTIONS

At Paranal off-telescope with DSM simulator. On-sky with reduced sensitivity.

#### **EXAMPLES**

In trunk folder ERIS/MS/ermait/src/TECH\_TEMPLATES\_OBDS an example is: ermait\_tec\_NixNCPA\_LGS\_cam1S.obd ermait\_tec\_NixNCPA\_LGS\_cam2S.obd ermait\_tec\_NixNCPA\_LO\_cam1S.obd ermait\_tec\_NixNCPA\_LO\_cam2S.obd ermait\_tec\_NixNCPA\_NGS\_cam1S.obd ermait\_tec\_NixNCPA\_NGS\_cam2S.obd

# 6.9.36 ERIS ao tec NixNCPA.tsf(1)

#### NAME

ERIS\_ao\_tec\_NixNCPA.tsfx - Measures the Non-Common Path Aberrations between the AO NGS sensor and the NIX instrument.

## DESCRIPTION

This template measures the Non-Common Path Aberrations between the AO NGS sensor and the NIX instrument.

The template applies a single mode as a modal offset to the AO loop, iterating over an user-defined range, and saves a NIX image at each step. Once the iteration is completed, all images are analyzed to determine the modal offset value resulting in the best PSF, and this value is saved as the reference NCPA value for that mode.

## **CAUTIONS**

The measurement must be performed in closed loop, and separate measurements must be performed for NGS, LGS and SE AO modes.

# 6.9.37 ERIS ao tec QuickHealthChk.tsf(1)

### NAME

ERIS\_ao\_tec\_QuickHealthChk.tsfx - Performs a quick health check of the AO system using the CU

# **SYNOPSIS**

Template for performing a quick health check of AO.

## DESCRIPTION

Performs a quick health check of the AO system using the CU:

- \* Setups a reference position for all devices through assemblies and store preliminary pupil position [subap]
- \* Centers the pupil storing the piezo mirror applied delta command: 2.1) Verifies that piezo mirror delta command is within limits 2.2) Verifies that average, p2V and stdev slope signal of well illuminated subaps is within limits
- \* Removes tip/til/focus (i.e. TTF removal) by using the CU stages: 3.1) Verifies that average, p2V and stdev slope signal
	- of well illuminated subaps is within limits 3.2) Gets the list of well illuminated subaps at reference angle
	- 3.3) Rotates the pupil by 45 deg and centers it back
	- (to avoid K-prism wobbling) and repeat step 3.2
	- 3.4) Performs an unique union of the two lists of subaps
	- (to avoid underillumination due to CU spiders)
	- 3.5) Gets the list of VALID subaps from SPARTA
	- 3.6) Verifies that exactly all VALID subaps are well illuminated
- \* Setups back the reference position for all devices through assemblies
- \* In NGS mode, checks that current PSF on acquisition camera (i.e. TDCS) is within limits compared to reference HOTSPOT
- \* Adds informations (i.e. preliminary saved pupil position, piezo applied delta command, if in NGS mode current PSF coordinates on TDCS) to the last generated FITS header
- \* Sets SAFE mode, leave a clean state, and exit

#### EXAMPLES

In trunk folder ERIS/MS/ermait/src/TECH\_TEMPLATES\_OBDS an example is: ermait\_tec\_QuickHealthChkLGS.obd ermait\_tec\_QuickHealthChkNGS.obd

6.9.38 ERIS ao tec SafeWfs.tsf(1)

NAME

ERIS\_ao\_tec\_SafeWfs.tsfx - Puts the AO board in a safe state.

# DESCRIPTION

This template puts the AO board in a safe state by performing the following steps:

- \* Sets back the camera gain to 1
- \* Stops tracking for all AO tracking devices
- \* Closes the filter wheels and shutters
- \* Sets the TDCS in simulation mode, sends it ONLINE, and finally powers it off

## EXAMPLES

In trunk folder ERIS/MS/ermait/src/TECH\_TEMPLATES\_OBDS an example is: ermait\_tec\_SafeWfs.obd

# 6.10 ERIS Technical Templates - Calibration Unit

6.10.1 ERIS\_cu\_tec\_FunctionalTest.tsf(1)

## NAME

```
ERIS_cu_tec_FunctionalTest.tsfx - Setups all CU devices and lamps
                                 and verifies their correct functionality.
```
# DESCRIPTION

This template setups all CU devices and lamps and verifies their correct functionality.

# 6.11 ERIS Technical Templates - Generic

# 6.11.1 ERIS tec FixSetup4NIX.tsf(1)

#### NAME

ERIS\_tec\_FixSetup4NIX.tsfx - sets up all NIX functions

# **SYNOPSIS**

Template for performing all NIX mechanism positions setup

### DESCRIPTION

setup all NIX mechanism to fixed positions. it is always placed before a real NIX template run. This is to make sure that during TAT test, every NIX template starts with the same mechanism positions regardless where and when it runs

 $-000$